# IM3533 IM3533-01

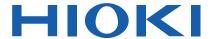

**Instruction Manual** 

# LCR METER

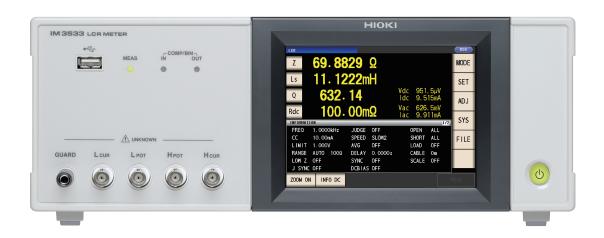

#### Video

Scan this code to watch an instructional video.
Carrier charges may apply.

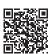

| Be sure to read this manual before using the instrument |               | Safety Information | <b>▶</b> p.3   |
|---------------------------------------------------------|---------------|--------------------|----------------|
| When using the instrument for the first time            |               | Troubleshooting    |                |
| Names and Functions of Parts                            | <b>▶</b> p.10 | Troubleshooting    | <b>▶</b> p.357 |
| Screen Configuration and Operation                      | <b>▶</b> p.12 | Error display      | <b>▶</b> p.362 |
| Measurement Preparations                                | <b>▶</b> p.29 |                    |                |

**EN** 

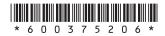

| Olle  | ipter 4 LCIX i unction                                          | 40   |
|-------|-----------------------------------------------------------------|------|
| 4.1   | About LCR function                                              | .45  |
| 4.1.1 | Measurement screen                                              | .45  |
| 4.1.2 | Setting Display Parameters                                      | .47  |
| 4.1.3 | Enlarging Display of Measurement Values                         | .49  |
| 4.2   | Setting Basic Settings of                                       |      |
|       | Measurement Conditions                                          | .50  |
| 4.2.1 | Setting the Measurement frequency .                             | .50  |
| 4.2.2 | Setting the Measurement signal level                            | 52   |
| 4.2.3 | Limiting the Voltage and Current Applied to the Sample          | 50   |
|       | (Limit Values)                                                  |      |
|       | Setting the DC bias                                             | .58  |
| 4.2.5 | Perform Measurements with                                       |      |
|       | User-defined Timing (Trigger Measurement)                       | 60   |
| 126   | Setting the Measurement Range                                   |      |
|       | Setting the method for determining the                          | .02  |
| _     | measurement range                                               |      |
|       | (AUTO, HOLD, JUDGE SYNC)                                        | 62   |
|       | Low Z High Accuracy Mode                                        | . 71 |
|       | 4.2.7Setting the Measurement speed                              | . 73 |
|       | 4.2.8Displaying Average Values                                  |      |
| _     | (Averaging Set)                                                 | . 74 |
| -     | 4.2.9Setting the Delay Time until  Measurement Data is Captured |      |
|       | (Trigger Delay)                                                 | . 76 |
|       | 4.2.10 Applying the Signal to the Sample                        |      |
|       | during Measurement Only                                         |      |
|       | (Trigger Synchronous Output Function)                           |      |
| 4.3   | Setting DC Resistance Measurement                               |      |
|       | Configuring the Temperature Correction                          |      |
| 4.3.2 | Setting the DC Measurement Delay Time (DC Delay)                | .83  |
| 4.3.3 | Setting the Offset Measurement Delay Time (Adjustment Delay)    | .85  |
| 4.3.4 | Setting the Line Frequency                                      | .87  |
| 4.3.5 | Setting the Measurement Range                                   | .88  |
|       | Setting the method for determining the                          |      |
|       | measurement range                                               |      |
| _     | (HOLD, AUTO, JUDGE SYNC)                                        |      |
|       | Low Z High Accuracy Mode                                        |      |
|       | 4.3.6Setting the Measurement Speed                              | . 98 |

**Contents** 

| Verif                                         | duction                                |
|-----------------------------------------------|----------------------------------------|
| Cha                                           | apter 1 Overview 9                     |
| 1.3.2<br>1.3.3<br>1.3.4<br>1.3.5<br>1.3.6     | Product Overview Features              |
|                                               |                                        |
| Cha                                           | apter 2 Measurement                    |
| Cha                                           | apter 2 Measurement Preparations 29    |
| <b>Cha</b> 2.1                                | •                                      |
|                                               | Preparations 29                        |
| 2.1<br>2.2<br>2.3                             | Preparations 29 Preparation Flowchart  |
| 2.1<br>2.2                                    | Preparations 29 Preparation Flowchart  |
| 2.1<br>2.2<br>2.3<br>2.4                      | Preparations 29  Preparation Flowchart |
| 2.1<br>2.2<br>2.3<br>2.4                      | Preparations 29  Preparation Flowchart |
| 2.1<br>2.2<br>2.3<br>2.4                      | Preparations 29  Preparation Flowchart |
| 2.1<br>2.2<br>2.3<br>2.4<br>2.5<br>2.6<br>2.7 | Preparations 29  Preparation Flowchart |
| 2.1<br>2.2<br>2.3<br>2.4<br>2.5<br>2.6<br>2.7 | Preparations 29 Preparation Flowchart  |
| 2.1<br>2.2<br>2.3<br>2.4<br>2.5<br>2.6<br>2.7 | Preparations 29 Preparation Flowchart  |
| 2.1<br>2.2<br>2.3<br>2.4<br>2.5<br>2.6<br>2.7 | Preparations 29 Preparation Flowchart  |

#### Contents

|       | 4.3.7Displaying Average Values                                                           | 4.5.1      | OSetting the LCD to ON/OFF                      | 142   |
|-------|------------------------------------------------------------------------------------------|------------|-------------------------------------------------|-------|
|       | (Average set)                                                                            | 4.5.1      | 1Setting Operation Sounds                       |       |
| 4.4   | Judging Measurement Results100                                                           |            | (Beep Sounds)                                   | 143   |
| 4.4.1 | Judging with Upper and                                                                   | 4.5.1      | 2Disabling Key Operation                        |       |
|       | Lower Limit Values (Comparator Measurement Mode)102                                      |            | (Key-lock Function)                             |       |
|       | Setting the Upper or Lower Limit Value as                                                | 4.5.1      | 3Initializing (System Reset)                    | 147   |
| _     | an Absolute Value (ABS)                                                                  |            |                                                 |       |
|       | (Absolute Value Mode) 104                                                                |            |                                                 |       |
|       | Setting the Upper or Lower Limit Value as a Percentage (%) Relative to a                 | Cha        | pter 5 ANALYZER Func                            | tion  |
| _     | Reference Value (Percentage Mode) 105                                                    |            | (IM3533-01)                                     | 149   |
|       | Setting Upper and Lower Limit Values as ( $\Delta$ %) Values Relative to the Offset from | 5.1        | About ANALYZER function                         | 149   |
|       | the Reference Value                                                                      | 5.1.1      | Measurement screen                              | 149   |
|       | (Deviation Percentage Mode) 107                                                          | 5.2        | Setting Basic Settings of                       |       |
|       | 4.4.2Classifying Measurement Results                                                     |            | Measurement                                     | 150   |
|       | (BIN Measurement)                                                                        | 5.2.1      | Setting the measurement paramete                | r 150 |
| _     | Setting the Upper or Lower Limit Value as an Absolute Value (ABS)                        |            | Setting the Trigger                             |       |
|       | (Absolute Value mode)111                                                                 |            | Setting the Display Timing                      |       |
|       | Setting the Upper or Lower Limit Value as                                                |            | Setting the Trigger Delay                       |       |
|       | a Percentage (%) Relative to                                                             |            | Setting Sweep Points                            |       |
|       | a Reference Value (Percentage mode) 114                                                  |            | Setting the Measurement                         | 100   |
| _     | Setting Upper and Lower Limit Values as (Δ%) Values Relative to the Offset from          | 0.2.0      | Signal Level                                    | 158   |
|       | the Reference Value                                                                      | 5.2.7      | Setting the Measurement Range                   |       |
|       | (Deviation Percentage Mode) 117                                                          |            | Setting the method for determining              |       |
| 4.5   | Setting Application Settings120                                                          |            | the measurement range                           |       |
| 4.5.1 | Setting Measurement Conditions for                                                       | _          | (AUTO, HOLD)                                    |       |
|       | Individual Measurement Ranges                                                            |            | Low Z high accuracy mode                        |       |
|       | (Range Synchronization Function)120                                                      |            | 5.2.8Setting the Measurement Speed              | 166   |
| 4.5.2 | Setting the Detection Signal Waveform                                                    |            | 5.2.9Displaying as Average Values (Average set) | 167   |
|       | Averaging Count (Waveform Averaging Function)128                                         |            | 5.2.10Setting the Point Delay                   |       |
| 453   | Detecting OPEN during                                                                    |            | 5.2.11Setting the DC Bias                       |       |
| 7.0.0 | 2-terminal Measurement                                                                   | 5.3        | Application Settings                            | 171   |
|       | (HIGH-Z Reject Function)130                                                              | 5.3.1      | Applying the Signal to the Sample C             |       |
| 4.5.4 | Checking Contact Defects and                                                             |            | during Measurement                              | ,     |
|       | the Contact State                                                                        |            | (Trigger Synchronous                            |       |
|       | (Contact Check Function)132                                                              |            | Output Function)                                |       |
| 4.5.5 | Setting the Delay Time from                                                              | 5.3.2      | Setting the Detection Signal Wavefo             | orm   |
|       | the Output of Comparator and                                                             |            | Averaging Count                                 | 170   |
|       | BIN Judgment Results until Output of EOM (LOW) and                                       | <b>500</b> | (Waveform Averaging Function)                   | 173   |
|       | Resetting Judgment Results134                                                            | 5.3.3      | Detecting OPEN during 2-terminal Measurement    |       |
| 456   | Enabling Trigger Input for                                                               |            | (HIGH-Z Reject Function)                        | 175   |
| 1.0.0 | during Measurement and Setting                                                           | 534        | Checking Contact Defects and                    | •     |
|       | the Valid Edge of Trigger Input136                                                       | 2.0.1      | the Contact State                               |       |
| 4.5.7 | Setting the EOM Output Method137                                                         |            | (Contact Check Function)                        | 177   |
|       | Saving Measurement Results                                                               | 5.3.5      | Saving Measurement Results                      |       |
|       | (Memory function)138                                                                     |            | (Memory function)                               | 179   |
| 459   | Setting the Number of Display Digits 140                                                 | 5.3.6      | AUTO Range Limit Function                       | 182   |

|       | Setting the LCD to ON/OFF<br>Setting Operation Sounds                       | 184    | 7.4   | Checking CONTINUOUS Measurement Results 212   |
|-------|-----------------------------------------------------------------------------|--------|-------|-----------------------------------------------|
| 0.0.0 | (Beep Sounds)                                                               | 185    | 7.5   | Configuring CONTINUOUS                        |
| 5.3.9 | Disabling Key Operation                                                     |        |       | Measurement Application Settings 213          |
|       | (Key-lock Function)                                                         |        |       | Setting the Display Timing 213                |
| 5.3.1 | OEnabling Trigger Input for during                                          |        | 7.5.2 | Setting the LCD to ON/OFF 214                 |
|       | Measurement and Setting the Valid Edge of Trigger Input                     | 189    |       |                                               |
| 5.3.1 | 1Setting the EOM Output Method                                              |        |       |                                               |
|       | 2Initializing (System Reset)                                                |        | Cha   | pter 8 Error                                  |
|       |                                                                             |        |       | Compensation 215                              |
|       |                                                                             |        | 8.1   | Setting Open Circuit Compensation 215         |
| Cha   | ipter 6 TRANSFORMEI                                                         | R      | 8.1.1 | All Compensation                              |
|       | Function                                                                    | 193    | 8.1.2 | Spot Compensation 220                         |
| 6.1   | About TRANSFORMER function                                                  | 193    | 8.2   | Short Circuit Compensation 224                |
| _     | Measurement screen                                                          |        |       | All Compensation                              |
|       | Measurement Methods                                                         |        |       | Spot Compensation                             |
|       | Setting the measurement parame                                              |        | 8.3   | Compensating Values to Match Reference Values |
|       | Setting Calculation Parameters .                                            |        |       | (Load Compensation)                           |
| 6.2   | Setting Basic Settings of                                                   |        | 8.4   | Compensating Measurement                      |
|       | Measurement Conditions                                                      | 198    |       | Cable Errors                                  |
| 6.3   | Judging with Upper and Lower                                                |        |       | (Cable Length Compensation) 245               |
|       | Limit Values                                                                | .) 100 | 8.5   | Calculating Values (Scaling) 246              |
|       | (Comparator Measurement Mode<br>Setting the Upper or Lower Limit Val        | = -    |       |                                               |
| _     | an Absolute Value (ABS)                                                     | uc as  |       |                                               |
| _     | (Absolute Value Mode)                                                       |        | Cha   | ipter 9 Saving and Loading                    |
|       | Setting the Upper or Lower Limit Val<br>a Percentage (%) Relative to a Refe |        |       | Panel Information                             |
|       | Value (Percentage Mode)                                                     |        |       | 249                                           |
|       | Setting Upper and Lower Limit Value                                         |        | 9.1   | Saving Measurement Conditions                 |
|       | $(\Delta\%)$ Values Relative to the Offset fr<br>Reference Value            | om the | 9.1   | (Panel Save Function)                         |
|       | (Deviation Percentage Mode)                                                 | 205    | 9.2   | Loading Measurement Conditions                |
| 6.4   | Setting Application Settings                                                | 207    |       | (Panel Load Function)256                      |
|       |                                                                             |        | 9.3   | Changing a Panel Name 258                     |
|       |                                                                             |        | 9.4   | Deleting a Panel                              |
| Cha   | pter 7 CONTINUOUS                                                           |        |       |                                               |
|       | Measurement                                                                 |        |       |                                               |
|       | <b>Function</b>                                                             | 209    | Cha   | pter 10 Setting the SYSTEM                    |
| 7.1   | About CONTINUOUS Measurem                                                   | ent    |       | 263                                           |
| 1.1   | Function                                                                    |        | 10.1  | Setting the Interface                         |
| 7.1.1 | Measurement screen                                                          |        |       | Checking the Version of                       |
| 7.2   | Configuring CONTINUOUS                                                      |        |       | the Instrument                                |
|       |                                                                             | 210    | 10.3  | Self Checks (Self Diagnosis) 265              |
|       | Measurement Basic Settings                                                  | = . 0  | 10.0  | Och Oficoks (Och Diagnosis) 200               |

|                                                                                                    | ■ Enabling Trigger Input for during                            |
|----------------------------------------------------------------------------------------------------|----------------------------------------------------------------|
| Chapter 11 Using USB Flash                                                                                                    | Measurement                                                    |
| Drive 273                                                                                                    | 12.5 External Control Q&A                                      |
| 11.1 Inserting and Removing USB flash drive274                                                                                 | 12.6 Measurement Using a Computer 329                          |
| 11.2 About the File Operation Screen275                                                                                        |                                                                |
| 11.3 About the File Save Setting Screen .276                                                                                   | Chapter 13 Printing 331                                        |
| 11.4 Saving Measurement Data                                                                                                   | 13.1 Connecting the Printer                                    |
| Loading instrument settings                                                                                                    | 14.1 General Specifications                                    |
| <ul><li>Loading all settings saved on a USB flash<br/>drive (ALL LOAD Function)</li></ul>                                      | 14.2 Measurement Range and Accuracy 343                        |
| 11.7 File and Folder Operations                                                                                                | 14.3 About Measurement Times and Measurement Speed             |
| ■ Displaying the USB Flash Drive                                                                                               | Chapter 15 Maintenance                                         |
| Information                                                                                                    | and Service 355                                                |
|                                                                                                    | 15.1 Inspection, Repair and Cleaning 355                       |
| <b>Chapter 12 External Control 309</b>                                                                                         | 15.2 Troubleshooting                                           |
| •                                                                                                    | 15.3 Error display 362                                         |
| 12.1 External Input/Output Connector and Signals 309  ■ Connector Type and Signal Pinouts 310 ■ Signal function details        | 15.4 Discarding the Instrument 364                             |
| 12.2 Timing Chart318                                                                                                    | Appendix A 1                                                   |
| 12.2.1LCR Mode318                                                                                                    | •                                                              |
| 12.2.2ANALYZER Mode (IM3533-01 only) 321                                                                                       | Appendix1 Measurement Parameters and Calculation Formula       |
| 12.2.3TRANSFORMER Mode322                                                                                                    | Appendix2 Measurement of High Impedance                        |
| 12.2.4CONTINUOUS Measurement Mode 323                                                                                          | Components A 3                                                 |
| 12.3 Internal Circuitry                                                                                                    | Appendix3 Measurement of In-circuit  Components                |
| Connection Examples 327                                                                                                    | Appendix4 Countermeasures Against                              |
| 12.4 External I/O Settings328                                                                                                  | Incorporation of External Noise A 5                            |
| <ul> <li>Setting Delay Time from Output of<br/>Comparator and BIN Judgment Results until<br/>Output of EOM (LOW)328</li> </ul> | Appendix4.1Countermeasures Against Incorporation of Noise from |
| Setting Reset of Judgment Results 328                                                                                          | the Power Line A 5                                             |

| Appendix4. | 2Countermeasures Against Noise  | )  |
|------------|---------------------------------|----|
|            | from the measurement Cables .A  | 6  |
| Appendix5  | Supplying DC BiasA              | 7  |
| Appendix5. | 1How to Supply a DC Bias        |    |
|            | VoltageA                        | 7  |
| Appendix5. | 2How to Supply a DC Bias        |    |
|            | CurrentA                        | 9  |
| Appendix6  | The Residual Charge Protection  |    |
|            | FunctionA 1                     | 10 |
| Appendix7  | Series Equivalent Circuit Mode  |    |
|            | and Parallel Equivalent Circuit |    |
|            | ModeA 1                         | 11 |
| Appendix8  | Open Circuit Compensation and   |    |
|            | Short Circuit CompensationA 1   | 2  |
| Appendix9  | Temperature Correction Function |    |
|            | (TC)A 1                         |    |
| Appendix10 | DRack MountingA 1               | 15 |
| Appendix1  | 1Dimensional DiagramA 1         | 17 |
| Appendix12 | 2Initial Settings TableA 1      | 8  |
| Appendix 1 | 3Device Compliance Statement    |    |
|            | A 2                             | 23 |

Index Index 1

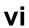

**Contents** 

# Introduction

Thank you for purchasing the HIOKI Model IM3533, IM3533-01 LCR Meter. To obtain maximum performance from the instrument, please read this manual first, and keep it handy for future reference.

#### **Trademark**

Microsoft and Windows are either registered trademarks or trademarks of Microsoft Corporation in the United States and other countries.

# **Verifying Package Contents**

When you receive the instrument, inspect it carefully to ensure that no damage occurred during shipping. In particular, check the accessories, panel switches, and connectors. If damage is evident, or if it fails to operate according to the specifications, contact your authorized Hioki distributor or reseller.

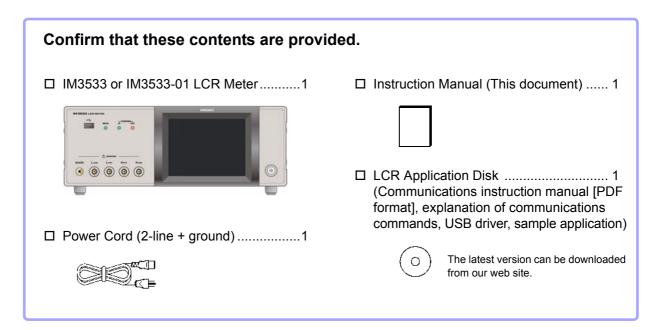

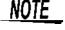

- Probes, fixture are not supplied with the instrument as standard equipment. You should order them separately, according to requirements.
- The instrument ships from the factory configured as described in "Appendix12 Initial Settings Table"(p. A18).

#### Transporting the instrument

Use the original packing materials when transporting the instrument, if possible. **See** "Transporting the instrument" (p. 356)

#### **Verifying Package Contents**

#### **Options**

For more information, contact the store (distributor) from which you purchased the instrument or your nearest HIOKI sales office.

#### L2000 4-terminal Probe

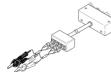

Alligator-clip-type measurement probes. These generalpurpose dual-electrode clips fit a wide range of conductor thicknesses.

Measurable range: DC to 8 MHz Maximum voltage: ±42 Vpeak (AC+DC) Maximum current: ±1 Apeak (AC+DC)

Measurement terminal hole diameter: 0.3 mm to 5 mm

#### 9500-10 4-terminal Probe

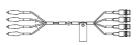

 Rubber-sheathed alligator clip type

Measurable range: DC to 200 kHz

Maximum voltage: DC±40 V (42 Vpeak (Measurement signal + bias voltage)) Maximum current: 1 Apeak (Measurement signal + bias current) Measurement terminal hole diameter: 0.3 mm to 2 mm

#### 9261-10 Test Fixture

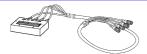

easurable range: DC to 8 MHz Maximum applied voltage: DC±40 V

Measurement terminal hole diameter: 0.3 mm to 1.5 mm

#### 9263 SMD Test Fixture

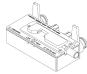

 This fixture is for measuring chip components. (less than 10 mΩ residual resistance after zero adjustment)

Measurable range: DC to 8 MHz Maximum applied voltage: DC±40 V

Test sample dimensions: Test sample width of 1 to 10 mm

#### 9268-10 DC Bias Voltage Unit

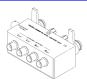

Measurable range: 40 Hz to 8 MHz Maximum applied voltage: DC±40 V

#### 9699 SMD Test Fixture

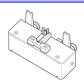

This fixture is for the lower electrode.

Measurable range: DC to 120 MHz Maximum applied voltage: DC±40 V

Test sample dimensions: Test sample width of 1 to 4 mm

Test sample height of 1.5 mm or less

#### 9140-10 4-terminal Probe

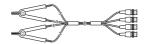

Measurable range: DC to 200 kHz Maximum voltage: ±42 Vpeak (AC+DC) Maximum current: ±1 Apeak (AC+DC)

Measurement terminal hole diameter: 0.3 mm to 5 mm

#### **L2001 Pincher Probe**

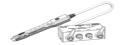

Pincher type

Measurable range: DC to 8 MHz

Maximum applied voltage: ±42 Vpeak (AC+DC) Maximum applied current: ±1 Apeak (AC+DC) Electrode tip spacing: 0.3 to approx. 6 mm

#### 9262 Test Fixture

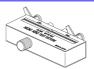

 This fixture is for measuring lead components. (less than 10 mΩ residual resistance after zero adjustment)

Measurable range: 42 Hz to 8 MHz Maximum applied voltage: DC±40 V

Test sample dimensions: Lead diameter of 0.3 mm to 2 mm

Lead pitch of 5 mm or more

#### 9677 SMD Test Fixture

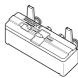

Measurable range: DC to 120 MHz Maximum applied voltage: DC±40 V Test sample width of 3.5±0.5 mm or less

#### 9269-10 DC Bias Current Unit

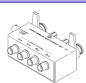

Measurable range: 40 Hz to 2 MHz Maximum applied current: DC2 A

#### **IM9100 SMD Test Fixture**

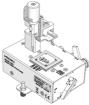

Measurable range: DC to 8 MHz

Maximum applied voltage: ±42 Vpeak (AC+DC) Maximum applied current: ±0.15 A rms (±0.15 ADC) Measurement test sample dimensions: 0.4×0.2 mm,

0.6×0.3 mm, 1.0×0.5 mm

#### **IM9110 SMD Test Fixture**

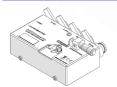

Measurable range: DC to 1 MHz Maximum applied voltage: ±42 Vpeak (AC+DC) Maximum applied current: ±0.15 A rms (±0.15 ADC) Measurement test sample dimensions: 0.25×0.125×0.125mm

#### 9478 Temperature Probe

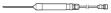

Platinum resistance bulb (Pt100), waterproof design (EN60529:1991,IP67) Measurable range: -10.0°C to 99.9°C Tip diameter: \$\phi^2.3 mm

Cord length: 1 m

#### Z3000 **GP-IB Interface**

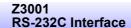

Z3002 LAN Interface

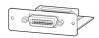

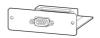

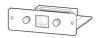

# **Safety Information**

WARNING This instrument is designed to comply with IEC 61010 Safety Standards, and has been thoroughly tested for safety prior to shipment. However, mishandling during use could result in injury or death, as well as damage to the instrument. However, using the instrument in a way not described in this manual may negate the provided safety features.

> Be certain that you understand the instructions and precautions in the manual before use. We disclaim any responsibility for accidents or injuries not resulting directly from instrument defects.

This manual contains information and warnings essential for safe operation of the instrument and for maintaining it in safe operating condition. Before using it, be sure to carefully read the following safety precautions.

#### **Safety Symbols**

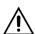

In the manual, the A symbol indicates particularly important information that the user should read before using the instrument.

The A symbol printed on the product indicates that the user should refer to a corresponding topic in the manual (marked with the symbol) before using the relevant function.

Indicates AC (Alternating Current).

Indicates the ON side of the power switch.

Indicates the OFF side of the power switch.

The following symbols in this manual indicate the relative importance of cautions and warnings.

| <b>A</b> DANGER |
|-----------------|
|-----------------|

Indicates that incorrect operation presents a significant hazard that could result in serious injury or death to the user.

∕!\WARNING

Indicates that incorrect operation presents a significant hazard that could result in serious injury or death to the user.

**∕**\CAUTION

Indicates that incorrect operation presents a possibility of injury to the user or damage to the product.

NOTE

Advisory items related to performance or correct operation of the product.

#### **Symbols for Various Standards**

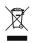

#### WEEE marking:

This symbol indicates that the electrical and electronic appliance is put on the EU market after August 13, 2005, and producers of the Member States are required to display it on the appliance under Article 11.2 of Directive 2002/96/EC (WEEE).

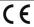

Indicates that the product conforms to regulations set out by the EU Directive.

#### **Notation**

#### Symbols in this manual

| 0                          | Indicates the prohibited action.                                                                                                    |
|----------------------------|----------------------------------------------------------------------------------------------------|
| (p. )                      | Indicates the location of reference information.                                                                                         |
| *                          | Indicates that descriptive information is provided below.                                                                                |
| [ ]                        | Menus, commands, dialogs, buttons in a dialog, and other names on the screen and the keys are indicated in brackets.                     |
| CURSOR<br>(Bold character) | Bold characters within the text indicate operating key labels.                                                                           |
| Windows                    | Unless otherwise specified, "Windows" represents Windows 95, 98, Me, Widows NT4.0, Windows 2000, Windows XP, Windows Vista or Windows 7. |
| Dialogue                   | Dialogue box represents a Windows dialog box.                                                                                            |

#### **Accuracy**

We define measurement tolerances in terms of f.s. (full scale), rdg. (reading), dgt. (digit) and setting values, with the following meanings:

| <b>f.s.</b> (maximum display value or scale length) | The maximum displayable value or scale length. This is usually the name of the currently selected range.                                                             |
|-----------------------------------------------------|----------------------------------------------------------------------------------------------------|
| rdg. (reading or displayed value)                   | The value currently being measured and indicated on the measuring instrument.                                                                                        |
| dgt. (resolution)                                   | The smallest displayable unit on a digital measuring instrument, i.e., the input value that causes the digital display to show a "1" as the least-significant digit. |
| Setting                                             | Indicates the value set as the output voltage, current, or other quantity.                                                                                           |

#### Measurement categories

To ensure safe operation of measurement instruments, IEC 61010 establishes safety standards for various electrical environments, categorized as CAT II to CAT IV, and called measurement categories. These are defined as follows.

| CAT | . 11  | Primary electrical circuits in equipment connected to an AC electrical outlet by a power cord (portable tools, household appliances, etc.) CAT II covers directly measuring electrical outlet receptacles. |
|-----|-------|----------------------------------------------------------------------------------------------------|
| САТ | · III | Primary electrical circuits of heavy equipment (fixed installations) connected directly to the distribution panel, and feeders from the distribution panel to outlets.                                     |
| CAT | · IV  | The circuit from the service drop to the service entrance, and to the power meter and primary over-<br>current protection device (distribution panel).                                                     |

Using a measurement instrument in an nvironment esignated with a higher-numbered category than that for which the instrument is rated could result in a severe accident, and must be carefully avoided.

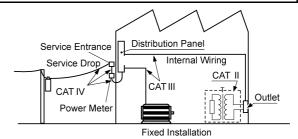

# **Operating Precautions**

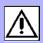

Follow these precautions to ensure safe operation and to obtain the full benefits of the various functions.

#### **Preliminary Checks**

Before using the instrument for the first time, verify that it operates normally to ensure the no damage occurred during storage or shipping. If you find any damage, contact your authorized Hioki distributor or reseller.

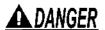

Before using the instrument, make sure that the insulation on the voltage cords is undamaged and that no bare conductors are improperly exposed. Using the instrument in such conditions could cause an electric shock, so contact your dealer or Hioki representative for replacements.

#### **Instrument Installation**

Operating temperature and humidity:

0 to  $40^{\circ}$ C (32 to  $104^{\circ}$ F), 20 to 80% RH or less, Indoors (non-condensating) Storing temperature and humidity:

-10 to 55°C (14 to 131°F) 20 to 80% RH or less, Indoors (non-condensating)

Temperature and humidity range for guaranteed accuracy, 23±5°C, RH or less

#### Avoid the following locations that could cause an accident or damage to the instrument.

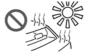

Exposed to direct sunlight Exposed to high temperature

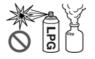

In the presence of corrosive or explosive gases

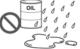

Exposed to water, oil, other chemicals, or solvents
Exposed to high humidity or conden-

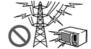

Exposed to strong electromagnetic fields Near electromagnetic radiators

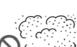

Exposed to high levels of particulate dust

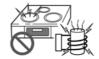

Near induction heating systems (e.g., high-frequency induction heating systems and IH cooking utensils)

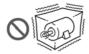

Subject to vibration

To prevent overheating, be sure to leave the specified clearances around the instrument.

- The instrument should be operated only with the bottom or rear side downwards.
- The instrument must not be placed on an unstable table or tilted surface.
- · Vents must not be obstructed.

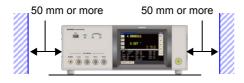

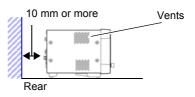

The instrument can be used with the stand (p. 11). It can also be rack-mounted (p.A15).

#### **Shipping precautions**

Hioki disclaims responsibility for any direct or indirect damages that may occur when this instrument has been combined with other devices by a systems integrator prior to sale, or when it is resold.

#### Handling the Instrument

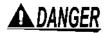

- To avoid electric shock, do not remove the instrument's case. The internal components of the instrument carry high voltages and may become very hot during operation.
- Do not allow the instrument to get wet, and do not take measurements with wet hands. This may cause an electric shock.

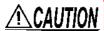

- If the instrument exhibits abnormal operation or display during use, review the information in "Inspection, Repair and Cleaning" (p. 355) and "Error display" (p. 362) before contacting your dealer or Hioki representative. Note that the instrument may be damaged if the applied voltage or current exceeds the measurement range.
- This instrument is not designed to be entirely water- or dust-proof. Do not use it in an
  especially dusty environment, nor where it might be splashed with liquid. This may cause
  damage.
- To avoid damage to the instrument, protect it from physical shock when transporting and handling. Be especially careful to avoid physical shock from dropping.
- Do not apply heavy downward pressure with the stand extended. The stand could be damaged.
- Do not use excessive force on the touch panel, and do not use sharp objects that could damage the touch screen.
- · After use, always turn OFF the power.

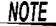

This instrument may cause interference if used in residential areas. Such use must be avoided unless the user takes special measures to reduce electromagnetic emissions to prevent interference to the reception of radio and television broadcasts.

#### **Before Turning Power On**

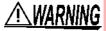

- Before turning the instrument on, make sure the supply voltage matches that indicated on its power connector. Connection to an improper supply voltage may damage the instrument and present an electrical hazard.
- Be careful to avoid connecting the supply voltage improperly. Doing so may damage the instrument's internal circuitry.
- To avoid electrical accidents and to maintain the safety specifications of this instrument, connect the power cord only to a 3-contact (two-conductor + ground) outlet.
- To avoid shock and short circuits, turn off the power to lines to be measured before making connections to terminals to be measured and turning on the instrument.

#### About Handling of Cords, Fixtures and Temperature probes

- For safety reasons, disconnect the power cord when the instrument is not used. To avoid damaging the power cord, grasp the plug, not the cord, when unplugging it from the power outlet.
  - Do not apply a voltage to the measurement terminals. Doing so may damage the instrument.
  - When disconnecting the BNC connector, be sure to release the lock before pulling off the connector. Forcibly pulling the connector without releasing the lock, or pulling on the cable, can damage the connector.
  - · To avoid breaking the cables or probes, do not bend or pull them.
  - Avoid stepping on or pinching cables, which could damage the cable insulation.
  - · Keep the cables well away from heat sources, as bare conductors could be exposed if the insulation melts. Keep in mind that, in some cases, conductors to be measured may be hot.
  - The sensor used in the temperature probe is a thin, precision platinum film. Be aware that excessive voltage pulses or static discharges can destroy the film.
  - Avoid subjecting the temperature probe tip to physical shock, and avoid sharp bends in the leads. These may damage the probe or break a wire.
  - When measuring high temperatures, do not let the handle of the temperature probe or the compensation lead wire exceed the temperature range.
  - The temperature probe has a protective nylon cap fitted on the end of the probes. Remove the cap before using the probe.
  - Put the protective cap back on the connector when not in use. If the protective cap is not properly inserted, dust or other foreign matter may enter the connector and cause damage.
  - The sheath of the temperature probe is filled with magnesium oxide powder. If the probe is broken, the magnesium oxide powder may spill out. Be careful not to subject the sheath to excess stress. Inhaling large quantities of magnesium oxide may be hazardous to your health.

- NOTE Use only the specified connection cables. Using a non-specified cable may result in incorrect measurements due to poor connection or other reasons.
  - · Before using a fixture or the like, read the instruction manual supplied with the product to be used.

#### **Before Connecting EXT I/O**

WARNING To avoid electric shock or damage to the equipment, always observe the following precautions when connecting to the EXT I/O connector.

- Always turn off the power to the instrument and to any devices to be connected before making connections.
- Be careful to avoid exceeding the ratings of external terminals (p. 326).
- During operation, a wire becoming dislocated and contacting another conductive object can be serious hazard. Use screws to secure the external connectors.
- Properly insulate any devices and mechanisms to be connected to the EXT I/O connector.
- The ISO\_5V pin of the EXT I/O connector is a 5V power output. Do not apply external power to this pin.

#### Input modules (option)

# CAUTION Before replacing the input module

- Use a common ground for both the instrument and the computer. Using different ground circuits will result in a potential difference between the instrument's ground and the computer's ground. If the communications cable is connected while such a potential difference exists, it may result in equipment malfunction or failure.
- Before connecting or disconnecting any the communications cable, always turn off the instrument and the computer. Failure to do so could result in equipment malfunction or damage.
- After connecting the communications cable, tighten the screws on the connector securely. Failure to secure the connector could result in equipment malfunction or damage.
- To avoid electric shock accident, before removing or replacing an input module, confirm that the instrument is turned off and that the power cord and connection cables are disconnected.
- Always turn both devices OFF when connecting and disconnecting an interface connec-

Otherwise, an electric shock accident may occur.

#### When not using an input module (option)

To avoid the danger of electric shock, never operate the instrument with an input module removed. To use the instrument after removing an input module, be sure to attach the blank panel.

#### **Handling the LCR Application Disk**

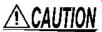

- Always hold the disc by the edges, so as not to make fingerprints on the disc or scratch the printing.
- Never touch the recorded side of the disc. Do not place the disc directly on anything
- Do not wet the disc with volatile alcohol or water, as there is a possibility of the label printing disappearing.
- To write on the disc label surface, use a spirit-based felt pen. Do not use a ball-point pen or hard-tipped pen, because there is a danger of scratching the surface and corrupting the data. Do not use adhesive labels.
- Do not expose the disc directly to the sun's rays, or keep it in conditions of high temperature or humidity, as there is a danger of warping, with consequent loss of data.
- To remove dirt, dust, or fingerprints from the disc, wipe with a dry cloth, or use a CD cleaner. Always wipe from the inside to the outside, and do no wipe with circular movements. Never use abrasives or solvent cleaners.
- Hioki shall not be held liable for any problems with a computer system that arises from the use of this LCR Application Disk, or for any problem related to the purchase of a Hioki product.

# **Overview**

# **Chapter 1**

# 1.1 Product Overview Features

The HIOKI IM3533 and IM3533-01 LCR METER is an impedance measuring instrument which achieves high speed and high accuracy.

With measurement frequencies of 1 MHz to 200 kHz and measurement signal levels of 5 mV to 5 V, the instrument allows you to configure a broad range of measurement conditions. Additionally, features such as a dedicated transformer and coil measurement screen, DC resistance measurement with temperature correction, and a ANALYZER function (IM3533-01 only) make the IM3533 and IM3533-01 excellent choices for use in a wide range of applications, from transformer and coil production lines to research and development.

#### Wide range of measurement conditions (p. 50)

Capable of measurement under a wide range of measurement conditions: measurement frequencies from 1 mHz to 200 kHz and measurement signal levels from 5 mV to 5 V.

#### ANALYZER mode (IM3533-01 only) (p. 149)

The IM3533-01's frequency sweep function lets you measure frequency characteristics (list display only).

#### Capable of high-speed measurement

The IM3533 and IM3533-01 can perform measurements at speeds of up to 2 ms (typical values).

#### TRANSFORMER mode (p. 193)

A dedicated screen allows you to measure transformers, coils, and other windings quickly and efficiently.

#### CONTINUOUS measurement mode (p. 209)

Capable of consecutive measurements using measurement conditions stored in the memory of the instrument. This function enables, for example, making pass/fail judgment with different measurement conditions. (Example: Performing C-D measurement with 120 Hz and Rs measurement with 100 kHz in succession)

#### Various interfaces supported

Supports the most suitable external I/O (handler interface) for production lines, USB, GP-IB, RS-232C and LAN. \*GP-IB, RS-232C, and LAN interfaces are optional.

# 

#### Comparator function

LCR mode: (p. 102)

Capable of making HI/IN/LO pass/fail judgments based on the measurement values for two parameters.

TRANSFORMER mode: (p. 193)

Capable of making HI/IN/LO pass/fail judgments for

calculation parameters.

# Low impedance can be measured with high degree of accuracy

LCR mode includes a setting for measuring low impedance with a high degree of accuracy.

#### BIN function (p. 109)

With LCR mode, easily ranks measurement items into up to 10 classifications based on the measurement values.

#### **Temperature correction function**

The temperature correction function lets you perform even more precise DC resistance measurement.

# 1.2 Names and Functions of Parts

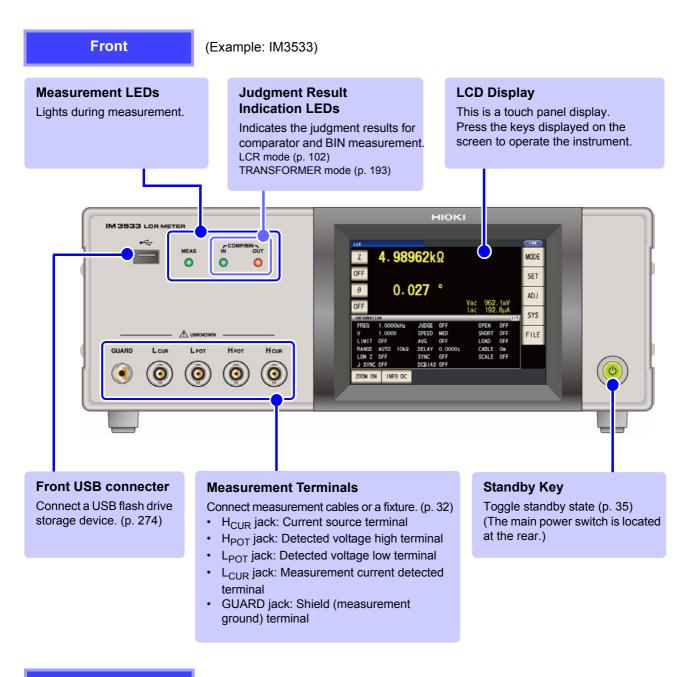

#### **Bottom Panel**

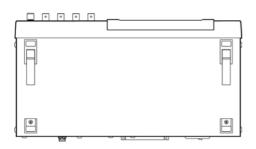

This instrument can be rack mounted.

See "Appendix10 Rack Mounting"(p. A15)

Parts removed from this instrument should be stored in a safe place to enable future reuse.

#### Rear

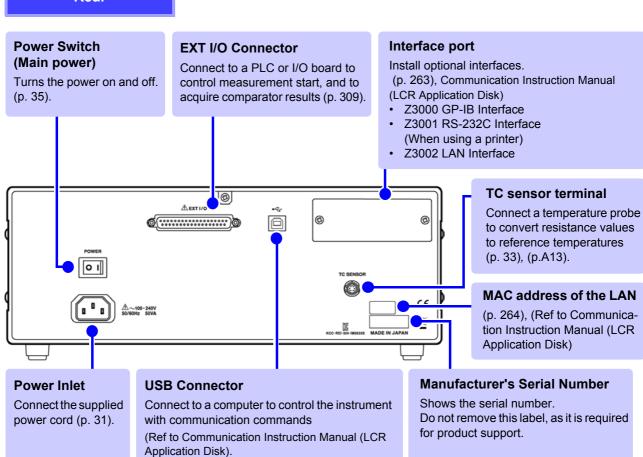

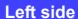

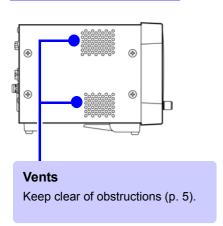

#### Right side

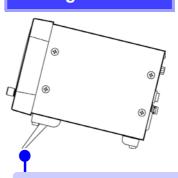

#### **Stand**

Enables the instrument to be tilted.

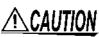

CAUTION Do not apply heavy downward pressure with the stand extended. The stand could be dam-

# 1.3 Screen Configuration and Operation

This instrument allows you to use a touch panel to set and change all measurement conditions. Gently touch a key on the screen to select the item or numerical value set for that key. A selected key turns black.

In this manual, to gently touch the screen is referred to as "press".

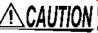

Do not use excessive force on the touch panel, and do not use sharp objects that could damage the touch screen.

## 1.3.1 Initial Screen

This is the screen that is first displayed when the power is turned on. It allows you to perform measurement while checking the measurement conditions.

When the power is turned on again, display is in accordance with the measurement mode used immediately before the power was turned off.

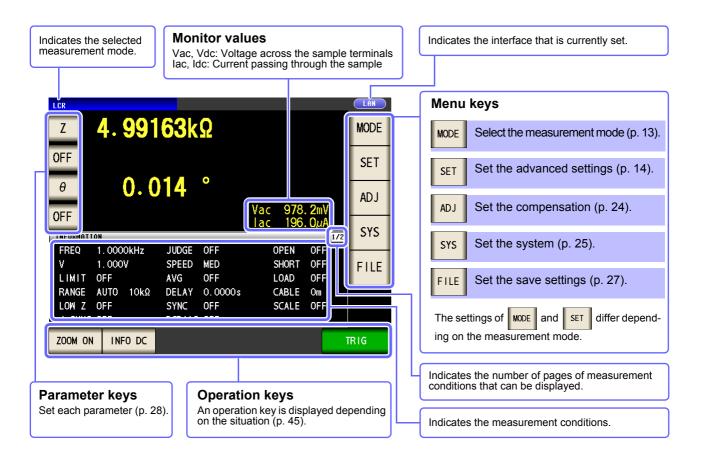

# 1.3.2 Measurement Mode Selection Screen

Select the measurement mode.

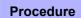

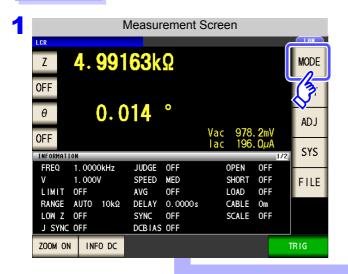

Press MODE .

When IM3533

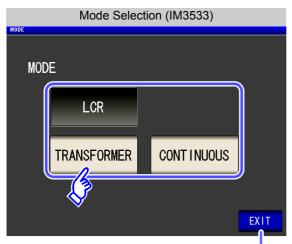

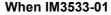

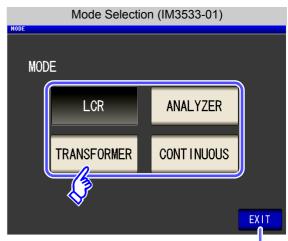

Displays the measurement screen for the selected mode.

#### Select the measurement mode.

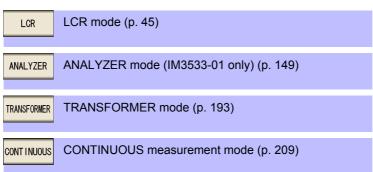

NOTE

After changing the measurement mode, check all settings (including compensation) before performing measurement.

## 1.3.3 Advanced Settings Screen

This screen is for configuring the measurement conditions you want to change and other advanced settings. Select the measurement mode (p. 13) before configuring the advanced settings.

#### **Procedure**

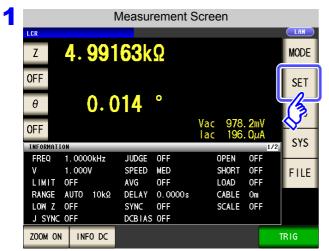

Press SET

2 Configure settings for LCR mode, TRANSFORMER mode, and CONTINUOUS measurement mode. On the IM3533-01, you can also configure ANALYZER mode settings.

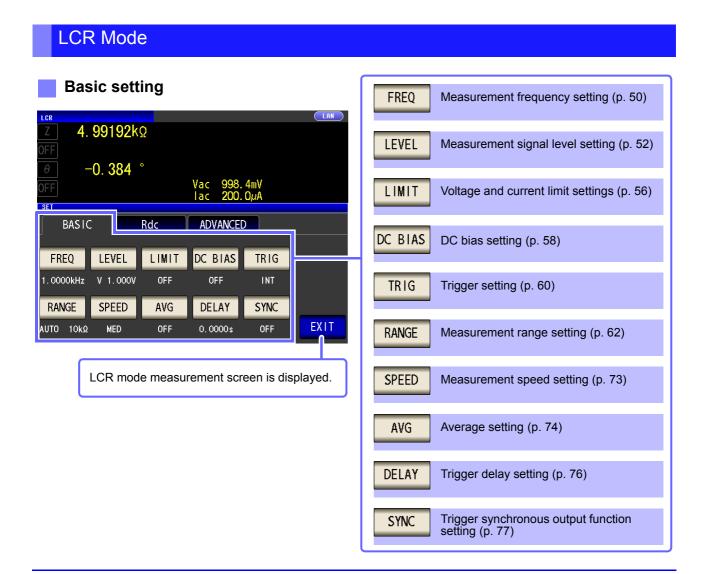

#### DC resistance measurement setting

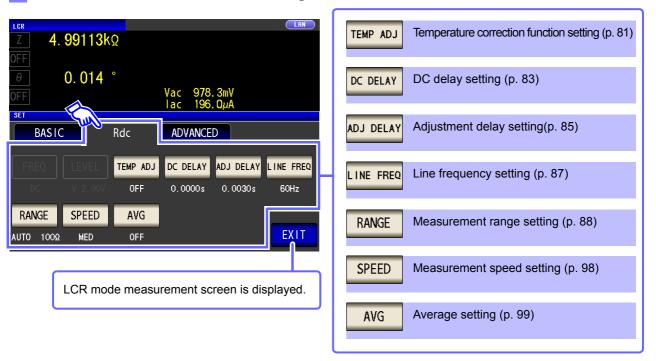

#### 1.3 Screen Configuration and Operation

#### Application settings

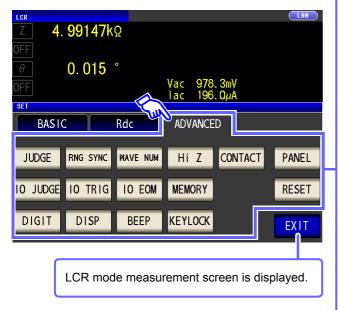

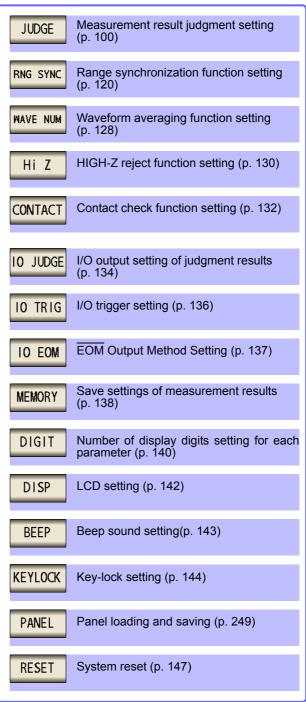

#### Checking the setting information

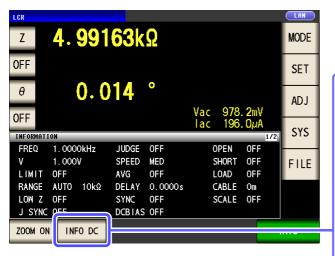

You can check the settings on the measurement screen.

The key display will vary depending on what type of information is being displayed.

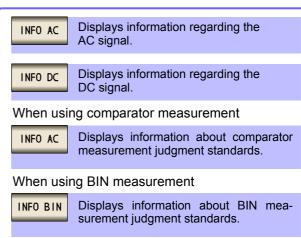

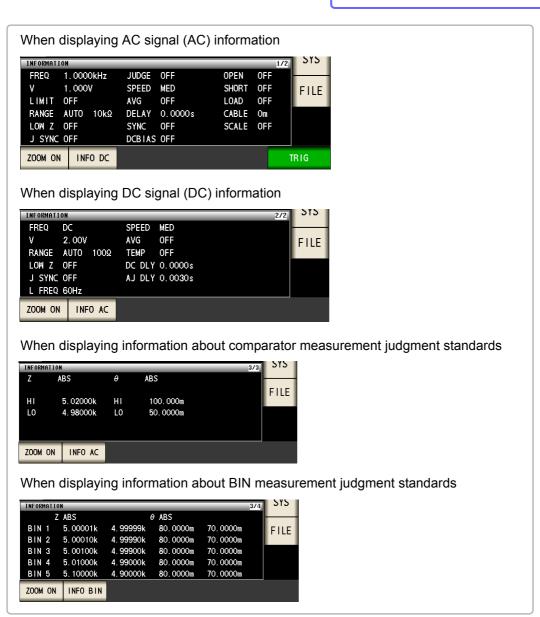

#### 1.3 Screen Configuration and Operation

## ANALYZER Mode (IM3533-01 only)

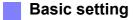

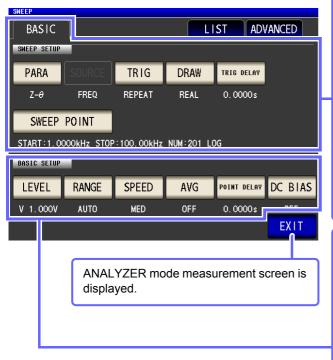

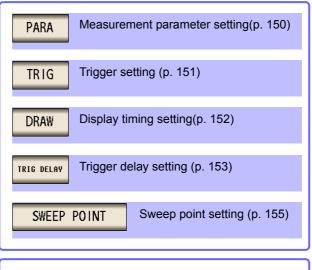

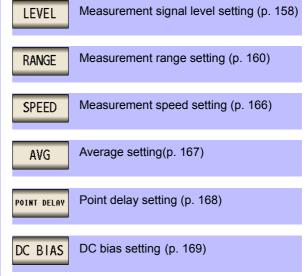

#### List

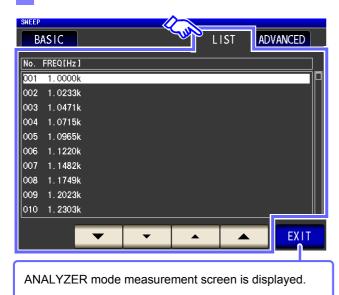

#### **Application settings**

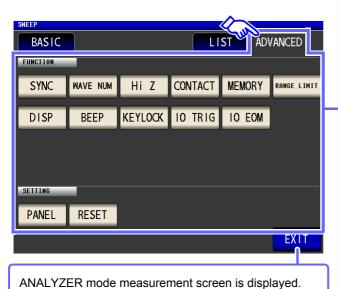

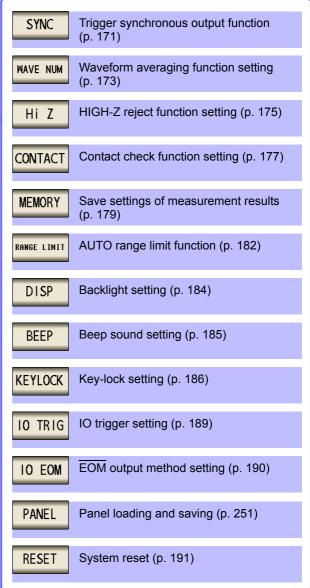

1.3 Screen Configuration and Operation

#### 1.3 Screen Configuration and Operation

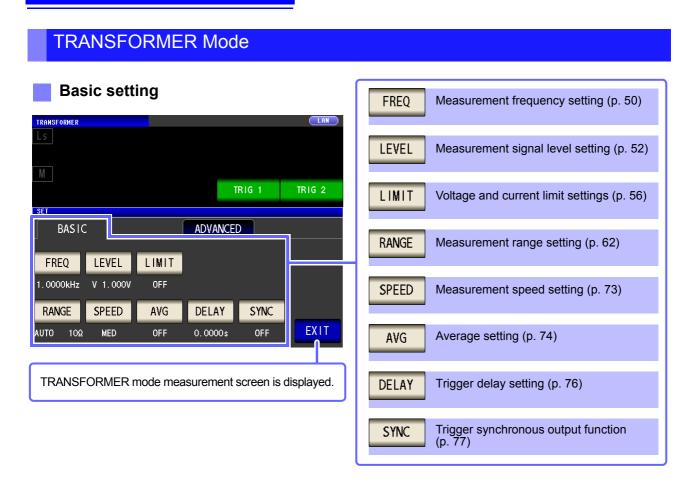

#### **Application settings**

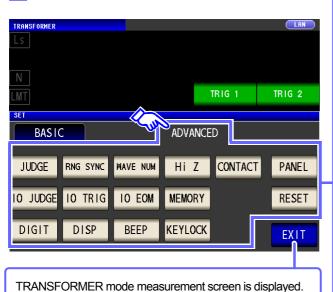

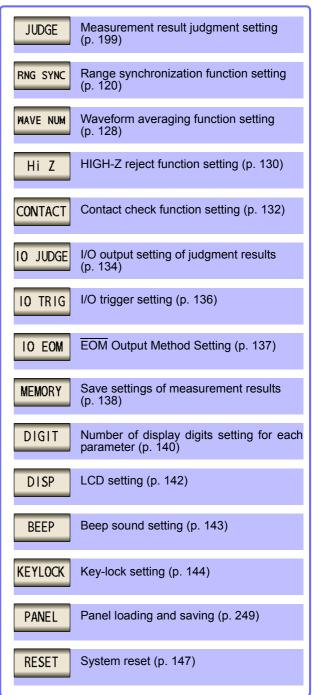

#### 1.3 Screen Configuration and Operation

#### Checking the setting information

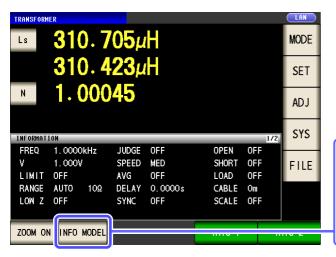

You can check the settings on the measurement screen.

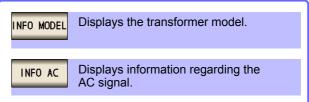

The key display will vary depending on what type of information is being displayed.

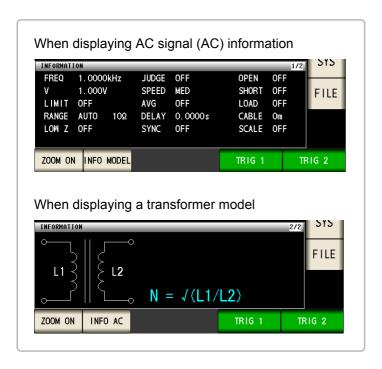

Removes item from targets for

continuous measurement (p. 210)

Sets item as target for continuous

Removes all items from targets for

Displays panel information (p. 210)

Sets all items as targets for continuous measurement (p. 210)

continuous measurement(p. 210)

measurement (p. 210)

**OFF** 

ON

ALL OFF

ALL ON

**INFO** 

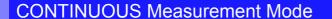

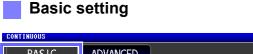

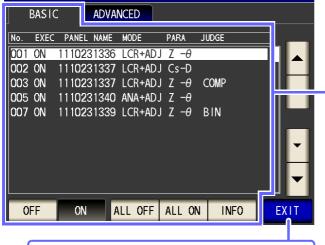

CONTINUOUS measurement mode measurement screen is displayed.

#### Application settings

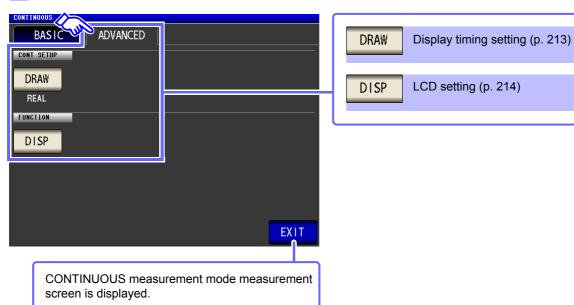

# 1.3.4 Compensation Settings Screen

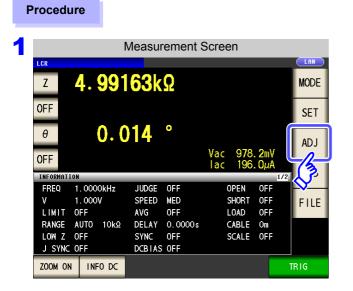

2 Set the compensation condition.

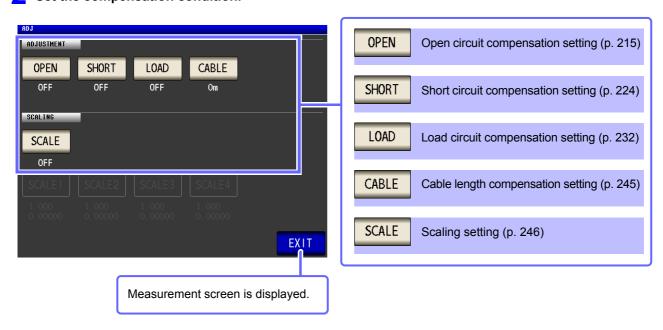

Press ADJ .

# 1.3.5 System Settings Screen

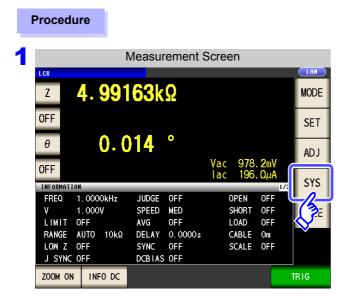

Press SYS .

2 To set the details of the system.

#### Interface type settings

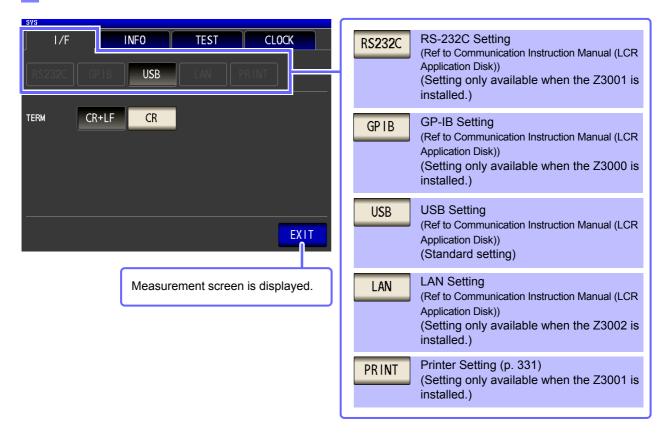

#### 1.3 Screen Configuration and Operation

#### Check the version of the instrument (p. 264)

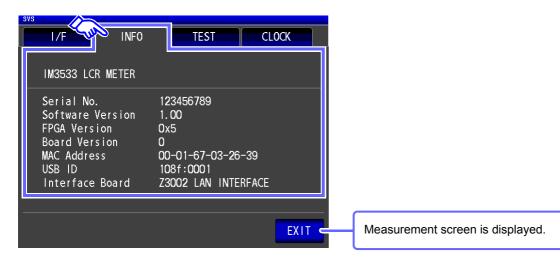

#### Checking the Display Screen

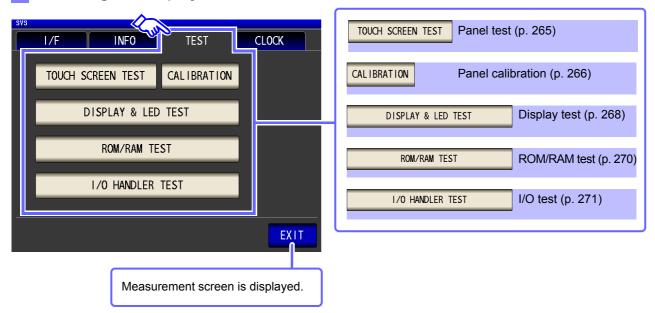

#### Setting the Date and Time (p. 272)

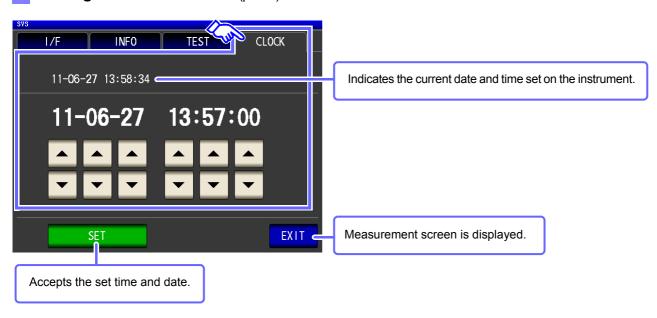

# 1.3.6 Save Settings Screen

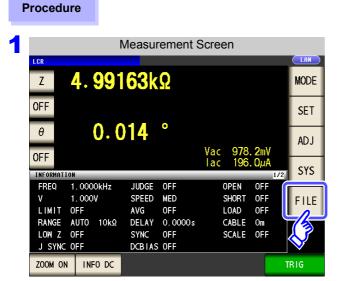

Press FILE .

- 2 Set the save destination and type.
  - Save the measurement condition

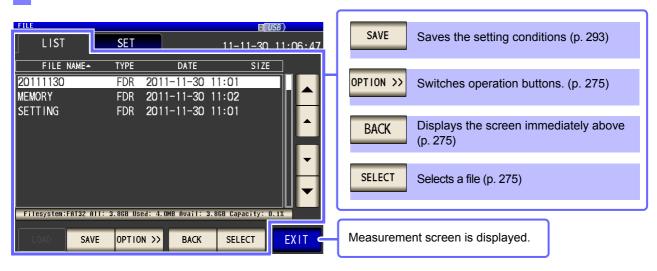

#### Save method setting

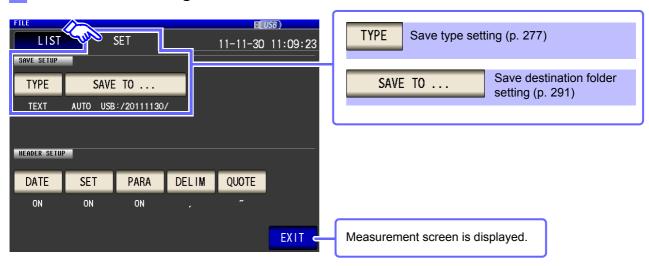

# 1.3.7 Parameter Settings Screen

This screen is for selecting the measurement parameters to display.

See "4.1.2 Setting Display Parameters" (p. 47), "Appendix7 Series Equivalent Circuit Mode and Parallel Equivalent Circuit Mode"(p. A11)

#### Procedure

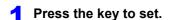

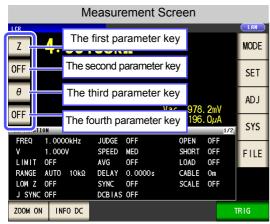

2 Select parameters.

4. 98939kΩ

0.011°

Parameter Setting

Rs

Rp

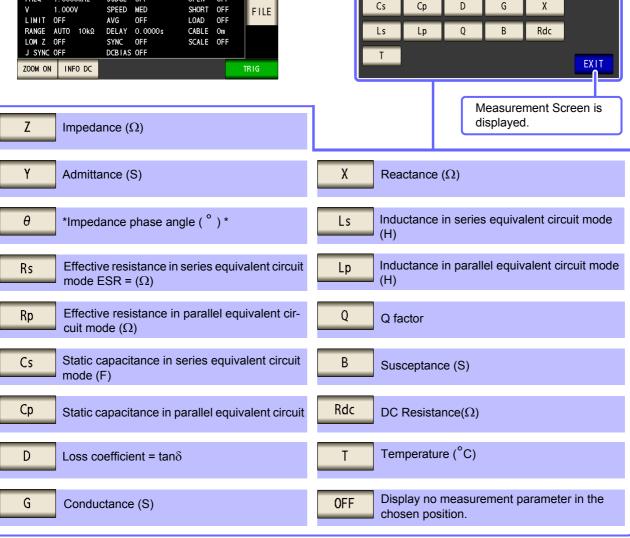

<sup>\*</sup> The phase angle q is shown based on the impedance Z.

When performing measurements using admittance Y as the reference, the sign of the impedance Z phase angle will be reversed.

# Measurement Preparations

## **Chapter 2**

Be sure to read the "Follow these precautions to ensure safe operation and to obtain the full benefits of the various functions." (p. 5) before installing and connecting this instrument.

Refer to "Appendix10" Rack Mounting" (p. A15) for rack mounting.

## 2.1 Preparation Flowchart

1 Installing the Instrument (p. 5)

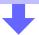

**2** Connecting the Power Cord (p. 31)

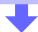

Connect measurement cables, optional Hioki probes or test fixture (p. 32)

Check that the instrument's power switch is turned off.

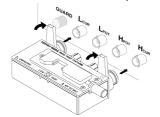

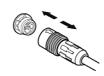

9478 Sheath Type Temperature Probe (Ontion)

- 4 Connect the external interface (as needed)
  - USB cable
  - GP-IB cable (only when the Z3000 is connected)
  - Printer (only when the Z3001 is connected) (p. 331)
- RS-232C cable (only when the Z3001 is connected)
- LAN cable (only when the Z3002 is connected)
- EXT I/O (p. 309)

5 Turning Power On (p. 35)

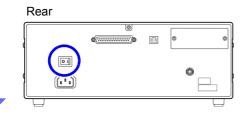

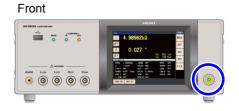

6 Make instrument settings

When measuring DC resistance, be sure to set the line frequency before performing measurement. **See** "4.3.4 Setting the Line Frequency" (p. 87)

Connect to the test sample

After using the instrument, remove the test sample and turn off the power. (p. 35)

## 2.2 Pre-Operation Inspection

Please read the "Follow these precautions to ensure safe operation and to obtain the full benefits of the various functions." (p. 5) before use.

Before using the instrument for the first time, verify that it operates normally to ensure that no damage occurred during storage or shipping. If you find any damage, contact your authorized Hioki distributor or reseller.

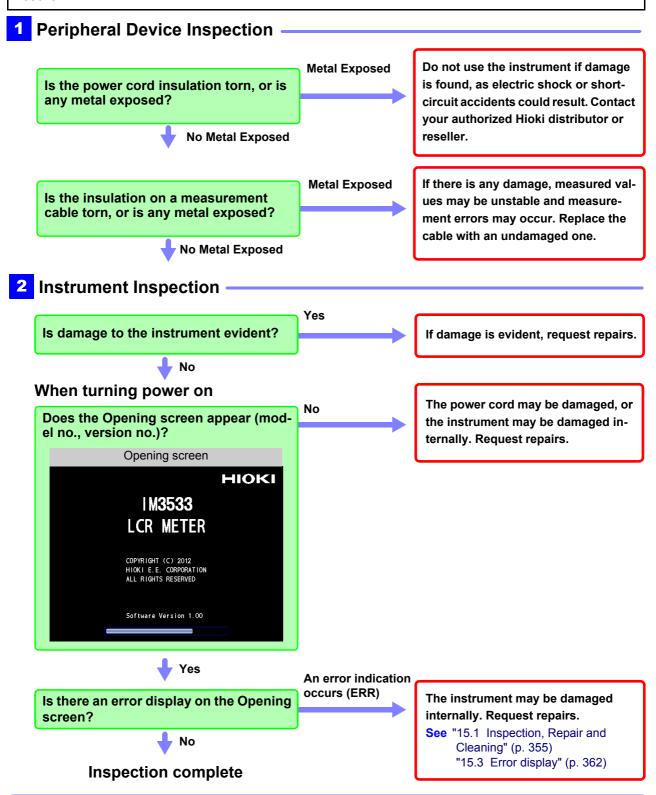

## 2.3 Connecting the Power Cord

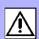

Be sure to read the "Before Turning Power On" (p. 6), "About Handling of Cords, Fixtures and Temperature probes" (p. 7) before connecting power.

Connect the power cord to the power inlet on the instrument, and plug it into an outlet.

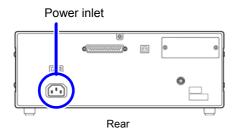

- 1 Check that the instrument's power switch is turned off.
- 2 Connect a power cord that matches the line voltage to the power inlet on the instrument. (100 V to 240 VAC)

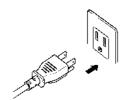

Plug the other end of the power cord into an outlet.

Turn off the power before disconnecting the power cord.

## 2.4 Connecting the Measurement Cables, Probes, or Fixture

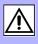

Be sure to read the "About Handling of Cords, Fixtures and Temperature probes" (p. 7) before connecting measurement cables, probes or test fixture.

Connect your measurement cables, optional Hioki probes or test fixture to the measurement terminals. Refer to "Options" (p. 2) for details.

See the instructions provided with the fixture for operating details.

### Connecting a measurement cable/fixture

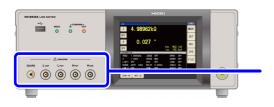

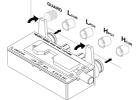

Connect directly to the measurement jacks with the label side up, and affix with the levers on the left and right.

(When using the optional 9140-10 or L2001) Connect the red plugs to the  $H_{CUR}$  and  $H_{POT}$  jacks, and the black plugs to the  $L_{CUR}$  and  $L_{POT}$  jacks.

(When using the optional 9500-10) BNC plug of  $H_{CUR}$ ,  $H_{POT}$ ,  $L_{CUR}$  and  $L_{POT}$  connected properly to the measurement terminals of each of the instruments.

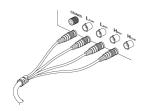

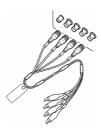

## Points to pay attention to when making your own probe

- Use 50  $\Omega$  coaxial cable for the measurement cable.
- Ensure that the length of the cable is the same as that set for the instrument. (IM3533: 1 m, IM3533-01: 1 m/ 2 m/ 4 m)
- The cable length is defined as the length from the tip of the BNC connector to the tip of the probe electrode.
- Make the portion of the core wire that is exposed as short as possible.
- Connect the H<sub>CUR</sub>, L<sub>CUR</sub>, H<sub>POT</sub>, and L<sub>POT</sub> shield pairs at the measurement object side. (Ensure that a shield is not connected to a core wire.)

<u>NOTE</u>

• Basically, when you make a probe yourself, it may not be able to satisfy the specifications of this instrument.

See: "Options" (p. 2)

• If all four terminals are disconnected, a meaningless number may be displayed on the unit.

Measurement Terminal Configuration

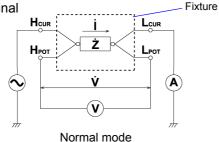

## 2.5 Connecting a Temperature Probe

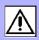

Be sure to read the "About Handling of Cords, Fixtures and Temperature probes" (p. 7) before connecting measurement cables, probes or test fixture.

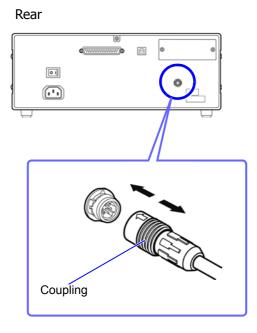

- Check that the instrument's power switch is turned off.
- Holding the connector, orient so that the arrow is on the top and connect to the terminal.

The connector will lock in place with a clicking sound.

Gently pull on the connector (the part other than the coupling) to verify that it has been connected properly.

#### When disconnecting the temperature probe:

Grasp the connector's coupling and disconnect the line by pulling straight back.

NOTE

The 9478 Sheath Type Temperature Probe's measurement unit is located at the tip of the metal sheath. When measuring the internal temperature of a target object, insert the metal sheath to a length of at least 40 mm in order to assure accurate measurement, as illustrated below:

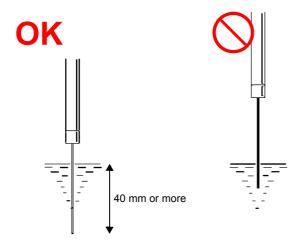

## 2.6 Connecting an Interface

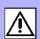

Be sure to read the "Input modules (option)" (p. 8) before connecting measurement cables, probes or test fixture.

Read this section before installing or replacing an optional interface or removing the interface and using the instrument without it.

## Installing an interface

You will need: A Phillips head screwdriver

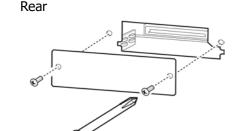

- 1 Unplug the instrument's power cord from the wall outlet. Disconnect connection cords.
- 2 Remove the blank panel.

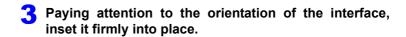

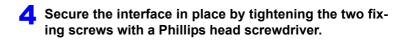

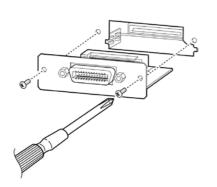

#### When removing the interface:

Unplug the power cord from the wall outlet and perform the above procedure in reverse to remove the interface.

#### When a removed interface will not be used

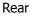

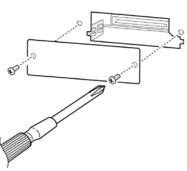

- Unplug the instrument's power cord from the wall outlet. Disconnect connection cords.
- 2 Attach the blank panel and secure it in place by tightening the two fixing screws with a Phillips head screwdriver.

Making measurements without reattaching the blank panel will prevent the instrument from performing to its specifications.

You can check information about the interface installed in the instrument on the screen. **See** "10.1 Setting the Interface" (p. 263), "10.2 Checking the Version of the Instrument" (p. 264)

## 2.7 Turning the Power On and Off

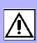

Connect the power cord and voltage and current measurement cables before turning the main power on.

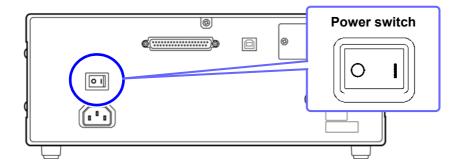

## **Turning main power on**

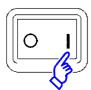

Turn the POWER switch on ( | ).

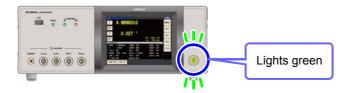

To ensure that measurements fulfill the degree of accuracy described in the specifications, , allow at least 60 minutes warm-up before executing zero adjustment.

**NOTE** If the main power switch is tuned off while the instrument is in the standby state, it will start up in the standby state the next time the main power switch is turned on.

## **Turning main power off**

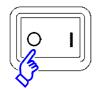

Turn the POWER switch off ( ).

Instrument settings are retained, even if the POWER switch is turned off (backup function).

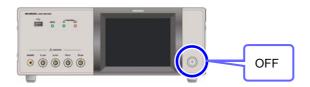

When the power supply is interrupted by a power failure or the like, the instrument recovers in the measurement mode used before the power failure.

## Be on standby

ON the main power in the state, hold down the front Standby Key 2 seconds approximately.

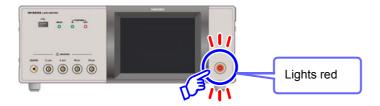

#### What is the standby state?

The instrument is in the standby state when measurement has been stopped and the instrument is waiting for STANDBY key input to be detected. To allow STANDBY key input to be detected, some internal circuitry is operating with power consumption of approximately 4 W.

## To cancel the standby

#### The instrument is in standby state, press the Standby Key on the front.

To ensure that measurements fulfill the degree of accuracy described in the specifications, allow the instrument to warm up for at least 60 minutes after standby state operation is canceled.

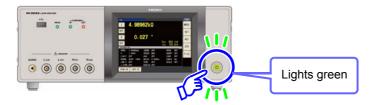

# Measurement Example

## **Chapter 3**

This chapter provides example measurement scenarios for LCR mode, ANALYZER mode (IM3533-01 only), and TRANSFORMER mode.

## 3.1 When LCR Mode

## Measuring a Laminated Ceramic Capacitor

Necessary items: 9263 SMD test fixture, Laminated ceramic capacity you want to measure

Connect the 9263 SMD test fixture to the measurement terminals.

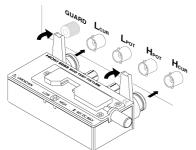

For the connection procedure, refer to the instruction manual supplied with the fixture.

2 Set the first parameter to Cs and the third parameter to D. (p. 47)

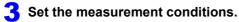

Touch SET on the Measurement screen, select the item you want to set, and set it as follows.

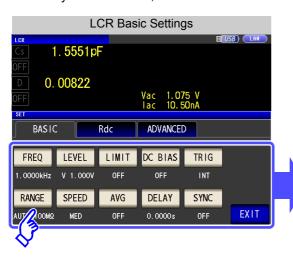

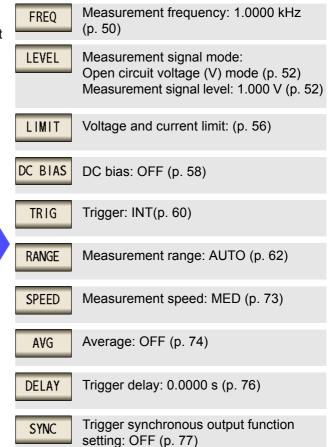

#### 3.1 When LCR Mode

## 4 Connect the test sample to the 9263 SMD test fixture.

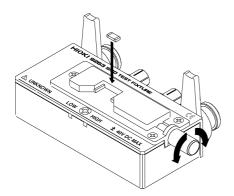

For the connection procedure of the test sample, refer to the instruction manual supplied with the fixture.

## 5 Check the measurement results.

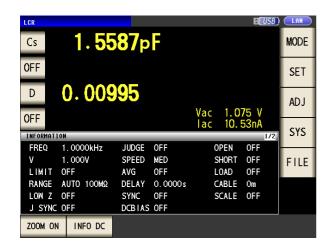

- When you want to judge the measurement results
   See: "4.4.1 Judging with Upper and Lower Limit Values (Comparator Measurement Mode)" (p. 102)
- When you want to save the measurement results
   See: "4.5.8 Saving Measurement Results (Memory function)" (p. 138)

## 3.2 When ANALYZER Mode (IM3533-01 only)

In ANALYZER mode, you can sweep through a user-specified range of frequencies. See "Chapter 5 ANALYZER Function (IM3533-01)" (p. 149)

## **Measuring Element with Resonance Point**

Necessary items: 9262 Test fixture, Element you want to measure

Connect the 9262 Test Fixture to the measurement terminals.

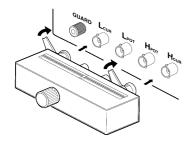

For the connection procedure, refer to the instruction manual supplied with the fixture.

2 Set the measurement conditions.

Touch set on the Measurement screen, select the setting you wish to configure, and configure it as follows.

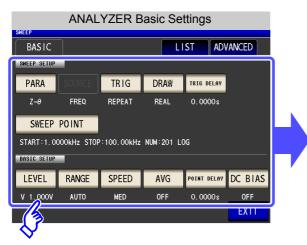

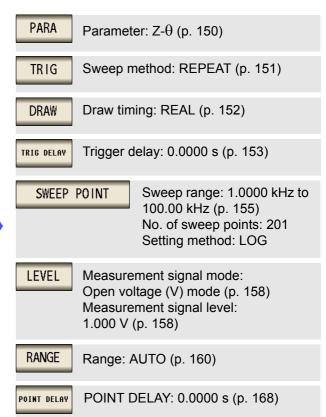

**3** Connect the test sample to the 9263 Test Fixture.

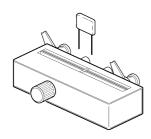

## 3.2 When ANALYZER Mode (IM3533-01 only)

## **4** Execute the sweep.

The sweep is repeated since TRIG is set to REPEAT.

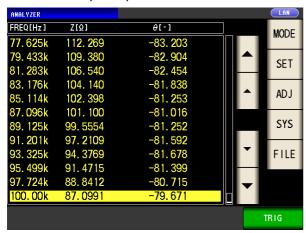

When you want to check the measurement values.
 See: "5.1.1 Measurement screen" (p. 149)

## 3.3 When TRANSFORMER Mode

## Measuring a transformer's turn ratio

You will need: Switch cable and transformer to measure

Wire together the instrument and transformer together as shown below:

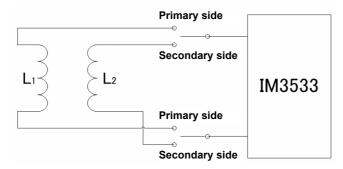

2 Set the measurement parameter to Ls and the computation parameter to N (p. 196), (p. 197).

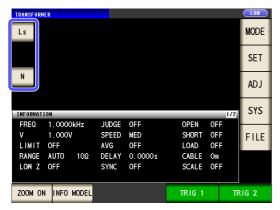

3 Set the measurement conditions.

Touch set on the Measurement screen, select the item you want to set, and set it as follows.

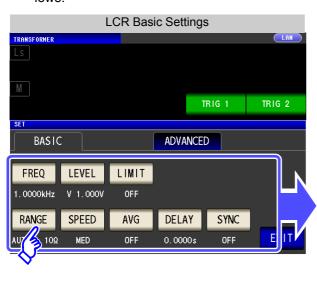

Measurement frequency: 1.0000 kHz **FREO** (p. 50)Measurement signal mode: LEVEL Open circuit voltage (V) mode (p. 52) Measurement signal level: 1.000 V (p. 52) LIMIT Voltage and current limit: OFF (p. 56) **RANGE** Measurement range: AUTO (p. 62) **SPEED** Measurement speed: MED (p. 73) Average: OFF (p. 74) AVG Trigger delay: 0.0000 s (p. 76) DELAY SYNC Trigger synchronous output function: OFF (p. 77)

#### 3.3 When TRANSFORMER Mode

Wire together the primary side.

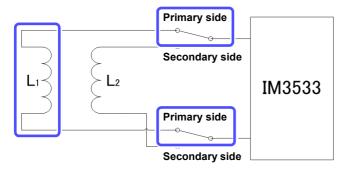

5 Execute the TRIG1 command.

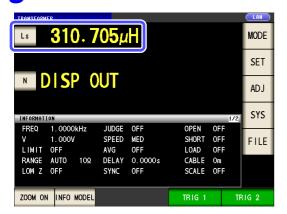

Touch TRIG 1 and measure the primary side of the transformer.

6 Wire together the secondary side.

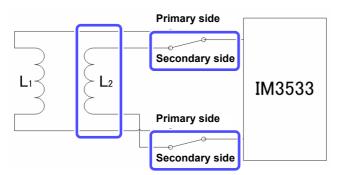

**7** Execute the TRIG2 command.

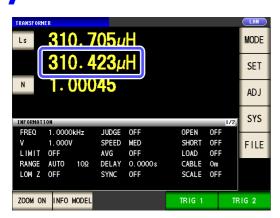

Touch TRIG 2 and measure the secondary side of the transformer.

8 Check the measurement results.

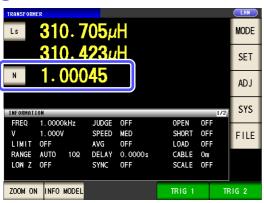

- · When you want to judge the measurement results See"6.3 Judging with Upper and Lower Limit Values (Comparator Measurement Mode)" (p. 199)
- When you want to save the measurement results See"4.5.8 Saving Measurement Results (Memory function)" (p. 138)

## **LCR Function**

## **Chapter 4**

## 4.1 About LCR function

The LCR function allows you to measure the impedance, phase angle, and other items by applying any frequency or level (effective value) signal to the element you want to measure. This function is suitable for evaluating the passive element of a capacitor, coil, or the like.

VOTE

The settings are synchronized between LCR mode, ANALYZER mode, and TRANS mode.

## 4.1.1 Measurement screen

It allows you to perform measurement while checking the measurement conditions. When the power is turned on again, display is in accordance with the measurement mode used immediately before the power was turned off. For details on the screen configuration (p. 14).

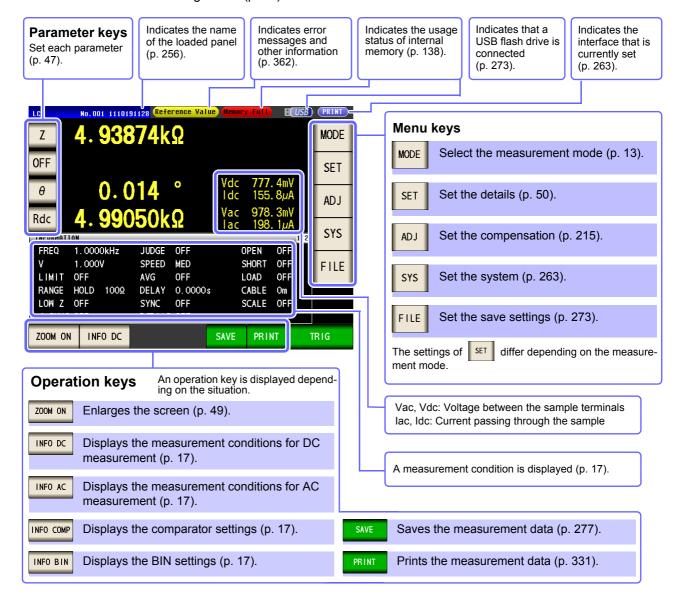

#### 4.1 About LCR function

## NOTE

When a measurement value is outside the guaranteed accuracy range, "Reference Value" is displayed in the error display area. When this happens, the cause is likely to be one of the following. Check the guaranteed accuracy range in "14.2 Measurement Range and Accuracy" (p. 343) and change the measurement conditions or you should consider the measured values as values for reference.

- Perhaps the test signal level is too low, increase the test signal level.
- If the current measurement range (during HOLD setting) is not appropriate, set again in the AUTO range, or change the range by manual.

## 4.1.2 Setting Display Parameters

You can select up to four measurement parameters to display in any location from 16 types. See "1.3.7 Parameter Settings Screen" (p. 28)

"Appendix2 Measurement of High Impedance Components"(p. A3)

"Appendix7 Series Equivalent Circuit Mode and Parallel Equivalent Circuit Mode"(p. A11)

Procedure

Example: The first parameter key: Capacitance Cs, The third parameter key: Loss coefficient D

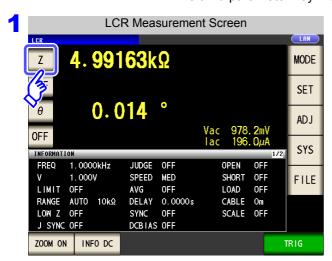

Press the first parameter key.

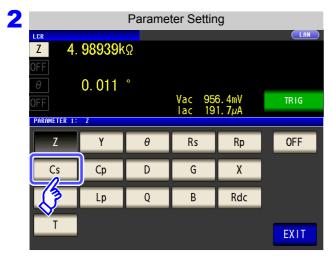

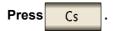

Press **EXIT** to confirm the setting.

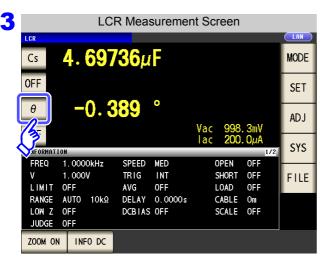

Press the third parameter key.

## 4.1 About LCR function

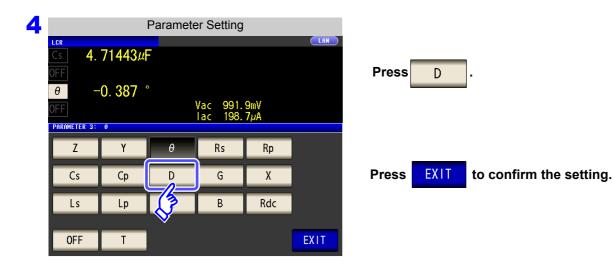

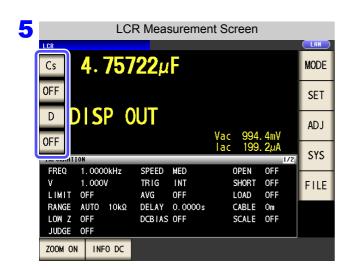

**Cs** and **D** are set as the parameters.

**NOTE** If OFF is selected in the parameter setting, a measurement value is not displayed.

## 4.1.3 Enlarging Display of Measurement Values

The measurement values and comparator decision results can be displayed in enlarged form. This function is convenient when the instrument is used under constant measurement conditions.

If the power is turned off when zoom on is displayed, will be displayed when the instrument starts the next time you turn the power on.

#### Procedure

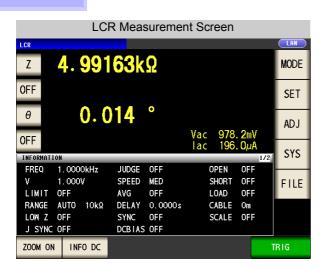

Press ZOOM ON in the measurement screen to display the magnification display screen.

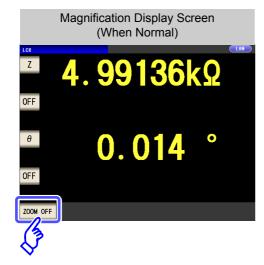

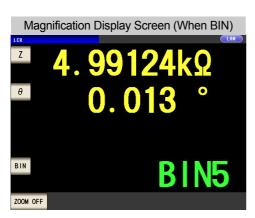

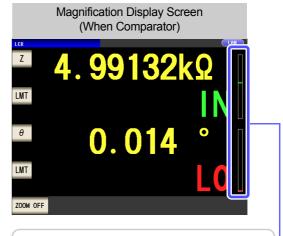

- Indicates the position of the measurement value relative to the comparator thresholds with a bar.
- The bars will not be displayed unless both upper and lower limit values have been set.

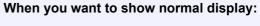

Press ZOOM OFF in the magnification display screen.

## 4.2.1 Setting the Measurement frequency

Set the frequency of the signal to apply to the test sample. For some test samples, the value may vary depending on the measurement frequency.

Procedure Example: Measurement frequency: 1 MHz

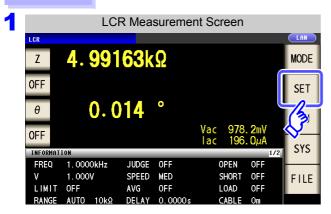

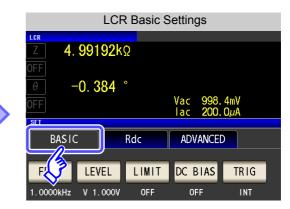

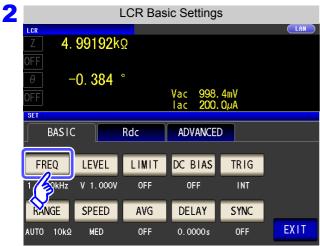

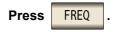

There are the following two frequency input methods.

Press 10-KEY or DIGIT to change the input method.

Settable range: 1 mHz to 200 kHz

3 Set each digit.

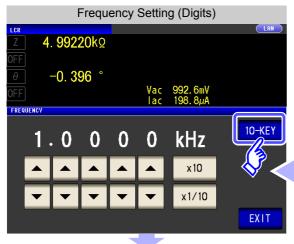

Set the frequency with the numeric keypad.

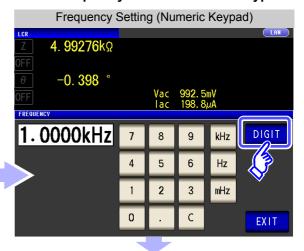

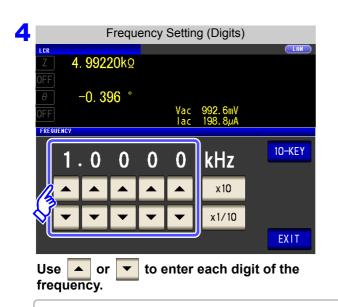

Holding down a digit key changes the value continuously.

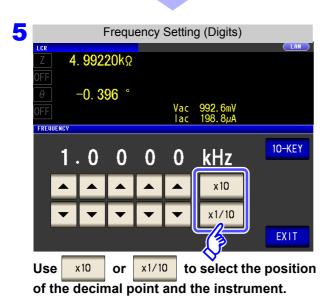

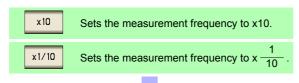

6 Press EXIT to close the setting screen.

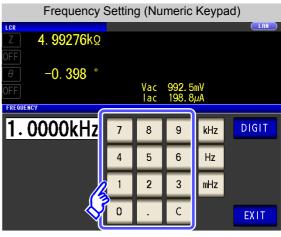

Use the numeric keypad to enter the frequency.

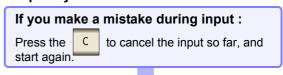

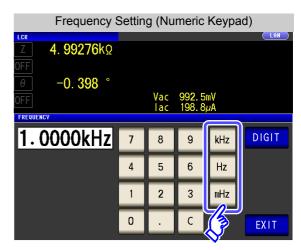

## Press a instrument key to confirm the setting.

- Settable range: 1 mHz to 200 kHz
- The frequency is not confirmed until a instrument key is pressed.
- The instrument keys are disabled until a number is entered.
- If you attempt to set a measurement frequency greater than 200 kHz, it will automatically be reduced to 200 kHz.
- If you attempt to set a measurement frequency lower than 1 mHz, it will automatically be increased to 1 mHz.

## 4.2.2 Setting the Measurement signal level

The value of the test signal level may change according to the sample which is being tested.

This instrument is possible to vary the level of the test signal applied to the object under test over a wide range using the following three methods. Selecting constant voltage or constant current mode will result in increased measurement times due to use of software feedback control.

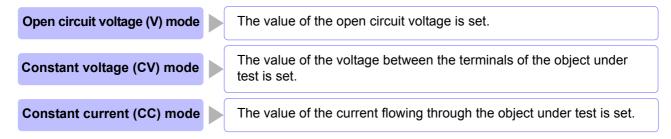

Do not switch between V, CV and CC while the test sample is still connected to the measurement terminals because doing so may damage the test sample.

NOTE

- In constant voltage (CV) mode, the generated voltage is controlled using software feedback so that the set constant voltage value is applied. Since the voltage used for the most recent measurement is output as the enerated voltage initial value, a voltage in excess of the set constant voltage value may be applied before feedback control is active if the sample's impedance is higher than that of the last measured sample.
- In constant current (CC) mode, the generated voltage is controlled using software feedback so that the set constant current value is applied. Since the voltage used for the most recent measurement is output as the generated voltage initial value, a current in excess of the set constant current value may be applied before feedback control is active if the sample's impedance is lower than that of the last measured sample.

#### **Procedure**

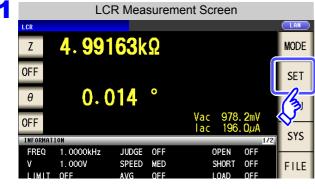

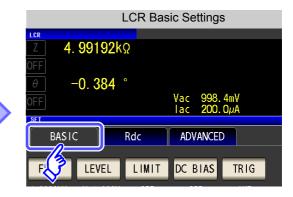

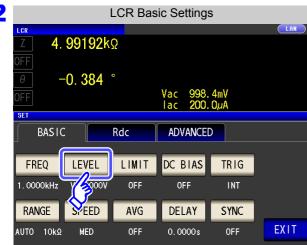

Press LEVEL .

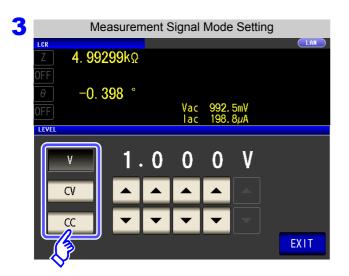

#### To select the measurement signal mode.

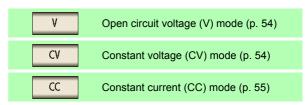

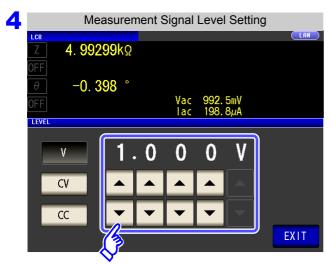

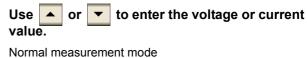

Measurement signal modeSettable rangeV, CV0.005 V to 5.000 VCC0.01 mA to 50.00 mA

Low Z high accuracy mode

| Measurement signal mode | Settable range       |
|-------------------------|----------------------|
| V, CV                   | 0.005 V to 2.500 V   |
| CC                      | 0.01 mA to 100.00 mA |

See "For setting range and accuracy" (p. 54)

The accuracy of testing varies according to the test signal level.

See "14.2 Measurement Range and Accuracy" (p. 343)

5 Press EXIT to close the setting screen.

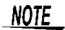

When the measurement value is outside the guaranteed accuracy range, the following icon appears at the top of the screen.

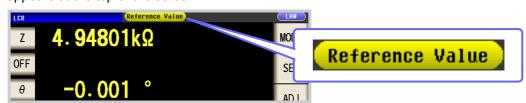

In this case, you should consider the following possible causes, and you should either change the test conditions while checking the accuracy assured ranges "14.2 Measurement Range and Accuracy" (p. 343), or you should consider the measured values as values for reference.

- Perhaps the test signal level is too low, increase the test signal level.
- If the current measurement range (during HOLD setting) is not appropriate, set again in the AUTO range, or change the range by manual.

## About the test signal mode

Relationship between the measurement signal mode of the instrument and the sample is as follows.

#### Open circuit voltage (V) mode

This voltage value is the value which is applied across the two terminals of the series combination of the object which is being tested and the output impedance. As for the voltage which is applied across the terminals of the object which is being tested (by itself), if required, you should either check the monitor voltage value, or select constant voltage (CV) and set a voltage value across these terminals.

#### Constant current (CC) mode

You should select this if you wish to set the current passing through the object to be tested to a constant value.

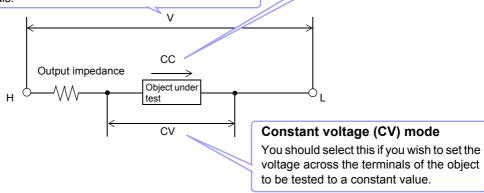

## For setting range and accuracy

Open circuit voltage (V) mode and Constant voltage (CV) mode setting

| Measurement mode (p. 72)           | Normal mode        | Low Z high accuracy mode |
|------------------------------------|--------------------|--------------------------|
| Open circuit voltage setting range | 0.005 V to 5.000 V | 0.005 V to 2.500 V       |
| Open circuit voltage accuracy      | ±10%rdg. ±10 mV    | ±10%rdg. ±10 mV          |
| Output impedance                   | 100 Ω ±10 Ω        | 25 Ω ±5 Ω                |

## <u>NOTE</u>

Depending on the sample, you may not be able to perform constant voltage measurement. In this situation, the following mark will be displayed:

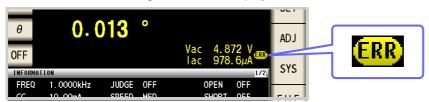

Constant voltage measurement will not be performed.

Change the constant voltage level so that it is less than or equal to the displayed Vac monitor values.

Example: Range in which constant voltage operation is supported when measuring a 1  $\mu\text{F}$  C at 10 kHz

The sample impedance Zm is as follows:

$$Zm = Rm + jXm = 0 [\Omega] - j15.9 [\Omega] Xm = \frac{-1}{(2\pi fC)}$$

NOTE

The impedance Zm' observed from the generator is as follows:

$$Zm' = Ro + Zm = 100 [\Omega] - j15.9 [\Omega]$$
 Ro: Output resistance (100 [\Omega])

Accordingly, the voltage Vm across both leads of the sample is as follows:

$$Vm = \frac{|Zm| \times Vo}{|Zm'|} = \frac{15.9 \, [\Omega] \times Vo}{101.3 \, [\Omega]}$$
 Vo: generator output

Because the generator output voltage range is 5[mV] to 5[V], the CV operation range per the above expression is Vm = 0.8 [mV] to 0.78 [V].

In low Z high accuracy mode, the output resistance Ro becomes 25 [ $\Omega$ ].

## Constant current (CC) mode setting

The constant current operation range differs depending on the test sample to be measured.

| Measurement mode (p. 72)       | Normal mode         | Low Z high accuracy mode |
|--------------------------------|---------------------|--------------------------|
| Constant current setting range | 0.01 mA to 50.00 mA | 0.01 mA to 100.00 mA     |
| Constant current accuracy      | ±10%rdg. ±10 μA     | ±10%rdg. ±10 μA          |
| Output impedance               | 100 Ω ±10 Ω         | 25 Ω ±5 Ω                |

NOTE

Testing some types of sample is not possible using constant current. In this case, the following symbol appears on the display:

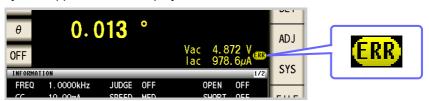

Constant current measurement will not be performed.

Change the constant current level so that it is less than or equal to the displayed lac monitor values.

Example: When a 1 mH impedance is measured at 1 kHz, the CC operation range can be obtained as follows.

Sample impedance Zm becomes as follows:

$$Zm = Rm + jXm = 0 [\Omega] - j6.28 [\Omega]$$
  $Xm = 2\pi fL$ 

The impedance Zm' observed from the generator is as follows:

$$Zm' = Ro + Zm = 100 [\Omega] - j6.28 [\Omega]$$
 Ro: output resistance (100 [\Omega])

Accordingly, the current Im across both leads of the sample is as follows:

$$Im = \frac{Vo}{|Zm'|} = \frac{Vo}{100.2 \, [\Omega]}$$
 Vo: generator output

Because the generator output voltage range is 5 [mV] to 5 [V] (see the table of page 54), the CC operation range per the above expression is  $Im = 49.9 [\mu A]$  to 49.9 [mA]. In low Z high accuracy mode, the output resistance Ro becomes 25 [ $\Omega$ ].

## 4.2.3 Limiting the Voltage and Current Applied to the Sample (Limit Values)

Depending on the measurement signal level, in some cases it is possible to damage the sample which is being tested by applying to it a voltage or a current greater than its rated value.

For this reason, set a limit value to restrict the voltage that can be applied to the test sample or current that can flow to the test sample. Enabling the limit function will result in increased measurement times due to use of software feedback control.

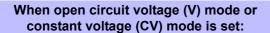

Set the current limit.

When constant current (CC) mode is set:

Set the voltage limit.

#### **Procedure**

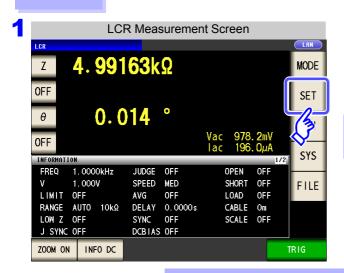

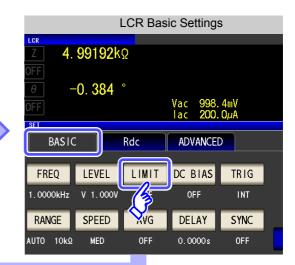

2 When the measurement signal level is a voltage (V, CV)

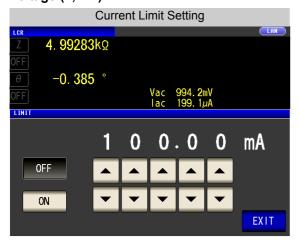

## When the measurement signal level is a current (CC)

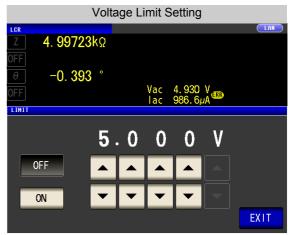

- You can check the measurement signal level on the monitor display.
- The monitor display is different for V, CV, and CC.

<u>NOTE</u>

First set the measurement signal level, and thereafter set the voltage or current limit. The setting for voltage or current limit changes automatically to current or voltage limit, according to the present measurement signal mode setting.

See "4.2.2 Setting the Measurement signal level" (p. 52)

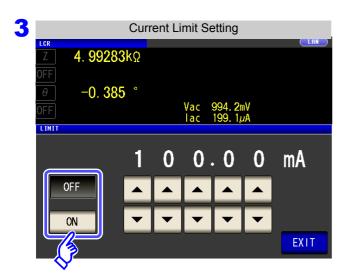

#### Select ON/OFF for the limit function.

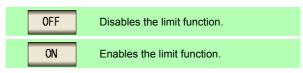

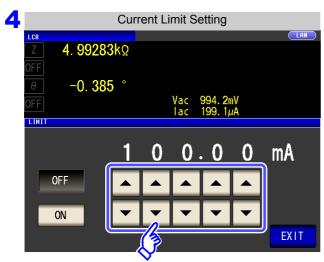

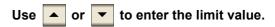

#### Limit range

| Measurement signal mode | Limit set     | Setting range        |
|-------------------------|---------------|----------------------|
| V, CV                   | Current limit | 0.01 mA to 100.00 mA |
| CC                      | Voltage limit | 0.005 V to 5 V       |

Current limit accuracy: ±10%rdg. ±10 mA Voltage limit accuracy: ±10%rdg. ±10 mV

When the limit function is on, you may encounter a display such as the following.

Example: When constant voltage (CV) setting

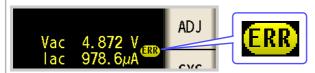

If the voltage or current which is applied to the sample under test exceeds the limit value (the current exceeding the limit value flows through the sample even when the open-circuit voltage is set to minimum value.)

Lower the measurement signal level so that the limit value is not exceeded.

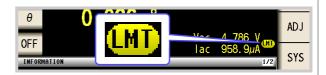

When a voltage or current in excess of the applicable limit value is not applied to the sample so that the measurement signal level setting is not reached, changes to the measurement signal level are canceled.

At this time, the voltage or current which exceeds the limit value is not being applied to the sample under test. You should change the test signal level so that it does not exceed the limit value.

**EXIT** to close the setting screen. **Press** 

## 4.2.4 Setting the DC bias

You can superimpose a DC voltage on the measurement signal during capacitor measurement.

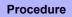

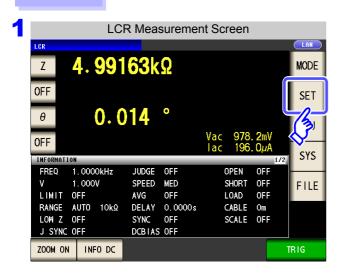

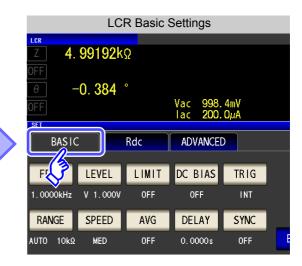

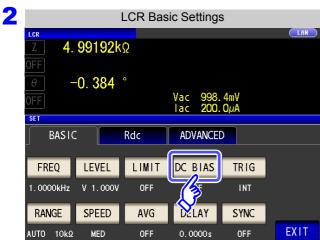

Press DC BIAS .

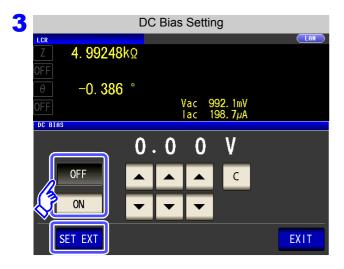

#### Select ON/OFF for the DC bias.

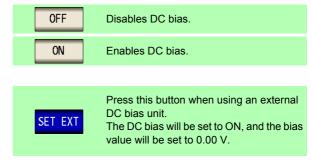

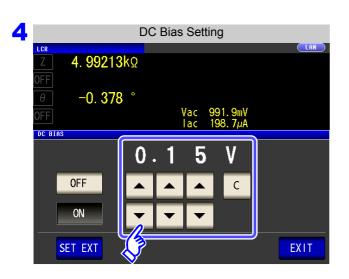

Use or to set the DC level to superimpose.

- · Settable range :
- -5.00 V to 5.00 V (Normal mode)
- -2.50 V to 2.50 V (low Z high accuracy mode)

5 Press EXIT to close the setting screen.

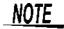

- The DC bias function is specifically for capacitor measurement. If it is used for resistor, inductor, and other elements with low DC resistance, the following are likely.
  - Normal measurement is not possible
  - AUTO ranging is unable to determine a range.
- The DC bias function cannot be set during DC resistance measurement.
- The DC bias function cannot be configured when the :MEASure: ITEM setting has been configured to perform Rdc measurement.
- When superimposing a DC voltage that falls outside the valid setting range for the built-in DC bias function, refer to "Appendix5.1 How to Supply a DC Bias Voltage" (p. A7).
- When superimposing a DC voltage on a coil or the like, refer to "Appendix5.2 How to Supply a DC Bias Current"(p. A9).
- If the total value for the measurement signal level (AC level setting value ×  $\sqrt{2}$  + DC bias setting value) will become >  $5\sqrt{2}$  [V], the measurement signal cannot be raised any higher. Reduce the AC level or DC bias value, and then configure the setting. In low Z high accuracy mode, the AC level and DC bias value can be set when the total value is in the range of  $2.5\sqrt{2}$  [V] or below.

## 4.2.5 Perform Measurements with User-defined Timing (Trigger Measurement)

Triggering is the process of controlling the start and stop of recording by specific signals or conditions (criteria). When recording is started or stopped by a specific signal, we say the trigger is "gapplied" or "triggering occurs".

With this instrument, you can select the following two types of trigger.

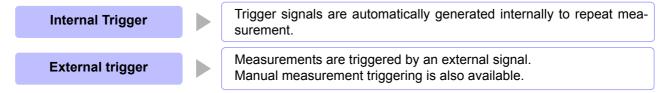

#### **Procedure**

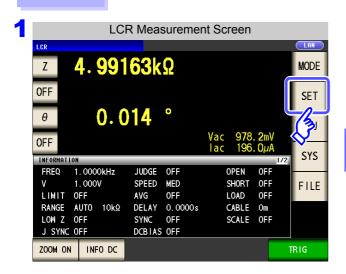

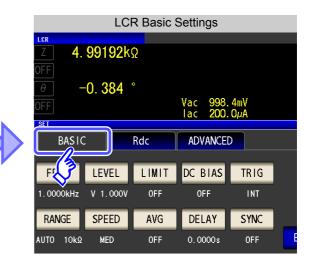

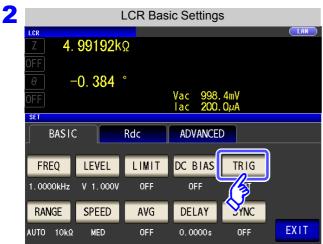

Press TRIG.

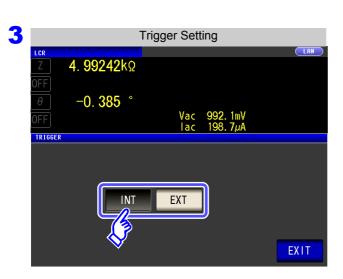

#### Select the trigger type.

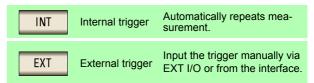

0.0000s

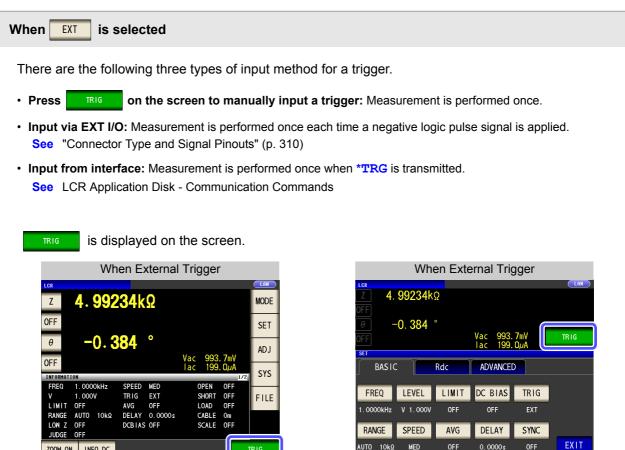

Press **EXIT** to close the setting screen.

ZOOM ON INFO DC

## 4.2.6 Setting the Measurement Range

1

## Setting the method for determining the measurement range (AUTO, HOLD, JUDGE SYNC)

There are the following three methods for setting the measurement range.

The most suitable test range is set automatically.

(This allows the most suitable measurement range to be set when measuring, for example, a test sample whose impedance varies greatly with frequency or a test sample whose nature is unknown.)

The measurement range is fixed. The range is set manually. (When the range is fixed, high-speed measurement is possible.)

The optimal range is set automatically based on the comparator and

**JUDGE SYNC** 

BIN measurement judgment standards.

(This allows the optimal range to be fixed relative to the comparator and BIN.)

(This allows the optimal range to be fixed relative to the comparator and BIN measurement judgment results when testing a sample whose impedance varies greatly with frequency.)

## <u>NOTE</u>

- The ranges are all defined in terms of impedance. Therefore, for a parameter other than impedance, the value is obtained by calculating from the measured values of |Z| and  $\theta$ .
  - See "Appendix1 Measurement Parameters and Calculation Formula"(p. A1)
- When the HOLD and AUTO settings are activated when the judgment synchronization setting is on, the judgment synchronization setting is automatically turned off.

## **Setting AUTO Ranging**

#### **Procedure**

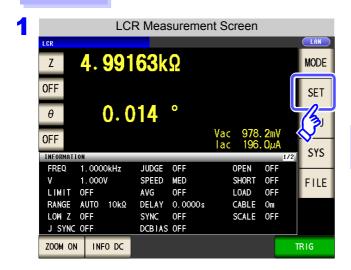

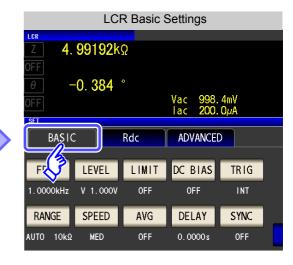

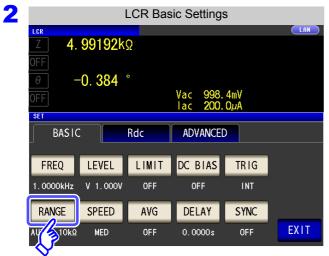

RANGE **Press** 

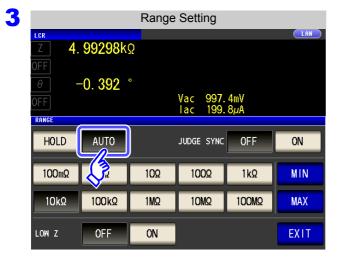

**Press AUTO** 

- · The ranges that can be set vary with the frequency. (p. 67)
- · When you want to control the AUTO ranging range:

See "AUTO range limit function" (p. 64)

· If the instrument is being used outside the limits of its specification, the suitable range may not be set in auto ranging function. In this case, check the accuracy assured ranges in "14.2 Measurement Range and Accuracy" (p. 343) and then change the test conditions.

**EXIT** Press to close the setting screen.

## **AUTO range limit function**

The AUTO range limit function allows you to limit the AUTO ranging range.

#### **Procedure**

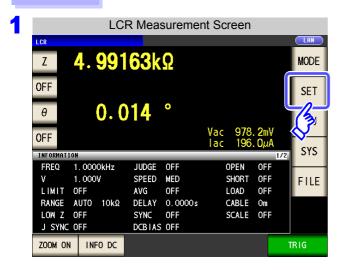

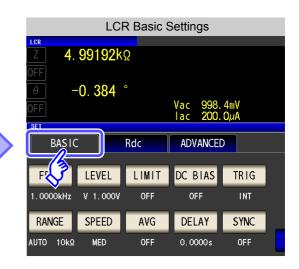

2 LCR Basic Settings 4. 99192kΩ -0.384998. 4mV 200. 0μA SET BASIC Rdc ADVANCED DC BIAS FREQ LEVEL LIMIT TRIG 1.0000kHz V 1.000V INT RANGE SPEED AVG DELAY SYNC **EXIT** 0.0000s \_\_\_\_\_10kΩ MED 0FF OFF

Press RANGE .

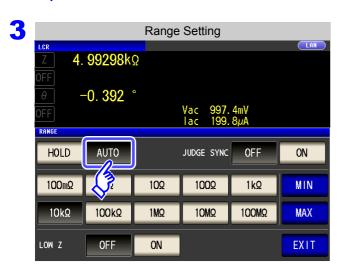

Press AUTO .

If the instrument is being used outside the limits of its specification, the suitable range may not be set in auto ranging function. In this case, check the accuracy assured ranges in "14.2 Measurement Range and Accuracy" (p. 343) and then change the test conditions.

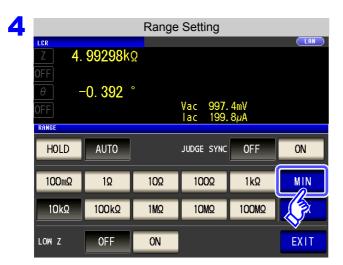

Press MIN

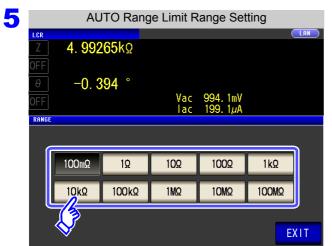

Select the AUTO range lower limit range.

- Touch **EXIT** to accept the lower limit range.
- 7 Return to step 4, touch MAX, and select the AUTO range upper limit range.
- Press EXIT to close the setting screen.
  - **NOTE** When canceling the AUTO range limit function, set the lower limit range to 100 mΩ and the upper limit range to 100 MΩ.

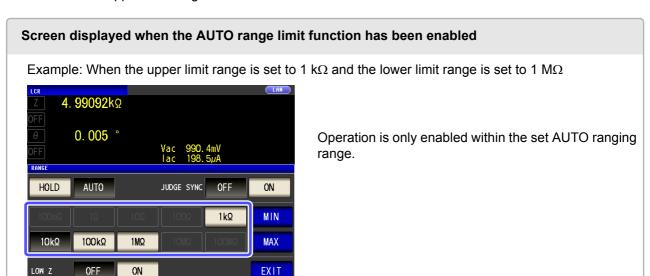

### Setting the Ranging to HOLD

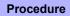

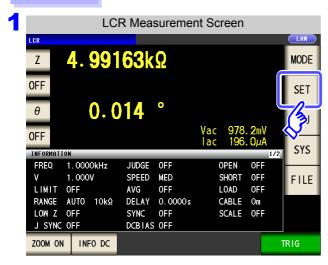

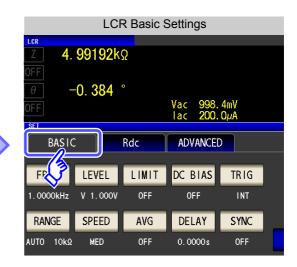

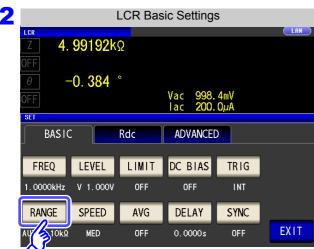

Press RANGE .

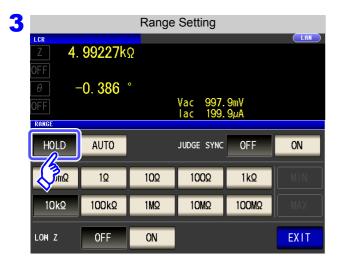

Press HOLD .

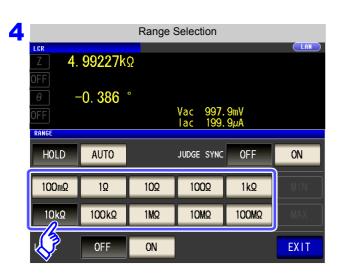

Set the test range according to the combined impedance value

of the sample to be tested and the test cables.

#### To select the measurement range.

The ranges that can be set vary with the frequency.

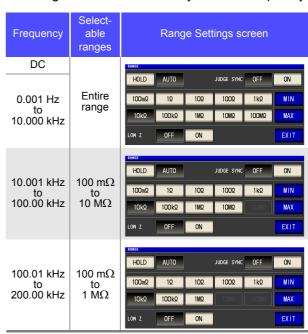

| Test range     | Accuracy guaranteed range        | AUTO Ranging Range              |  |  |
|----------------|----------------------------------|---------------------------------|--|--|
| 100 MΩ         | 8 M $\Omega$ to 200 M $\Omega$   | 8 M $\Omega$ or more            |  |  |
| 10 MΩ          | 800 k $\Omega$ to 100 M $\Omega$ | 800 k $\Omega$ to 10 M $\Omega$ |  |  |
| 1 M $\Omega$   | 80 k $\Omega$ to 10 M $\Omega$   | 80 k $\Omega$ to 1 M $\Omega$   |  |  |
| 100 kΩ         | 8 k $\Omega$ to 1 M $\Omega$     | 8 kΩ to 100kΩ                   |  |  |
| 10 k $\Omega$  | 800 $\Omega$ to 100 k $\Omega$   | 800 $\Omega$ to 10 k $\Omega$   |  |  |
| 1 kΩ           | 80 $\Omega$ to 10 k $\Omega$     | 80 $\Omega$ to 1 k $\Omega$     |  |  |
| 100 $\Omega$   | 8 $\Omega$ to 100 $\Omega$       | 8 Ω to 100 Ω                    |  |  |
| 10 Ω           | 800 m $\Omega$ to 10 $\Omega$    | 800 m $\Omega$ to 10 $\Omega$   |  |  |
| 1 Ω            | 80 m $\Omega$ to 1 $\Omega$      | 80 m $\Omega$ to 1 $\Omega$     |  |  |
| 100 m $\Omega$ | 10 m $\Omega$ to 100 m $\Omega$  | 0 $\Omega$ to 100 m $\Omega$    |  |  |

## NOTE

- The guaranteed accuracy range varies depending on the measurement conditions.
   See Check the accuracy assured ranges in "14.2 Measurement Range and Accuracy" (p. 343)
- Changing the set range when auto ranging is enabled automatically enables the HOLD setting.
- The measurement range is determined according to the test range setting. If the display
  for the measured value shows "OVER FLOW" or "UNDER FLOW", that means that measurement cannot be performed using the currently set test range. Either you should set
  AUTO ranging so as to select the most suitable test range automatically, or you should set
  a more suitable test range manually. If a measurement result is outside the display range
  (p. 337), "DISP OUT" is displayed.
- The guaranteed accuracy range is for the measurement values before compensation.
- The AUTO ranging range is the range within which the AUTO range is switched. When the AUTO range limit function is enabled, the range will not be switched outside the defined limit range.

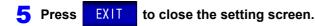

### NOTE

- In the case of a test sample whose impedance changes according to the frequency, when testing is being performed with HOLD set, it may happen, when the frequency is changed over, that measurement cannot be continued to be performed upon the same test range. You should change the test range if this happens.
- The test range setting is made according to the combination of the impedances of the sample being tested and the test cables. Therefore it can happen that testing is not possible, if the test range is held with HOLD only upon the basis of the impedance of the sample under test. If this happens, you should change the test range, making reference to "8.1 Setting Open Circuit Compensation" (p. 215) and "8.2 Short Circuit Compensation" (p. 224).
- When the measurement value is outside the guaranteed accuracy range, the following icon appears at the top of the screen.

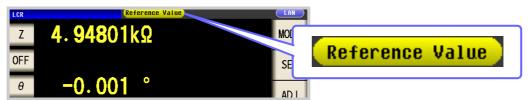

In this case, you should consider the following possible causes, and you should either change the test conditions while checking the accuracy assured ranges "14.2 Measurement Range and Accuracy" (p. 343), or you should consider the measured values as values for reference.

- · Perhaps the test signal level is too low, increase the test signal level.
- If the current measurement range (during HOLD setting) is not appropriate, set again in the AUTO range, or change the range by manual.

#### Judgment synchronization setting

When the judgment synchronization setting is enabled and you want to set the optimal range relative to the comparator or BIN measurement judgment standards, it is necessary to re-set the range with HOLD. When performing comparator or BIN measurement of a sample whose impedance varies greatly with the frequency, you can fix the measurement range to the optimal range relative to the judgment standards.

NOTE

- This setting is only available when the judgment standards have been set for comparator and BIN measurement (p. 100).
- When judgment standards have been set for comparator and BIN measurement with this setting on, the range will be automatically switched to the optimal range. However, AUTO range operation will be used when no judgment standards have been set.

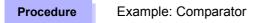

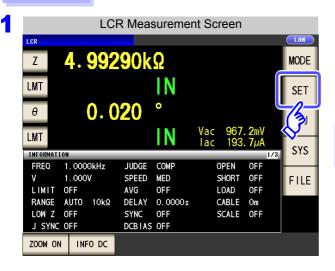

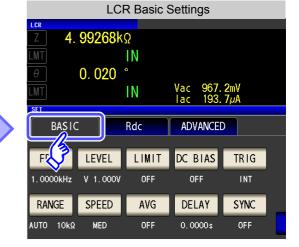

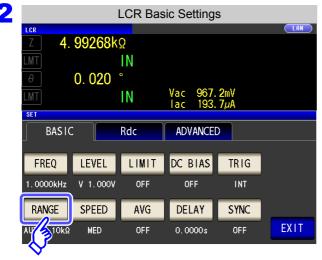

Press RANGE.

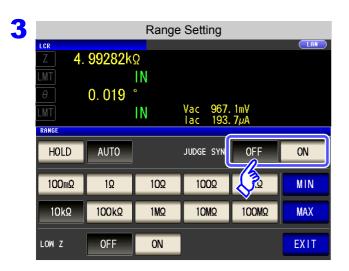

## Turn the judgment synchronization setting on or off.

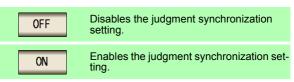

4 Press EXIT to close the setting screen.

## NOTE

- The ranges that can be set vary with the frequency. (p. 67)
- When only, D, or Q has been set, AUTO functionality is used.
- Because the phase angle cannot be calculated for some combinations of parameters, the range is determined from ideal values. For more information, see the table below.

See "Appendix1 Measurement Parameters and Calculation Formula"(p. A1)

Parameter combination conditions for the judgment synchronization setting

|                     |     | The third parameter |   |   |    |    |   |   |   |    |    |    |    |   |   |   |
|---------------------|-----|---------------------|---|---|----|----|---|---|---|----|----|----|----|---|---|---|
|                     | AC  | OFF                 | Z | Y | Rs | Rp | Х | G | В | Ls | Lp | Cs | Ср | θ | D | Q |
|                     | OFF | ×                   | • | • | Δ  | Δ  | Δ | Δ | Δ | Δ  | Δ  | Δ  | Δ  | × | × | × |
|                     | Z   | •                   | • | • | Δ  | Δ  | Δ | Δ | Δ | Δ  | 4  | Δ  | Δ  | • | • | • |
|                     | Υ   | •                   | • | • | Δ  | Δ  | Δ | Δ | Δ | Δ  | Δ  | Δ  | Δ  | • | • | • |
|                     | Rs  | Δ                   | Δ | Δ | Δ  | Δ  | Δ | Δ | Δ | Δ  | Δ  | Δ  | Δ  | • | • | • |
| eter                | Rp  | Δ                   | Δ | Δ | Δ  | Δ  | Δ | Δ | Δ | Δ  | Δ  | Δ  | Δ  | • | • | • |
| aram                | Х   | Δ                   | Δ | Δ | Δ  | Δ  | Δ | Δ | Δ | Δ  | Δ  | Δ  | Δ  | • | • | • |
| The first parameter | G   | Δ                   | Δ | Δ | Δ  | Δ  | Δ | Δ | Δ | Δ  | Δ  | Δ  | Δ  | • | • | • |
| he fir              | В   | Δ                   | Δ | Δ | Δ  | Δ  | Δ | Δ | Δ | Δ  | Δ  | Δ  | Δ  | • | • | • |
| ⊢                   | Ls  | Δ                   | Δ | Δ | Δ  | Δ  | Δ | Δ | Δ | Δ  | Δ  | Δ  | Δ  | • | • | • |
|                     | Lp  | Δ                   | Δ | Δ | Δ  | Δ  | Δ | Δ | Δ | Δ  | Δ  | Δ  | Δ  | • | • | • |
|                     | Cs  | Δ                   | Δ | Δ | Δ  | Δ  | Δ | Δ | Δ | Δ  | Δ  | Δ  | Δ  | • | • | • |
|                     | Ср  | Δ                   | Δ | Δ | Δ  | Δ  | Δ | Δ | Δ | Δ  | Δ  | Δ  | Δ  | • | • | • |
|                     | θ   | ×                   | • | • | •  | •  | • | • | • | •  | •  | •  | •  | × | × | × |
|                     | D   | ×                   | • | • | •  | •  | • | • | • | •  | •  | •  | •  | × | × | × |
|                     | Q   | ×                   | • | • | •  | •  | • | • | • | •  | •  | •  | •  | × | × | × |

| × | Invalid setting (treated as AUTO range)                      |  |  |  |  |
|---|--------------------------------------------------------------|--|--|--|--|
| Δ | Set from ideal value since phase angle cannot be calculated. |  |  |  |  |
| • | Setting prohibited.                                          |  |  |  |  |

## **Low Z High Accuracy Mode**

In low Z high accuracy mode, an output resistance of 25  $\Omega$  is used so that adequate current can flow to the measurement sample, allowing highly accurate measurement.

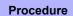

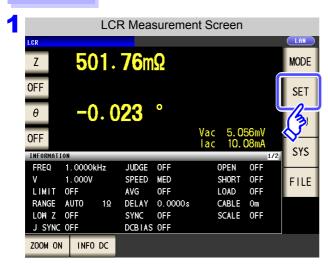

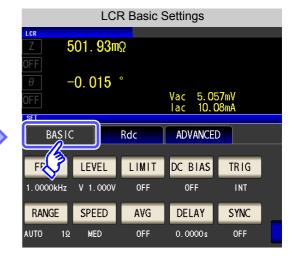

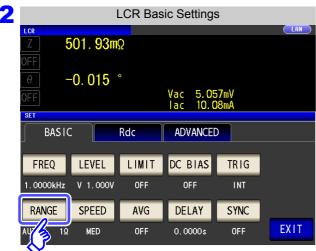

**RANGE Press** 

mode.

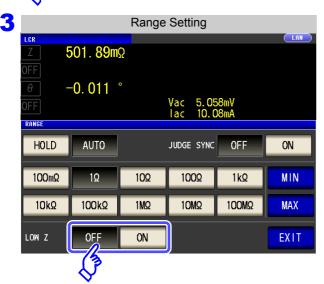

Sets the low Z high accuracy mode to **OFF** 

Select ON/OFF for the low Z high accuracy

Sets the low Z high accuracy mode to ON. ON

**EXIT** Press to close the setting screen.

## NOTE

• Low Z high accuracy mode is only available for the 100 m $\Omega$  and 1  $\Omega$  ranges. Refer to the following.

| No. | Measurement range | to 1 kHz                                                              | to 10 kHz | to 100 kHz | to 200 kHz |  |  |
|-----|-------------------|-----------------------------------------------------------------------|-----------|------------|------------|--|--|
| 1   | 100 MΩ            |                                                                       |           |            | None       |  |  |
| 2   | 10 MΩ             | None                                                                  |           |            |            |  |  |
| 3   | 1 ΜΩ              |                                                                       |           |            |            |  |  |
| 4   | 100 kΩ            | Normal mode only (setting not possible for low Z high accuracy mode). |           |            |            |  |  |
| 5   | 10 kΩ             |                                                                       |           |            |            |  |  |
| 6   | 1 kΩ              |                                                                       |           |            |            |  |  |
| 7   | 100 Ω             |                                                                       |           |            |            |  |  |
| 8   | 10 Ω              |                                                                       |           |            |            |  |  |
| 9   | 1 Ω               |                                                                       |           |            |            |  |  |
| 10  | 100 m $\Omega$    | Low Z high accuracy mode/ normal mode                                 |           |            |            |  |  |

- The valid setting range for the measurement signal level varies in low Z high accuracy mode (p. 54).
- Changing the low Z high accuracy mode setting while open compensation, short compensation, or load compensation is enabled causes the compensation values to be disabled.

TRIG

#### **Setting the Measurement speed** 4.2.7

The testing speed can be set. The slower the testing speed is, the more accurate are the results.

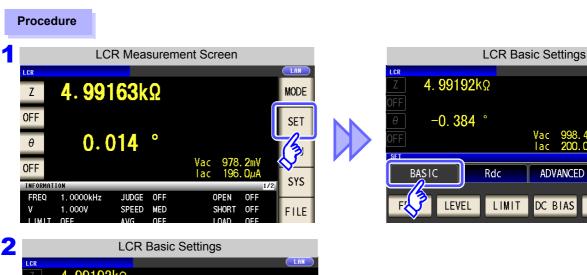

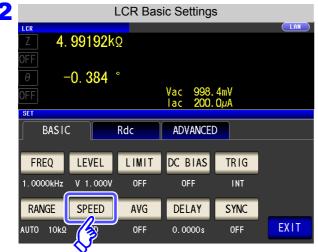

**SPEED Press** 

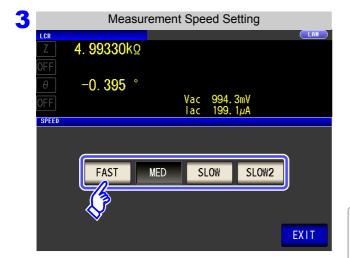

to close the setting screen.

To select the measurement speed.

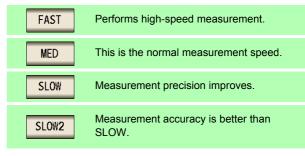

Measurement speed varies with the measurement conditions.

See "About Measurement Times and Measurement Speed" (p. 352)

NOTE

**EXIT** 

Press

The waveform averaging function allows you to set the measurement speed at a higher level of detail. When the waveform averaging function is enabled, speed settings are not available. Disable the waveform averaging function before setting the speed.

See "4.5.2 Setting the Detection Signal Waveform Averaging Count (Waveform Averaging Function)" (p. 128)

## 4.2.8 Displaying Average Values (Averaging Set)

With the averaging function, the measured values can be averaged. Using this function, it is possible to reduce fluctuations in the measured value display.

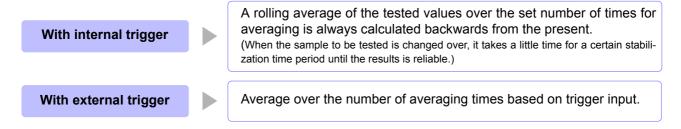

When the number of averaging times is 4, the number of measurements, measurement output points, and measurement value calculation method during output are as follows.

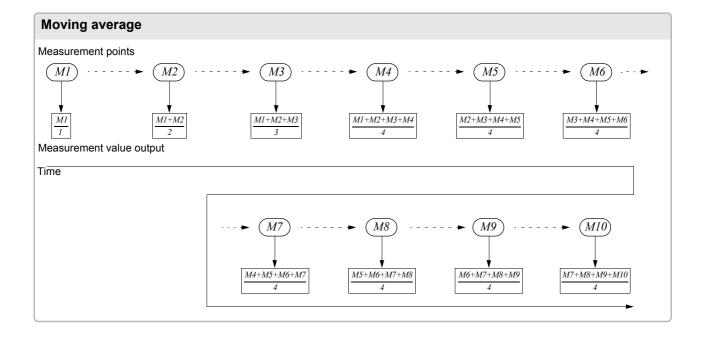

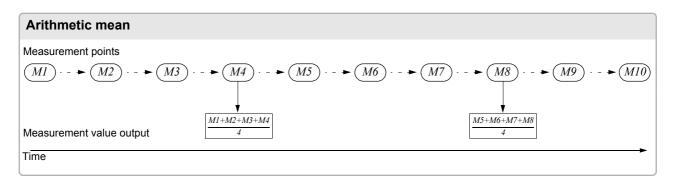

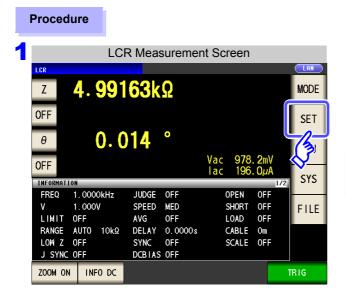

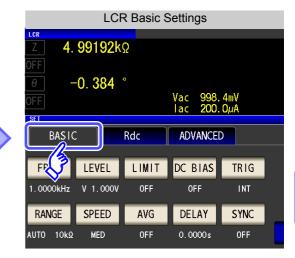

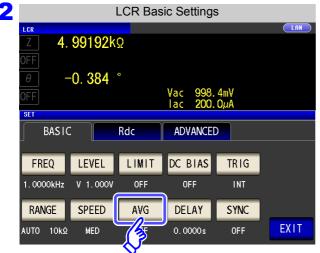

Press AVG .

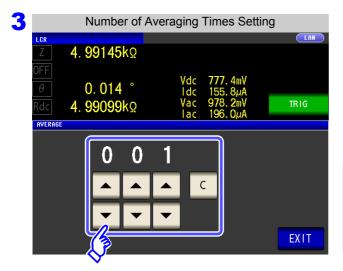

Use or to enter the number of averaging times.

Settable range: 1 to 256 times

When you want to turn off the averaging function: Press C.

The number of averaging times is set to 001, and the averaging function is set to OFF.

4 Press EXIT to close the setting screen.

## 4.2.9 Setting the Delay Time until Measurement Data is Captured (Trigger Delay)

The delay time period from input of the trigger signal to measurement can be set. With this function it is possible to ensure that testing is started after the connection condition of the object being tested and the test cables has stabilized.

See "Trigger delays and the trigger synchronous output function" (p. 79)

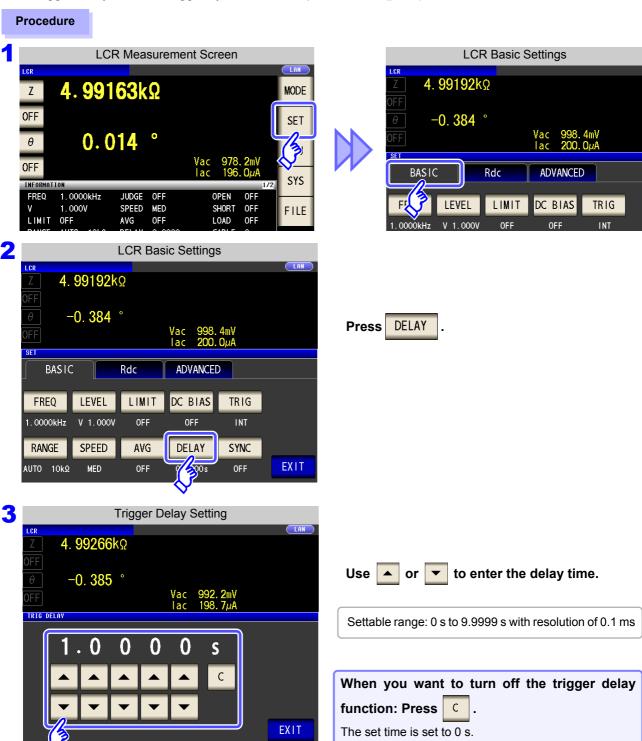

4 Press EXIT to close the setting screen.

When trigger delay is used, the LED for indicating that measurement is in progress is lit from when the trigger is input until measurement ends.

# 4.2.10 Applying the Signal to the Sample during Measurement Only (Trigger Synchronous Output Function)

This function generates measurement signal output after trigger input and applies the signal to the sample only during measurement. You can also set a delay time to ensure that data is acquired after the sample stabilizes.

Thus reducing the generation of heat in the sample and decreasing electrode wear.

See "Trigger delays and the trigger synchronous output function" (p. 79)

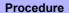

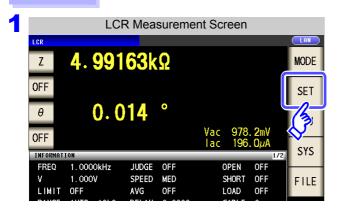

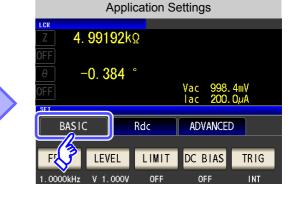

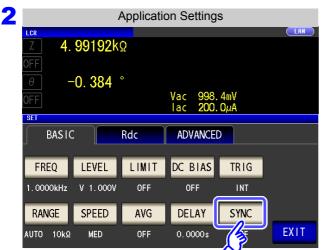

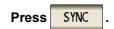

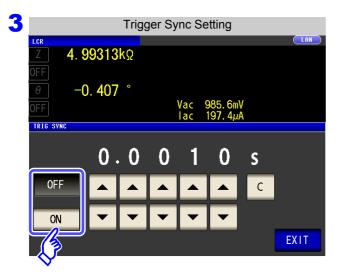

Select ON/OFF for the trigger synchronous output function.

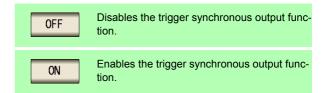

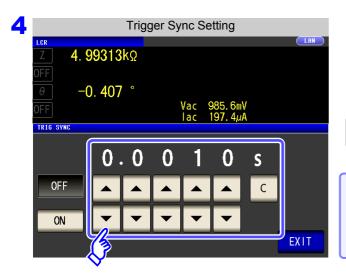

Use or to set the wait time from after the measurement signal is output by applying a trigger to the start of measurement.

Settable range: 0.0010 s to 9.9999 s

When you want to return the time to the initial state: Press C.

The set time is set to 0.0010 s.

5 Press EXIT to close the setting screen.

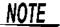

When the trigger synchronous output function is set to ON, the measurement time will
increase due to the incorporation of a wait time between output of the measurement signal and data acquisition.

See"14.3 About Measurement Times and Measurement Speed" (p. 352)

- When the trigger synchronous output function is set to ON, the set level may be output momentarily if a measurement condition is changed.
- The measurement signal is output when the trigger signal is input and stops after measurement ends.
- When the contact check timing is set to either BOTH or BEFORE for the contact check function, the trigger synchronous output function is automatically turned on. Set the time to wait until the start of measurement.

See "4.5.4 Checking Contact Defects and the Contact State (Contact Check Function)" (p. 132)

• In CONTINUOUS measurement mode, the measurement signal stops after measurement of the last panel ends.

#### Trigger delays and the trigger synchronous output function

The trigger delay function allows you to set a delay time from the time the trigger signal is input until measurement. The trigger synchronous output function outputs the measurement signal only during measurement and allows you to set a delay time that will be allowed to elapse before data is acquired.

The measurement process is as follows:

Trigger delay: on; trigger synchronous output: off

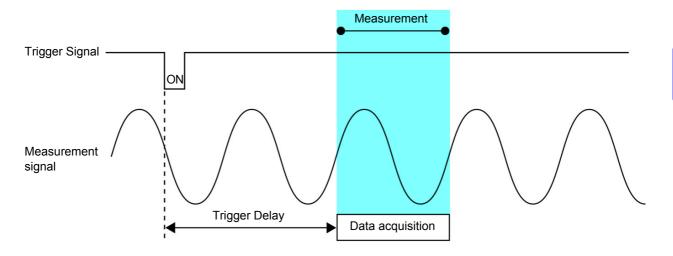

Trigger delay: on; trigger synchronous output: on

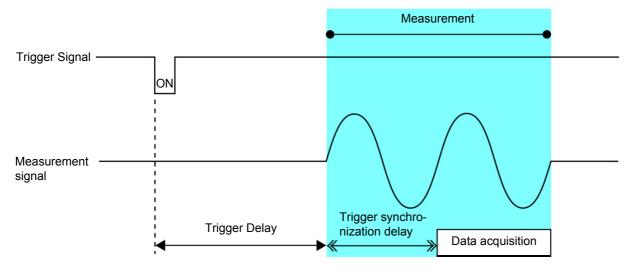

<u>NOTE</u>

When the range synchronization function has been set, the range settings at which the trigger delay and trigger synchronous output function are enabled vary with the parameter settings.

| Parameter           | Range setting at which function is enabled |
|---------------------|--------------------------------------------|
| AC measurement only | AC measurement range                       |
| AC+DC measurement   | AC measurement range                       |
| DC measurement only | DC measurement range                       |

The DC resistance **Rdc** can be measured by outputting a 2.0 V (fixed) DC signal. The measurement process is as follows:

- 1. Measure the DC resistance with an applied voltage of 2.0 V.
- 2. Measure the DC resistance with an applied voltage of 0 V and use the result as the offset value.
- 3. Using the offset value, reduce the measurement error.
- 4. Output the Rdc measurement value.

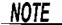

- It is necessary to set the line frequency for the power supply being used so that the instrument can reject noise. Set this parameter to the frequency of the commercial power supply being used before using the instrument to make measurements. Failure to properly set the line frequency will prevent you from acquiring stable measurement values.

  See"4.3.4 Setting the Line Frequency" (p. 87)
- To measure DC resistance, you need to set Rdc in the measurement parameters beforehand.
   See "1.3.7 Parameter Settings Screen" (p. 28), "4.1.2 Setting Display Parameters" (p. 47)
- When Rdc and other parameters are set, the DC resistance is measured after those other
  parameters have been measured with the AC signal. The measurement conditions can be
  set individually.
- The DC bias function cannot be enabled when DC resistance measurement is performed.
- When the sample is a capacitor, it may not be possible to perform DC resistance measurement normally.
- The time required until the DC signal level stabilizes differs depending on the test sample to be measured. To ensure measurement is performed accurately, observe the measurement waveform in advance and then set the delay time required until the DC signal level stabilizes.

See "4.3.2 Setting the DC Measurement Delay Time (DC Delay)" (p. 83)

"4.3.3 Setting the Offset Measurement Delay Time (Adjustment Delay)" (p. 85)

#### Adding Rdc to Measurement Parameters

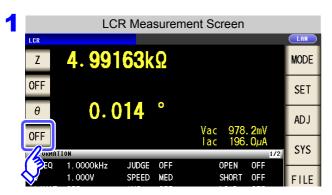

Select the parameter you want to change.

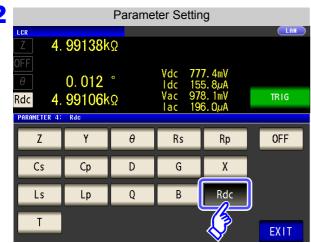

Press Rdc .

3 Press

EXIT

to close the setting screen.

#### **Configuring the Temperature Correction Function** 4.3.1

The principle of temperature correction (see "Appendix9 Temperature Correction Function (TC)"(p. A13)) can be used to convert resistance values to a reference temperature value and display the results. Be sure to read the following when connecting the 9478 Sheath type temperature probe to the TC SENSOR terminal on the back of the instrument.

See "2.5 Connecting a Temperature Probe" (p. 33)

When a 9478 Sheath type temperature probe is not connected, this function cannot be enabled. Attempting to do so will cause "TC ERR" to be displayed as the Rdc measurement value. (p. 363)

#### **Procedure**

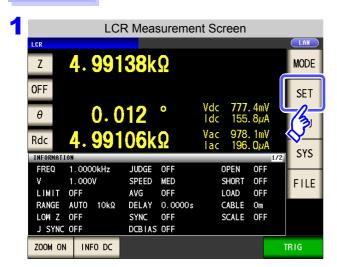

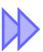

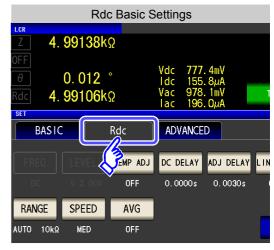

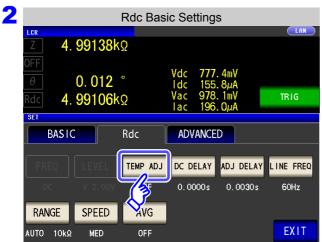

**Press** TEMP ADJ

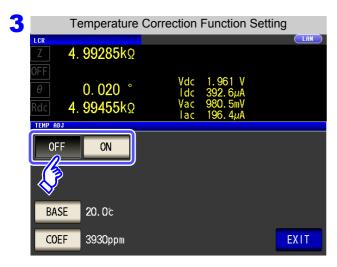

Turn the temperature correction function on or off.

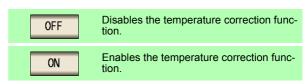

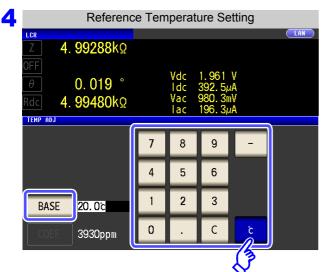

Press BASE and use the numeric keypad to set the reference temperature.

Settable range: -10°C to 99.9°C

Press key to confirm the setting.

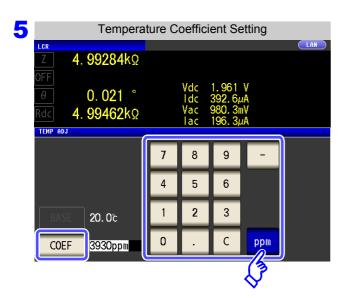

Press COEF and use the numeric keypad to set the temperature coefficient.

Settable range: -99999ppm to 99999ppm

Press ppm key to confirm the setting.

6 Press EXIT to close the setting screen.

Fnd

## 4.3.2 Setting the DC Measurement Delay Time (DC Delay)

This section describes how to set the time allowed to elapse before DC resistance measurement starts, for example when switching from measurement using an AC signal to DC resistance measurement. This delay time serves to delay measurement until the DC level stabilizes.

When number of averaging times is 1

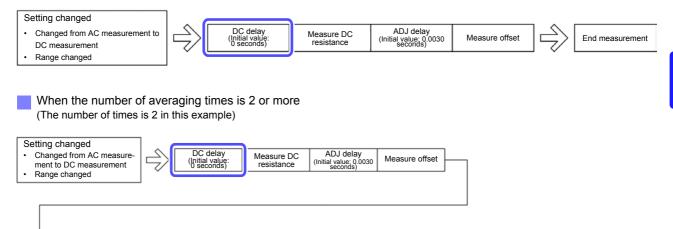

ADJ delay (Initial value: 0.0030 seconds)

#### Procedure

DC delay

(Initial value 0 seconds)

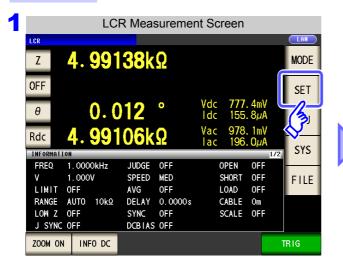

Measure DC resistance

Measure DC

Measurement for set number

of averaging times

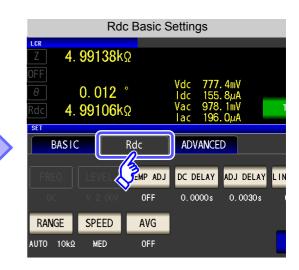

Ohtain

<u>NOTE</u>

The time required until the DC signal level stabilizes differs depending on the test sample to be measured. To ensure measurement is performed accurately, observe the measurement waveform in advance and then set the delay time required until the DC signal level stabilizes.

Measurement for set number

of averaging times

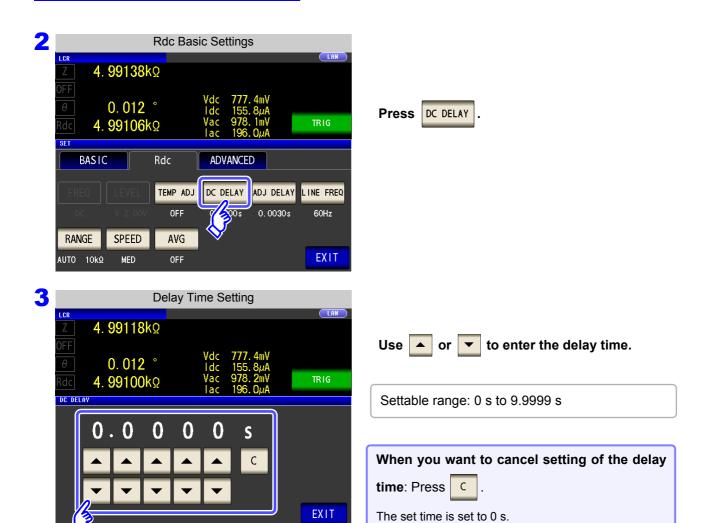

4 Press EXIT to close the setting screen.

## 4.3.3 Setting the Offset Measurement Delay Time (Adjustment Delay)

This delay time serves to delay measurement until offset measurement (0 VDC) stabilizes.

When number of averaging times is 1

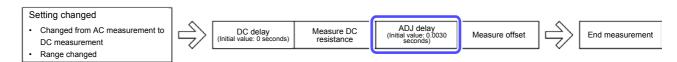

When the number of averaging times is 2 or more (The number of times is 2 in this example)

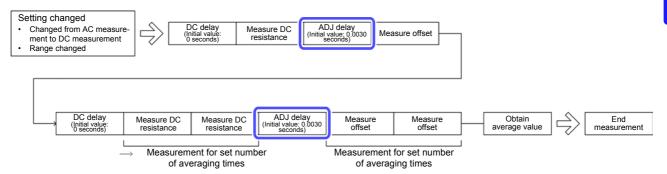

#### Procedure

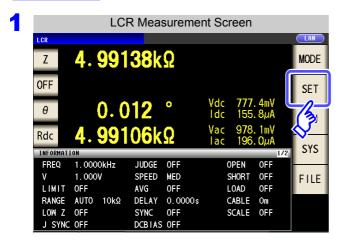

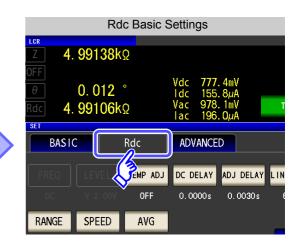

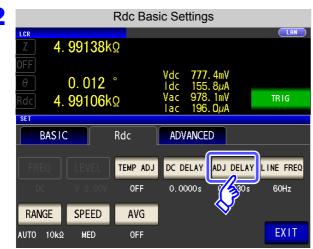

Press ADJ DELAY

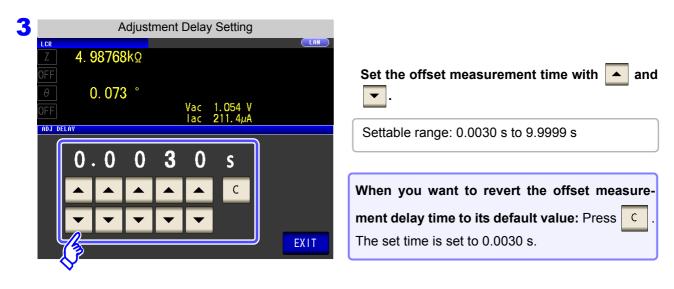

4 Press EXIT to close the setting screen.

## 4.3.4 Setting the Line Frequency

When performing DC resistance measurement, be sure to set the line frequency of the power supply being used.

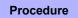

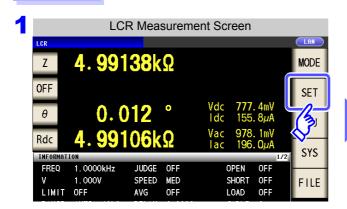

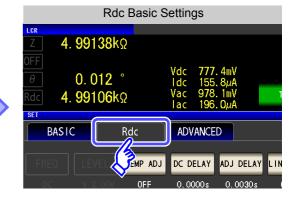

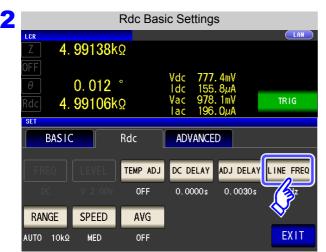

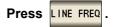

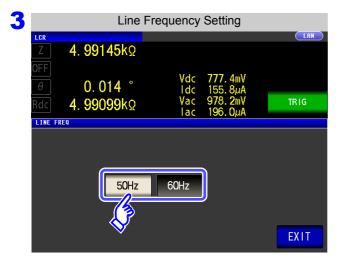

#### Select the line frequency.

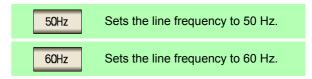

4 Press EXIT to close the setting screen.

It is necessary to set the line frequency for the power supply being used so that the instrument can reject noise. Set this parameter to the frequency of the commercial power supply being used before using the instrument to make measurements. Failure to properly set the line frequency will prevent you from acquiring stable measurement values.

## 4.3.5 Setting the Measurement Range

Setting the method for determining the measurement range (HOLD, AUTO, JUDGE SYNC)

There are the following three methods for setting the measurement range.

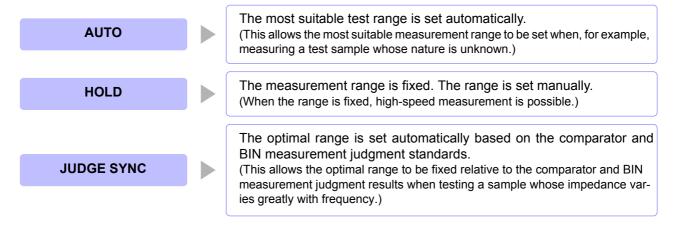

Selecting the HOLD or AUTO setting while the judgment synchronization setting is enabled automatically disables the judgment synchronization setting.

#### **Setting AUTO Ranging**

#### **Procedure**

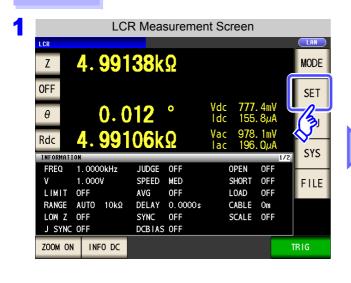

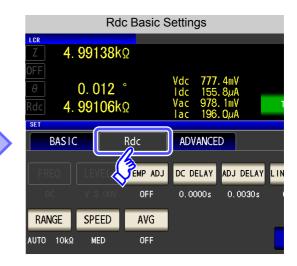

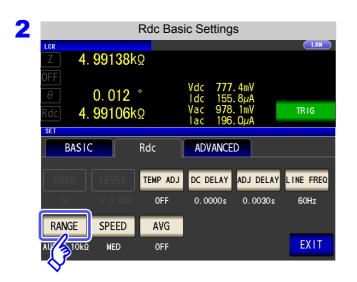

Press RANGE

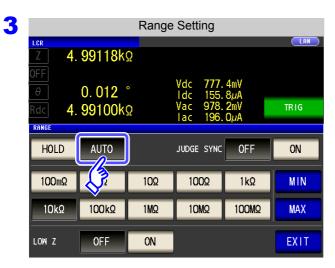

Press AUTO

- When you want to limit the AUTO ranging range:
   See "AUTO range limit function" (p. 90)
- If the instrument is being used outside the limits of its specification, the suitable range may not be set in auto ranging function. In this case, check the accuracy assured ranges in "14.2 Measurement Range and Accuracy" (p. 343) and then change the test conditions.
- 4 Press EXIT to close the setting screen.

#### **AUTO range limit function**

The following procedure describes how to limit the AUTO ranging range.

#### Procedure

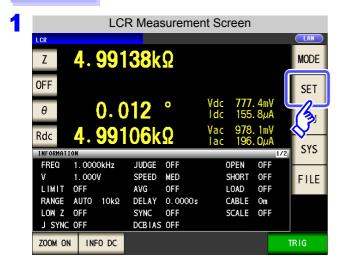

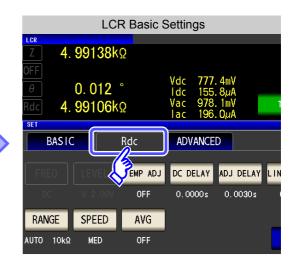

2 LCR Basic Settings 4. 99138kΩ 0.012° TRIG 4. 99106kΩ BASIC **ADVANCED** ADJ DELAY LINE FREQ TEMP ADJ DC DELAY 0.0000s RANGE SPEED AVG **EXIT** 10kΩ MED OFF

Press RANGE .

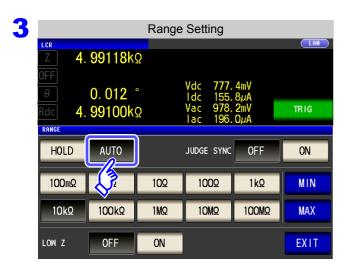

Press AUTO .

If the instrument is being used outside the limits of its specification, the suitable range may not be set in auto ranging function. In this case, check the accuracy assured ranges in "14.2 Measurement Range and Accuracy" (p. 343) and then change the test conditions.

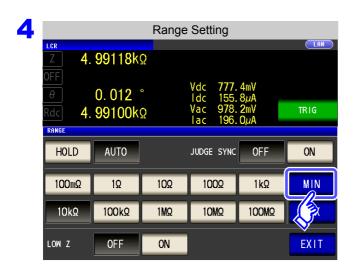

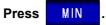

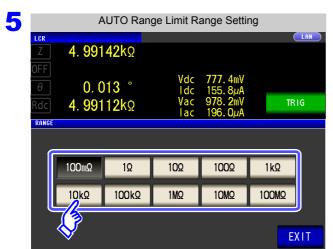

Select the AUTO range lower limit range.

- Touch **EXIT** to accept the lower limit range.
- Return to **step 4**, touch MAX, and select the AUTO range upper limit range.
- Press EXIT to close the setting screen.

**NOTE** When canceling the AUTO range limit function, set the lower limit range to 100 mΩ and the upper limit range to 100 MΩ.

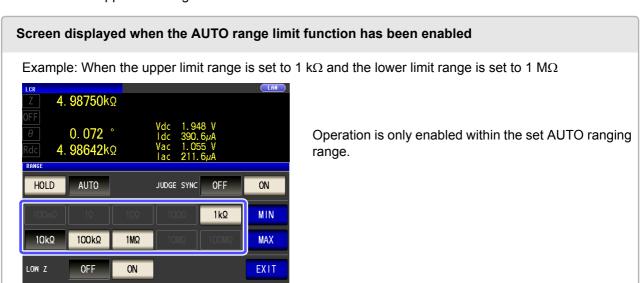

## Setting the Ranging to HOLD

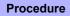

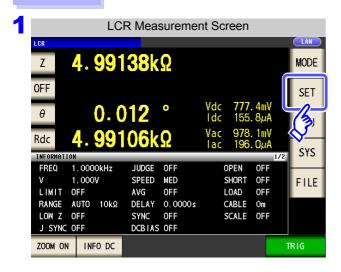

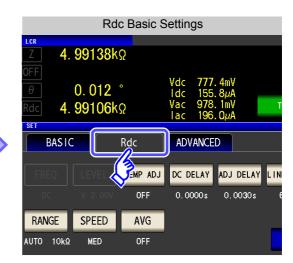

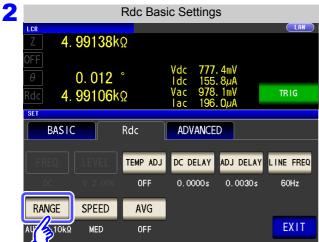

Press RANGE

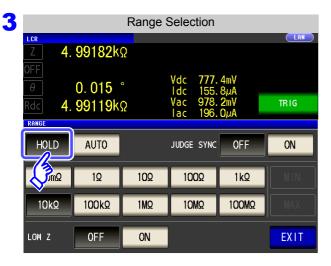

Press HOLD

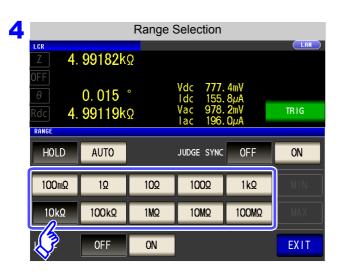

#### To select the measurement range.

| Test range | Accuracy guaranteed range       | AUTO Ranging Range              |
|------------|---------------------------------|---------------------------------|
| 100 MΩ     | 8 M $\Omega$ to 200 M $\Omega$  | 8 M $\Omega$ or more            |
| 10 MΩ      | 800k $\Omega$ to 100M $\Omega$  | 800 k $\Omega$ to 10 M $\Omega$ |
| 1 ΜΩ       | 80k $\Omega$ to 10M $\Omega$    | 80 kΩ to 1 MΩ                   |
| 100 kΩ     | 8 k $\Omega$ to 1M $\Omega$     | 8 kΩ to 100kΩ                   |
| 10 kΩ      | 800 $\Omega$ to 100 k $\Omega$  | 800 Ω to 10 kΩ                  |
| 1 kΩ       | 80 $\Omega$ to 10 k $\Omega$    | 80 Ω to 1 kΩ                    |
| 100 Ω      | 8 Ω to 100 Ω                    | 8 Ω to 100 Ω                    |
| 10 Ω       | 800 m $\Omega$ to 10 $\Omega$   | 800 m $\Omega$ to 10 $\Omega$   |
| 1 Ω        | 80 m $\Omega$ to 1 $\Omega$     | 80 m $\Omega$ to 1 $\Omega$     |
| 100 mΩ     | 10 m $\Omega$ to 100 m $\Omega$ | 0 $\Omega$ to 100 m $\Omega$    |

Set the test range according to the combined impedance value of the sample to be tested and the test cables.

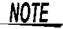

- The guaranteed accuracy range varies depending on the measurement conditions.
   See Check the accuracy assured ranges in "14.2 Measurement Range and Accuracy" (p. 343)
- The measurement range is determined according to the test range setting. If the display
  for the measured value shows "OVER FLOW" or "UNDER FLOW", that means that measurement cannot be performed using the currently set test range. Either you should set
  AUTO ranging so as to select the most suitable test range automatically, or you should set
  a more suitable test range manually. If a measurement result is outside the display range
  (p. 337), "DISP OUT" is displayed.
- 5 Press EXIT to close the setting screen.

### <u>NOTE</u>

- The test range setting is made according to the combination of the impedances of the sample being tested and the test cables. Therefore it can happen that testing is not possible, if the test range is held with HOLD only upon the basis of the impedance of the sample under test. If this happens, you should change the test range, making reference to "8.1 Setting Open Circuit Compensation" (p. 215) and "8.2 Short Circuit Compensation" (p. 224).
- When the measurement value is outside the guaranteed accuracy range, the following icon appears at the top of the screen.

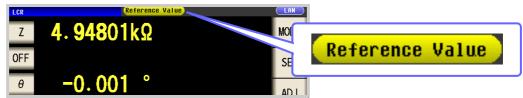

In this case, you should consider the following possible causes, and you should either change the test conditions while checking the accuracy assured ranges "14.2 Measurement Range and Accuracy" (p. 343), or you should consider the measured values as values for reference.

- Perhaps the test signal level is too low, increase the test signal level.
- If the current measurement range (during HOLD setting) is not appropriate, set again in the AUTO range, or change the range by manual.

#### Judgment synchronization setting

When the judgment synchronization setting is enabled and you want to set the optimal range relative to the comparator or BIN measurement judgment standards, it is necessary to re-set the range with HOLD.

## NOTE

- This setting is only available when the judgment standards have been set for comparator and BIN measurement.
- When judgment standards have been set for comparator and BIN measurement with this setting on, the range will be automatically switched to the optimal range. However, AUTO range operation will be used when no judgment standards have been set.

#### **Procedure**

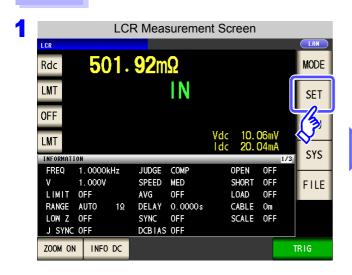

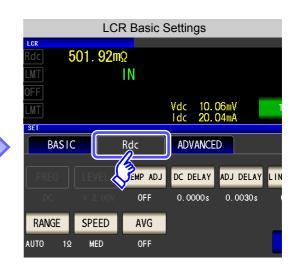

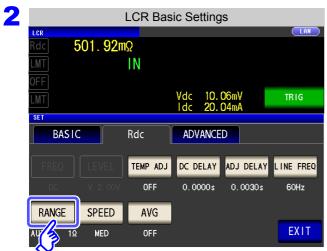

Press RANGE .

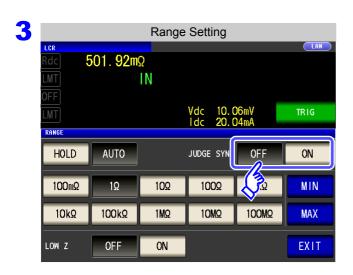

Turn the judgment synchronization setting on or off.

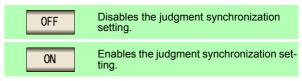

**Press EXIT** to close the setting screen.

Parameter combination conditions while the judgment synchronization setting is enabled

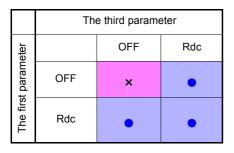

| 1 |   |                                         |  |
|---|---|-----------------------------------------|--|
|   | × | Invalid setting (treated as AUTO range) |  |
|   | • | Valid setting                           |  |

## **2** Low Z High Accuracy Mode

Low Z high accuracy mode allows high-accuracy measurement by setting the output resistance to 25  $\Omega$  to ensure adequate current flow to the measurement sample.

#### **Procedure**

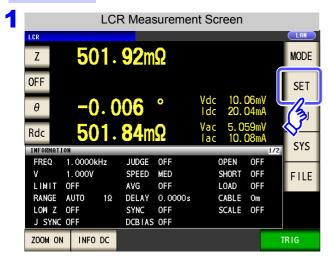

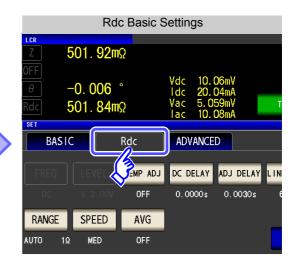

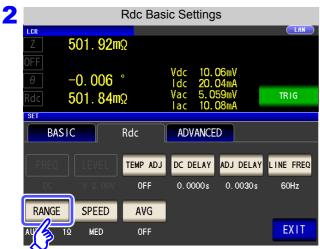

Press RANGE .

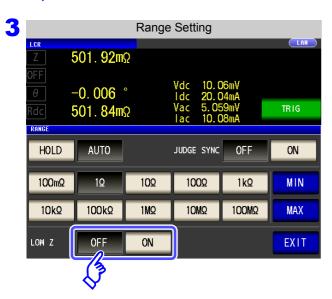

Select ON/OFF for the low Z high accuracy mode.

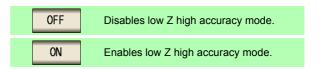

4 Press EXIT to close the setting screen.

## NOTE

• Low Z high accuracy mode is only available for the 100 m $\Omega$  and 1  $\Omega$  ranges. Refer to the table below.

| No. | Measurement range |                                                      |  |  |
|-----|-------------------|------------------------------------------------------|--|--|
| 1   | 100 MΩ            |                                                      |  |  |
| 2   | 10 MΩ             |                                                      |  |  |
| 3   | 1 ΜΩ              |                                                      |  |  |
| 4   | 100 kΩ            | Normal mode only                                     |  |  |
| 5   | 10 kΩ             | (setting not possible for low Z high accuracy mode). |  |  |
| 6   | 1 kΩ              |                                                      |  |  |
| 7   | 100 Ω             |                                                      |  |  |
| 8   | 10 Ω              |                                                      |  |  |
| 9   | 1 Ω               | Low Z high accuracy mode/ normal mode                |  |  |
| 10  | 100 m $\Omega$    | Low 2 mgn accuracy mode/ normal mode                 |  |  |

• Changing the low Z high accuracy mode setting while open compensation, short compensation, or load compensation is enabled causes the compensation values to be disabled.

## 4.3.6 Setting the Measurement Speed

The testing speed can be set. The slower the testing speed is, the more accurate are the results.

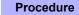

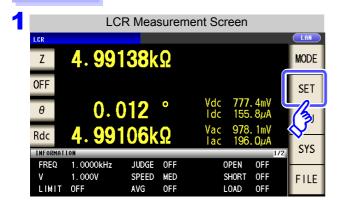

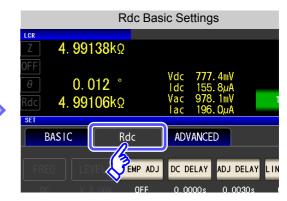

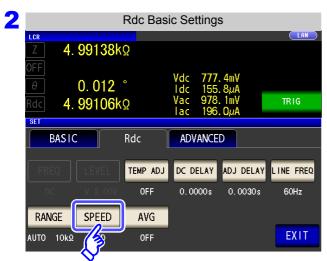

Press SPEED .

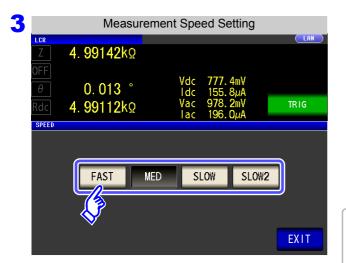

to close the setting screen.

To select the measurement speed.

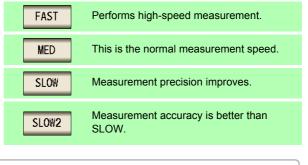

Measurement speed varies with the measurement conditions.

See "About Measurement Times and Measurement Speed" (p. 352)

NOTE

Press

**EXIT** 

The waveform averaging function allows you to set the measurement speed at a higher level of detail. When the waveform averaging function is enabled, speed settings are not available. Disable the waveform averaging function before setting the speed.

See "4.5.2 Setting the Detection Signal Waveform Averaging Count (Waveform Averaging Function)" (p. 128)

## 4.3.7 Displaying Average Values (Average set)

With the averaging function, the measured values can be averaged. Using this function, it is possible to reduce fluctuations in the measured value display.

After the signal level and range are set, measurement is performed for the set number of averaging times and the measurement values are displayed.

The averaging process during DC resistance measurement performs arithmetic mean processing regardless of the trigger setting.

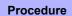

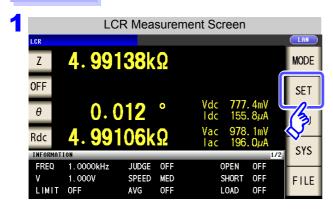

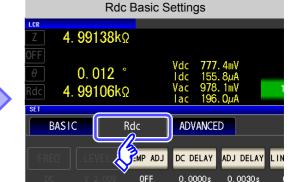

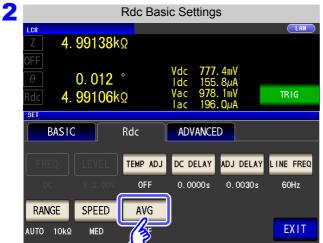

Press AVG .

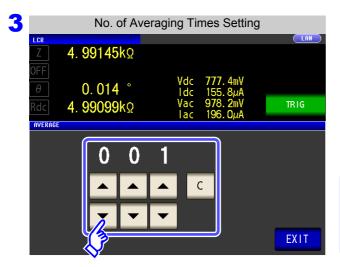

Use or to enter the number of averaging times.

Settable range: 1 to 256

function: Press

When you want to turn off the averaging

The number of averaging times is set to 1.

4 Press

EXIT

to close the setting screen.

## 4.4 Judging Measurement Results

The measurement results are compared to an arbitrarily set reference and then the judgment results are displayed. This function is useful for quality evaluation and the like.

There is comparator measurement which compares one judgment reference and the measurement values, and BIN measurement which compares multiple judgment reference values (up to 10) and the measurement values.

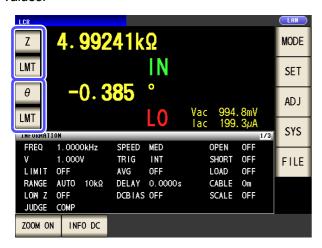

Judgment by comparator measurement and BIN measurement is performed for the first parameter and third parameter.

| Judgment Target | Result Display        |
|-----------------|-----------------------|
| First parameter | Second parameter area |
| Third parameter | Fourth parameter area |

Therefore, set the measurement values you want to judge for the first parameter and third parameter in advance. **See** "4.1.2 Setting Display Parameters" (p. 47)

#### Setting the judgment mode

Use the following procedure to select and set one of the modes.

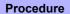

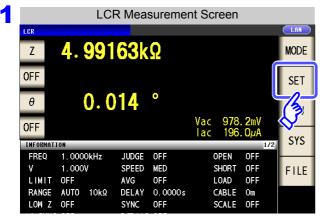

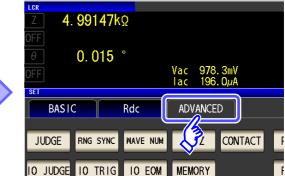

**Application Settings** 

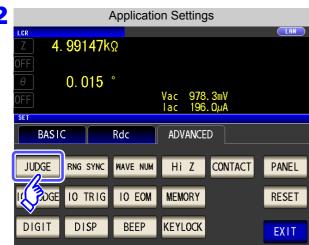

Press JUDGE .

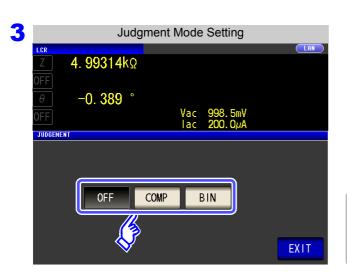

To select the judgment mode.

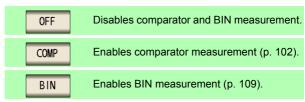

When comparator measurement and BIN measurement are performed, only the first and third parameters can

The second and fourth parameters become LMT

**EXIT** to close the setting screen.

# 4.4.1 Judging with Upper and Lower Limit Values (Comparator Measurement Mode)

The comparator measurement allows you to do the following.

- Preset a reference value and upper and lower limit values as the judgment reference, and display a judgment result as HI (higher than the upper limit value), IN (within the range set for the upper and lower limit values), or LO (lower than the lower limit value).
- Output the judgment results to an external device (via the EXT I/O connector).
- · Select different settings and perform judgment for up to two parameters.
- Be notified of judgment results by buzzer.
   See "4.5.11 Setting Operation Sounds (Beep Sounds)" (p. 143)
- Confirm the judgment result from the judgment result indication LEDs on the front panel of the instrument.

See "Judgment Result Indication LEDs" (p. 10)

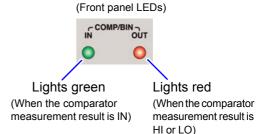

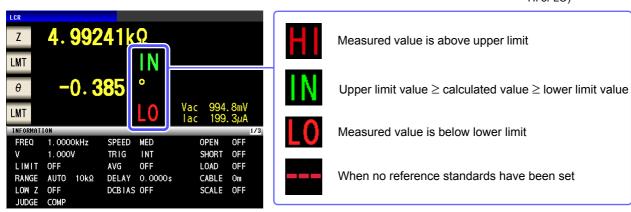

The comparator decision mode can be set as one of the following:

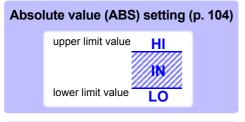

Set absolute values for the upper limit and lower limit values of the measurement parameters.

The measurement values displayed are the same as those of the measurement parameters.

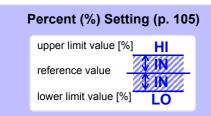

Enter reference values and then set percentages corresponding to the reference values as the upper limit and lower limit\*1 values.

The measurement values displayed are the same as those of the measurement parameters.

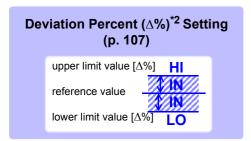

Enter reference values and then set percentages corresponding to the reference values as the upper limit and lower limit<sup>\*1</sup> values.

The measurement values are displayed in deviations ( $\Delta$ %) from the reference value.

\*1: The following equation is used to calculate the comparison upper limit value and comparison lower limit value. (In the case of the comparison lower limit value, if a value that is lower than the reference value is set, the minus (-) sign is required for the percentage setting value.)

Upper limit comparison value (Lower limit comparison value) = reference value + |reference value| × 

Percentage set value

100

$$\Delta\% = \frac{\text{measurement value - reference value}}{|\text{reference value}|} \times 100$$

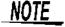

- · The comparator judgment is made in the following order.
  - If the measurement value is "OVER FLOW", HI is displayed. (However, LO is displayed when the parameters are Y, Cs, Cp, G, and B.) If the measurement value is "UNDER FLOW", LO is displayed. (However, HI is displayed when the parameters are Y, Cs, Cp, G, and B.) If the measurement value is "SAMPLE ERR," "OVER CUR," "TC ERR," or a contact error, HI is displayed.
  - Whether the measurement value is higher than the lower limit value is judged, and LO is displayed if the judgment is NG.
  - **3.** Whether the measurement value is lower than the upper limit value is judged, and **HI** is displayed if the judgment is NG.
  - 4. If (1), (2), and (3) above do not apply, IN is displayed.

No test is performed to ensure that the upper limit value is greater than the lower limit value, so no error message will be displayed if you set the upper limit value and lower limit value the wrong way around.

- If the power is turned off while the comparator measurement screen is displayed, the comparator measurement screen will be displayed when the instrument starts the next time you turn the power on.
- Comparator measurement can be used even if only the upper or lower limit value has been set.

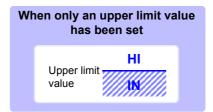

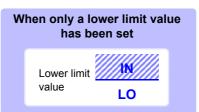

<sup>\*2:</sup> The following equation is used to calculate the  $\Delta$ % value.

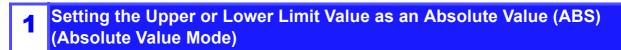

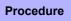

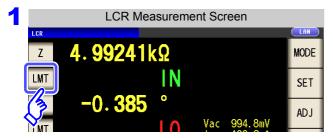

Press LMT

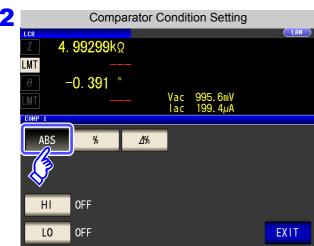

Press ABS .

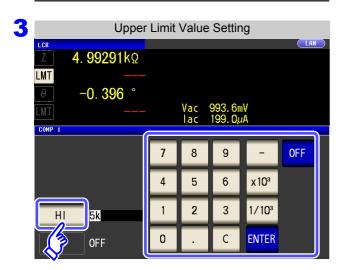

Press HI and use the numeric keypad to set the upper limit value.

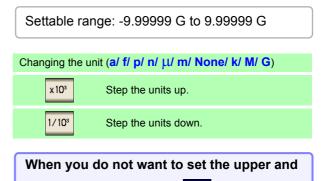

lower limit values: Press

- 4 Preses ENTER to confirm the upper limit value.
- 5 Return to Step 2, press LO , use the numeric keypad to set the lower limit value, and press ENTER .

Settable range: -9.99999 G to 9.99999 G

6 Press EXIT to close the setting screen.

Setting the Upper or Lower Limit Value as a Percentage (%) Relative to a Reference Value (Percentage Mode)

#### **Procedure**

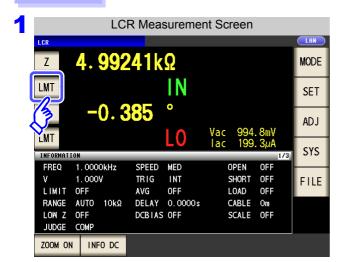

Press LMT

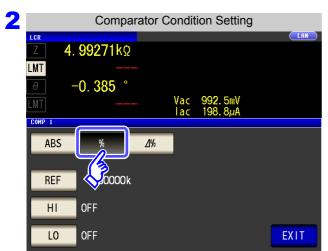

Press % .

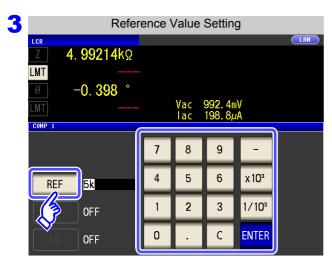

Press REF and use the numeric keypad to set the reference value.

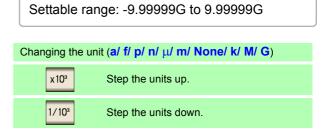

4 Press ENTER to confirm the reference value.

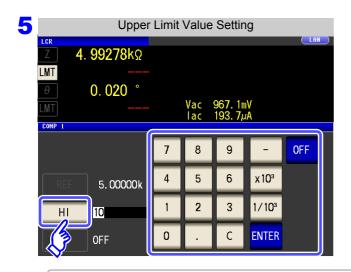

Press and use the numeric keypad to set the upper limit value.

Set the upper limit value as a percentage relative to the reference value.

When you do not want to set the upper limit: Press OFF .

- Settable range: -999.999% to 999.999%
- The actual internal operation consists of calculating the upper-limit value of comparison using the equation given below, and comparing it to the measurement value to enable a decision to be made.

Upper limit comparison value = reference value + |reference value| × Percentage set value 
100

- 6 Press ENTER to confirm the upper limit value.
- 7 Return to Step 2, press L0 , use the numeric keypad to enter the lower limit value, and press ENTER .
  - Settable range: -999.999% to 999.999%
  - The actual internal operation calculates the lower limit comparison value with the following equation, and when a value that is lower than the reference value is set, the minus (-) sign is required for the percentage setting value.

Lower limit comparison value = reference value + |reference value| × Percentage set value 

100

8 Press EXIT to close the setting screen.

The set reference value and upper and lower limit values are common to percentage mode and percentage deviation mode.

Setting Upper and Lower Limit Values as ( $\Delta$ %) Values Relative to the Off-3 set from the Reference Value (Deviation Percentage Mode)

#### **Procedure**

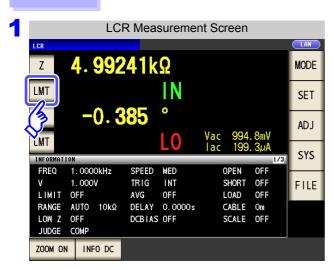

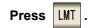

- In the deviation percentage mode, the measurement value is displayed as a deviation ( $\Delta$ %) from the reference value.
- · The reference value and upperand lower limit values are set in the same manner as in the percentage mode.
  - See "Setting the Upper or Lower Limit Value as a Percentage (%) Relative to a Reference Value (Percentage Mode)" (p. 105)
- · The settings of the reference value and the upper and lower limit values are common to both the percentage mode and deviation percentage mode.
- The  $\Delta$ % value is calculated using the following equation:

$$\Delta\% = \frac{\text{measurement value - reference value}}{|\text{reference value}|} \times 100$$

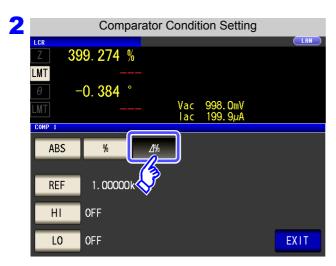

**Press** ⊿% to select deviation percentage mode.

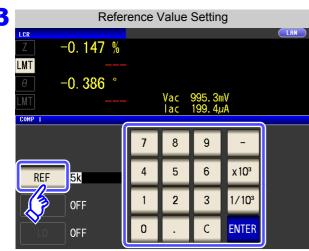

**Press** REF and use the numeric keypad to enter the reference value.

Settable range: -9.99999G to 9.99999G

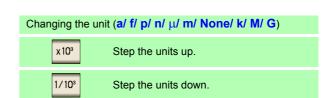

to confirm the reference value. Press **ENTER** 

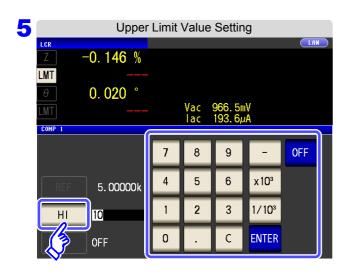

Press HI and use the numeric keypad to set the upper limit value.

Settable range: -999.999% to 999.999%

When you do not want to set the upper limit: Press OFF .

- 6 Press ENTER to confirm the upper limit value.
- Return to Step 2, press L0 , and use the numeric keypad to enter the lower limit value.

  Settable range: -999.999% to 999.999%
- 8 Press EXIT to close the setting screen.
  - The set reference value and upper and lower limit values are common to percentage mode and percentage deviation mode.

# 4.4.2 Classifying Measurement Results (BIN Measurement)

Set the upper and lower limit values for two parameters and display up to 10 classifications of judgment results. You can also output the judgment results to an external device.

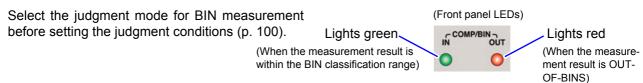

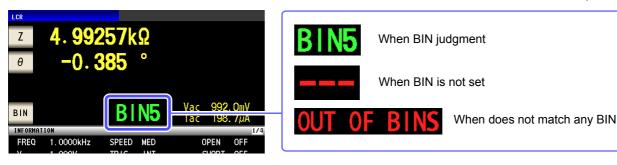

# **About BIN function**

BIN judgment starts with the first parameter for BIN1 and proceeds in order to BIN10, as described below. The instrument will display the first BIN number for which the measurement value is judged to be within the set judgment standard. If none of the BIN judgments is determined to apply, [OUT OF BINS] will be displayed.

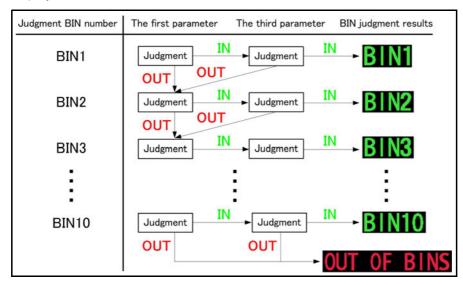

By setting a series of increasingly lenient judgment standards as shown in the following diagram, you can rank (sort) measurement elements.

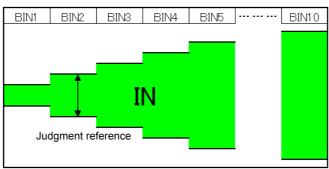

The comparator decision mode can be set as one of the following:

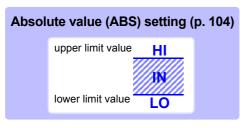

Set absolute values for the upper limit and lower limit values of the measurement parameters.

The measurement values displayed are the same as those of the measurement parameters.

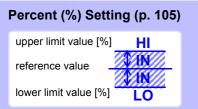

Enter reference values and then set percentages corresponding to the reference values as the upper limit and lower limit<sup>\*1</sup> values.

The measurement values displayed are the same as those of the measurement parameters.

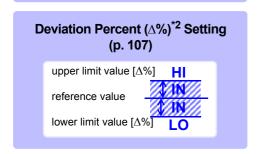

Enter reference values and then set percentages corresponding to the reference values as the upper limit and lower limit<sup>\*1</sup> values.

The measurement values are displayed in deviations ( $\Delta$ %) from the reference value.

\*1: The following equation is used to calculate the comparison upper limit value and comparison lower limit value. (In the case of the comparison lower limit value, if a value that is lower than the reference value is set, the minus (-) sign is required for the percentage setting value.)

Upper limit comparison value (Lower limit comparison value) = reference value + |reference value| × 

percentage set value | 100

\*2: The following equation is used to calculate the  $\Delta\%$  value.

$$\Delta\% = \frac{\text{measurement value-reference value}}{|\text{reference value}|} \times 100$$

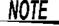

- For more information about HI/IN/LO judgment procedures, see Page 103.
- If the power is turned off in BIN measurement mode, the mode will be BIN measurement mode when the instrument starts the next time you turn the power on.
- For a BIN number that does not require a BIN judgment, set the upper and lower limit values to OFF.
- The measurement conditions that are used when normal measurement is performed are inherited as is for the measurement conditions when BIN is performed.
- BIN measurement can be used even if only the upper or lower limit value has been set.

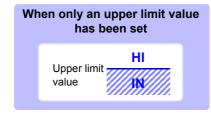

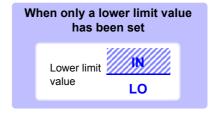

Setting the Upper or Lower Limit Value as an Absolute Value (ABS) (Absolute Value mode)

#### Procedure

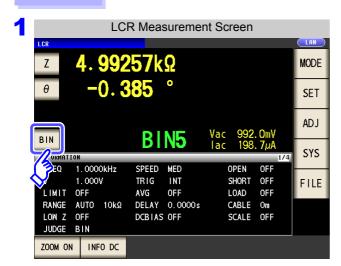

Press BIN

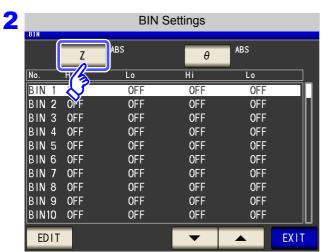

Press Z.

The button display differs depending on the measurement parameter.

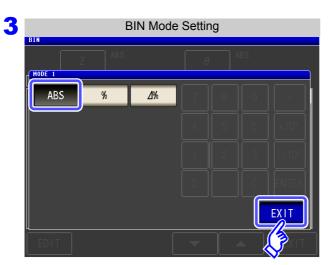

Press ABS .

Press **EXIT** to return to the BIN setting screen.

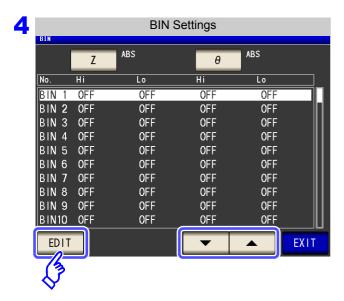

Use ▼ or ▲ to select the BIN number to set, and press EDIT .

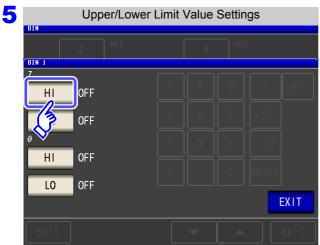

Press HI .

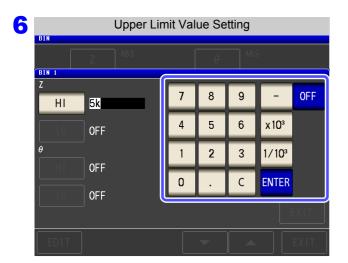

Use the numeric keypad to input the upper limit value of the first parameter.

Settable range: -9.99999G to 9.99999G

Press **ENTER** to confirm the upper limit value.

When you do not want to set the upper and lower limit values: Press OFF .

Return to step 5, press L0 , and use the numeric keypad to set the lower limit value.

Settable range: -9.99999G to 9.99999G

Press ENTER to confirm the lower limit value.

- 9 Return to step 4, and set the upper and lower limit values of the third parameter in the same way.
- 10 Press **EXIT** to return to the BIN setting screen.
- to close the setting screen. 11 Press

2 Setting the Upper or Lower Limit Value as a Percentage (%) Relative to a Reference Value (Percentage mode)

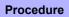

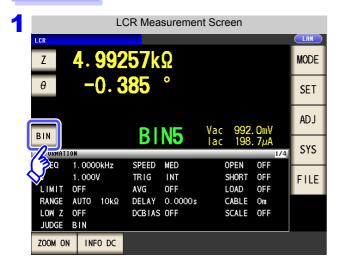

Press BIN

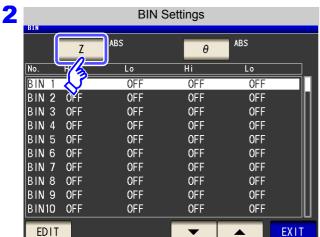

Press Z.

The button display differs depending on the measurement parameter.

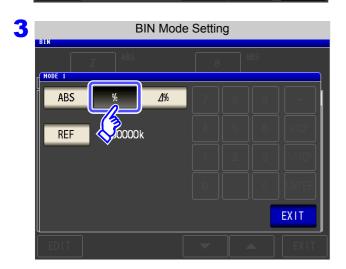

Press % to select percentage mode.

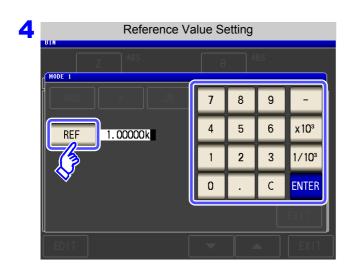

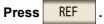

Use the numeric keypad to enter the reference value and press **ENTER** 

Settable range: -9.99999G to 9.99999G

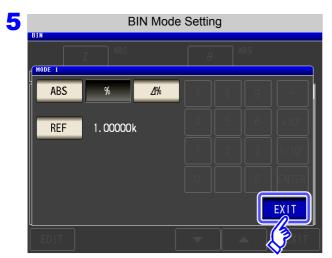

**EXIT** to return to the BIN setting **Press** screen.

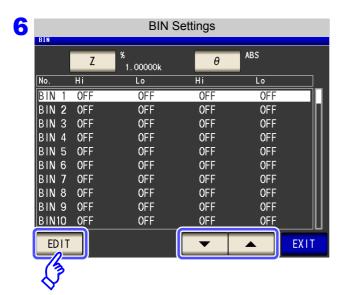

to select the BIN number to set, and press EDIT

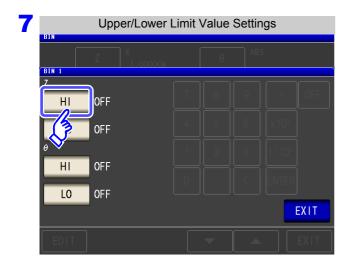

Press HI .

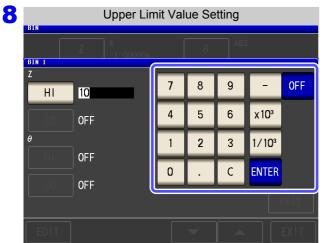

Use the numeric keypad to enter the upper limit value of the first parameter.

Settable range: -999.999% to 999.999%

Press **ENTER** to confirm the upper limit value.

When you do not want to set the upper and lower limit values: Press OFF .

Return to step 7, press L0 , and use the numeric keypad to enter the lower limit value.

Settable range: -999.999% to 999.999%

- 1 Press ENTER to confirm the lower limit value.
- 11 Return to step 6, and set the upper and lower limit values of the third parameter in the same way.
- 12 Press EXIT to return to the BIN setting screen.
- 13 Press EXIT to close the setting screen.

The set reference value and upper and lower limit values are common to percentage mode and percentage deviation mode.

Setting Upper and Lower Limit Values as ( $\Delta$ %) Values Relative to the Off-3 set from the Reference Value (Deviation Percentage Mode)

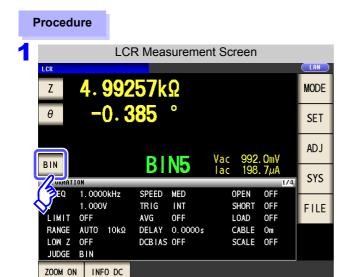

Press BIN

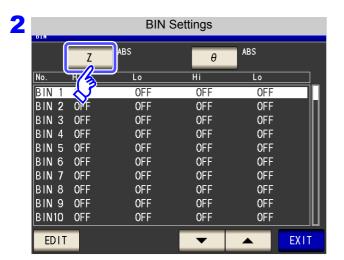

**Press** 

The button display differs depending on the measurement parameter.

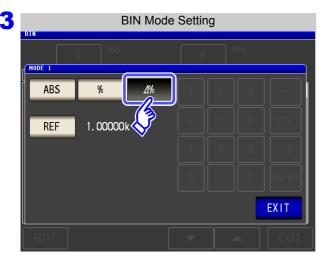

**Press** ⊿% to select percentage mode.

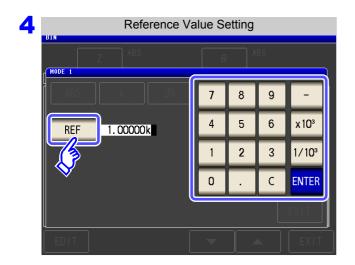

Press REF .

Use the numeric keypad to enter the reference value and press ENTER .

Settable range: -9.99999G to 9.99999G

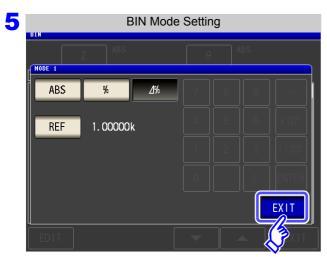

Press **EXIT** to return to the BIN setting screen.

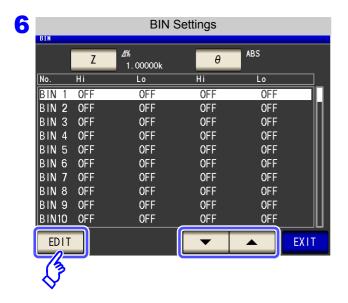

Use or to select the BIN number to set, and press EDIT.

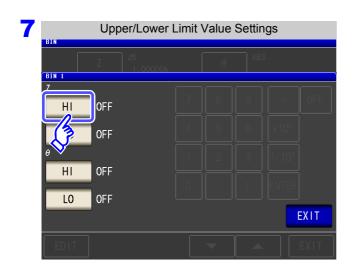

**Press** НІ

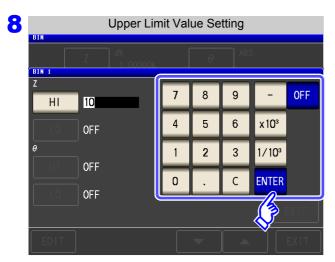

Use the numeric keypad to enter the upper limit value of the first parameter.

Settable range: -999.999% to 999.999%

Press **ENTER** to confirm the upper limit value.

When you do not want to set the upper and lower limit values: Press

Return to step 7, press L0 , and use the numeric keypad to enter the lower limit value.

Settable range: -999.999% to 999.999%

- Press **ENTER** to confirm the lower limit value.
- Return to step 6, and set the upper and lower limit values of the third parameter in the same way.
- 12 Press to return to the BIN setting screen.
- 13 Press **EXIT** to close the setting screen.
  - The set reference value and upper and lower limit values are common to percentage mode and percentage deviation mode.

# 4.5 Setting Application Settings

# 4.5.1 Setting Measurement Conditions for Individual Measurement Ranges (Range Synchronization Function)

This section describes how to set measurement conditions for individual measurement ranges.

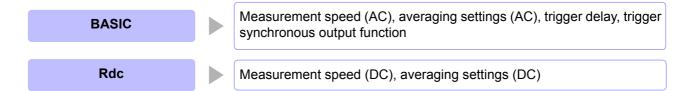

Settings are the same as those described in "4.2 Setting Basic Settings of Measurement Conditions" (p. 50).

Procedure Enables the range synchronization function.

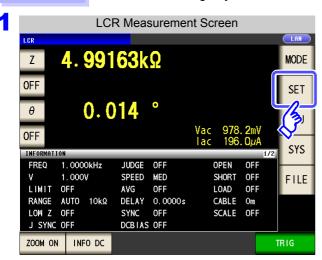

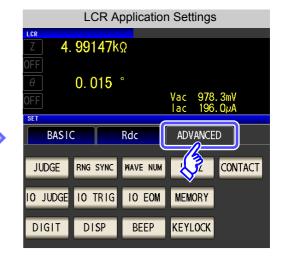

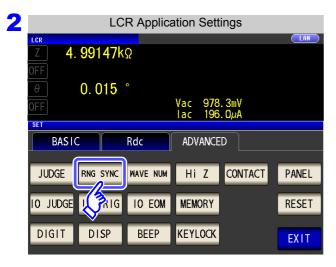

Press RNG SYNC

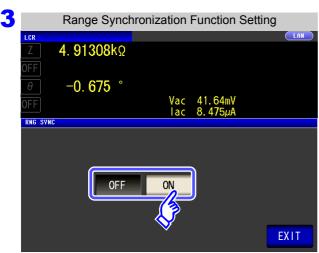

to close the setting screen.

Turn the range synchronization function on or

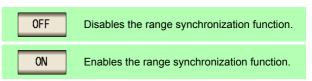

# 4.5 Setting Application Settings

# Range synchronization function settings (basic)

Procedure When the range synchronization function is enabled (p. 120)

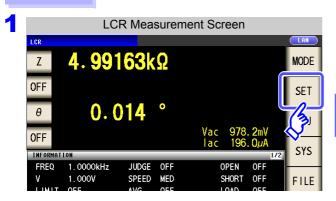

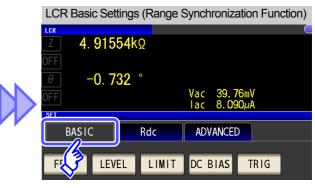

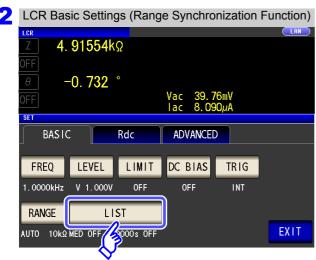

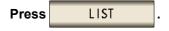

Select the measurement range you wish to configure with and and configure the associated functions.

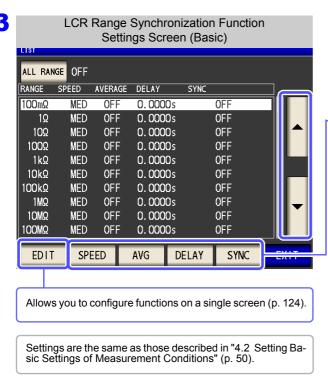

to close the setting screen.

**Press** 

**EXIT** 

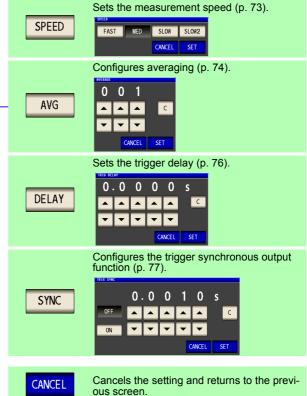

#### ALL RANGE To apply settings to all ranges

To apply the settings to all measurement ranges, enable ALL RANGE and touch individual settings keys or the key to configure function settings.

■ To configure settings for an individual measurement range, disable ALL RANGE

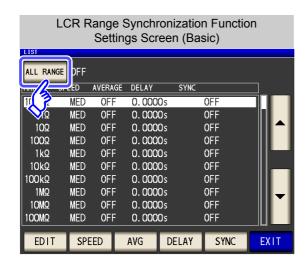

1. Press ALL RANGE

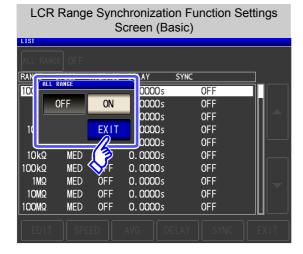

Turn on or off.

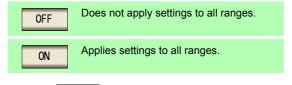

to close the setting screen. 3. Press

### 4.5 Setting Application Settings

# To configure all functions for a particular measurement range

This function allows you to configure measurement conditions (measurement speed, averaging settings, trigger delay, and the trigger synchronous output function) on a single screen.

Settings are the same as those described in "4.2 Setting Basic Settings of Measurement Conditions" (p. 50).

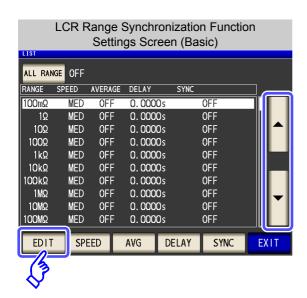

 Select the measurement range you wish to configure with and and and touch EDIT .

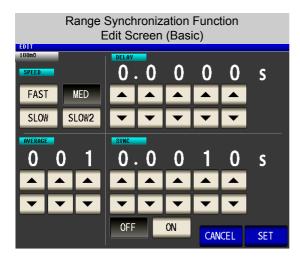

- **2.** Configure the speed, averaging, trigger delay, and trigger synchronous output function settings.
  - See "4.2.7 Setting the Measurement speed" (p. 73)
    "4.2.8 Displaying Average Values (Averaging Set)" (p. 74)
    - "4.2.9 Setting the Delay Time until Measurement Data is Captured (Trigger Delay)" (p. 76) "4.2.10 Applying the Signal to the Sample during Measurement Only (Trigger Synchronous Output Function)" (p. 77)
- **3.** Press SET to close the setting screen.

When you want to cancel the setting and return to the previous screen:

Press CANCEL

# Range synchronization function settings (Rdc)

Procedure When the range synchronization function is enabled (p. 120)

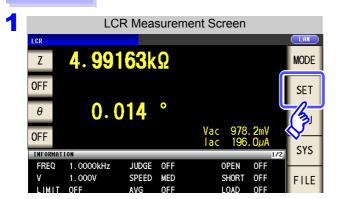

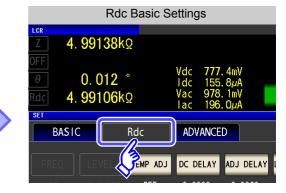

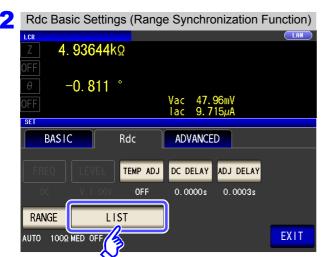

Press LIST

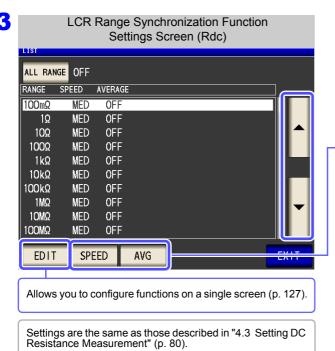

Select the measurement range you wish to configure with and and and configure the associated functions.

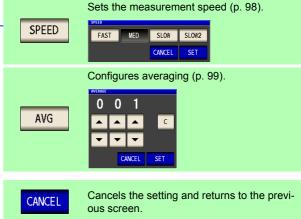

4 Press EXIT to close the setting screen.

# 4.5 Setting Application Settings

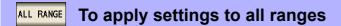

When applying the settings to all measurement ranges, enable ALL RANGE and use the settings keys or the LEDIT key to configure the desired functionality.

NOTE \_\_\_\_\_ To apply settings to individual measurement ranges, disable ALL RANGE.

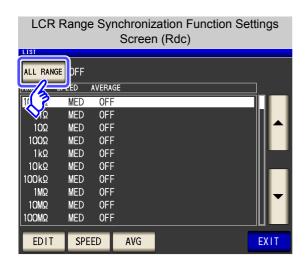

1. Press ALL RANGE

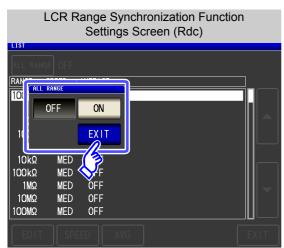

2. Turn on or off as desired.

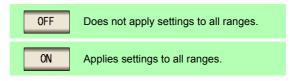

3. Press **EXII** to close the setting screen.

### EDIT

# When configuring all functionality for a particular measurement range

This function allows you to set measurement conditions (measurement speed and averaging settings) on a single screen.

The settings are the same as described in "4.3 Setting DC Resistance Measurement" (p. 80).

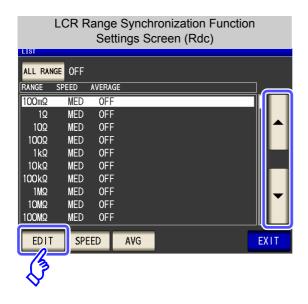

1. Select the measurement range you wish to configure with ▲ and ▼ and touch EDIT

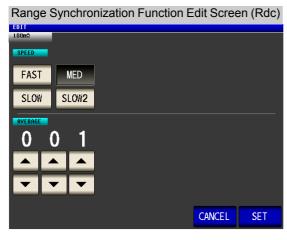

- 2. Configure the speed and averaging settings. See "4.3.6 Setting the Measurement Speed" (p. 98) "4.3.7 Displaying Average Values (Average set)" (p. 99)
- 3. Press to close the setting screen.

When you want to cancel the setting and return to the previous screen: CANCEL Press

09 2.0001kHz - 3.0000kHz 10 3.0001kHz - 5.0000kHz

EDIT

FAST2 FAST

SLOW SLOW2

**EXIT** 

# 4.5.2 Setting the Detection Signal Waveform Averaging Count (Waveform Averaging Function)

The number of measurement waveforms for each frequency band is set for the measurement speed settings (FAST, MED, SLOW, SLOW2), and this function allows you to set the number of measurement waveforms for each frequency band. Having more waveforms increases the measurement precision, while having fewer waveforms increases the measurement speed.

When the waveform averaging function is set, the measurement speed setting is unavailable. To set a measurement speed, first cancel the waveform averaging function setting.

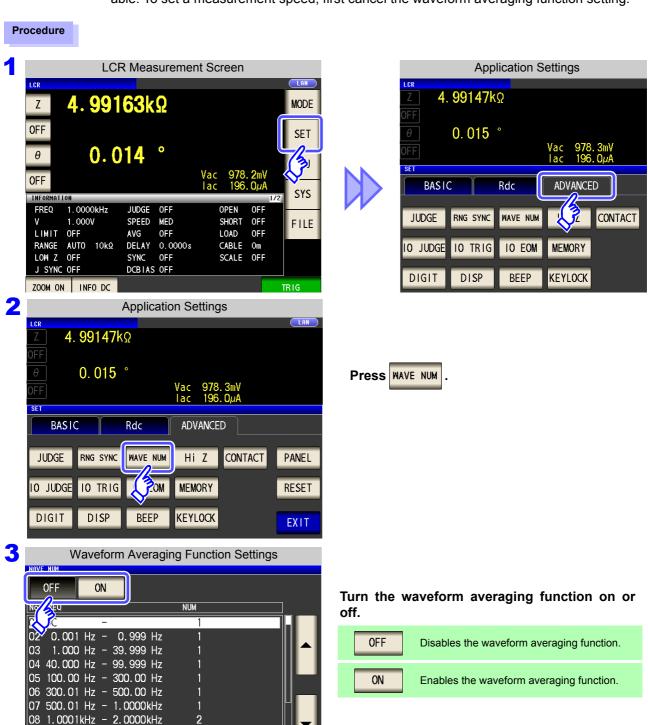

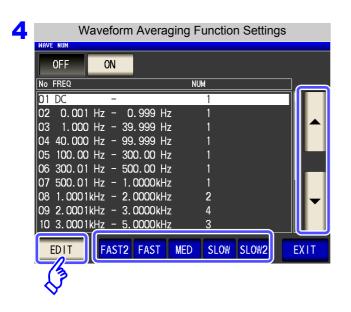

Select the frequency band for which you wish to change the number of measurement waveforms with ▲ and ▼ and touch EDIT

Reset the number of measurement waveforms for each measurement speed.

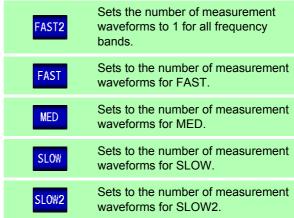

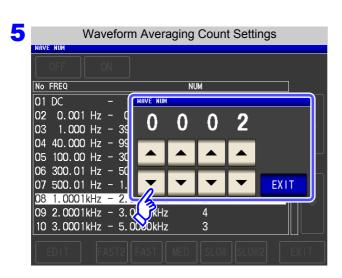

Set the waveform averaging count with and touch **EXIT** 

| No | Frequency band           | Settable range |
|----|--------------------------|----------------|
| 1  | DC                       | 1 to 24        |
| 2  | 0.001 Hz to 0.999 Hz     | 1              |
| 3  | 1.000 Hz to 10.000 Hz    | 1 to 4         |
| 4  | 10.001 Hz to 39.999 Hz   | 1 to 10        |
| 5  | 40.000 Hz to 99.999 Hz   | 1 to 40        |
| 6  | 100.00 Hz to 300.00 Hz   | 1 to 50        |
| 7  | 300.01 Hz to 500.00 Hz   | 1 to 200       |
| 8  | 500.01 Hz to 1.0000 kHz  | 1 to 300       |
| 9  | 1.0001 kHz to 2.0000 kHz | 1 to 600       |
| 10 | 2.0001 kHz to 3.0000 kHz | 1 to 1200      |
| 11 | 3.0001 kHz to 5.0000 kHz | 1 to 2000      |
| 12 | 5.0001 kHz to 10.000 kHz | 1 to 3000      |
| 13 | 10.001 kHz to 20.000 kHz | 1 to 1200*     |
| 14 | 20.001 kHz to 30.000 kHz | 1 to 480*      |
| 15 | 30.001 kHz to 50.000 kHz | 1 to 800*      |
| 16 | 50.001 kHz to 100.00 kHz | 1 to 1200*     |
| 17 | 100.01 kHz to 200.00 kHz | 1 to 2400*     |

The No. 1 DC measurement waveform count performs waveform averaging using the set line frequency as one wave.

\* When using No. 13, 5 times the number of waves set with the waveform averaging count are averaged, and when Nos. 14 to 17 are used, 25 times the number of waves set with the waveform averaging count are averaged.

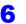

EXIT

# 4.5 Setting Application Settings

# 4.5.3 Detecting OPEN during 2-terminal Measurement (HIGH-Z Reject Function)

This function is for outputting a measurement terminal connector error when the measurement result is high relative to the set judgment reference value. The setting value can be set as an absolute value, and the error is output via the Measurement Screen and EXT I/O. On the Measurement screen, this error is output as [Hi Z]. See "Chapter 12 External Control" (p. 309)

The judgment reference is calculated from the nominal value (range name) of the current measurement range and the judgment reference value as shown below.

Judgment reference = Nominal value of current measurement range × Judgment reference value (%)

Example Current measurement range nominal value:  $10 \text{ k}\Omega$ Judgment reference value: 150%Judgment reference =  $10 \text{ k} \times 1.50 = 15 \text{ k}$ 

#### Procedure

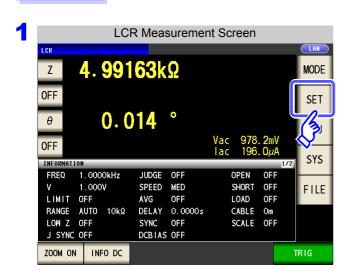

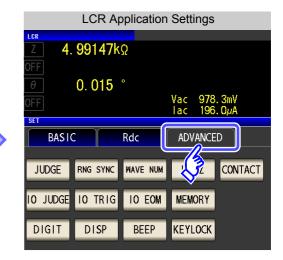

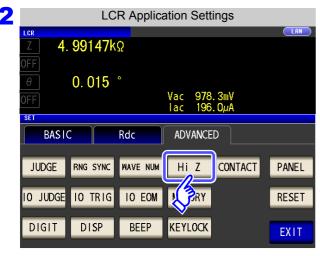

Press Hi Z .

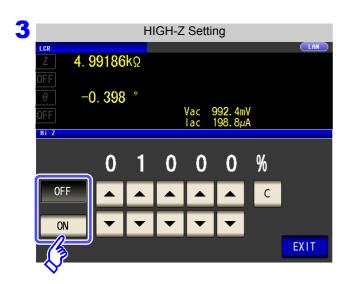

Select ON/OFF for the HIGH-Z reject function.

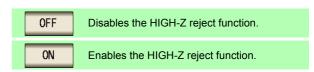

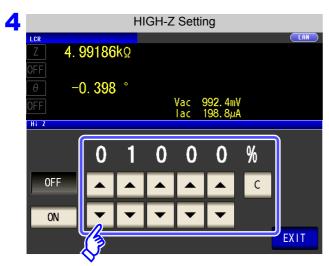

or to set the judgment reference value.

Settable range: 0% to 30000%

- · A ratio is set using the range name as the reference value.
  - Example: When the 1  $k\Omega$  range is used: A ratio to the value of 1  $k\Omega$  is set.
- If you make a mistake during input:

press c to cancel the input and start again.

**EXIT Press** to close the setting screen.

# 4.5.4 Checking Contact Defects and the Contact State (Contact Check Function)

This functionality allows you to detect contact defects between the terminals ( $H_{CUR}$ ,  $H_{POT}$ ,  $L_{CUR}$ , and  $L_{POT}$ ) and the sample during 4-terminal measurement. See Contact check error display (p. 362)

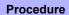

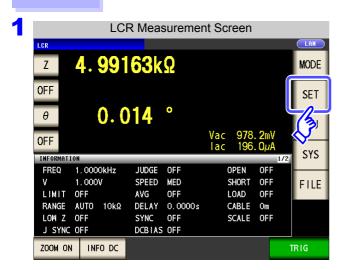

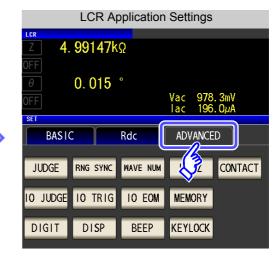

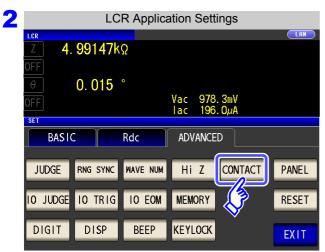

Press CONTACT .

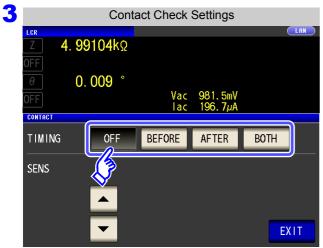

Select the timing at which to perform contact check operation.

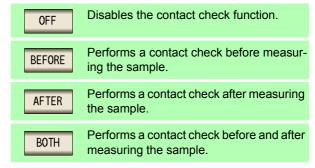

and

10

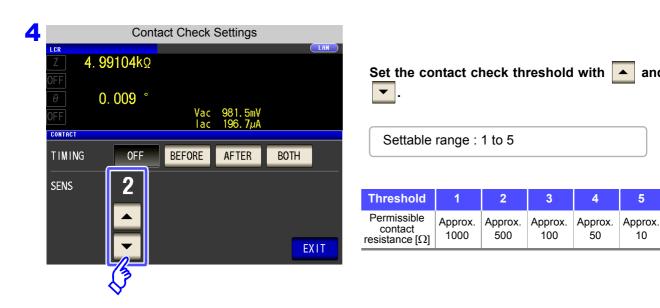

**Press** EXIT to close the setting screen.

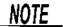

- Selecting BEFORE as the contact check timing causes the trigger synchroor nous output function to be automatically turned on.
  - See "4.2.10 Applying the Signal to the Sample during Measurement Only (Trigger Synchronous Output Function)" (p. 77)
- When setting the contact check function, the INDEX time and EOM time will be delayed depending on the timing. (p. 354)
- · The contact check function cannot be used during temperature measurement. However, if a contact error occurs at the BEFORE timing, the temperature measurement will be shown as DISP OUT since the measurement will not have been performed at that point.
- The allowable contact resistance value may vary depending on the sample being mea-
- The measurement value will not be saved when all three of the following conditions apply:
  - · When the memory function has been enabled
  - When the contact check timing is set to BEFORE
  - When a contact check error has been displayed (see the error display) (p. 362)

# 4.5.5 Setting the Delay Time from the Output of Comparator and BIN Judgment Results until Output of EOM (LOW) and Resetting Judgment Results

You can <u>set the</u> delay time for the period from the output of the comparator and BIN judgment results until the output of EOM (LOW) from the EXT I/O.

You can also select whether to reset the comparator and BIN judgment results when the signal changes to EOM (HIGH).

See "12.2 Timing Chart" (p. 318)

#### **Procedure**

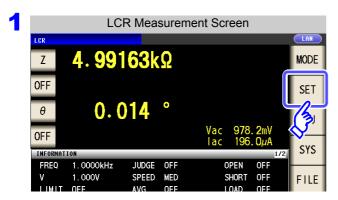

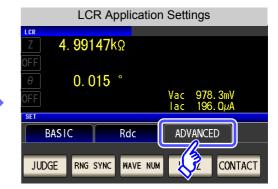

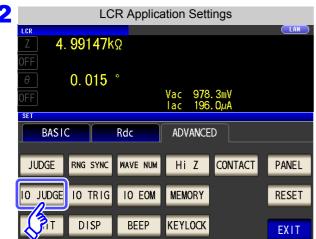

Press 10 JUDGE

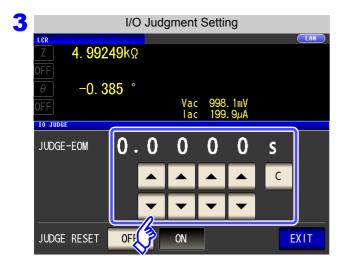

Use or to set the delay time for the period from the output of the comparator and BIN judgment results until the output of EOM (LOW).

- Settable range: 0.0000 s to 0.9999 s
- If you make a mistake during input:
   press to cancel the input and start again.

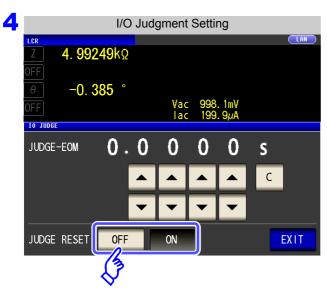

Press **EXIT** to close the setting screen. Select whether to reset the comparator and BIN judgment results when the signal changes to EOM (HIGH).

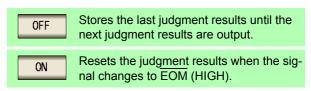

# 4.5.6 Enabling Trigger Input for during Measurement and Setting the Valid Edge of Trigger Input

You can select whether to enable or disable trigger input from the EXT I/O during measurement (while  $\overline{\text{EOM}}$  (HI) is being output after the trigger is received). Erroneous input due to chattering can be prevented by disabling trigger input during measurement. Furthermore, you can also select either the rising edge or falling edge as the valid edge of trigger input from the EXT I/O.

See "12.2 Timing Chart" (p. 318)

#### Procedure

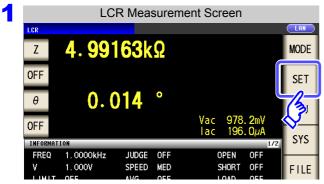

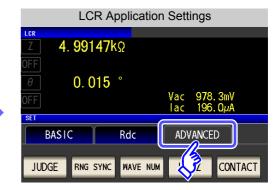

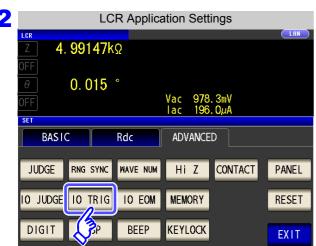

Press 10 TRIG

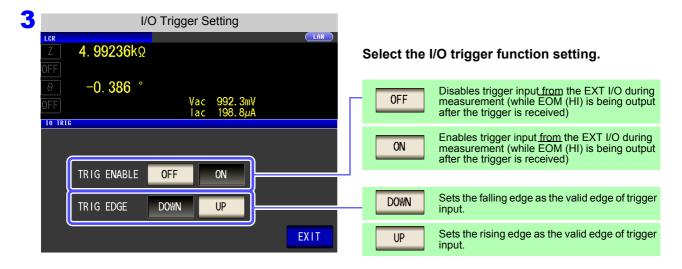

4 Press EXIT to close the setting screen.

# 4.5.7 Setting the EOM Output Method

The higher the measurement frequency, the shorter the time that INDEX and EOM are high (off). When the high (off) time is too short due to characteristics of the input circuit, the instrument can be configured to maintain the low (on) state for a preset time once EOM changes to low (on) before reverting the signal to high (off) after the completion of measurement. The INDEX output method can be changed in the same manner.

See "Chapter 12 External Control" (p. 309)

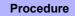

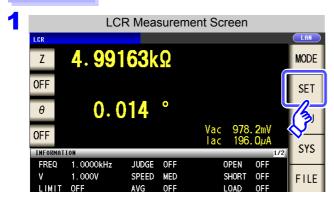

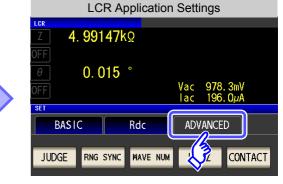

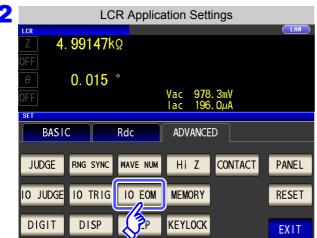

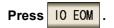

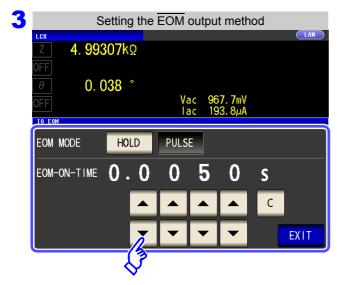

#### Setting the output method.

For HOLD and PULSE timing charts, see "Chapter 12 External Control" (p. 309).

Use ▲ or ▼ to set the EOM output time for the PULSE setting.

- Settable range: 0.0001 s to 0.9999 s
- If you make a mistake during input:
   press to cancel the input and start again.
- The output time cannot be set unless the output method has been set to [PULSE].

4 Press EXIT to close the setting screen.

## 4.5 Setting Application Settings

# 4.5.8 Saving Measurement Results (Memory function)

You can save the measurement results inside the instrument (Up to 32,000 items). The saved measurement results can be saved to a USB flash drive. They can also be acquired using a communication command. The memory function setting is the same in home, home, and reasonable mode.

The items saved to memory are in accordance with the :MEASure:VALid setting. For details on how to acquire the saved measurement results or set :MEASure:VALid, refer to LCR Application Disk (Communication Commands).

## **Saving Measurement Values**

#### **Procedure**

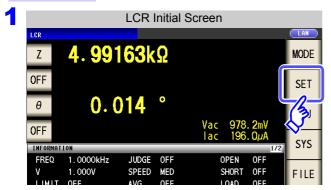

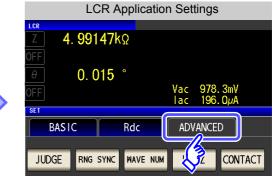

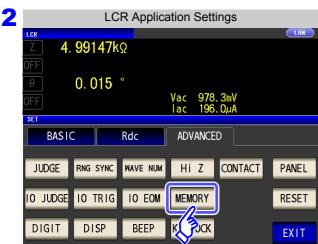

Press MEMORY .

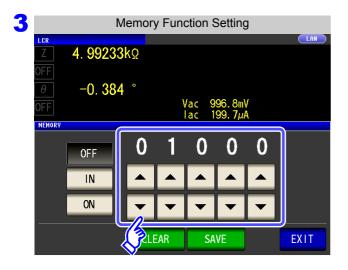

After touching OFF to disable the memory function, use or to set the number of measurement results.

Settable range: 1 to 32000

The number of measurement results cannot be changed while set to "OFF".

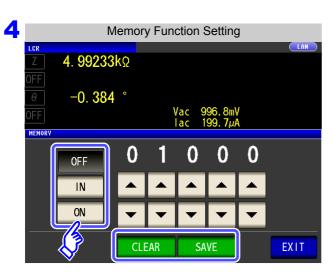

#### Select ON/IN/OFF for the memory function.

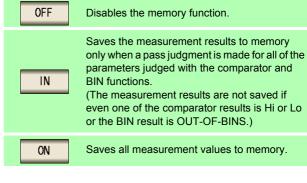

If the comparator and BIN functions are not set, the operation for N is the same as that of N

5 Press EXIT to close the setting screen.

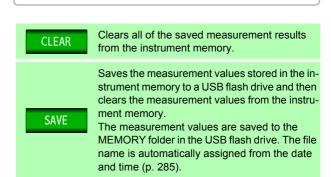

NOTE

• If the memory function is enabled, the number of memory items currently saved is displayed in the measurement screen.

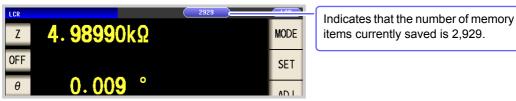

- Save the measurement results stored in the instrument to a USB flash drive or acquire them with the :MEMory? command.
- The internal data is lost when the memory function setting is changed.
- When the instrument memory becomes full, the following message appears on the measurement screen. If this message appears, subsequent measurement results will not be saved.

To resume saving, load or clear the measurement results from the instrument memory.

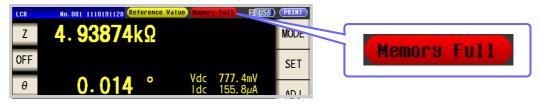

• When the contact check function has been set, the measurement value will not be saved when all three of the following conditions apply:

See "4.5.4 Checking Contact Defects and the Contact State (Contact Check Function)" (p. 132)

- · When the memory function has been enabled
- When the contact check timing is set to BEFORE
- When a contact check error has been displayed (see the error display) (p. 362)

# 4.5.9 Setting the Number of Display Digits

You can set the number of effective digits of the measurement value for each parameter.

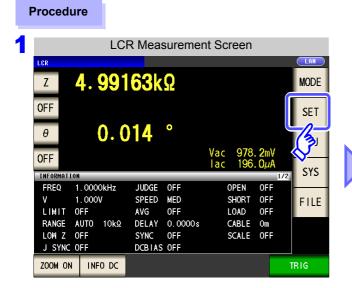

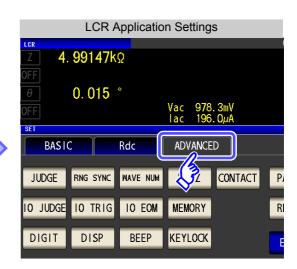

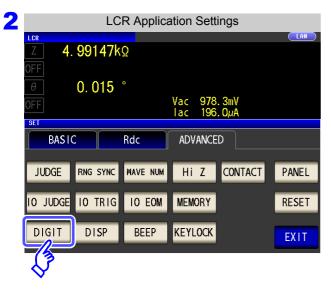

Press DIGIT .

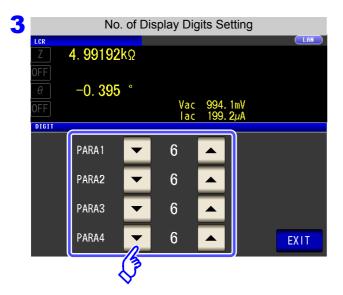

Use ▲ or ▼ to set the number of display digits. (For each parameter)

Settable range: 3 to 6 digits

| Setting | Parameter                   |                            |                            |                            |                |
|---------|-----------------------------|----------------------------|----------------------------|----------------------------|----------------|
| Value   | θ                           | D                          | Q                          | $\Delta\%$                 | Other          |
| 6       | Up to three decimal places  | Up to five decimal places  | Up to second decimal place | Up to three decimal places | Up to 6 digits |
| 5       | Up to second decimal places | Up to four decimal places  | Up to one decimal place    | Up to second decimal place | Up to 5 digits |
| 4       | Up to one decimal place     | Up to three decimal places | Up to zero decimal places  | Up to one decimal place    | Up to 4 digits |
| 3       | Up to zero decimal places   | Up to second decimal place | Up to zero decimal places  | Up to zero decimal places  | Up to 3 digits |

to close the setting screen. 4 Press

The instrument may not be able to display minute values using the set number of display dig-

# 4.5.10 Setting the LCD to ON/OFF

You can turn the LCD ON/OFF.

**Procedure** 

Setting the LCD to OFF saves power because the LCD turns off if the panel is not touched for 10 seconds.

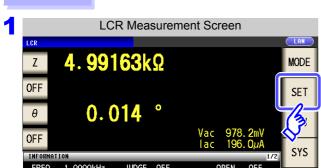

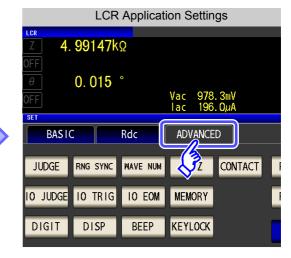

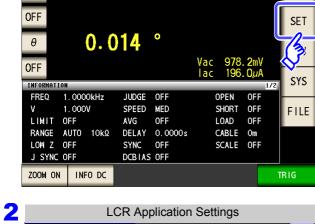

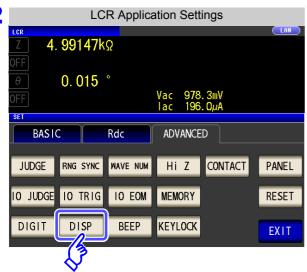

**Press** DISP

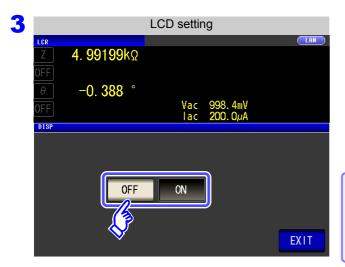

Select the LCD setting, and press **EXIT** to close the setting screen.

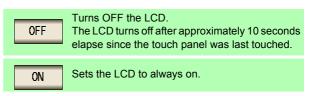

#### When you want to turn the backlight on again:

If you touch the touch panel while the backlight is off, the backlight will turn on again.

The backlight will turn off again if you do not touch the touch panel for about 10 seconds.

## 4.5.11 Setting Operation Sounds (Beep Sounds)

You can set the operation sound and each of the beep sounds for judgment results.

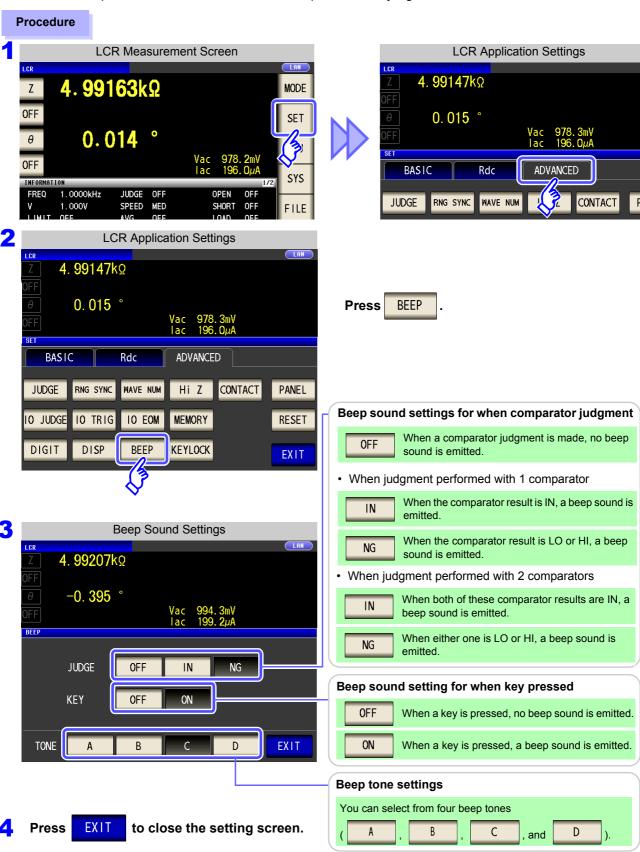

**NOTE** If an invalid key is pressed or an operation causes an error, an error tone will sound regardless of whether the beep tone is turned on or off.

# 4.5.12 Disabling Key Operation (Key-lock Function)

When the key-lock function is enabled, all setting changes except canceling the key-lock are disabled to protect the settings.

You can also set a passcode (security code).

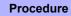

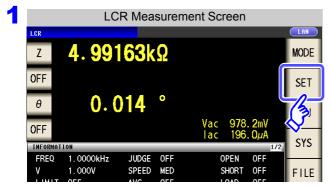

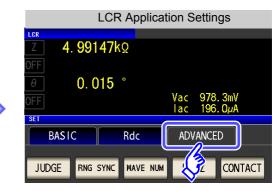

TRIG

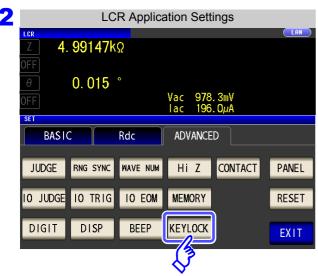

Press KEYLOCK .

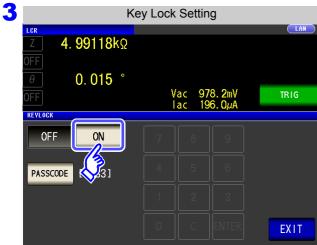

Press ON

4 Press EXIT to close the setting screen.

<u>note</u>

- In the case of an external trigger, the key lock is not enabled for
- Turning off the power does not cancel the key-lock function.

## Setting the Passcode of the Key-lock

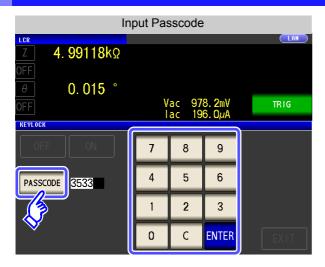

Press PASSCODE when the key-lock setting is

ON .

Use the numerical keypad to enter the pass-code, press **ENTER**, and then press **EXIT**.

Settable range: 1 to 4 digits Initial passcode: 3533

If a passcode is set, it needs to be entered to disable the key-lock.

Take care not to forget the set passcode.

## Disabling the Key-lock

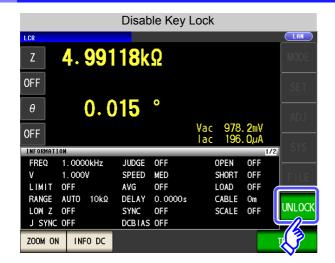

Press UNLOCK when the key-lock is enabled.

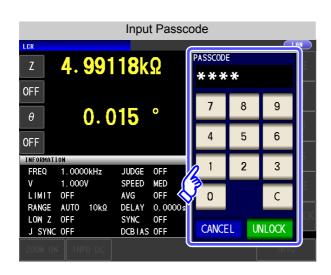

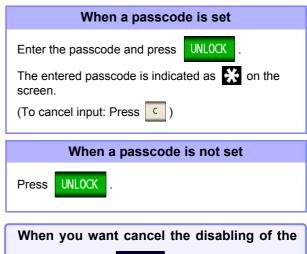

CANCEL

If you forget the passcode, perform a full reset to restore the instrument to the factory default settings (p. 361).

key-lock: Press

## 4.5 Setting Application Settings

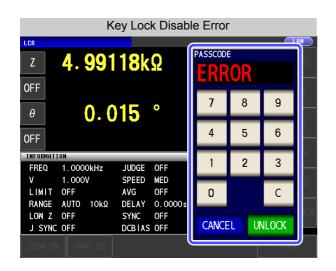

If the error indication shown on the left appears, check the following items.

| Cause                                               | Remedy                              |
|-----------------------------------------------------|-------------------------------------|
| UNLOCK was pressed before you entered the passcode. | Press and enter the passcode.       |
| The entered passcode is incorrect.                  | Press and enter the passcode again. |

# 4.5.13 Initializing (System Reset)

In the event of the instrument malfunctioning, check "Before returning for repair" (p. 357).

If you do not know the cause of the problem, perform a system reset to restore the instrument to its factory default settings.

See "Appendix12 Initial Settings Table"(p. A18)

A system reset can also be performed with the \*RST and: PRESet communication commands.

See Description of communications commands on the included LCR Application Disk. "\*RST", ": PRESet"

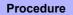

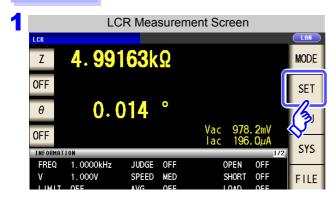

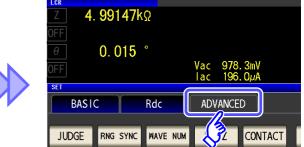

LCR Application Settings

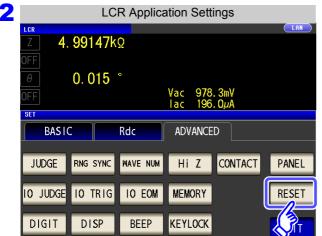

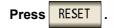

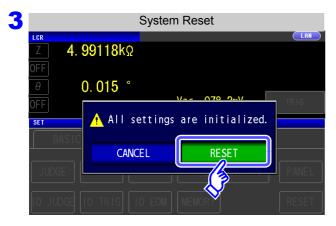

Press RESET to restore the factory default settings and automatically redisplay the measurement screen.

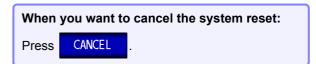

NOTE

- If the initialization screen cannot be displayed, perform a full reset (p. 361).
- Performing a system reset causes the instrument to return to its default factory settings. Disconnect the measurement sample before performing a system reset.

| 4.5 | Setting Application Setting |
|-----|-----------------------------|
|     |                             |

# ANALYZER Function (IM3533-01) Chapter 5

# 5.1 About ANALYZER function

The ANALYZER function allows you to perform measurement while sweeping the measurement frequency. Use this function for measuring frequency characteristics.

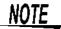

- The settings are synchronized between LCR mode, ANALYZER mode, and TRANS mode.
- DC resistance measurement is not supported in ANALYZER mode.

## 5.1.1 Measurement screen

When the instrument is turned back on, the screen will display the measurement mode in use when it was last turned off. For details on the screen configuration, refer to page 18.

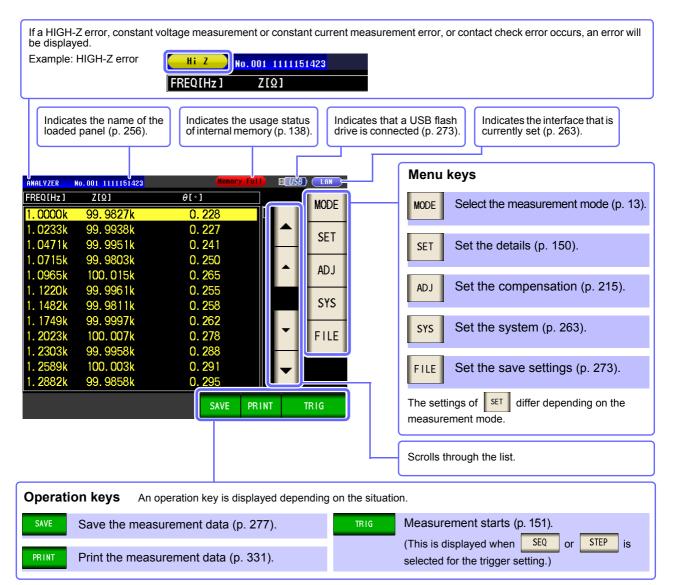

## 5.2.1 Setting the measurement parameter

Set the measurement parameter for ANALYZER mode.

**NOTE** DC resistance measurement cannot be performed in ANALYZER mode.

#### **Procedure**

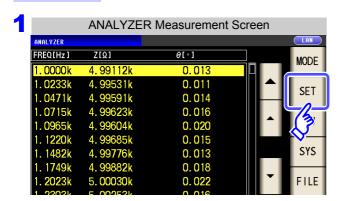

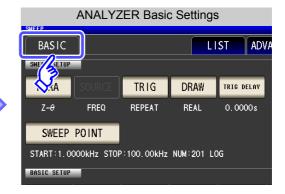

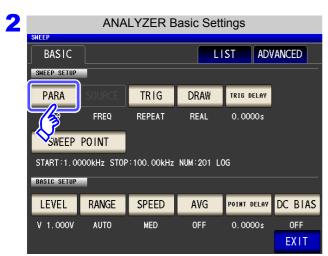

Press PARA .

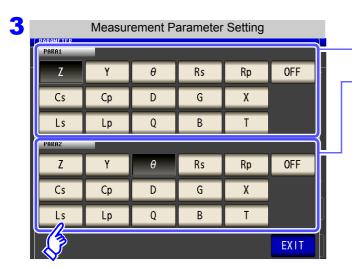

Select the first parameter.

Select the second parameter.

- In ANALYZER mode, two types of parameter measurement can be performed: PARA1 and PARA2.
- The parameter settings of LCR mode and parameter settings of ANALYZER mode are linked as shown below.

| PARA1 PARA1 PARA2 Unused PARA3 PARA2 | LCR mode | ANALYZER mode |
|--------------------------------------|----------|---------------|
| PARA3 PARA2                          | PARA1    | PARA1         |
|                                      | PARA2    | Unused        |
| 54544                                | PARA3    | PARA2         |
| PARA4 Unused                         | PARA4    | Unused        |

4 Press

EXIT

to close the setting screen.

# 5.2.2 Setting the Trigger

Set the trigger. In ANALYZER mode, sweeping is performed in accordance with the trigger setting that is set for this item. The following three types of trigger can be set as the trigger setting.

- · Sequential sweep
- · Repeat sweep
- · Step sweep

For details on each of the triggers, refer to **step 3**.

#### **Procedure**

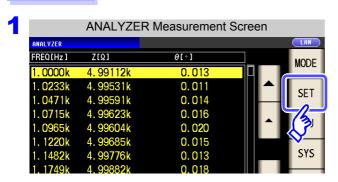

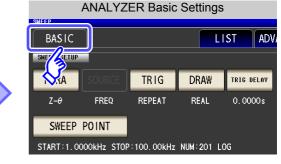

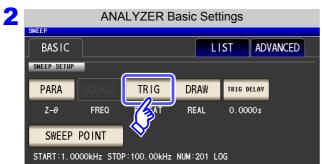

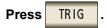

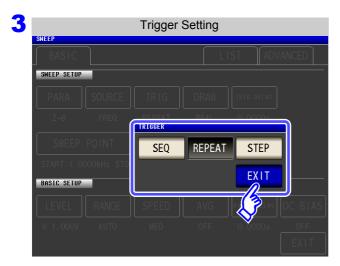

#### Select the trigger setting.

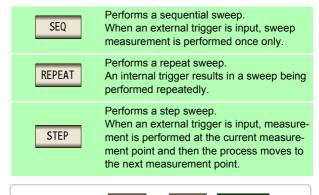

- If this is set to SEQ or STEP , TRIG is displayed in the measurement screen.
- Each time you press , a sequence sweep or step sweep is performed.
- 4 Press EXIT to close the setting screen.

The trigger setting that is set for this item differs from the trigger setting of LCR mode. (It does not influence the trigger setting of LCR mode.)

# 5.2.3 Setting the Display Timing

Set the timing for drawing the list.

If the display timing is set to REAL , the time for one sweep becomes long because the screen is updated every time each sweep point is measured.

If it is set to AFTER to give priority to the measurement time, the screen update time becomes short.

#### Procedure

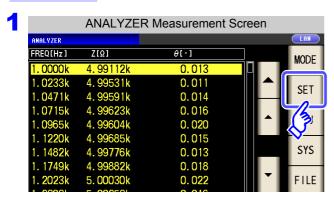

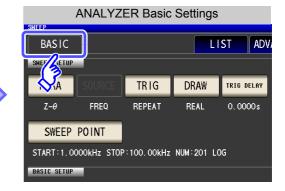

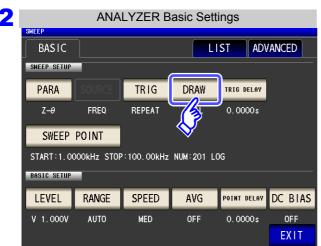

Press DRAW .

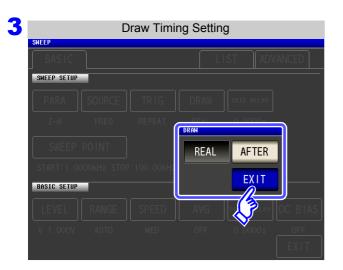

Set the timing for display.

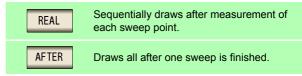

4 Press EXIT to close the setting screen.

# 5.2.4 Setting the Trigger Delay

Set the delay time from the initial sweep point trigger input to the start of measurement. There are two delay settings: "Trigger Delay" and "Point Delay." With this item, only the setting for the trigger delay is configured.

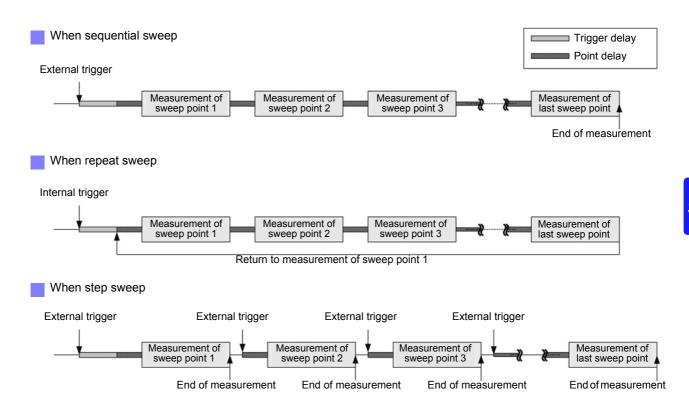

#### **Procedure**

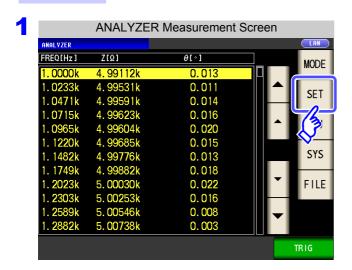

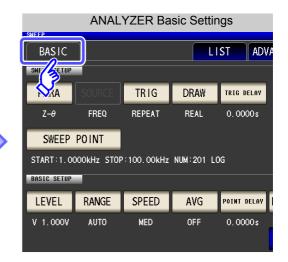

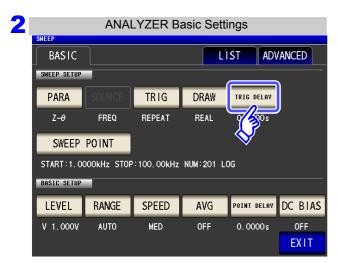

Press TRIG DELAY

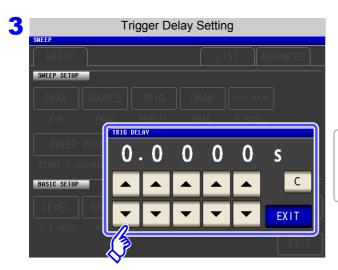

Use or to set the delay time.

- Settable range: 0 s to 9.9999 s with resolution of 0.1 ms
- If you make a mistake during input: press cancel the input and start again.

4 Press EXIT to close the setting screen.

# 5.2.5 Setting Sweep Points

Sets the start value and end value of the sweep.

Each sweep point is automatically calculated from the number of sweep points.

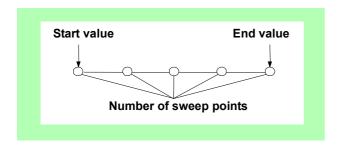

#### **Procedure**

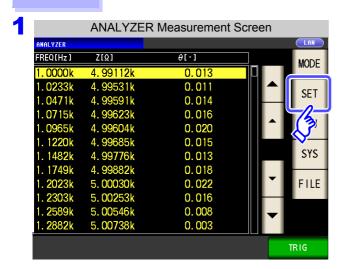

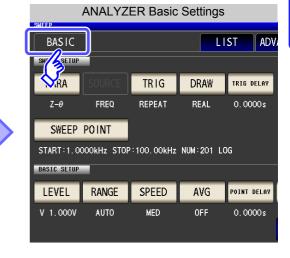

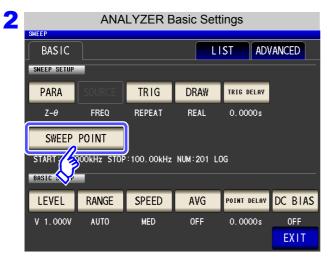

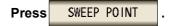

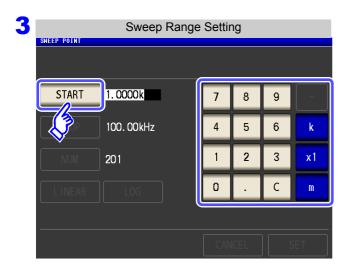

Press START and use the numeric keypad to set the start value of the sweep.

- Settable range: 1 mHz to 200 kHz
- If you make a mistake during input:
   press c to cancel the input and start again.
- · When you want to cancel the setting:

Press CANCEL .

Press k, x1, or key to confirm the setting.

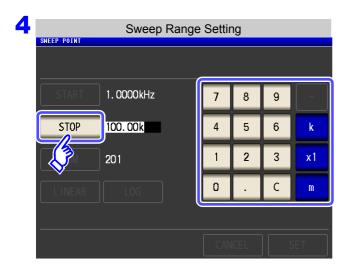

Press STOP and use the numeric keypad to set the end value of the sweep.

Settable range: 1 mHz to 200 kHz

Press k, x1, or key to confirm the setting.

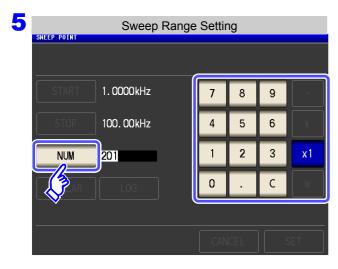

Press NUM and use the numeric keypad to enter the number of sweep points.

Settable range: 2 to 801

Press x1 key to confirm the setting.

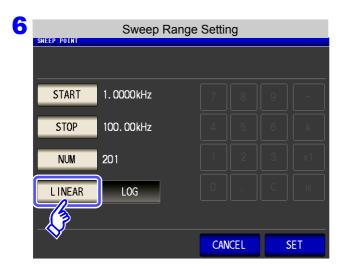

Select the setting method for sweep points.

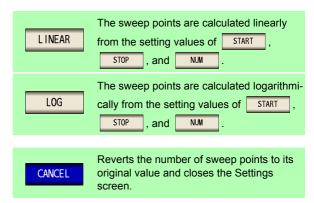

**7** Press SET to confirm the setting.

## **How to Check the Set Sweep Points**

You can check the sweep point setting values in the sweep parameter setting section of the Measurement screen as well as the [LIST] area of the Settings screen.

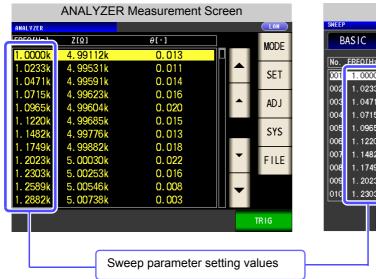

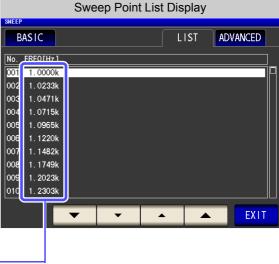

# 5.2.6 Setting the Measurement Signal Level

The value of the test signal level may change according to the sample which is being tested.

This instrument is possible to vary the level of the test signal applied to the object under test over a wide range using the following three methods. Selecting constant voltage or constant current mode will result in increased measurement times due to use of software feedback control.

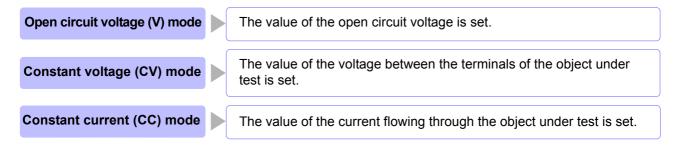

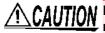

Do not switch between V, CV and CC while the test sample is still connected to the measurement terminals because doing so may damage the test sample.

#### Procedure

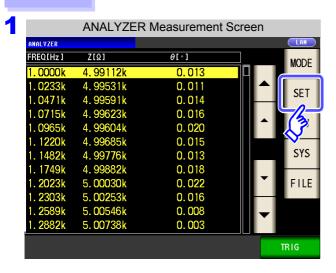

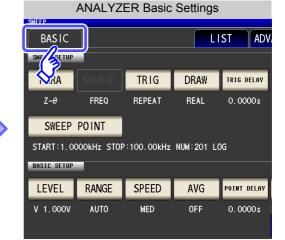

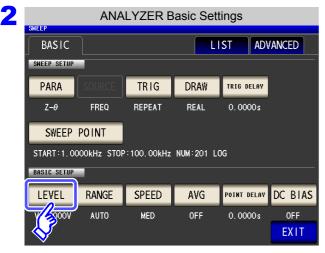

Press LEVEL .

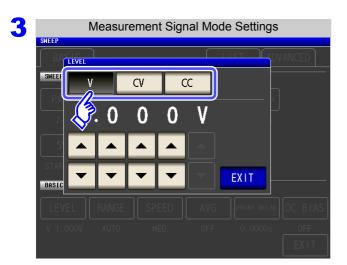

## Select the measurement signal level.

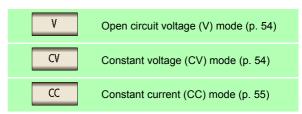

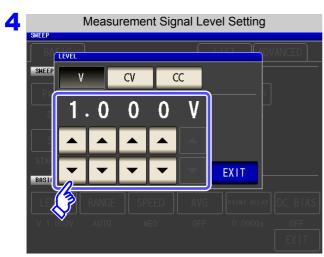

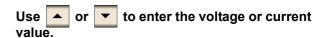

#### Normal measurement mode

| Measurement signal mode | Settable range      |
|-------------------------|---------------------|
| V, CV                   | 0.005 V to 5.000 V  |
| CC                      | 0.01 mA to 50.00 mA |

#### Low Z high accuracy mode

| Measurement signal mode | Settable range       |
|-------------------------|----------------------|
| V, CV                   | 0.005 V to 2.500 V   |
| CC                      | 0.01 mA to 100.00 mA |

See "For setting range and accuracy" (p. 54)

The accuracy of testing varies according to the test signal level.

See "14.2 Measurement Range and Accuracy" (p. 343)

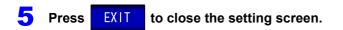

## 5.2.7 Setting the Measurement Range

When measuring a sample whose impedance varies greatly with frequency or a sample whose characteristics are unknown, you can have the instrument automatically select the optimal measurement range. Alternately, you can perform high-speed measurement by fixing the range with the HOLD function.

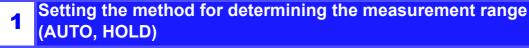

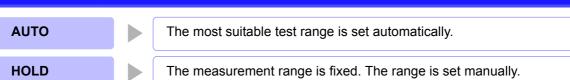

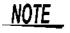

The ranges are all defined in terms of impedance. Therefore, for a parameter other than impedance, the value is obtained by calculating from the measured values of |Z| and  $\theta$ . See "Appendix1 Measurement Parameters and Calculation Formula"(p. A1)

## **Setting AUTO Ranging**

There are the following two methods for setting the measurement range.

#### **Procedure**

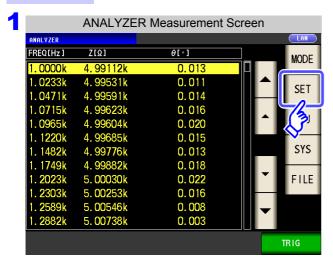

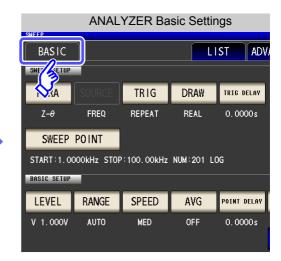

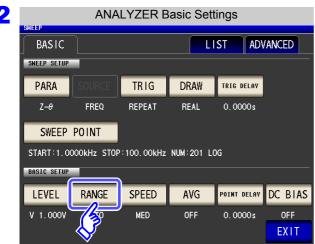

Press RANGE .

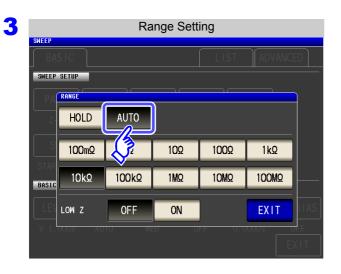

Press AUTO

If the instrument is being used outside the limits of its specification, the suitable range may not be set in auto ranging function. In this case, check the accuracy assured ranges in "14.2 Measurement Range and Accuracy" (p. 343) and then change the test conditions.

4 Press EXIT to close the setting screen.

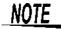

- When an element other than a capacitor or a capacitor with a low DC resistance is measured while using DC bias, the AUTO range may not work properly and a range may not be able to be determined.
- When setting the sweep frequency, some ranges may not be available depending on the frequency range.
  - 10 M $\Omega$  range: Up to 100.00 kHz
  - 100 MΩ range: Up to 10.000 kHz
- The AUTO ranging range can be limited.

See: "5.3.6 AUTO Range Limit Function" (p. 182)

## **Setting the Ranging to HOLD**

#### **Procedure**

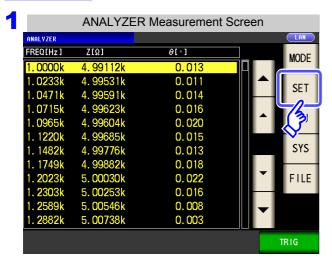

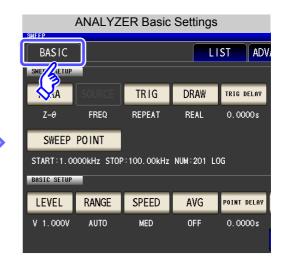

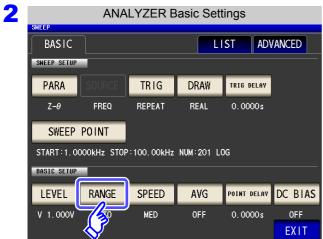

Press RANGE .

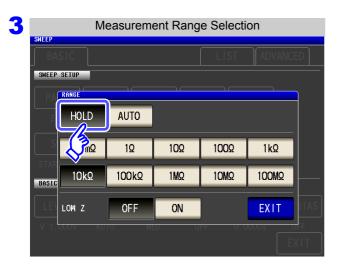

Press HOLD .

#### Measurement Range Selection SWEEP SETUP AUTO HOLD 100mΩ 1Ω 10Ω 100Ω 1kΩ 10k0 100kΩ 1ΜΩ 10MΩ 100MΩ 0FF ON **EXIT**

To select the measurement range.

5.2 Setting Basic Settings of Measurement

| Test range | Accuracy guar-<br>anteed range  | Auto ranging range              |
|------------|---------------------------------|---------------------------------|
| 100 MΩ     | 8 M $\Omega$ to 200 M $\Omega$  | 8 M $\Omega$ or more            |
| 10 MΩ      | 800k $\Omega$ to 100M $\Omega$  | 800 k $\Omega$ to 10 M $\Omega$ |
| 1 ΜΩ       | 80k $\Omega$ to 10M $\Omega$    | 80 k $\Omega$ to 1 M $\Omega$   |
| 100 kΩ     | 8 kΩ to 1MΩ                     | 8 k $\Omega$ to 100k $\Omega$   |
| 10 kΩ      | 800 Ω to 100 kΩ                 | 800 $\Omega$ to 10 k $\Omega$   |
| 1 kΩ       | 80 Ω to 10 kΩ                   | 80 $\Omega$ to 1 k $\Omega$     |
| 100 Ω      | 8 Ω to 100 Ω                    | 8 $\Omega$ to 100 $\Omega$      |
| 10 Ω       | 800 m $\Omega$ to 10 $\Omega$   | 800 m $\Omega$ to 10 $\Omega$   |
| 1 Ω        | 80 m $\Omega$ to 1 $\Omega$     | 80 m $\Omega$ to 1 $\Omega$     |
| 100 mΩ     | 10 m $\Omega$ to 100 m $\Omega$ | 0 $\Omega$ to 100 m $\Omega$    |

Set the test range according to the combined impedance value of the sample to be tested and the test cables.

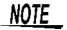

- The guaranteed accuracy range varies depending on the measurement conditions. See: Check the guaranteed accuracy range in "14.2 Measurement Range and Accuracy" (p. 343).
- The measurement range is determined according to the test range setting. If the display for the measured value shows "OVER FLOW" or "UNDER FLOW", that means that measurement cannot be performed using the currently set test range. Either you should set AUTO ranging so as to select the most suitable test range automatically, or you should set a more suitable test range manually.
- If the measurement range setting exceeds the range in the table above when the sweep frequency is set, it is automatically changed to the maximum setting.
- · When setting the sweep frequency, some ranges cannot be used depending on the frequency range.
  - 10 M $\Omega$  range: Up to 100.00 kHz • 100 M $\Omega$  range: Up to 10.000 kHz
- 5 Press
- **EXIT**

to close the setting screen.

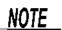

- · With a test sample whose impedance varies with frequency, if the frequency is changed during measurement using HOLD, measurement within the same range may not be possible. When this happens, change the measurement range.
- The test range setting is made according to the combination of the impedances of the sample being tested and the test cables. Therefore it can happen that testing is not possible, if the test range is held with HOLD only upon the basis of the impedance of the sample under test. If this happens, you should change the test range, making reference to "8.1 Setting Open Circuit Compensation" (p. 215) and "8.2 Short Circuit Compensation" (p. 224).

## 2 Low Z high accuracy mode

In low Z high accuracy mode, an output resistance of 25  $\Omega$  is used so that adequate current can flow to the measurement sample, allowing highly accurate measurement.

#### **Procedure**

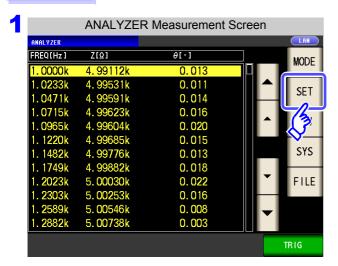

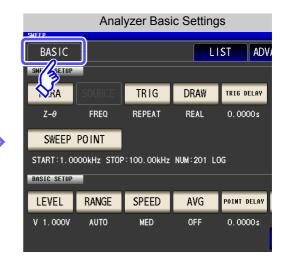

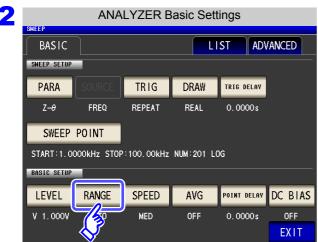

Press RANGE .

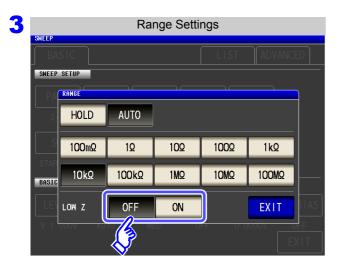

Select ON/OFF for the low Z high accuracy mode.

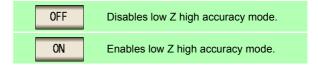

4 Press EXIT to close the setting screen.

# NOTE

Low Z high accuracy mode is only available for the 100 m $\Omega$  and 1  $\Omega$  ranges. See the following table:

| No | Measurement range |                                             |
|----|-------------------|---------------------------------------------|
| 1  | 100 M $\Omega$    |                                             |
| 2  | 10 MΩ             |                                             |
| 3  | 1 ΜΩ              |                                             |
| 4  | 100 kΩ            | Normal mode only                            |
| 5  | 10 kΩ             | (Low Z high accuracy mode setting disabled) |
| 6  | 1 kΩ              |                                             |
| 7  | 100 Ω             |                                             |
| 8  | 10 Ω              |                                             |
| 9  | 1Ω                | Low Z high accuracy mode/ normal mode       |
| 10 | 100 m $\Omega$    |                                             |

# 5.2.8 Setting the Measurement Speed

The testing speed can be set. The slower the testing speed is, the more accurate are the results.

#### Procedure

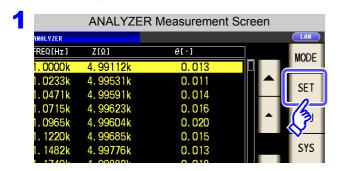

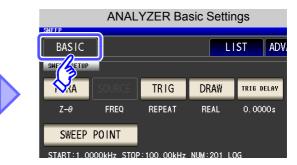

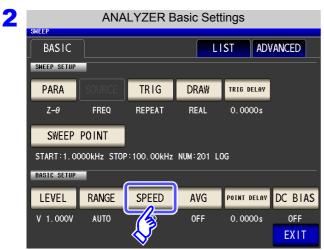

Press SPEED .

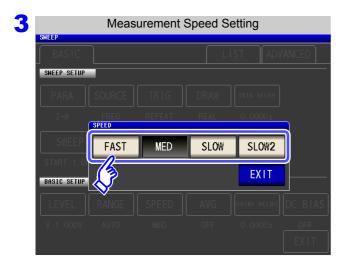

To select the measurement speed.

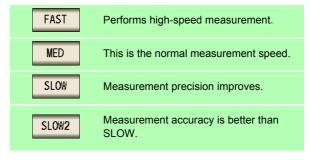

Measurement speed varies with the measurement conditions.

The speeds given in the table relate to the case of |Z| only being displayed.

**See** "About Measurement Times and Measurement Speed" (p. 352)

NATE

Press

to close the setting screen.

NOTE

EXIT

The waveform averaging function allows you to set the measurement speed at a higher level of detail. When the waveform averaging function is enabled, speed settings are not available. Disable the waveform averaging function before setting the speed.

See "5.3.2 Setting the Detection Signal Waveform Averaging Count (Waveform Averaging Function)" (p. 173)

# 5.2.9 Displaying as Average Values (Average set)

With the averaging function, the measured values can be averaged. Using this function, it is possible to reduce fluctuations in the measured value display.

NOTE

The measurement values are averaged by arithmetic mean during ANALYZER measurement regardless of the trigger setting (p. 74).

#### **Procedure**

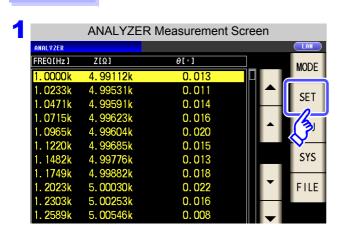

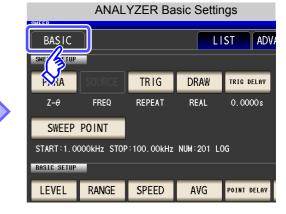

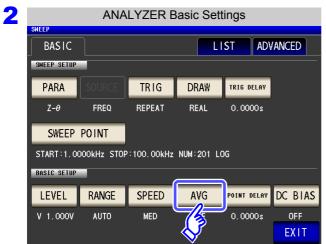

Press AVG .

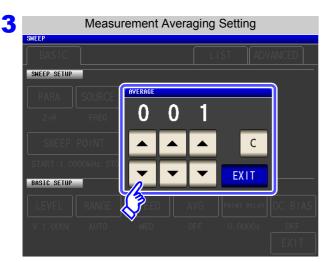

Use or to enter the number of averaging times.

Settable range: 1 to 256 times

When you want to cancel the averaging function: Press .

The number of averaging times is set to 001.

4 Press EXIT to close the setting screen.

# 5.2.10 Setting the Point Delay

For the point delay setting, set the delay time for each sweep point.

NOTE

In sweep measurement, some measurement samples may require time for the measured value to stabilize due to transient response. In this case, set a point delay time.

See "5.2.4 Setting the Trigger Delay" (p. 153)

#### **Procedure**

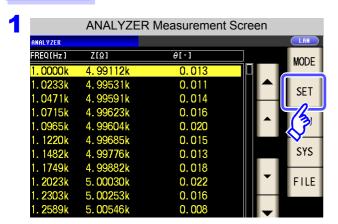

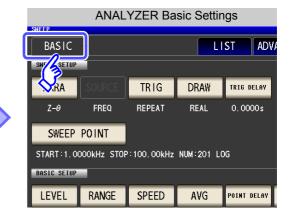

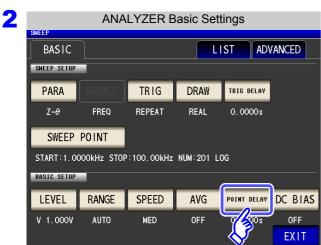

Press POINT DELAY

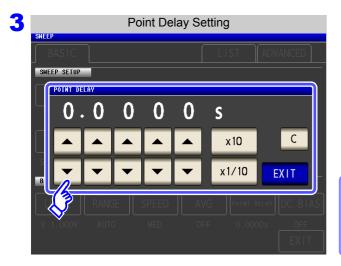

Use ▲ or ▼ to enter the delay time.

Settable range: 0.0000 s to 10000 s

The setting value is cleared to 0.

When you want to cancel the point delay function: Press .

4 Press EXIT to close the setting screen.

# 5.2.11 Setting the DC Bias

For the DC bias setting, set the DC bias value for when sweep measurement is performed. If the DC bias is set, a DC signal can be superimposed on the measurement signal during capacitor measurement.

#### **Procedure**

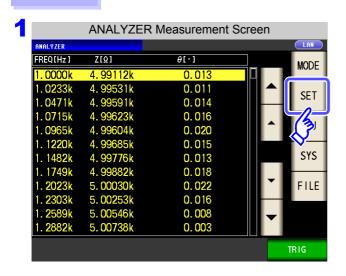

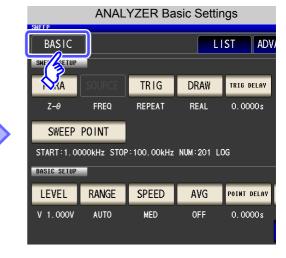

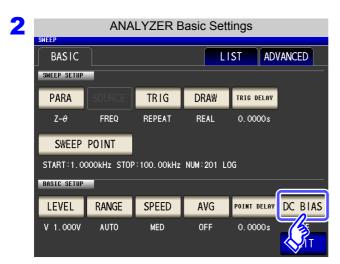

Press DC BIAS.

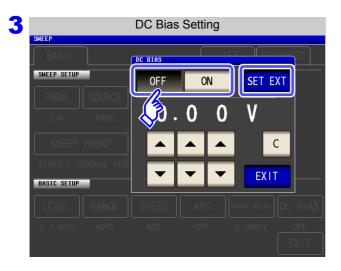

## Select ON/OFF for the DC bias.

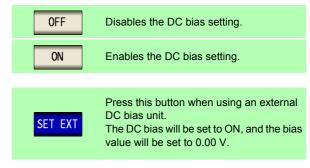

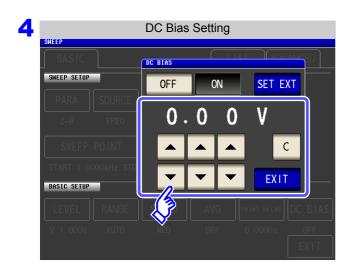

Use ▲ or ▼ to set the DC bias.

- · Settable range:
  - -5.00 V to 5.00 V (Normal mode)
  - -2.50 V to 2.50 V (Low Z high accuracy mode)
- 5 Press EXIT to close the setting screen.

# NOTE

- The DC bias function is specifically for capacitor measurement. If it is used for resistor, inductor, and other elements with low DC resistance, the following are likely.
  - · Normal measurement is not possible
  - · AUTO ranging is unable to determine a range.
- The DC bias function cannot be set during DC resistance measurement.
- The DC bias function cannot be set when **Rdc** measurement has been selected with the :MEASure:ITEM setting.
- When superimposing a DC voltage of ±5 V (during low Z high accuracy mode operation, ±2.5 V) or above, refer to "Appendix5.1 How to Supply a DC Bias Voltage"(p. A7).
- When superimposing a DC current on a coil or the like, refer to "Appendix5.2 How to Supply a DC Bias Current" (p. A9).
- If the total value for the measurement signal level (AC level setting value ×  $\sqrt{2}$  + DC bias setting value) will become >  $5\sqrt{2}$  [V], the measurement signal cannot be raised any higher. Reduce the AC level or DC bias value, and then configure the setting. During low Z high accuracy mode operation, the AC level and DC bias value can be set such that the total value is less than or equal to  $2.5\sqrt{2}$  [V].

# 5.3 Application Settings

# 5.3.1 Applying the Signal to the Sample Only during Measurement (Trigger Synchronous Output Function)

This function enables the measurement signal to be output after measurement is triggered for the initial sweep point only, ensuring that the signal is applied to the sample during measurement only. Thus reducing the generation of heat in the sample and decreasing electrode wear.

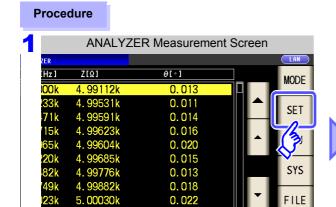

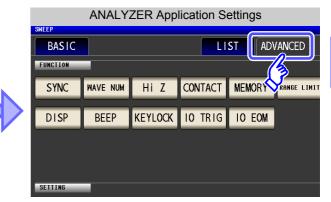

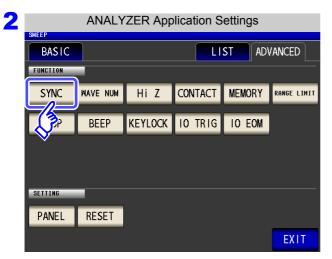

0.016

Press SYNC .

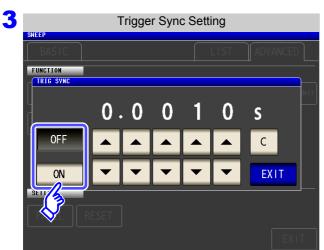

Select ON/OFF for the trigger synchronous output function.

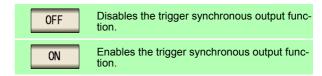

#### 5.3 Application Settings

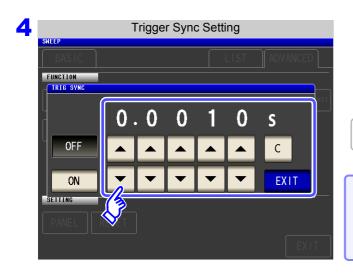

Use or to set the wait time from after the measurement signal is output by applying a trigger to the start of measurement.

Settable range: 0.0010 s to 9.9999 s

When you want to return the time to the initial state: Press .

The set time is set to 0.0010 s.

5 Press EXIT to close the setting screen.

## <u>NOTE</u>

- When the trigger synchronous output function is set to ON, there is a measurement time delay because the instrument enters a wait time which spans from when the measurement signal is output to when measurement starts.
  - See"14.3 About Measurement Times and Measurement Speed" (p. 352)
- When the trigger synchronous output function is set to ON, the set DC level may be output if a measurement condition is changed. Also, output will stop when measurement is performed once.
- The measurement signal is output when the trigger signal is input and stops after measurement ends.
- Setting the contact check timing to either BOTH or BEFORE for the contact check function will cause the trigger synchronous output functionality to be automatically turned on.
  - See: "5.3.4 Checking Contact Defects and the Contact State (Contact Check Function)" (p. 177)
- In CONTINUOUS measurement mode, the measurement signal stops after measurement of the last panel ends.

# 5.3.2 Setting the Detection Signal Waveform Averaging Count (Waveform Averaging Function)

The number of measurement waveforms for each frequency band is set for the measurement speed settings (FAST, MED, SLOW, SLOW2), and this function allows you to set the number of measurement waveforms for each frequency band. Having more waveforms increases the measurement precision, while having fewer waveforms increase the measurement speed. This function allows you to set the number of measurement waveforms for each frequency band as desired.

When the waveform averaging function is set, the measurement speed setting is unavailable. To set a measurement speed, first cancel the waveform averaging function setting.

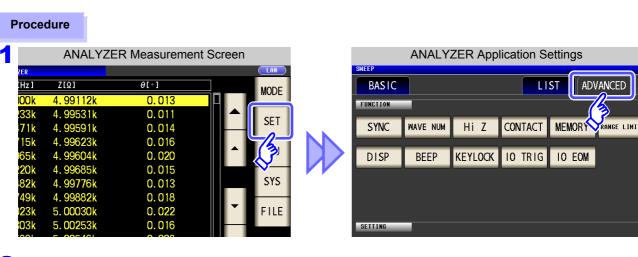

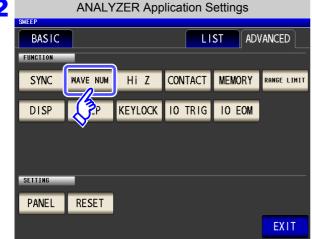

Press WAVE NUM .

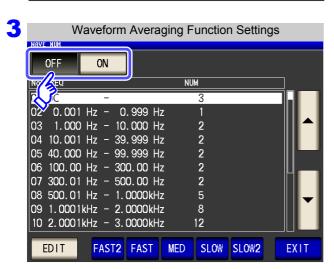

Turn the waveform averaging function on or off.

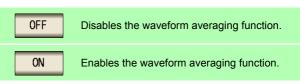

### 5.3 Application Settings

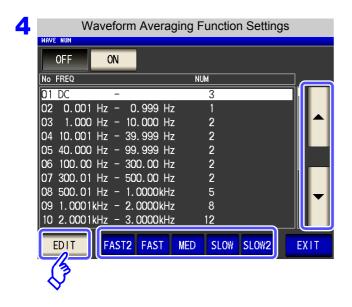

Select the frequency band for which you wish to change the number of measurement waveforms with and and and touch EDIT.

Reset the number of measurement waveforms for each measurement speed.

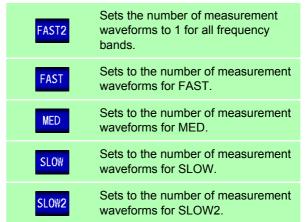

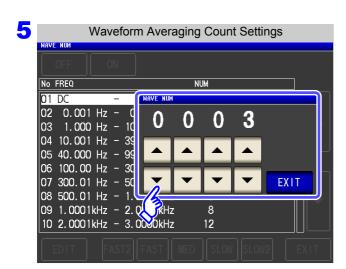

| No | Frequency band           | Settable range |
|----|--------------------------|----------------|
| 1  | DC                       | 1 to 24        |
| 2  | 0.001 Hz to 0.999 Hz     | 1 to 4         |
| 3  | 1.000 Hz to 10.000 Hz    | 1 to 4         |
| 4  | 10.001 Hz to 39.999 Hz   | 1 to 10        |
| 5  | 40.000 Hz to 99.999 Hz   | 1 to 40        |
| 6  | 100.00 Hz to 300.00 Hz   | 1 to 50        |
| 7  | 300.01 Hz to 500.00 Hz   | 1 to 200       |
| 8  | 500.01 Hz to 1.0000 kHz  | 1 to 300       |
| 9  | 1.0001 kHz to 2.0000 kHz | 1 to 600       |
| 10 | 2.0001 kHz to 3.0000 kHz | 1 to 1200      |
| 11 | 3.0001 kHz to 5.0000 kHz | 1 to 2000      |
| 12 | 5.0001 kHz to 10.000 kHz | 1 to 3000      |
| 13 | 10.001 kHz to 20.000 kHz | 1 to 6000      |
| 14 | 20.001 kHz to 30.000 kHz | 1 to 12000     |
| 15 | 30.001 kHz to 50.000 kHz | 1 to 800       |
| 16 | 50.001 kHz to 100.00 kHz | 1 to 1200      |
| 17 | 100.01 kHz to 200.00 kHz | 1 to 2400      |

The No. 1 DC measurement waveform count performs waveform averaging using the set line frequency as one wave. When using No. 13, 5 times the number of waves set with the waveform averaging count are averaged, and when Nos. 14 to 17 are used, 25 times the number of waves set with the waveform averaging count are averaged.

6 Press

EXIT

to close the setting screen.

# 5.3.3 Detecting OPEN during 2-terminal Measurement (HIGH-Z Reject Function)

This function is for outputting a measurement terminal connector error when the measurement result is high relative to the set judgment reference value. The setting value can be set as an absolute value, and the error is output via the measurement screen and EXT I/O. On the Measurement screen, this error is output as [Hi Z]. See "Chapter 12 External Control" (p. 309)

The judgment reference is calculated from the nominal value (range name) of the current measurement range and the judgment reference value as shown below.

Judgment reference = Nominal value of current measurement range × Judgment reference value (%)

Example Current measurement range:  $10 \text{ k}\Omega$ Judgment reference value: 150%Judgment reference =  $10 \text{ k} \times 1.50 = 15 \text{ k}$ 

### Procedure

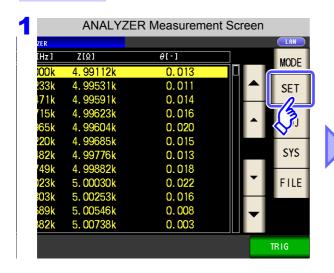

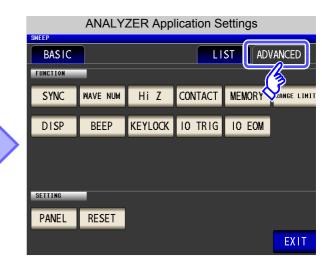

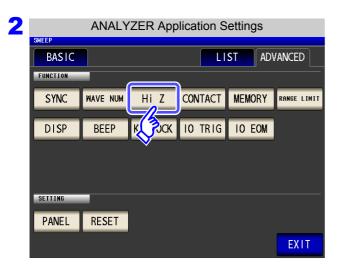

Press Hi Z .

### 5.3 Application Settings

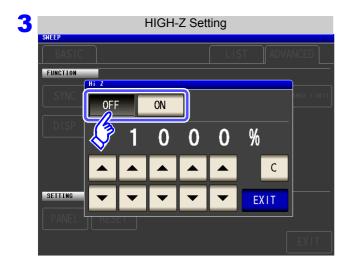

### Select ON/ OFF for the HIGH-Z reject function.

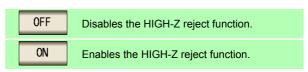

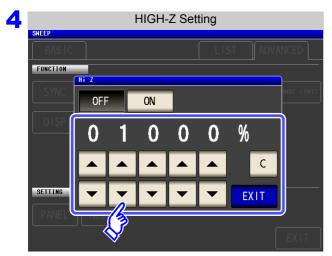

Use or to set the judgment reference value.

Settable range: 0% to 30000%

- A ratio is set using the range name as the reference value.
- Example: When using the 1 k $\Omega$  range, a ratio to the value of 1 k $\Omega$  is set.
- If you make a mistake during input:
   press to cancel the input and start again.

# 5.3.4 Checking Contact Defects and the Contact State (Contact Check Function)

This functionality allows you to detect contact defects between the terminals ( $H_{CUR}$ ,  $H_{POT}$ ,  $L_{CUR}$ , and  $L_{POT}$ ) and the sample during 4-terminal measurement.

#### **Procedure**

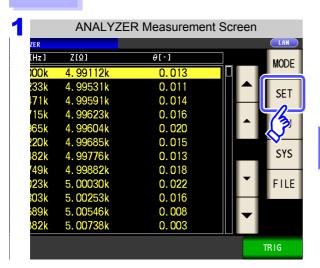

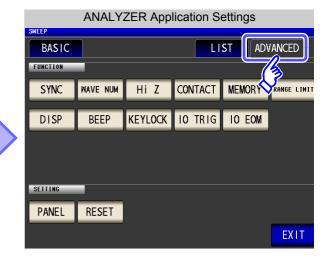

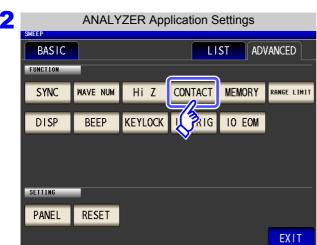

Press CONTACT.

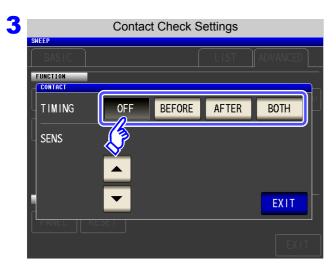

Select the timing at which to perform contact check operations.

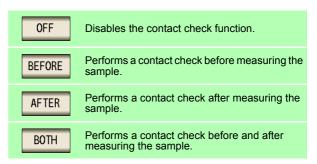

### 5.3 Application Settings

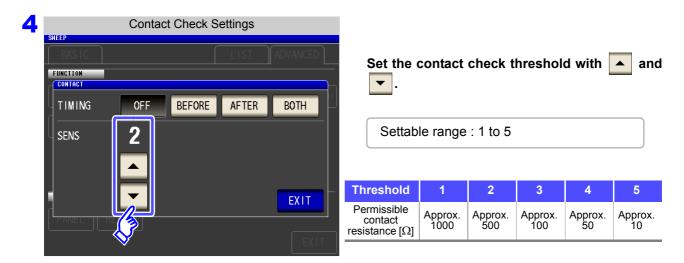

5 Press EXIT to close the setting screen.

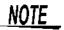

• Selecting BOTH or BEFORE as the contact check timing causes the trigger synchronous output function to be automatically turned on.

See: "5.3.1 Applying the Signal to the Sample Only during Measurement (Trigger Synchronous Output Function)" (p. 171)

- When setting a contact check threshold, a wait time may occur depending on the timing.
   (p. 354)
- · When the memory function has been enabled
  - When the contact check timing has been set to BEFORE
  - When a contact check error has been displayed (p. 362)
- No contact judgment can be made in the following circumstances:
  - When the instrument's memory becomes full partway through a series of frequency points (Memory Full will be displayed) (p. 179).
  - When the measurement mode is changed partway through a series of frequency points
- When the sample is a high-capacitance capacitor, the contact check function may not operate under some measurement conditions.
- If an error occurs during contact check operation, an error will be displayed at the top left of the screen, as shown in the following figure.

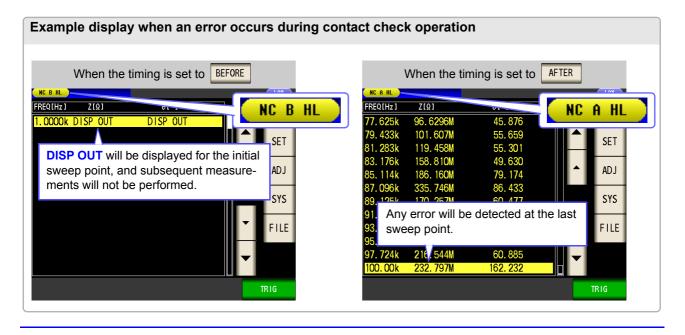

## 5.3.5 Saving Measurement Results (Memory function)

You can save the measurement results inside the instrument. (Up to 32,000 items) The saved measurement results can be saved to a USB flash drive.

They can also be acquired using a communication command. Memory function settings apply to mode, and make mode, and make mode.

When the memory function is set to "IN" in LOR or TRANSFORMER mode, it will be set to "ON" in MALLYZER mode.

The items saved to memory are in accordance with the :MEASure:VALid setting.

For details on how to acquire the saved measurement results or set :MEASure:VALid, refer to the included LCR Application Disk.

### **Saving Measurement Values**

#### Procedure

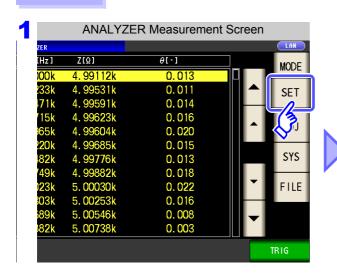

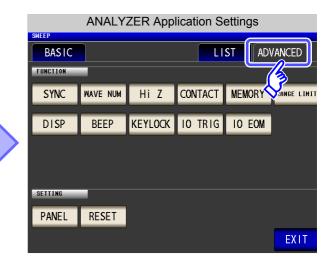

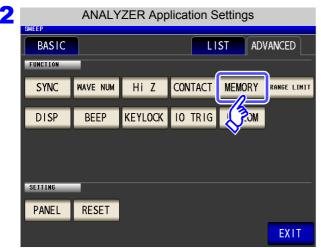

Press MEMORY .

### 5.3 Application Settings

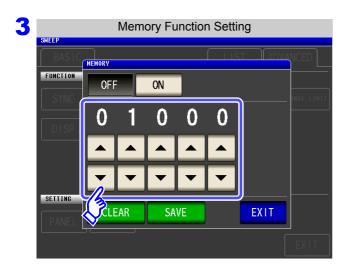

After touching OFF to disable the memory function, use or to set the number of measurement results.

Settable range: 1 to 32000

The number of measurement results can only be set when the memory function is set to OFF.

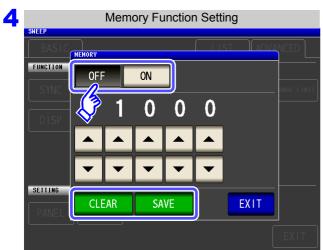

Select ON/OFF for the memory function.

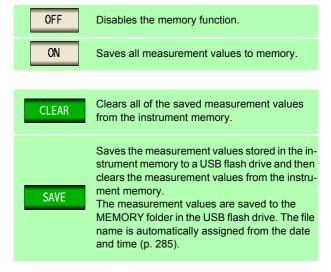

5 Press EXIT to close the setting screen.

### **Clearing the Instrument Memory**

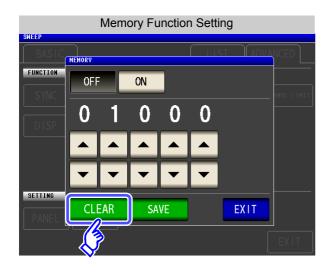

Press CLEAR to clear the instrument memory.

### Saving Data in Instrument Memory to USB Flash Drive

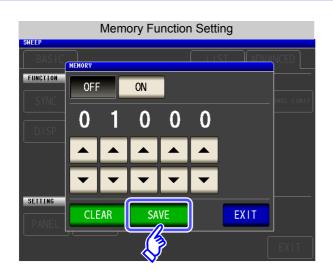

Connect a USB flash drive (p. 273).

Press SAVE to save the data in the instrument memory to a USB flash drive.

When this function is used to save the data in the instrument memory to a USB flash drive, the data is cleared from the instrument memory automatically.

### <u>NOTE</u>

• If the memory function is enabled, the number of memory items currently saved is displayed in the measurement screen.

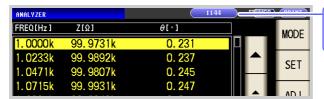

Indicates that the number of memory items currently saved is 1,144.

- In continuous measurement mode, only measurements for panels for which the memory function is enabled are saved.
- Save the data stored in the instrument to a USB flash drive or acquire it with the :MEMory? command.
- The data in the instrument memory is lost when the memory function setting is changed.
- When the instrument memory becomes full, the following message appears on the measurement screen.

If this message appears, subsequent measurement results will not be saved. To resume saving, load or clear the measurement results from the instrument memory.

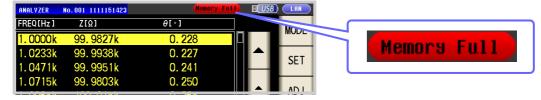

• When using the contact check function setting, measurement values cannot be saved when the following three conditions obtain:

See: "5.3.4 Checking Contact Defects and the Contact State (Contact Check Function)" (p. 177)

- · When the memory function has been enabled
- When the contact check timing is set to BEFORE
- When a contact check error has been displayed (see the error display) (p. 362)

# 5.3.6 AUTO Range Limit Function

The AUTO range limit function allows you to limit the AUTO ranging range.

#### **Procedure**

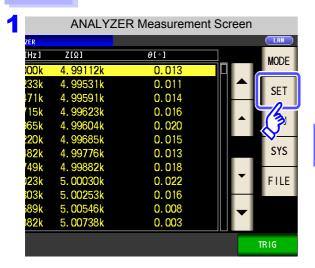

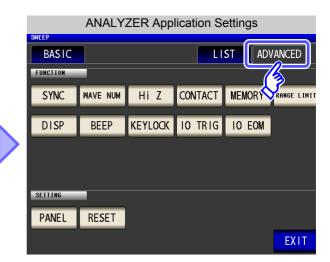

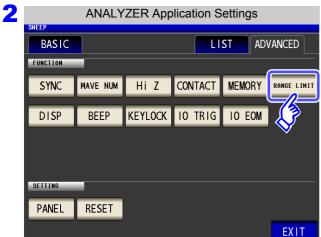

Press RANGE LIMIT .

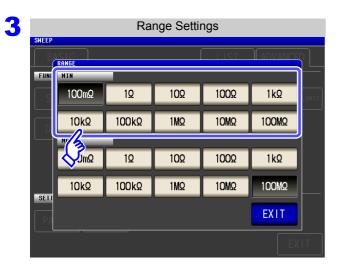

Select the lower limit range.

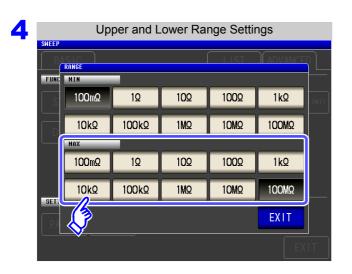

Select the upper limit range.

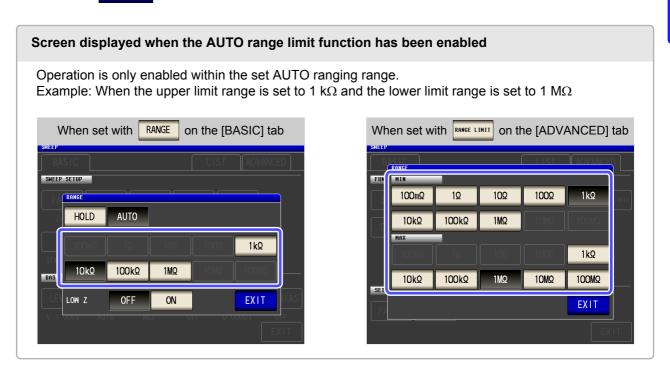

# 5.3.7 Setting the LCD to ON/OFF

You can turn the LCD ON/ OFF.

Setting the LCD to OFF saves power because the LCD turns off if the panel is not touched for 10 seconds.

### **Procedure**

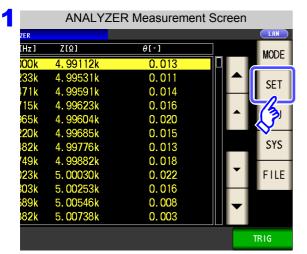

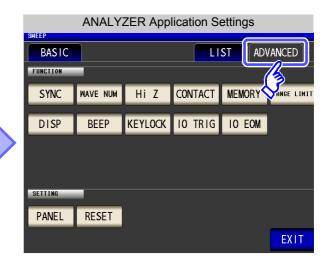

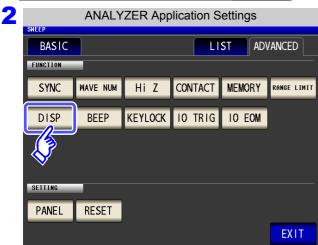

Press DISP .

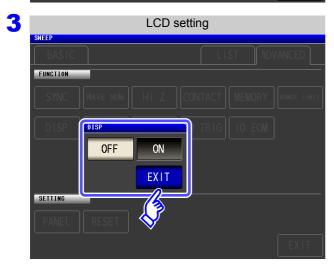

Select the LCD setting, and press close the setting screen.

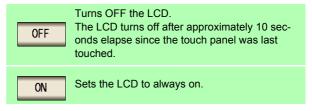

to

When you want to turn the backlight on again:

If you touch the touch panel while the backlight is off, the backlight will turn on again.

# 5.3.8 Setting Operation Sounds (Beep Sounds)

You can set the operation sound and each of the beep sounds for judgment results.

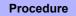

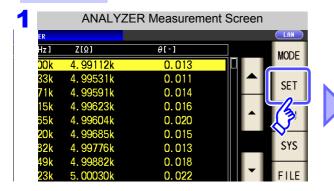

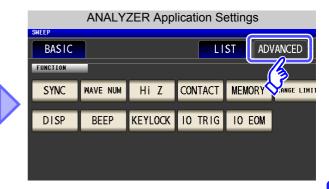

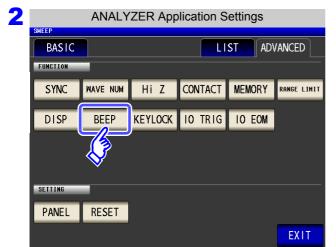

Press BEEP

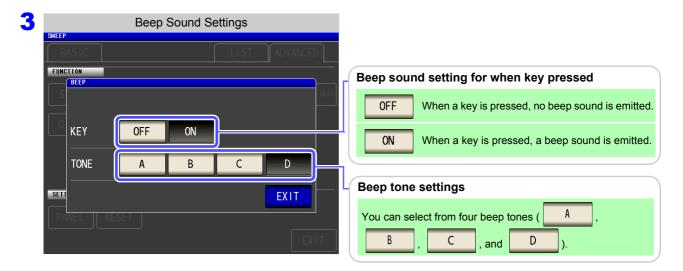

- 4 Press EXIT to close the setting screen.
  - If an invalid key is pressed or an operation causes an error, an error tone will sound regardless of whether the beep tone is turned on or off.

# 5.3.9 Disabling Key Operation (Key-lock Function)

When the key-lock function is enabled, all setting changes except canceling the key-lock are disabled to protect the settings. You can also set a passcode (security code).

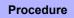

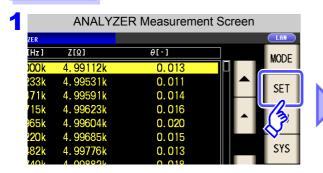

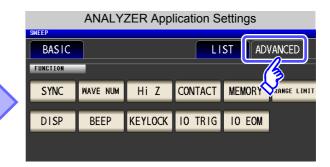

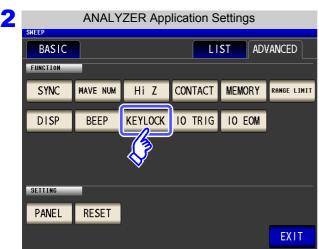

Press KEYLOCK .

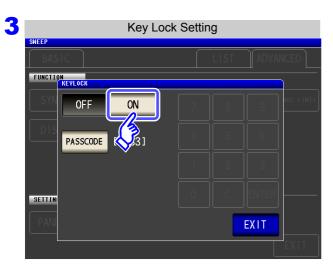

Press ON .

4 Press EXIT to close the setting screen.

NOTE

- In the case of an external trigger, the key lock is not enabled for
- The measurement value zoom display (ZOOM) can be accessed, and measurement condition switching can be performed.
- · Turning off the power does not cancel the key-lock function.

### Setting the Passcode of the Key-lock

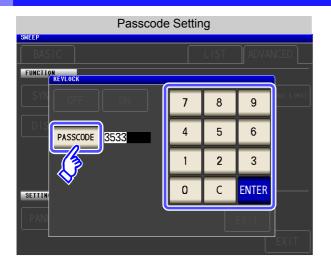

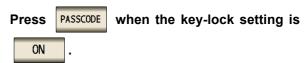

Use the numerical keypad to enter the pass-code, press **ENTER**, and then press **EXIT**.

Settable range: 1 to 4 digits Default passcode: 3533

### **Disabling the Key-lock**

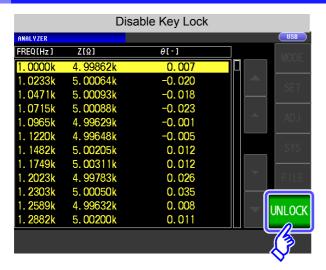

Press UNLOCK when the key-lock is enabled.

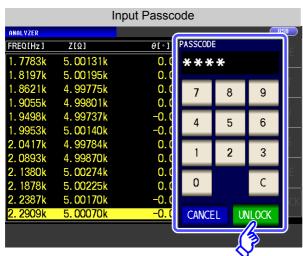

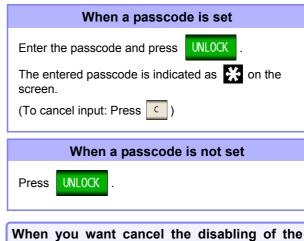

CANCEL

If you forget the passcode, perform a full reset to restore the instrument to the factory default settings (p. 361).

key-lock: Press

### 5.3 Application Settings

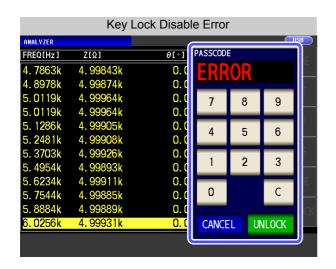

If the error indication shown on the left appears, check the following items.

| Cause                                               | Remedy                              |  |
|-----------------------------------------------------|-------------------------------------|--|
| UNLOCK was pressed before you entered the passcode. | Press and enter the passcode.       |  |
| The entered passcode is incorrect.                  | Press and enter the passcode again. |  |

# 5.3.10 Enabling Trigger Input for during Measurement and Setting the Valid Edge of Trigger Input

You can select whether to enable or disable trigger input from the EXT I/O during measurement (during EOM (HI) output after trigger is received). Erroneous input due to chattering can be prevented by disabling trigger input during measurement. Furthermore, you can also select either the rising edge or falling edge as the valid edge of trigger input from the EXT I/O.

See "12.2 Timing Chart" (p. 318)

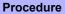

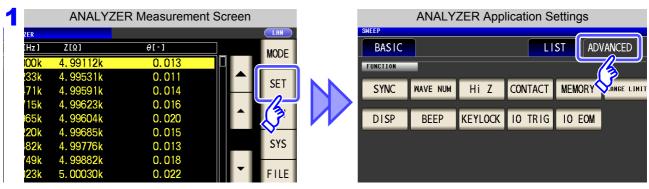

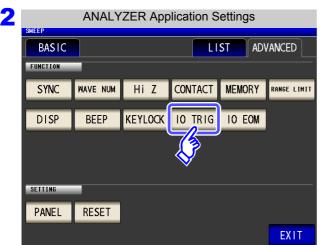

Press 10 TRIG

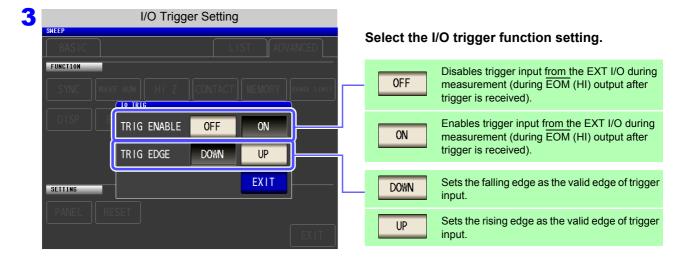

## 5.3.11 Setting the EOM Output Method

The higher the measurement frequency, the shorter the time that  $\overline{\text{INDEX}}$  and  $\overline{\text{EOM}}$  are high (off). When the high (off) time is too short due to characteristics of the input circuit, the instrument can be configured to maintain the low (on) state for a preset time once  $\overline{\text{EOM}}$  changes to low (on) before reverting the signal to high (off) after the completion of measurement. The  $\overline{\text{INDEX}}$  output method can be changed in the same manner. See "Chapter 12 External Control" (p. 309)

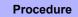

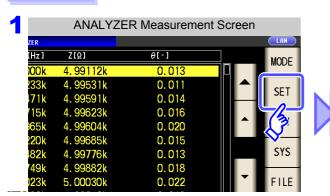

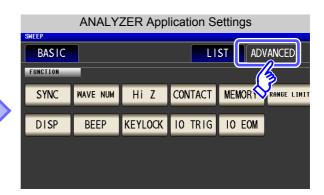

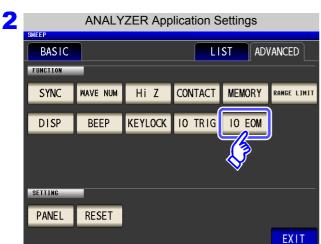

Press 10 EOM .

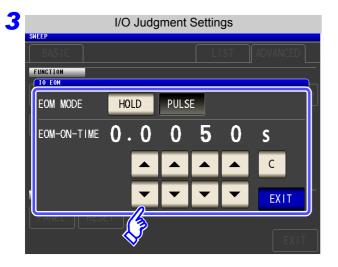

Setting the output method.

For HOLD and PULSE timing charts, see "Chapter 12 External Control" (p. 309).

Use or to set the EOM output time for the PULSE setting.

Settable range: 0.0001 s to 0.9999 s

## 5.3.12 Initializing (System Reset)

In the event of the instrument malfunctioning, check "Before returning for repair" (p. 357).

If you do not know the cause of the problem, perform a system reset to restore the instrument to its factory default settings.

A system reset can also be performed with the **\*RST** and **:RESet** communication commands. **See** Description of communications commands on the included LCR Application Disk.

#### **Procedure**

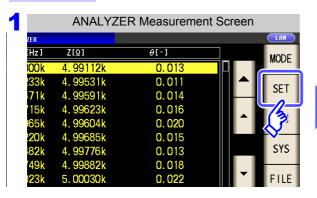

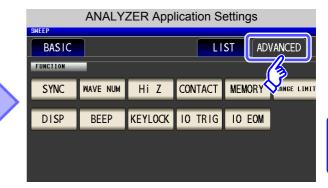

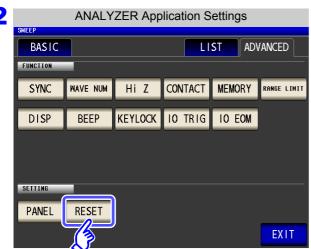

Press RESET .

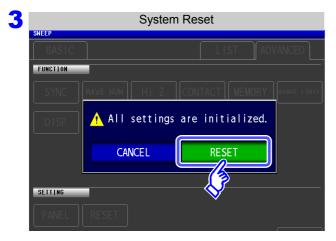

Press RESET to restore the factory default settings and automatically redisplay the measurement screen.

When you want to cancel the system reset:

Press CANCEL .

### <u>NOTE</u>

- If the initialization screen cannot be displayed, perform a full reset (p. 361).
- Performing a system reset causes the instrument to return to its default factory settings. Disconnect the measurement sample before performing a system reset.

5.3 Application Settings

# TRANSFORMER Function

# **Chapter 6**

## 6.1 About TRANSFORMER function

The TRANSFORMER function allows you to perform inductance measurement twice in order to calculate the winding ratio, mutual inductance, and inductance difference.

<u>note</u>

Settings apply to LCR mode, ANALYZER mode, and TRANSFORMER mode.

### 6.1.1 Measurement screen

When the instrument is turned back on, the screen will display the measurement mode in use when it was last turned off. For more information about the screen layout, see (p. 20).

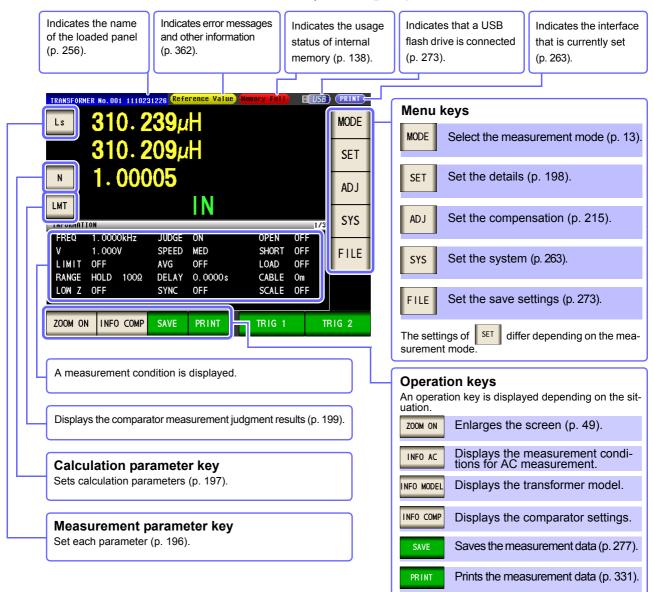

### 6.1.2 Measurement Methods

### Winding ratio and inductance difference

Touch after connecting the wiring to the coil's primary side. Then touch after connecting the wiring to the secondary side to display the wiring ratio and inductance difference.

### Procedure

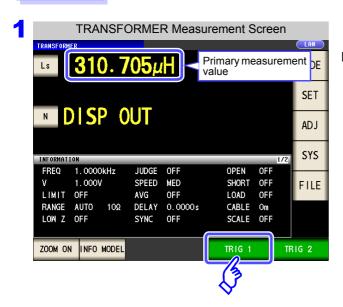

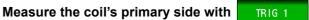

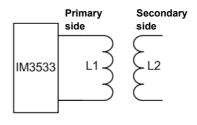

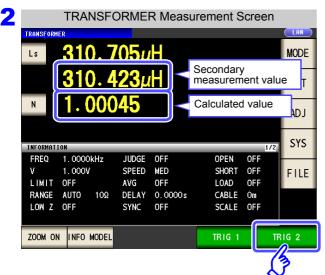

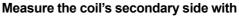

TRIG 2

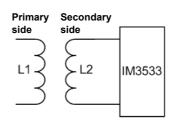

### **Mutual inductance**

Connect the two sides in phase and in series and touch in series and touch in series a

### Procedure

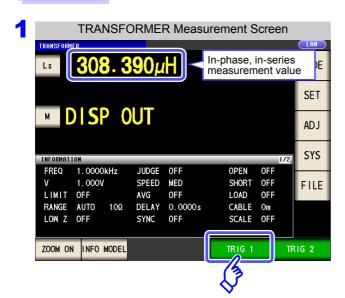

Connect the two sides in phase and in series as shown below and measure with TRIG 1.

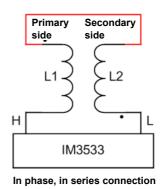

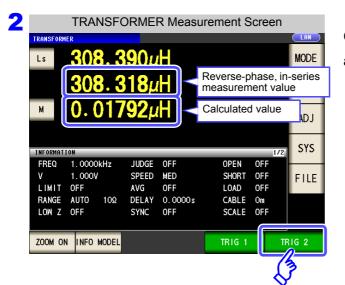

Connect the two sides in reverse phase and in series as shown below and measure with TRIG 2.

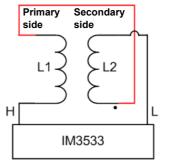

Reverse phase, in series connection

### **6.1 About TRANSFORMER function**

# 6.1.3 Setting the measurement parameter

This section describes how to select Ls or Lp as the measurement parameter.

See "1.3.7 Parameter Settings Screen" (p. 28)

- "Appendix1 Measurement Parameters and Calculation Formula"(p. A1)
- "Appendix7 Series Equivalent Circuit Mode and Parallel Equivalent Circuit Mode"(p. A11)

#### **Procedure**

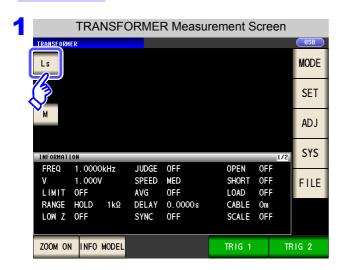

Touch the measurement parameter key on the measurement screen.

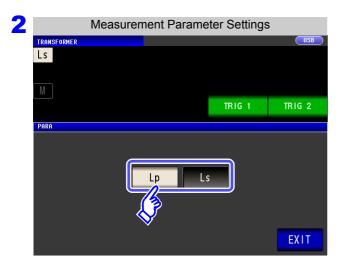

### Select a measurement parameter.

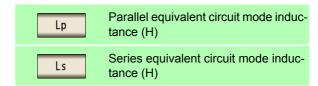

# 6.1.4 Setting Calculation Parameters

This section describes how to select winding ratio (N), mutual inductance (M), or inductance difference ( $\Delta L$ ) as the calculation parameter.

See "6.1.2 Measurement Methods" (p. 194)

### **Procedure**

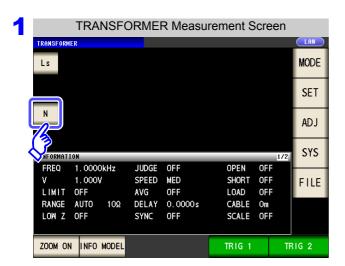

Touch the calculation parameter key on the measurement screen.

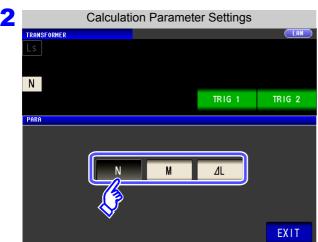

Select an calculation parameter.

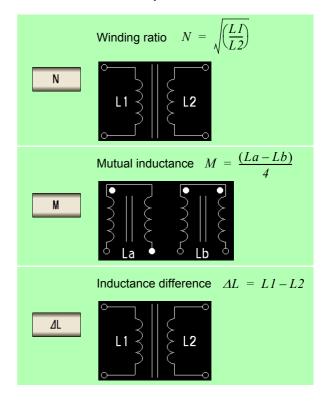

**Procedure** 

1.000V

AUTO

ZOOM ON INFO MODEL

10Ω

LIMIT OFF

RANGE

LOW Z

# 6.2 Setting Basic Settings of Measurement Conditions

**NOTE** Basic settings apply to LCR mode, ANALYZER mode, and TRANSFORMER mode.

FILE

TRIG 2

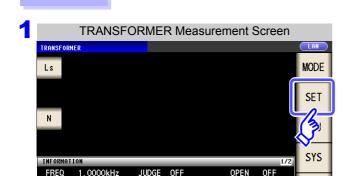

OFF

OFF

DELAY 0.0000s

SHORT OFF

CABLE Om

TRIG 1

SCALE OFF

OFF

LOAD

SPEED MED

AVG

SYNC

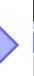

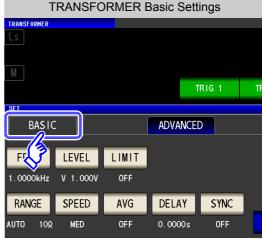

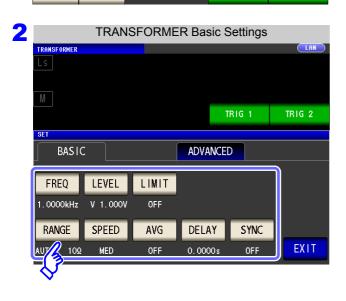

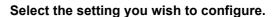

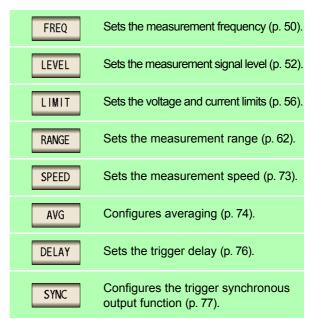

# 6.3 Judging with Upper and Lower Limit Values (Comparator Measurement Mode)

This function compares calculation parameter calculation results to a user-specified reference and displays a judgment result.

In TRANSFORMER mode, only comparator measurement, which compares one judgment reference and the calculated values, is available.

- Preset a reference value and upper and lower limit values as the judgment reference, and display a calculation result as HI (higher than the upper limit value), IN (within the range set for the upper and lower limit values), or LO (lower than the lower limit value).
- Output the judgment results to an external device (via the EXT I/O connector).
- Be notified of judgment results by buzzer.
   See "4.5.11 Setting Operation Sounds (Beep Sounds)" (p. 143)
- Confirm the judgment result from the judgment result indication LEDs on the front panel of the instrument.

See "Judgment Result Indication LEDs" (p. 10)

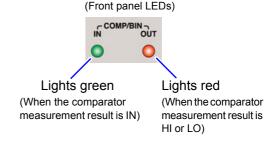

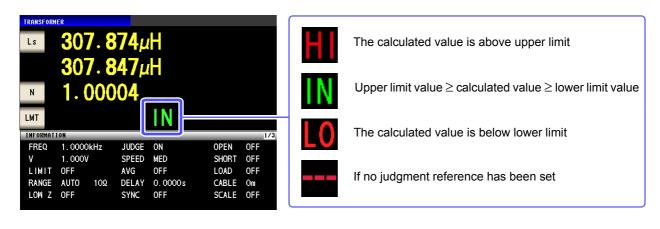

### 6.3 Judging with Upper and Lower Limit Values (Comparator Measurement Mode)

### The following three judgment methods are available:

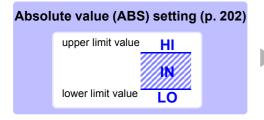

Set absolute values for the upper limit and lower limit values of the calculation parameter.

The calculated values displayed are the same as those of the calculation parameter.

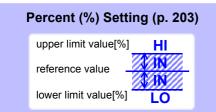

Enter reference values and then set percentages corresponding to the reference values as the upper limit and lower limit<sup>\*1</sup> values.

The calculated values displayed are the same as those of the calculation parameter.

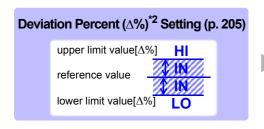

Enter reference values and then set percentages corresponding to the reference values as the upper limit and lower limit<sup>\*1</sup> values.

The calculated values are displayed in deviations ( $\Delta\%$ ) from the reference value.

Upper limit comparison value (Lower limit comparison value) = reference value+ |reference value| × Percentage set value | 100

\*2: The following equation is used to calculate the  $\Delta\%$  value.

$$\Delta\% = \frac{\text{measurement value-reference value}}{|\text{reference value}|} \times 100$$

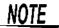

- The comparator judgment is made in the following order.
  - 1. If the calculated value is "DISP OUT", HI is displayed.
  - 2. Whether the calculated value is higher than the lower limit value is judged, and LO is displayed if the judgment is NG.
  - **3.** Whether the calculated value is lower than the upper limit value is judged, and **HI** is displayed if the judgment is NG.
  - 4. If other than 1, 2, or 3, IN is displayed.

No test is performed to ensure that the upper limit value is greater than the lower limit value, so no error message will be displayed if you set the upper limit value and lower limit value the wrong way around.

- If the power is turned off while the comparator measurement screen is displayed, the comparator measurement screen will be displayed when the instrument starts the next time you turn the power on.
- Comparator measurement can be used even if only the upper or lower limit value has been set.

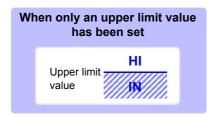

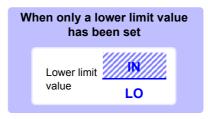

<sup>\*1:</sup> The following equation is used to calculate the comparison upper limit value and comparison lower limit value. (In the case of the comparison lower limit value, if a value that is lower than the reference value is set, the minus (-) sign is required for the percentage setting value.)

### **Configuring comparator measurement**

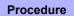

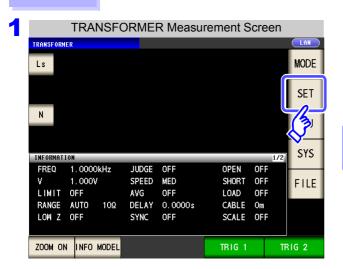

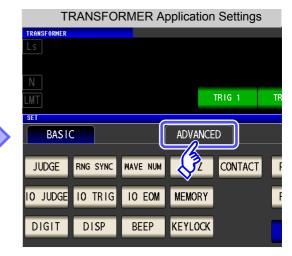

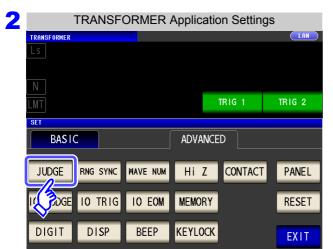

Press JUDGE .

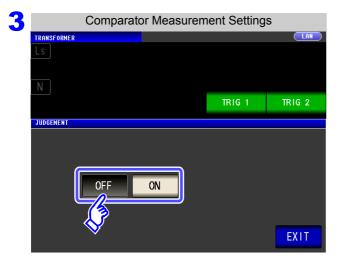

Turn comparator measurement on or off.

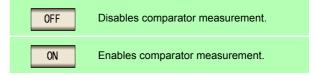

Press

**EXIT** 

to close the setting screen.

### 6.3 Judging with Upper and Lower Limit Values (Comparator Measurement Mode)

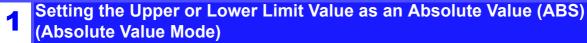

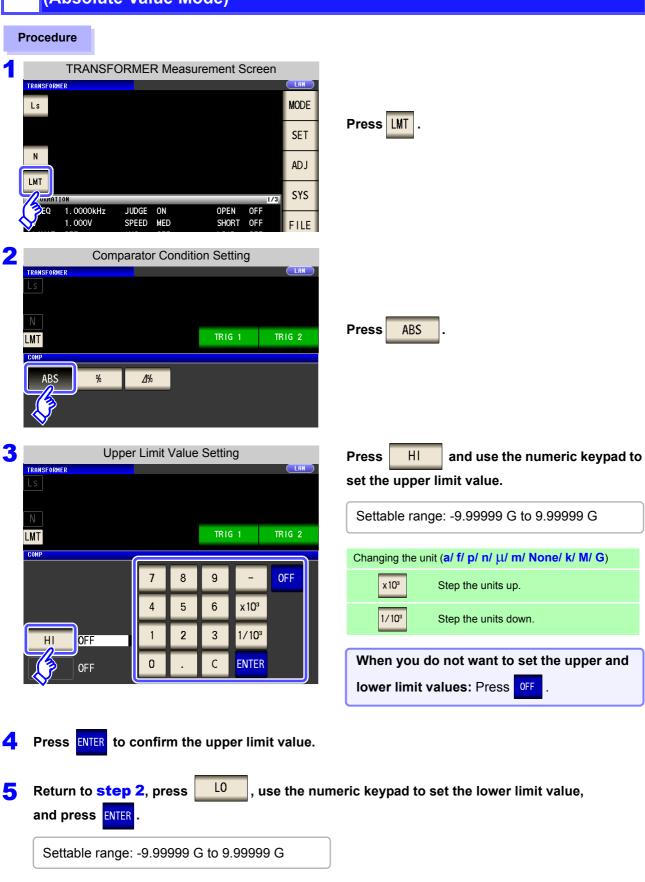

### 6.3 Judging with Upper and Lower Limit Values (Comparator Measurement Mode)

Setting the Upper or Lower Limit Value as a Percentage (%) Relative to a **Reference Value (Percentage Mode)** 

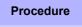

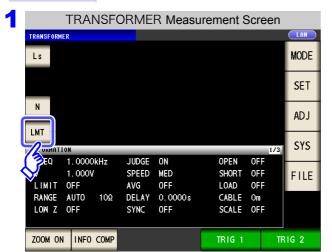

Press LMT

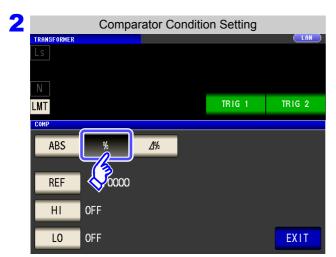

**Press** 

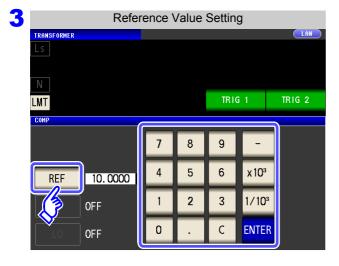

REF and use the numeric keypad to **Press** set the reference value.

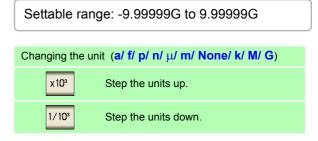

Press **ENTER** to confirm the reference value.

### 6.3 Judging with Upper and Lower Limit Values (Comparator Measurement Mode)

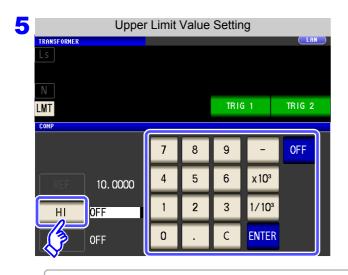

Press HI and use the numeric keypad to set the upper limit value.

Set the upper limit value as a percentage relative to the reference value.

When you do not want to set the upper limit: Press OFF .

- Settable range: -999.999% to 999.999%
- The actual internal operation consists of calculating the upper-limit value of comparison using the equation given below, and comparing it to the calculated value to enable a decision to be made.

Upper limit comparison value = reference value + |reference value| ×

Percentage set value 100

- 6 Press ENTER to confirm the upper limit value.
- 7 Return to step 2, press L0 , use the numeric keypad to enter the lower limit value, and press ENTER .
  - Settable range: -999.999% to 999.999%
  - The actual internal operation calculates the lower limit comparison value with the following equation, and when a value that is lower than the reference value is set, the minus (-) sign is required for the percentage setting value.

Lower limit comparison value = reference value + |reference value|  $\times$ 

Percentage set value

100

8 Press EXIT to close the setting screen.

NOTE

The set reference value and upper and lower limit values are common to percentage mode and percentage deviation mode.

Setting Upper and Lower Limit Values as ( $\Delta$ %) Values Relative to the Offset from the Reference Value (Deviation Percentage Mode)

### **Procedure**

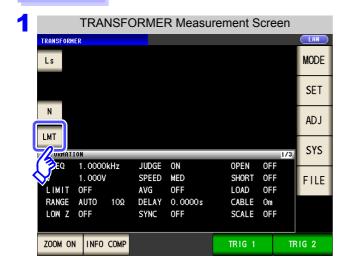

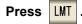

- In the deviation percentage mode, the calculated value is displayed as a deviation ( $\Delta$ %) from the reference value.
- The reference value and upperand lower limit values are set in the same manner as in the percentage mode.
  - See "Setting the Upper or Lower Limit Value as a Percentage (%) Relative to a Reference Value (Percentage Mode)" (p. 203)
- The settings of the reference value and the upper and lower limit values are common to both the percentage mode and deviation percentage mode.
- The  $\Delta\%$  value is calculated using the following equation:

$$\Delta\% = \frac{\text{Calculated value - reference value}}{|\text{reference value}|} \times 100$$

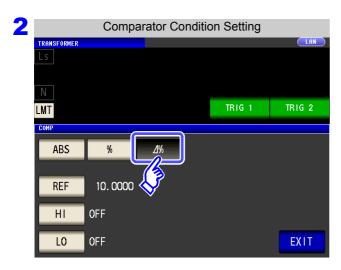

Press to select deviation percentage mode.

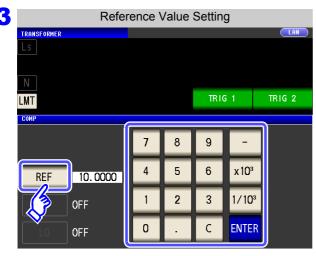

Press REF and use the numeric keypad to enter the reference value.

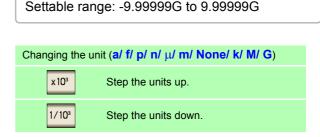

4 Press ENTER to confirm the reference value.

### 6.3 Judging with Upper and Lower Limit Values (Comparator Measurement Mode)

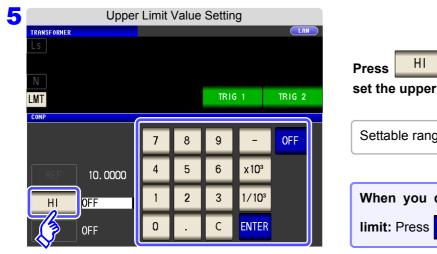

Press HI and use the numeric keypad to set the upper limit value.

Settable range: -999.999% to 999.999%

When you do not want to set the upper limit: Press OFF .

- 6 Press ENTER to confirm the upper limit value.
- Return to step 2, press L0 , and use the numeric keypad to enter the lower limit value.

  Settable range: -999.999% to 999.999%
- 8 Press EXIT to close the setting screen.

The set reference value and upper and lower limit values are common to percentage mode and percentage deviation mode.

# **Setting Application Settings**

NOTE Basic settings apply to LCR mode, ANALYZER mode, and TRANSFORMER mode.

#### **Procedure**

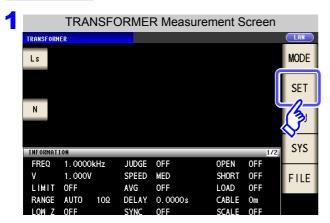

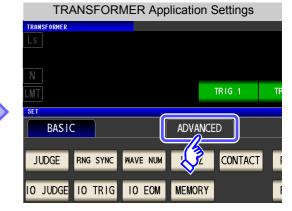

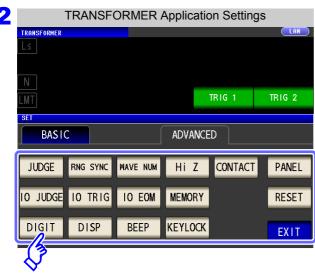

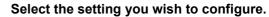

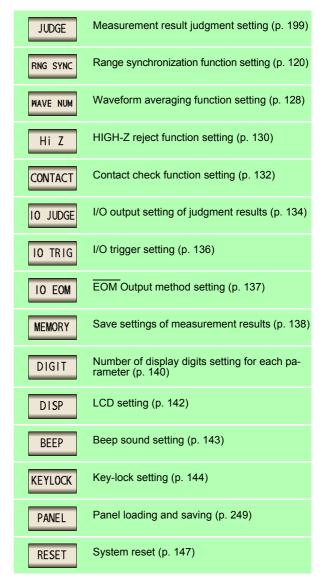

# CONTINUOUS Measurement Function Chapter 7

# 7.1 About CONTINUOUS Measurement Function

The CONTINUOUS measurement function loads measurement conditions saved using the panel save function in order and performs a series of measurements. LCR mode and ANALYZER mode (IM3533-01 only) measurement conditions can be mixed.

Up to 60 (IM3533-01: up to 62) continuous measurements can be performed.

#### 7.1.1 Measurement screen

When the instrument is turned back on, the screen will display the measurement mode in use when it was last turned off. For details on the screen configuration (p. 23).

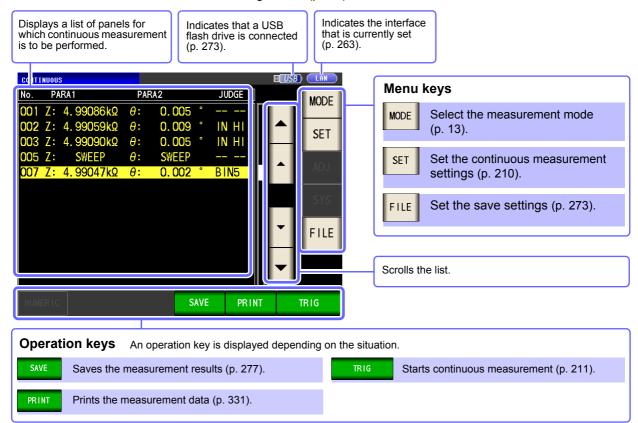

# NOTE

- Setting the measurement conditions so that the measurement frequency or measurement signal level differs for each panel allows you to simply evaluate the characteristics of the test sample.
  - Continuous measurement can also be performed from the EXT I/O (p. 310).
  - If the power is turned off when the [CONTINUOUS Measurement Screen] is displayed, the [CONTINUOUS Measurement Screen] will be displayed when the instrument starts the next time you turn the power on.
  - CONTINUOUS measurement is not available in TRANSFORMER mode.
  - ANALYZER mode is only available on the IM3533-01.

# 7.2 Configuring CONTINUOUS Measurement Basic Settings

Before you perform continuous measurement, set which panels are target for continuous measurement. Save the measurement conditions with the panel save function in LCR mode or ANALYZER mode (IM3533-01 only) in advance.

See "9.1 Saving Measurement Conditions (Panel Save Function)" (p. 251)

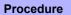

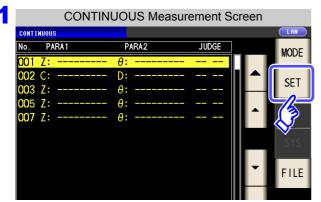

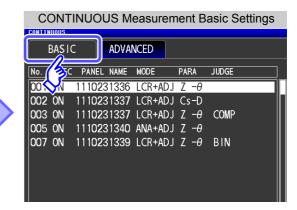

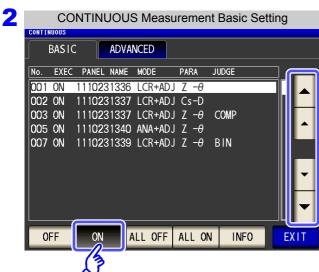

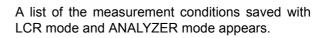

Any panel for which only the compensation value (ADJ) was saved is not displayed.

Use or to select a panel for which to perform continuous measurement, and press

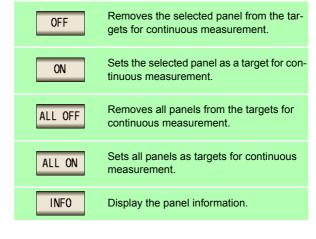

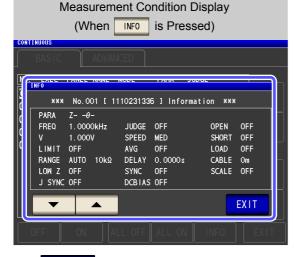

3

Press

EXIT

to close the setting screen.

# 7.3 Performing CONTINUOUS Measurement

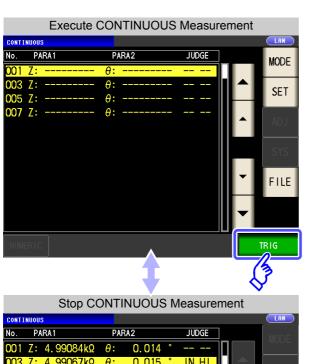

Panels that were set to ON in the setting screen are displayed in the list.

Press TRIG .

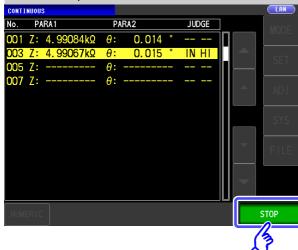

When you want to stop continuous measurement: Press STOP.

# **Checking CONTINUOUS Measurement Results**

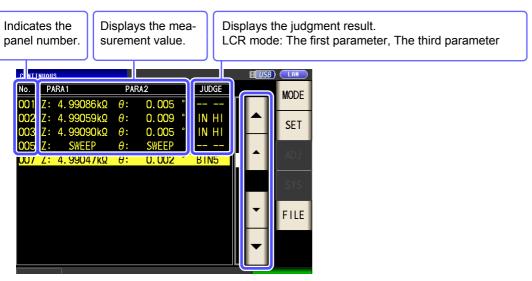

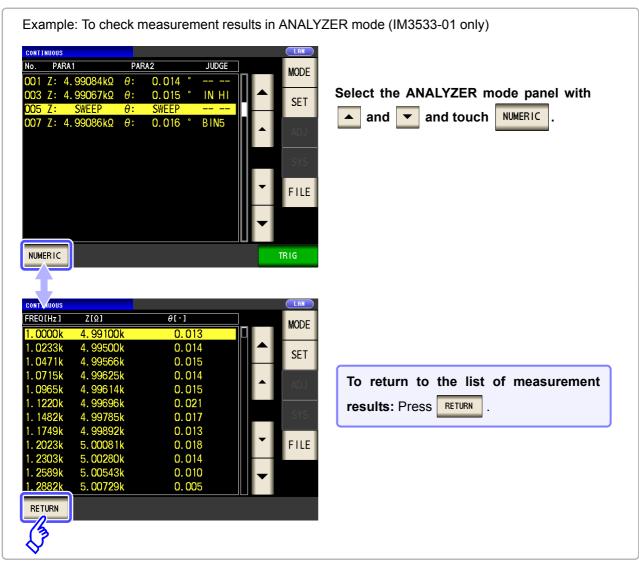

# Chapter 7 CONTINUOUS Measurement Function

# 7.5 Configuring CONTINUOUS Measurement Application Settings

# 7.5.1 Setting the Display Timing

Set the display timing for during continuous measurement.

If the display timing is set to REAL , the time for continuous measurement becomes long because the screen is updated every time measurement is performed.

If it is set to AFTER to give priority to the measurement time, the screen update time becomes short.

#### Procedure

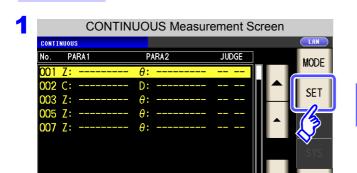

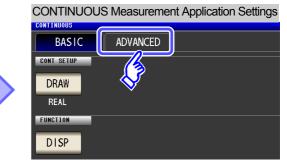

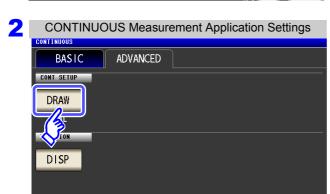

Press DRAW

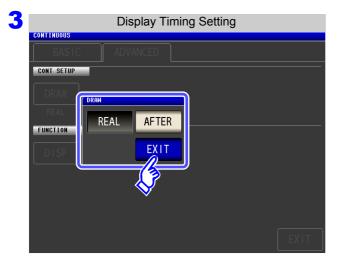

Set the timing for display.

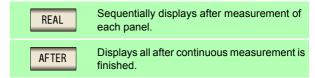

4 Press EXIT to close the setting screen.

#### 7.5 Configuring CONTINUOUS Measurement Application Settings

# 7.5.2 Setting the LCD to ON/OFF

You can turn the LCD ON/OFF.

Setting the LCD to OFF saves power because the LCD turns off if the panel is not touched for 10 seconds.

#### Procedure

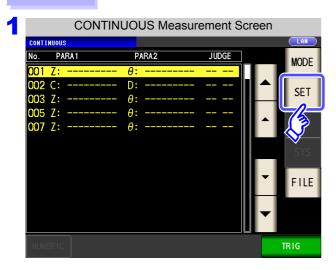

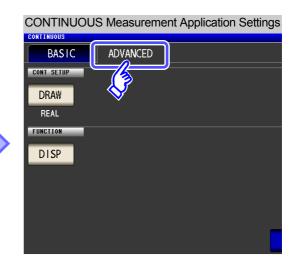

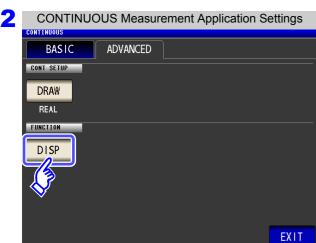

Press DISP.

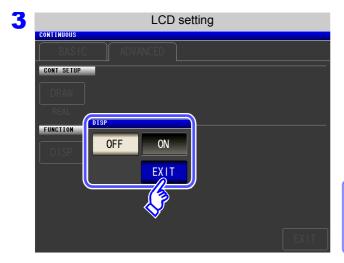

Select the LCD setting, and press EXIT to close the setting screen.

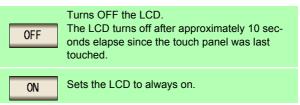

When you want to turn the backlight on again:

If you touch the touch panel while the backlight is off, the backlight will turn on again.

# **Error Chapter 8** Compensation

Compensate for errors caused by a fixture or measurement cable.

# **Setting Open Circuit Compensation**

With open circuit compensation, it is possible to reduce the influence of the floating impedance of the test cables and thereby to enhance the accuracy of measurement. It is effective for test samples whose impedance is relatively high. The comparator decision mode can be set as one of the following:

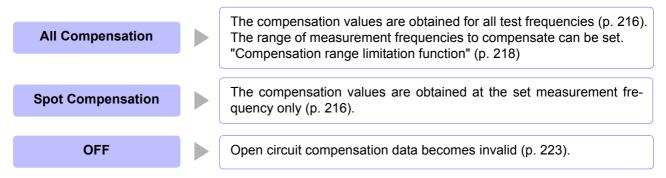

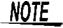

- Before open circuit compensation, always set the cable length. See"8.4 Compensating Measurement Cable Errors (Cable Length Compensation)" (p. 245)
- The measurement accuracy values defined in the specifications are for when open circuit compensation and short circuit compensation are performed.
- Be sure to perform compensation again after replacing the measuring cable. You will be unable to obtain correct values if measurement is performed in the compensation state prior to replacement.
- For SPOT compensation, the open circuit compensation will be valid only when the measurement frequency agrees with the SPOT compensation frequency.
- When performing compensation, make sure that there is no noise source nearby. Noise may cause an error when performing compensation. ex. Servo Motor, switching power source, high-voltage cable and etc.
- · For SPOT compensation, the open circuit compensation will be valid only when the measurement frequency agrees with the SPOT compensation frequency.
- The compensated value is preserved in the memory of the main instrument even when power is turned off.
- · If the setting of the low Z high accuracy mode is changed, the compensation value becomes invalid. Select the low Z high accuracy mode setting before compensation.

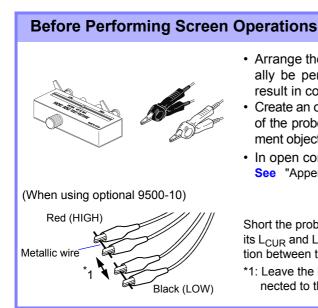

- Arrange the test leads as they will be when measurement will actually be performed. Changing the configuration of the leads may result in compensation not being performed properly.
- Create an open state between the HIGH terminals and LOW terminals of the probes or fixture in accordance with the width of the measurement object. (Connect H<sub>CUR</sub> and H<sub>POT</sub>, and connect L<sub>CUR</sub> and L<sub>POT</sub>)
- In open compensation, be sure to perform guarding.
   See "Appendix2 Measurement of High Impedance Components"(p. A3)

Short the probe's  $H_{CUR}$  and  $H_{POT}$  terminals (red) with one metallic wire and its  $L_{CUR}$  and  $L_{POT}$  terminals (black) with the other, so that there is no connection between the high and low terminals. Perform open correction.

\*1: Leave the high and low terminals as far apart as they will be when connected to the measurement sample.

# 8.1.1 All Compensation

Simultaneously acquire the open compensation values for all measurement frequencies. **See** "To limit the compensation frequency range for all compensation" (p. 218)

#### **Procedure**

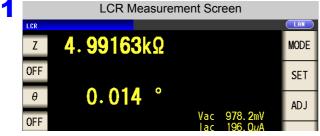

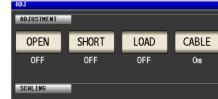

Compensation Screen

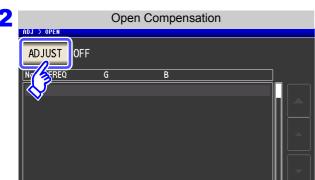

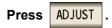

SCALE

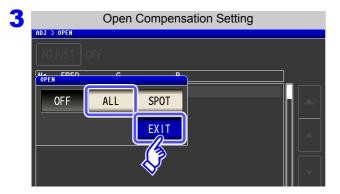

Select ALL and press EXIT to close the setting screen.

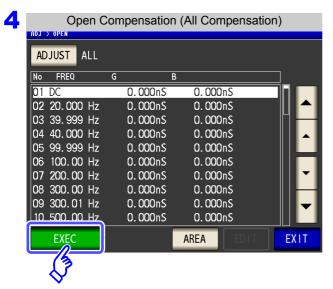

The compensation values from last time are displayed in a confirmation screen.

(If compensation has never been performed, the compensation values become 0.)

Check that the measurement cable is in an open circuit state.

**Press EXEC** 

When you want to limit the compensation range: Press AREA

See "Compensation range limitation function" (p. 218)

When you do not want to acquire the compen-

EXIT sation values: Press

The setting screen is redisplayed, and the compensation values from last time become valid.

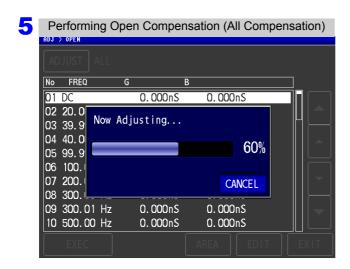

Compensation starts.

Compensation value acquisition time: Approximately 45 seconds

When you want to cancel compensation:

CANCEL Press

Compensation is cancelled and the compensation screen is redisplayed.

(The open circuit compensation value state from last time remains.)

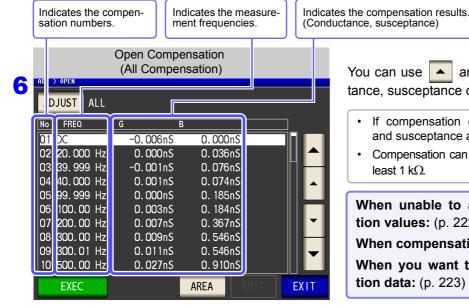

to check the Conduc-You can use ▲ and ▼ tance, susceptance of each compensation point.

- · If compensation ends normally, the conductance and susceptance are displayed.
- Compensation can be performed for impedances of at least 1 k $\Omega$ .

When unable to acquire normal compensation values: (p. 222)

When compensation failed: (p. 223)

When you want to disable open compensation data: (p. 223)

**Press** EXIT to close the setting screen.

#### Compensation range limitation function

In "ALL" compensation, compensation is performed for the entire frequency range. By setting the minimum and maximum compensation frequencies with this function, you can reduce the time required to perform the compensation process. The DC on/off setting as well as the compensation minimum and maximum frequency settings apply to both open and short compensation.

#### **Procedure**

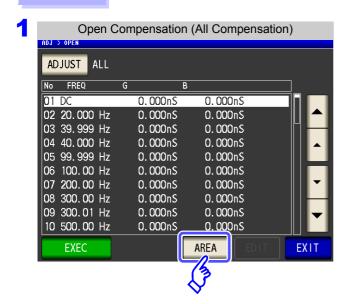

Press AREA

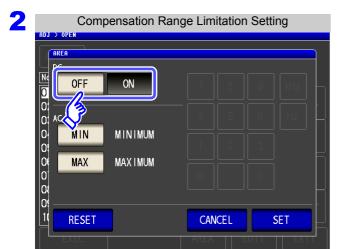

Turn DC open compensation on or off.

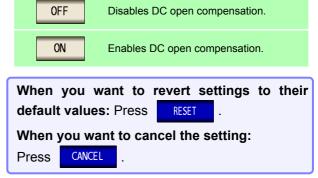

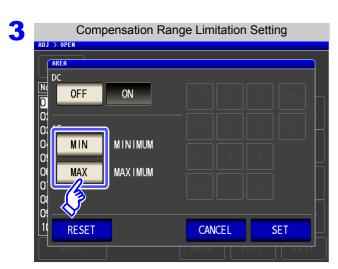

Select the minimum and maximum compensation frequencies for open compensation.

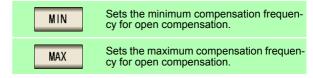

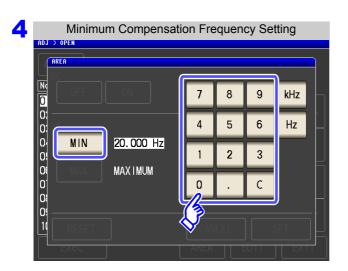

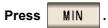

- Settable range: 20.000 Hz to 200 kHz
- If you make a mistake during input: press to cancel the input and start again.

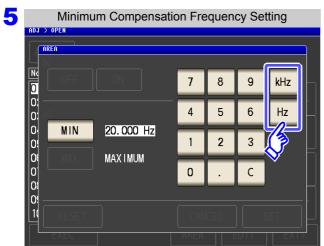

#### Press a instrument key to confirm the setting.

- The frequency is not confirmed until a instrument key is pressed.
- · If you attempt to set a measurement frequency greater than 200 kHz, it will automatically be reduced to 200 kHz.
- · If you attempt to set a measurement frequency lower than 20.000 Hz, it will automatically be increased to 20.000 Hz.
- 6 Return to step 3, touch MAX and set the maximum compensation frequency.
- to close the setting screen. **Press**

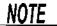

- If the maximum compensation frequency is less than the minimum compensation frequency, the maximum and minimum compensation frequencies will be switched automat-
- [MINIMUM] is displayed when the setting is 20.000 Hz, and [MAXIMUM] is displayed when the setting is 200 kHz.

# 8.1.2 Spot Compensation

Acquire the compensation values at the set measurement frequencies. Measurement frequencies can be set for up to five points.

#### **Procedure**

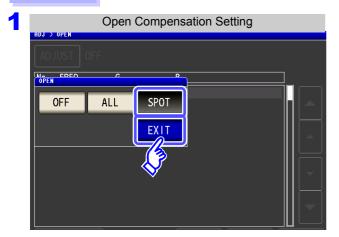

Select SPOT in the open circuit compensation screen, and press EXIT to confirm the selection.

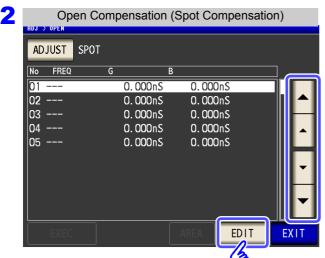

Use or to select the compensation point you want to set or edit, and press

When you do not want to perform compensation: Press **EXIT** .

Compensation is not performed and the compensation screen is redisplayed.

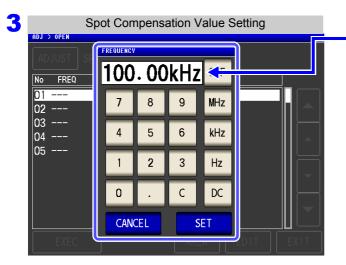

Until one of these keys is pressed for input of a numerical value, the previous frequency for which SPOT compensation was performed is displayed.

Use the numeric keypad to enter a frequency for compensation.

- Settable range: DC, 1 mHz to 200 kHz
- If a value in excess of 200 kHz is entered, the measurement frequency will automatically set to 200 kHz.
- If a frequency of less than 1 mHz is set, the value will be automatically changed to 1 mHz. However, very small values will cause the DC setting to be used.
- If you make a mistake during input:

press c to cancel the input and start again.

4 Press SET to confirm the frequency for compensation.

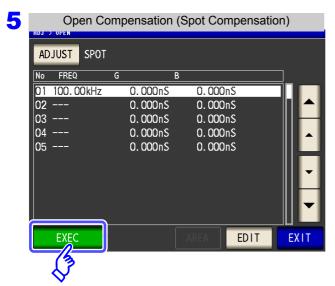

The compensation values from last time are displayed in a confirmation screen.

(If compensation has never been performed, the compensation values become 0.)

Check that the measurement cable is in an open circuit state.

**EXEC Press** 

When you do not want to acquire the compen-

EXIT sation values: Press

The compensation screen is redisplayed, and the compensation values from last time become valid.

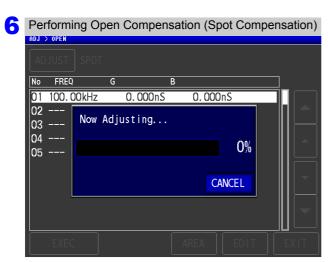

Compensation starts.

Compensation value acquisition time:

Varies with the measurement frequency and number of points.

When you want to cancel compensation:

CANCEL Press

Compensation is cancelled and the compensation screen is redisplayed.

(The open circuit compensation value state from last time remains.)

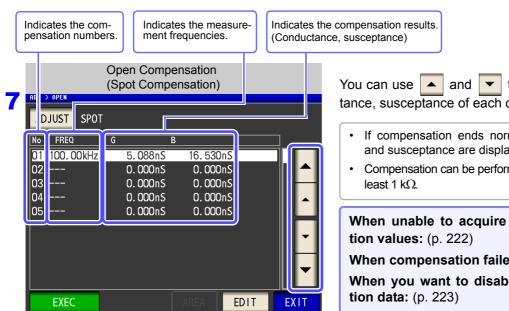

to check the Conductance, susceptance of each compensation point.

- · If compensation ends normally, the conductance and susceptance are displayed.
- Compensation can be performed for impedances of at

When unable to acquire normal compensa-

When compensation failed: (p. 223)

When you want to disable open compensa-

R Press **EXIT** to close the setting screen.

#### When Normal Compensation Values were Not Acquired

A window such as the following will be displayed if the instrument was unable to acquire normal compensation values. If this occurs, the acquired compensation values can be enabled by touching EXIT.

However, those values are not guaranteed.

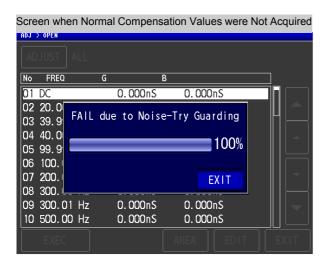

The open circuit compensation process is quite sensitive to noise - both noise originating externally and induced noise. Therefore, if open circuit compensation has been interrupted with a fault, you should check the following points before starting the compensation process again (p. 215):

- Check that the test cables are properly connected.
- Check that nothing is connected to the test cables. (Open circuit compensation cannot be performed while any test sample is connected to the test cables.)
- Check that the test leads are arranged as closely as possible to their configuration in which measurement will be performed.
- During the compensation process, be sure not to disturb the test cables or to move your hand near them.
- Execute the guarding process.
   See"Appendix2 Measurement of High Impedance Components"(p. A3)

#### When Open Compensation Failed

A window such as the following will be displayed if the compensation process fails. If an error message is EXIT displayed and compensation canceled (if you touch ), the instrument conditions revert to those before the compensation was attempted to be performed.

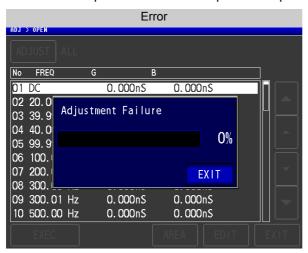

The open circuit compensation process is quite sensitive to noise - both noise originating externally and induced noise. Therefore, if open circuit compensation has been interrupted with a fault, you should check the following points before starting the compensation process again (p. 215):

- Check that the test cables are properly connected.
- · Check that nothing is connected to the test cables. (Open circuit compensation cannot be performed while any test sample is connected to the test cables.)
- · Check that the test leads are arranged as closely as possible to their configuration in which measurement will be performed.
- · During the compensation process, be sure not to disturb the test cables or to move your hand near them.
- Execute the guarding process. See"Appendix2 Measurement of High Impedance Components"(p. A3)

## When You Want to Make Open Circuit Compensation Data Invalid

Select in **step 3** of [Open Compensation Setting] (p. 216) and touch to disable the acquired compensation data.

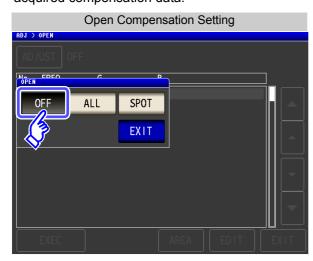

NOTE

The compensation values that are stored internally are not cleared by the operation described above. When ALL or SPOT is selected, the stored compensation values can be used.

# 8.2 Short Circuit Compensation

With short circuit compensation, it is possible to reduce the influence of the residual impedance of the test cables and thereby to enhance the accuracy of measurement.

It is effective for test samples whose impedance is relatively low.

The comparator decision mode can be set as one of the following:

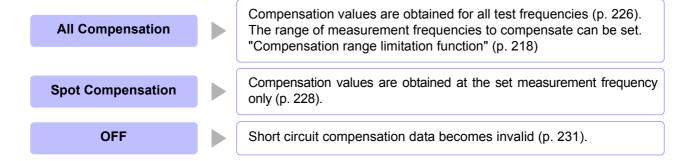

## NOTE

- Before short circuit compensation, always set the cable length.
   See: "8.4 Compensating Measurement Cable Errors (Cable Length Compensation)" (p. 245)
- The measurement accuracy values defined in the specifications are for when open circuit compensation and short circuit compensation are performed.
- Be sure to perform compensation again after replacing the measuring cable.
   You will be unable to obtain correct values if measurement is performed in the compensation state prior to replacement.
- For spot compensation, short circuit compensation will be valid only when the measurement frequency and spot compensation frequency match.
- When performing compensation, make sure that there is no noise source nearby. Noise may cause an error when performing compensation.
   ex. Servo Motor, switching power source, high-voltage cable and etc.
- For SPOT compensation, the open circuit compensation will be valid only when the measurement frequency agrees with the SPOT compensation frequency.
- The compensated value is preserved in the memory of the main instrument even when power is turned off.
- If the setting of the low Z high accuracy mode is changed, the compensation value becomes invalid. Select the low Z high accuracy mode setting before compensation.

#### **Before Performing Screen Operations**

Necessary item: Shorting bar

This shorting bar is for short circuiting together the ends of the test leads. Use an object whose impedance is as low as

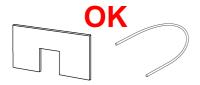

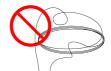

If you use a metallic wire or the like as a shorting bar, try to ensure that it is as thick and short as possible.

#### Usage example:

Arrange the test leads as closely as possible to their configuration in which measurement will be performed, and short circuit together the HIGH and LOW leads.

(When using the optional 9140-10)

If you intend to short circuit between the clamps at the ends of the test leads, clip both clamps onto a short piece of metallic wire as shown.

When using the 9140-10, please pinch the short wire with both clips. A short circuit state can not be created by pinching clip each other.

(When using optional L2000)

Short-circuit the tips with the V marks on the clips aligned as shown in the diagram, and then perform short compensation.

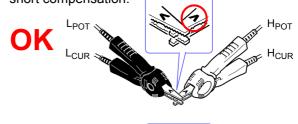

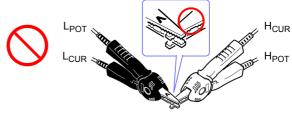

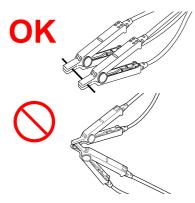

(When using a fixture)

In order to keep external influences as low as possible, be sure to thrust the shorting bar in all the way.

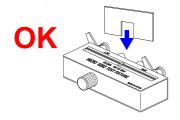

(When using optional 9500-10)

Pinch the clips onto a short metallic wire in the order of H<sub>CUR</sub>, H<sub>POT</sub>, L<sub>POT</sub>, and L<sub>CUR</sub> so that all the terminals are shorted, and then perform open correction.

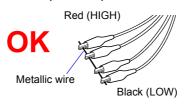

# 8.2.1 All Compensation

Simultaneously acquire the short compensation values for all measurement frequencies. **See** "To limit the compensation frequency range for all compensation" (p. 218)

#### **Procedure**

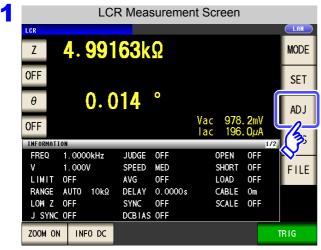

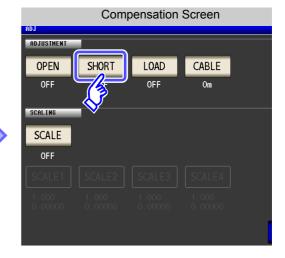

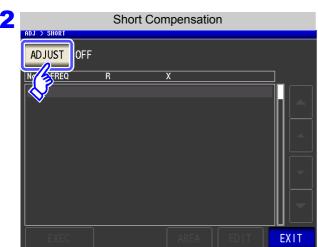

Press ADJUST .

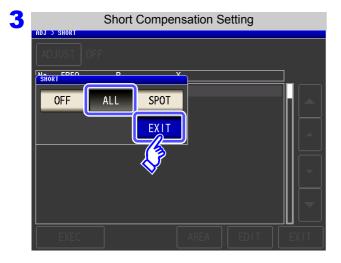

Select ALL and press EXIT to close the setting screen.

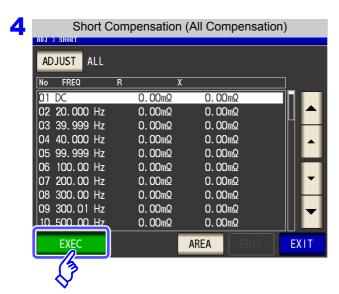

The compensation values from last time are displayed in a confirmation screen.

(If compensation has never been performed, the compensation values become 0.)

Check that the measurement cable is in a short-circuit state.

**Press EXEC** 

When you want to limit the compensation

**AREA** range: Press

See "Compensation range limitation function" (p. 218)

When you do not want to acquire the compen-

sation values: Press EXIT

The setting screen is redisplayed, and the compensation values from last time become valid.

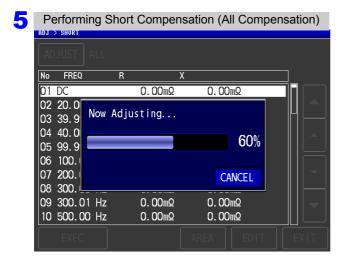

Compensation starts.

Compensation value acquisition time: Approximately 45 seconds

When you want to cancel compensation:

CANCEL Press

Compensation is cancelled and the compensation screen is redisplayed.

(The short circuit compensation values from last time remain.)

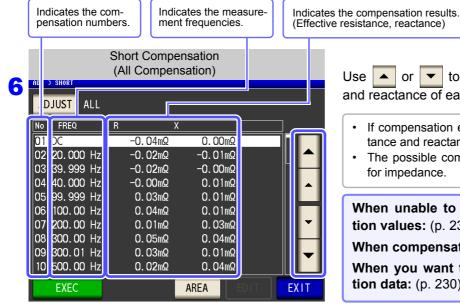

to check the effective resistance or and reactance of each compensation point.

- If compensation ends normally, the effective resistance and reactance are displayed.
- The possible compensation range is 1  $k\Omega$  or less for impedance.

When unable to acquire normal compensation values: (p. 230)

When compensation failed: (p. 230)

When you want to disable open compensation data: (p. 230)

**Press** 

**EXIT** 

to close the setting screen.

# 8.2.2 Spot Compensation

Acquire the compensation values at the set measurement frequencies. Measurement frequencies can be set for up to five points.

#### **Procedure**

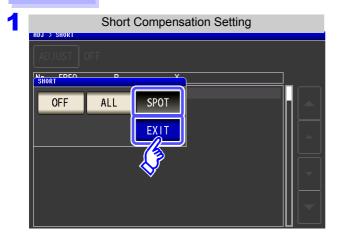

Select SPOT in the short circuit compensation screen, and press EXIT to confirm the selection.

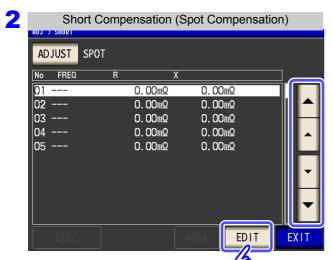

Use or to select the compensation point you want to set or edit, and then press

When you do not want to perform compensation: Press EXIT .

Compensation is not performed and the compensation screen is redisplayed.

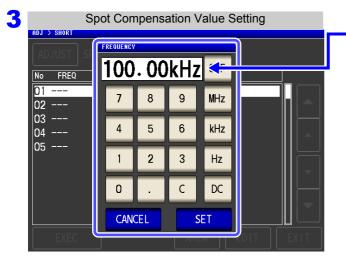

Until one of these keys is pressed for input of a numerical value, the previous frequency for which SPOT compensation was performed is displayed.

Use the numeric keypad to enter a frequency for compensation.

- · Settable range: DC, 1 mHz to 200 kHz
- If a value in excess of 200 kHz is entered, the measurement frequency will automatically set to 200 kHz.
- If a frequency of less than 1 mHz is set, the value will be automatically changed to 1 mHz. However, very small values will cause the DC setting to be used.
- If you make a mistake during input:

press c to cancel the input and start again.

4 Press EXIT to confirm the frequency for compensation.

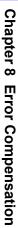

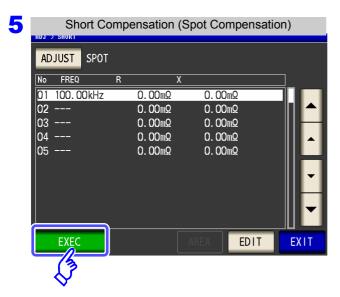

The compensation values from last time are displayed in a confirmation screen.

(If compensation has never been performed, the compensation values become 0.)

Check that the measurement cable is in a short-circuit state.

**Press EXEC** 

When you do not want to acquire the compen-

sation values: Press EXIT

The compensation screen is redisplayed, and the compensation values from last time become valid.

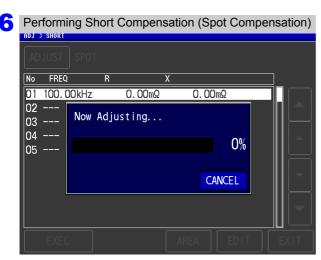

Compensation starts.

Compensation value acquisition time: Varies with the measurement frequency and num-

ber of points.

When you want to cancel compensation:

CANCEL Press

Compensation is cancelled and the compensation screen is redisplayed.

(The short circuit compensation values from last time remain.)

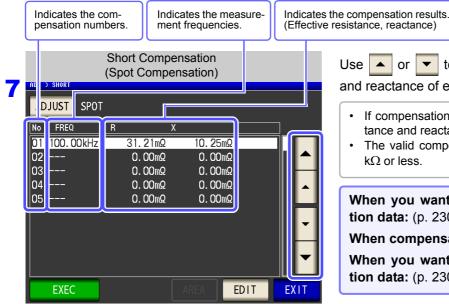

or to check the effective resistance and reactance of each compensation point.

- · If compensation ends normally, the effective resistance and reactance are displayed.
- The valid compensation range for impedance is 1  $k\Omega$  or less.

When you want to disable open compensation data: (p. 230)

When compensation failed: (p. 230)

When you want to disable open compensation data: (p. 230)

**EXIT Press** to close the setting screen.

#### When Normal Compensation Values were Not Acquired

A window such as the following will be displayed if the instrument was unable to acquire normal compensation values. If this occurs, the acquired compensation values can be enabled by touching However, those values are not guaranteed.

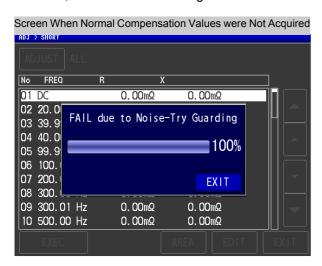

Check the following points before starting the short circuit compensation process again (p. 225):

- · Check that the test cables are properly connected.
- Check that the test cables are properly shorted together with the shorting bar. (Short circuit compensation cannot be performed while any test sample is connected to the test cables.)
- Check that the test leads are arranged as closely as possible to their configuration in which measurement will be performed.
- · During the compensation process, be sure not to disturb the test cables or to move your hand near them.

## When Short Compensation Failed

A window such as the following will be displayed if the compensation process fails. If an error message is displayed and compensation canceled (if you touch before the compensation was attempted to be performed.

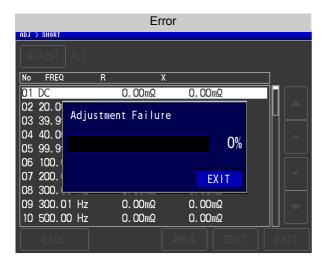

Check the following points before starting the short circuit compensation process again (p. 225):

- · Check that the test cables are properly connected.
- Check that the test cables are properly shorted together with the shorting bar. (Short circuit compensation cannot be performed while any test sample is connected to the test cables.)
- Check that the test leads are arranged as closely as possible to their configuration in which measurement will be performed.
- During the compensation process, be sure not to disturb the test cables or to move your hand near them.

# When You Want to Make Short Circuit Compensation Data Invalid

OFF Select in **step 3** of [Short Compensation Setting] (p. 226) and touch to disable the acquired compensation data.

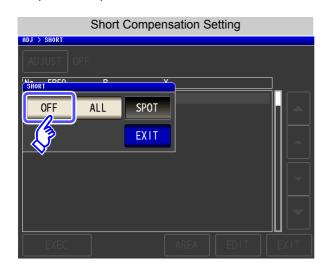

NOTE

The compensation values that are stored internally are not cleared by the operation described above. When ALL or SPOT is selected, the stored compensation values can be used.

Compensate measurement values to match the element that will be the reference.

With load compensation it is possible to calculate the compensation coefficient by measuring a reference sample with known data and perform the compensation for the test data obtained from the target sample. The compensation coefficient can be acquired using up to five compensation conditions. The reference value of each compensation condition can be set independently.

The following seven items should be set for one compensation condition.

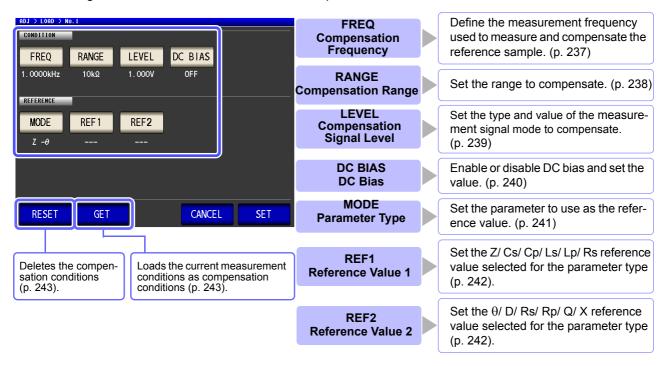

The compensation coefficient is computed from the reference values of Z and  $\theta$  obtained from the set values and the actual data acquired from the reference sample at each of the compensation frequencies.

Compensation coefficient of 
$$Z = \frac{(Reference \ value \ of \ Z)}{(Actual \ data \ of \ Z)}$$

Compensation value of  $\theta$  = (Reference value of  $\theta$ ) - (Actual data of  $\theta$ )

The measured values of Z and  $\theta$  are first compensated using the following equations, and then individual parameters from the compensated Z and  $\theta$  values are employed.

 $Z = (Z \text{ before compensation}) \times (Compensation coefficient of Z)$ 

 $\theta$  = ( $\theta$  before compensation) + (Compensation value of  $\theta$ )

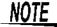

- Be sure to set the cable length before performing load compensation. See"8.4 Compensating Measurement Cable Errors (Cable Length Compensation)" (p. 245)
- Set the compensation condition of the load compensation same as the present measurement condition. If they do not match, no load compensations are performed.
- · If the current measurement frequency and compensation frequency do not match, an error such as the following will be displayed on the Measurement screen, and compensation will be canceled.

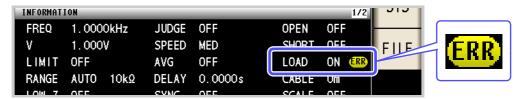

• If a condition other than the compensation frequency does not match, compensation is performed but an error like the following is displayed in the measurement screen.

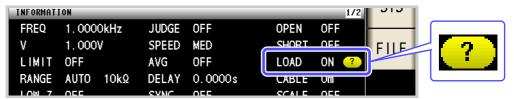

- · When the OPEN or SHORT compensation is valid, the load compensation is performed for Z and  $\theta$  processed by the OPEN or SHORT compensation.
- In acquiring load compensation data (i.e., reference sample measurement), the OPEN/ SHORT compensation settings, that were defined before entry into the Load Compensation Screen, are valid.
- If the setting of the low Z high accuracy mode is changed, the compensation value becomes invalid.
- · If the same compensation frequency is set for multiple compensation points, only the compensation point with the lowest number of the compensation conditions will become effective.
- No LOAD compensation can be executed in ANALYZER mode.

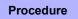

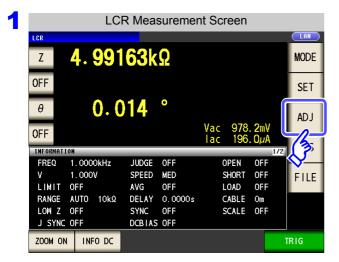

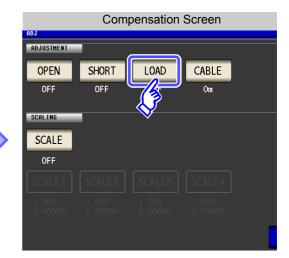

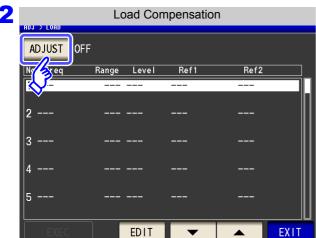

Press ADJUST .

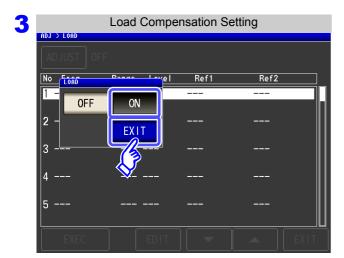

Select ON, and press EXIT to confirm the selection.

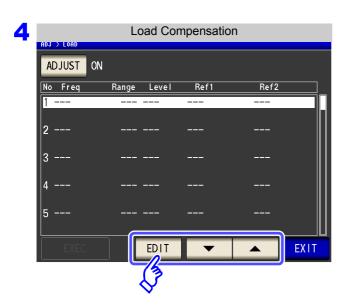

to select the number of Use or the load compensation condition to set.

**EDIT Press** 

#### Set the compensation condition.

- · Compensation frequency (p. 237)
- Compensation range (p. 238)
- · measurement signal mode and value of the compensation level (p. 239)
- DC bias (p. 240)
- Parameter to use for reference value (p. 241)
- Reference value (p. 242)

- Compensation cannot be performed if all settings have not been configured.
- · When you want to use the current measurement conditions as the load compensation conditions: (p. 243)

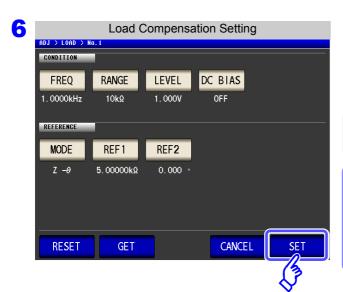

**Press** to confirm the compensation conditions.

The load compensation screen is redisplayed.

Attach the reference sample to the test fixtures and connect it to the measurement cables.

When you want to cancel compensation:

Press CANCEL

The compensation conditions are discarded and the load compensation screen is redisplayed.

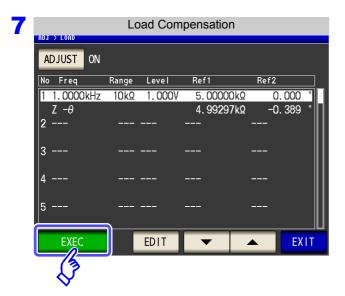

Press **EXEC**, the compensation values are acquired.

- When data acquisition is completed, the reference sample compensation data is displayed on the screen.
- When an error occurs during data acquisition, a "beep" sound is generated and the compensation data is invalidated (p. 244).
- If even one of the load compensation conditions is changed following data acquisition, the acquired compensation data is invalidated.

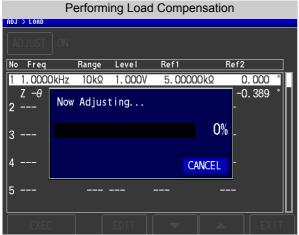

Compensation starts.

Compensation value acquisition time: Varies with the measurement frequency and number of points.

When you want to cancel compensation data acquisition: Press CANCEL .

When compensation failed: (p. 244)

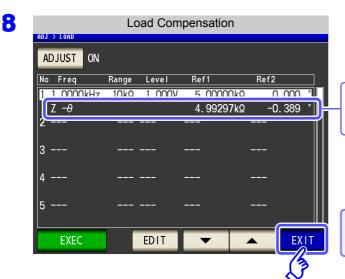

When acquisition of the compensation value is completed, the compensation value is displayed.

Press **EXIT** from the load compensation screen to return to the measurement screen.

When you want to disable load compensation: (p. 244)

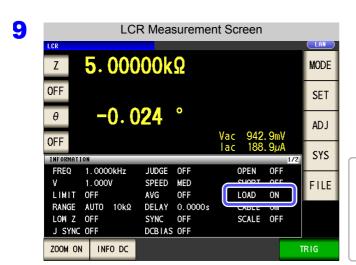

When the load compensation is valid for the set measurement conditions, ON appears on the LOAD parameter in the measurement Screen.

When the same compensation frequency has been set to multiple load compensation groups, only the group with the smallest number will be valid.

When the current measurement frequency does not agree with the load compensation frequency, the load compensation will be invalid and ON will not appear.

#### **FREO** Set the compensation frequency.

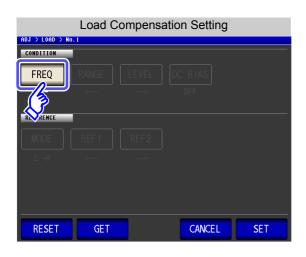

1. Press FREQ

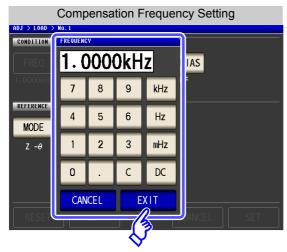

- 2. Use the numeric keypad to enter the compensation fre-
  - Settable range: DC, 1 mHz to 200 kHz
- 3. Press a instrument key to confirm the setting.
- 4. Press to close the setting screen.
  - · When performing load compensation for DC resistance measurement: Press C.
  - If you make a mistake during input: press c to cancel the input and start again.
  - When you want to cancel input:

CANCEL Press to close the compensation frequency setting screen.

RANGE Setting the Compensation Range

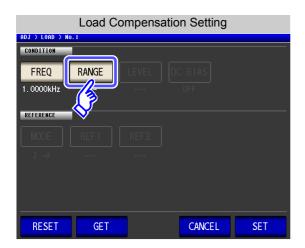

1. Press RANGE

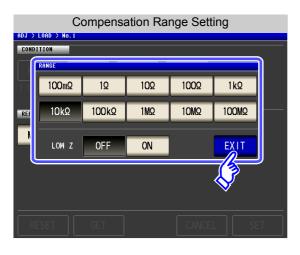

To enable LOW Z: Press ON of LOW Z.

Select the range for compensation.The range that can be set varies depending on the compensation frequency.

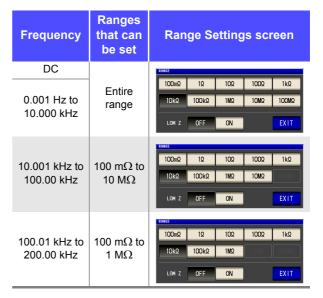

3. Press EXIT to close the setting screen.

**NOTE** If the compensation frequency is not set, the compensation range cannot be set.

LEVEL Setting the measurement signal mode and value for the compensation signal level

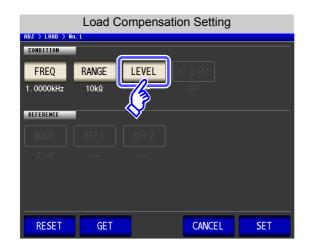

LEVEL 1. Press

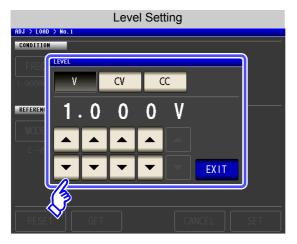

2. Select the measurement signal mode for the compensation signal level.

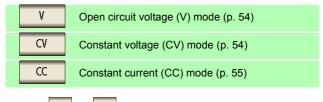

- to enter the voltage or current value. 3. Use ▲ For the compensation signal level setting ranges, see the following figures.
- 4. Press EXIT to close the setting screen.

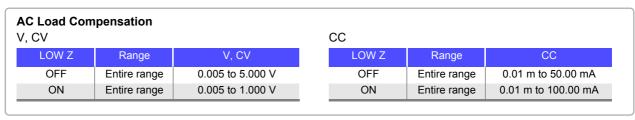

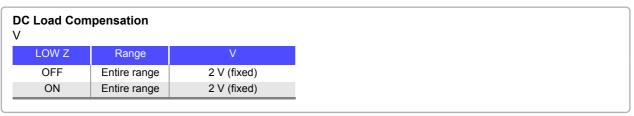

# NOTE

- If the compensation range is not set, you will be unable to set the measurement signal mode and value for the compensation signal level.
- Since only 2 V open circuit voltage (V) mode is supported for DC load compensation, this setting cannot be changed.

## DC BIAS Setting the DC Bias

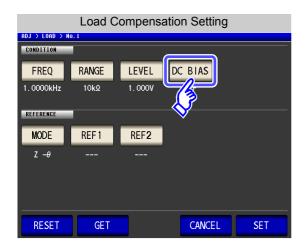

1. Press DC BIAS

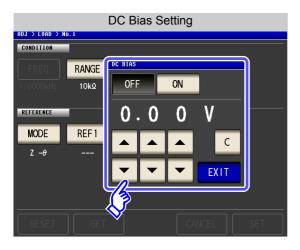

2. Select ON/OFF for the DC bias.

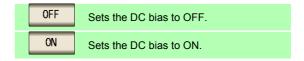

3. Use ▲ or ▼ to enter the DC bias value.

Settable range: -5.00 V to 5.00 V (Normal mode)
-2.50 V to 2.50 V (low Z high accuracy mode)

**4.** Press **EXIT** to close the setting screen.

If you make a mistake during input:

press to cancel the input and start again.

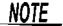

- If the compensation frequency, compensation range, and compensation signal level are not set, the DC bias setting cannot be set.
- When DC is selected for the compensation frequency setting, the DC bias setting cannot be set.

#### MODE Setting of Parameter to Use for Reference Value

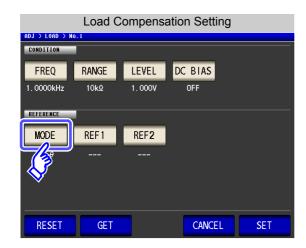

1. Press MODE

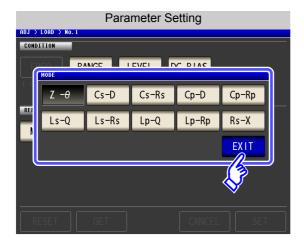

- 2. Select the parameter mode of the reference value to be set.
- 3. Press EXIT to close the setting screen.

See "1.3.7 Parameter Settings Screen" (p. 28)

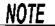

- · If the compensation frequency, compensation range, and compensation signal level are not set, the parameter to use for the reference value setting cannot be set.
- · When DC is selected for the compensation frequency setting, DC resistance measurement (Rdc) is selected automatically and the parameter to use for the reference value setting cannot be set.
- · If you change the parameter to use as the reference value, the settings of reference value 1 and reference value 2 are cleared.

REF1 and REF2 Reference Value Settings

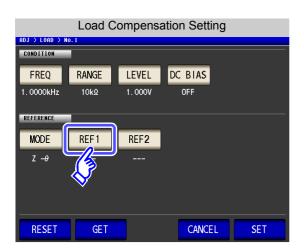

1. Press REF1 (reference value1: the parameter reference value displayed on the left of the parameter mode).

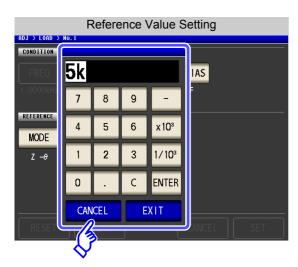

- 2. Use the numeric keypad to enter the reference value.
- 3. Press a instrument key to confirm the setting.
- **4.** Press **EXIT** to confirm the setting.
- **5.** Also set REF2 (reference value2: the parameter reference value displayed on the right of the parameter mode) in the same way.

If you make a mistake during input:

press to cancel the input and start again.

# NOTE

- If the compensation frequency, compensation range, and compensation signal level are not set, the reference value setting cannot be set.
- When DC is selected for the compensation frequency setting, only reference value 1 can be set.

#### When You Want to Reset All Settings RESET

You can clear all settings and repeat the configuration process from the compensation frequency setting RESET by touching

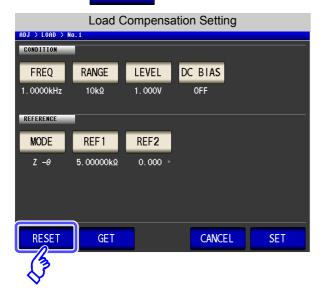

# When You Want to Use the Current Measurement Conditions as the **Load Compensation Conditions**

You can load the current measurement conditions (frequency, range, measurement signal mode and value for the measurement signal level, and DC bias setting) as the load compensation conditions by

touching **GET** 

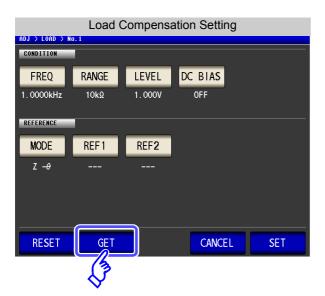

NOTE

When the measurement conditions are acquired with MODE ("Setting of Parameter to Use for Reference Value" (p. 241)) is initialized to  $Z-\theta$ .

#### **When Load Compensation Failed**

If compensation fails, a window like the following appears.

Preses **EXIT** to close the window and set the compensation condition once again.

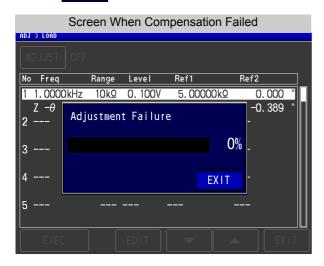

## When You Want to Disable Load Compensation

Press OFF in the [Load Compensation Setting] to disable load compensation.

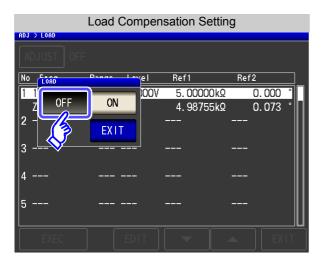

## 8.4 Compensating Measurement Cable Errors (Cable Length Compensation)

With high frequency measurement, the influence of the cable results in large measurement errors. Setting the cable length enables you to reduce the measurement errors. Use a coaxial cable with 50  $\Omega$  impedance.

#### **Procedure**

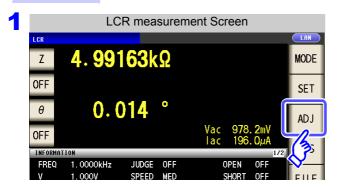

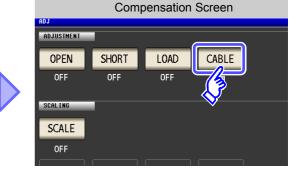

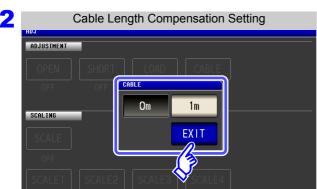

Select the cable length to be used, and press EXIT to confirm the selection.

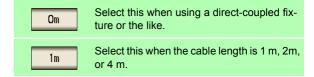

3 Press EXIT to close the setting screen.

NOTE :

- If the cable length changes, repeat open, short, and load compensation.
- The guaranteed accuracy range varies with the cable length.

See: Cable length coefficient (p. 346)

- When manufacturing your own cables, make sure that the cable length matches the length set with the instrument. (IM3533: 1 m, IM3533-01: 1 m/ 2 m/ 4 m)
- See: "Points to pay attention to when making your own probe" (p. 32)
- When using the L2000, set cable length compensation to 1 m.

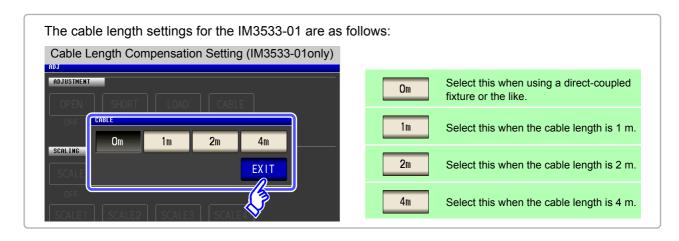

## 8.5 Calculating Values (Scaling)

Scaling applies a compensation function to the measurement value. This function can be used to provide compatibility among measurement devices. Set the compensation coefficients a and b for the measurement values of the first to fourth parameters to compensate by the following expression.

In transformer mode, the compensation coefficients a and b are set relative to the calculation parameter calculated value, and compensation is applied using the following expression:

See "Appendix1 Measurement Parameters and Calculation Formula"(p. A1)

$$Y = a \times X + b$$

However, if the parameter corresponding to X is either D or Q, scaling is applied to  $\theta$  as shown in the following expression, and then D or Q is obtained from  $\theta$ '.

$$\theta' = a \times \theta + b$$

- X: the first or third parameter measurement value
- a: integration value of the measured value X
- Y: the last measurement value
- b: the value added to measured value X
- $\theta$  ': compensation value of  $\theta$

#### **Procedure**

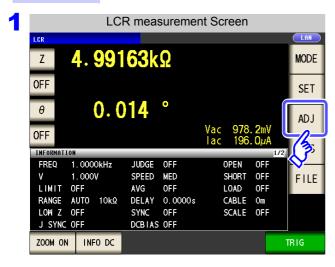

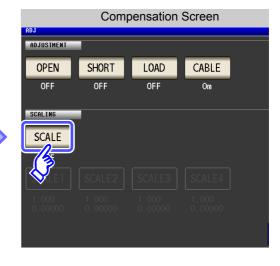

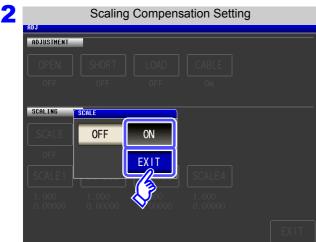

Select ON, and press EXIT to confirm the selection.

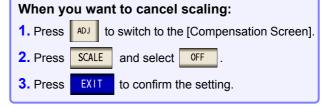

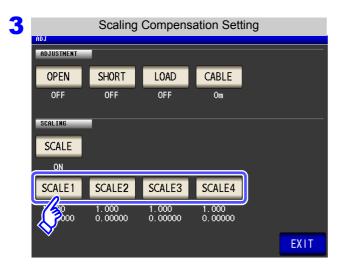

#### Select the compensation coefficient of the parameter you want to change.

The parameters and compensation coefficient numbers correspond as shown below.

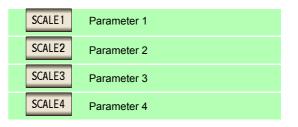

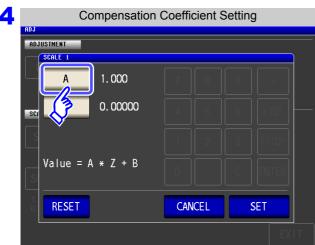

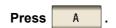

When you want to revert the settings to their default values: Press RESET When you want to cancel the setting: CANCEL Press

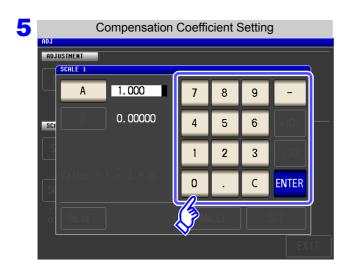

#### Use the numeric keypad to set compensation coefficient A.

- Settable range: -999.999 to 999.999 To return to the previous screen without making any change to the set value, press the ENTER key when the screen is in the state with nothing being displayed (the state after pressing the C key).
- If you make a mistake during input: to cancel the input and start again. press

Touch to accept compensation coefficient A.

#### 8.5 Calculating Values (Scaling)

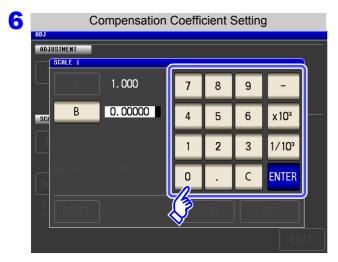

Touch B and use the numeric keypad to set compensation coefficient B in the same way as for A. Then touch ENTER to accept compensation coefficient B.

Settable range: -9.99999G to 9.99999G

To return to the previous screen without making any change to the set value, press the ENTER key when the screen is in the state with nothing being displayed (the state after pressing the key).

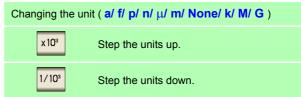

7 Press SET to return to the [Scaling Compensation Setting].

#### NOTE

- If the same parameter is selected multiple times and a different compensation coefficient is set for each of them, the compensation coefficient of the parameter with the smallest number is used to perform scaling for all of the parameters of the parameter numbers. (The compensation coefficients of the other parameter numbers become invalid.)
- In the case of the following settings, scaling is performed using the compensation coefficient of parameter 1 for all Z of parameters 1, 2, and 4. (The compensation coefficients of parameters 2 and 4 are invalid.)

#### Reference value 1

| Display Parameter Setting | Compensation Coefficient Setting |
|---------------------------|----------------------------------|
| Parameter 1: Z            | a = 1.500, b = 1.50000           |
| Parameter 2: Z            | a = 1.700, b = 2.50000           |
| Parameter 3: θ            | a = 0.700, b = 1.00000           |
| Parameter 4: Z            | a = 1.900, b = 3.50000           |

# Saving and Loading Panel Information Chapter 9

This section describes how to save data (measurement conditions and compensation values) to the instrument's memory as well as how to subsequently load that data.

(Data for the point in time SAVE is pressed is saved.)

These operations are possible in both LCR mode, ANALYZER mode and TRANSFORMER mode.

Saving Data

Measurement conditions and compensation values (p. 251)

Loading Data

Measurement conditions and compensation values (p. 256)

**Editing Saved Data** 

- Change panel name (p. 258)
- Delete panel (p. 260)

### NOTE

- The instrument contains a built-in backup lithium battery, which offers a service life of about ten years.
- When the life of the built-in battery ends, the measurement conditions will no longer be able to be saved.

Ask the store (distributor) from which you purchased the instrument or the nearest HIOKI sales office to replace the instrument's battery.

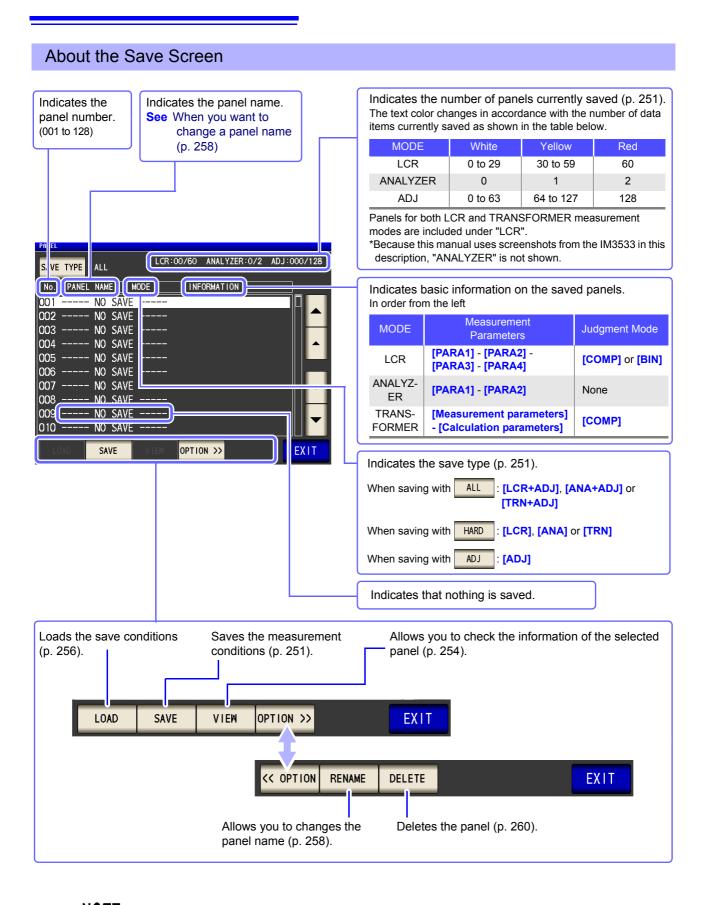

**NOTE** ANALYZER mode settings are available only for the IM3533-01.

#### 9.1 **Saving Measurement Conditions** (Panel Save Function)

You can save the measurement condition and compensation value.

The numbers of conditions and values that can be saved are as follows:

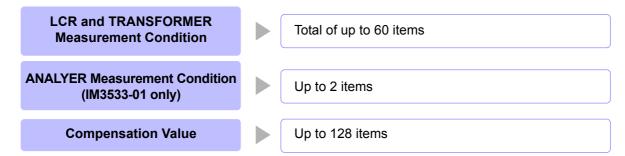

Although only one panel is saved when the save type is set to that data counts as one measurement condition and one compensation value.

(Example: When saving is performed with mode, LCR is counted as one item, and the compensation value as one item.)

#### Setting the Type to Save

#### **Procedure**

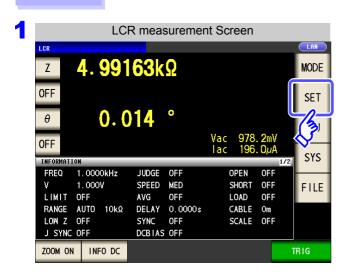

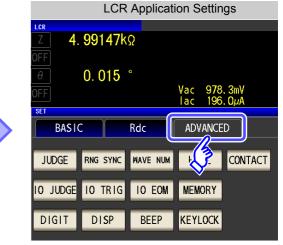

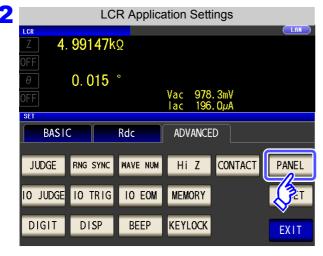

**Press** PANEL

#### 9.1 Saving Measurement Conditions (Panel Save Function)

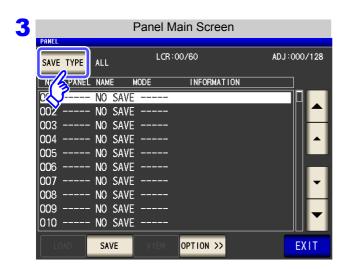

Press SAVE TYPE

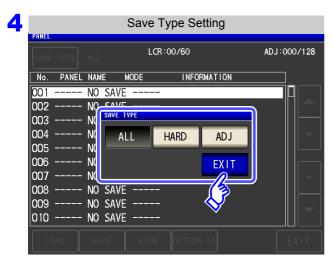

#### Select the save type.

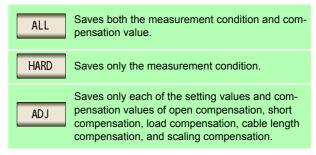

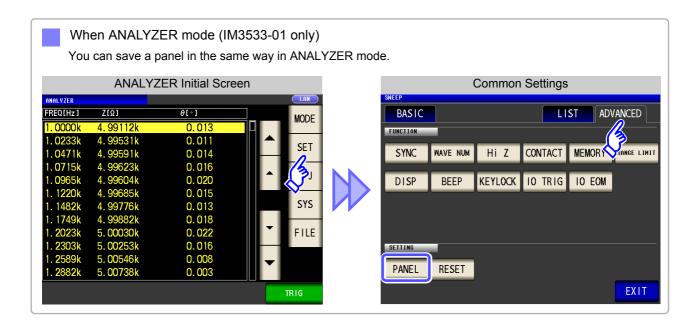

#### Saving measurement conditions

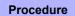

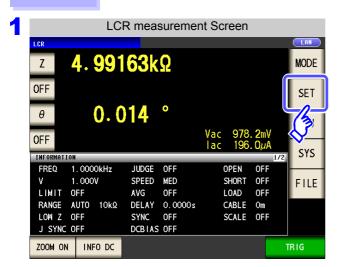

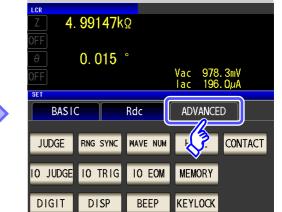

LCR Application Settings

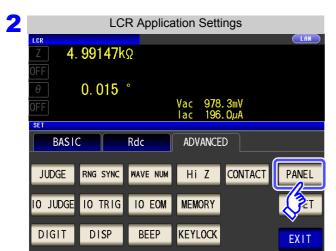

Press PANEL .

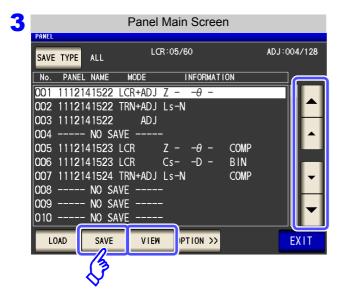

Use or to select the number of the panel to save.

- · Display range: No. 001 to No. 128
- When you want to check the information of a saved panel:

Press VIEW

Press SAVE

When you want to cancel saving:

Press EXIT

#### 9.1 Saving Measurement Conditions (Panel Save Function)

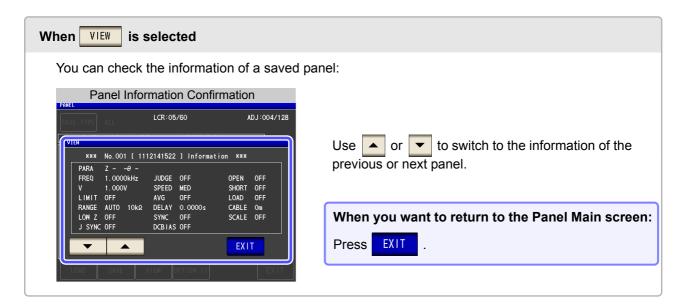

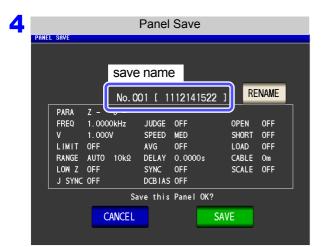

The save name and the measurement condition to be saved are displayed.

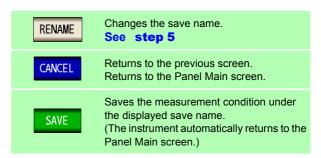

5 When RENAME is pressed

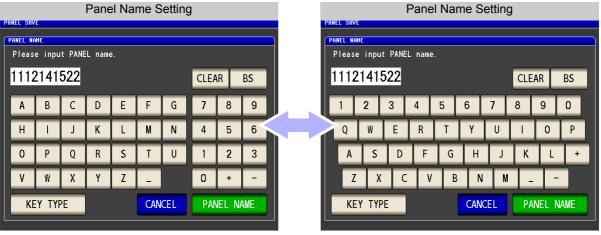

Enter the save name. (Up to 10 characters)

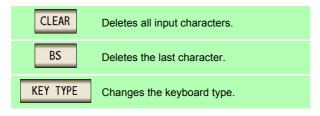

#### 9.1 Saving Measurement Conditions (Panel Save Function)

6 After you enter the save name, press confirm saving.

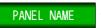

to return to step 4, and press

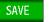

to

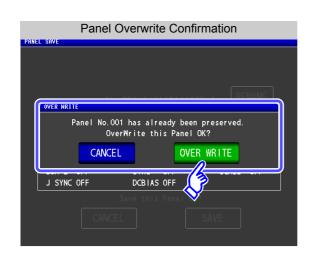

When saving to a panel that has already been saved, a window confirming that you wish to overwrite the existing data will be displayed.

To enter a different save name: Press

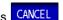

To overwrite the save name: Press OVER WRITE

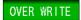

**EXIT Press** to close the setting screen.

## 9.2 Loading Measurement Conditions (Panel Load Function)

You can read saved measurement conditions with the panel load function.

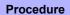

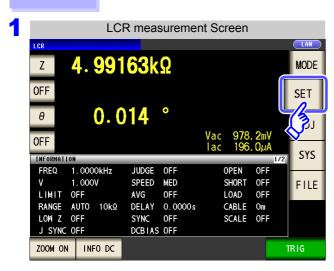

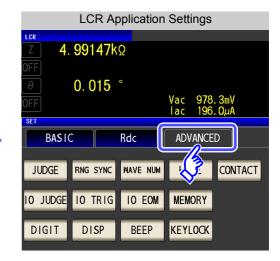

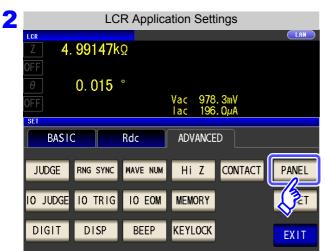

Press PANEL .

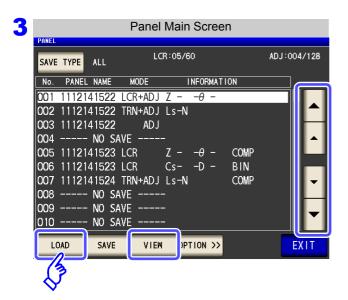

Use or to select the number of the panel to load.

- Display range: No. 001 to No. 128
  When you want to check the information
- When you want to check the information of a saved panel: Press VIEW .

Press LOAD .

When you want to cancel the loading of the panel: Press EXIT .

#### 9.2 Loading Measurement Conditions (Panel Load Function)

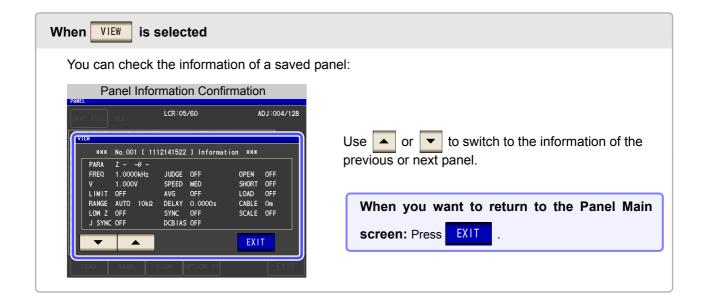

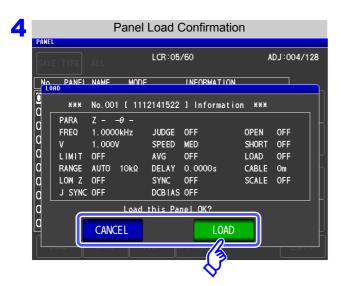

The read confirmation screen appears.

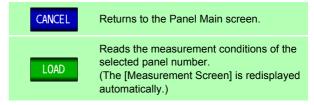

5 When reading of the measurement conditions is finished, the [Measurement Screen] is redisplayed automatically.

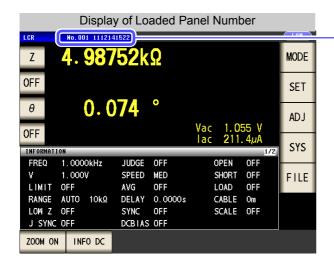

The loaded panel number is displayed in the measurement screen.

## 9.3 Changing a Panel Name

You can change the name of a panel saved to the instrument.

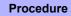

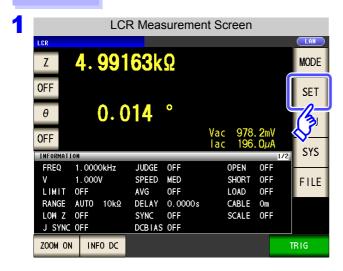

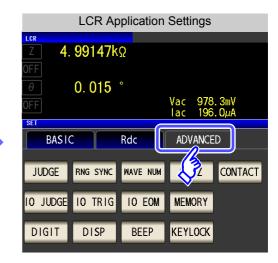

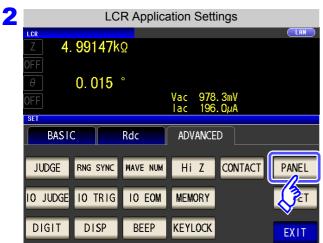

Press PANEL .

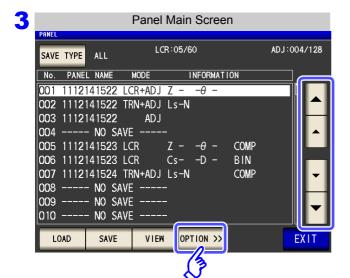

Use or to select the number of the panel to rename.

Press OPTION >>

When you want to cancel the changing of the panel's name: Press **EXIT** .

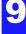

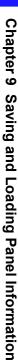

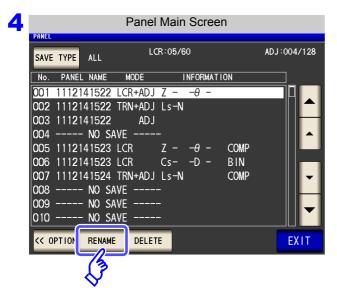

Press RENAME .

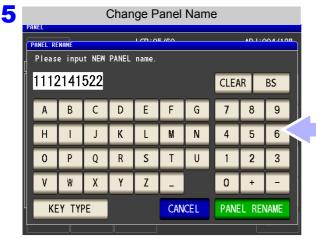

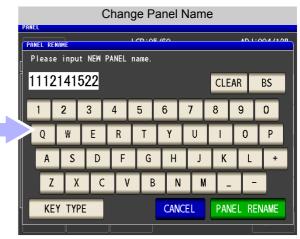

Enter the save name. (Up to 10 characters)

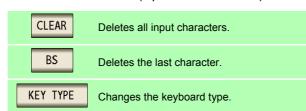

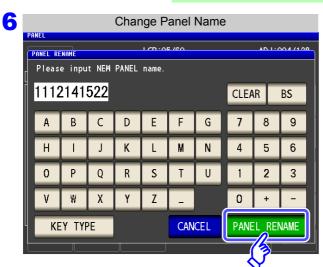

After you enter the new save name, press

PANEL NAME to confirm the name.

## 9.4 Deleting a Panel

You can delete a panel saved to the instrument.

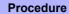

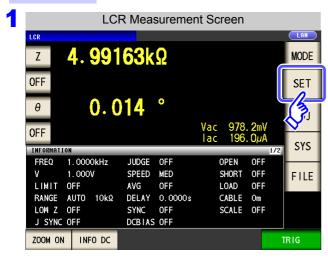

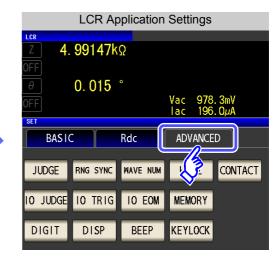

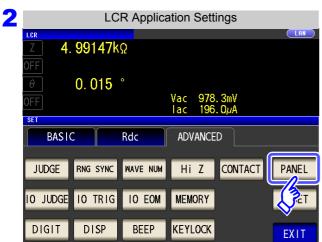

Press PANEL .

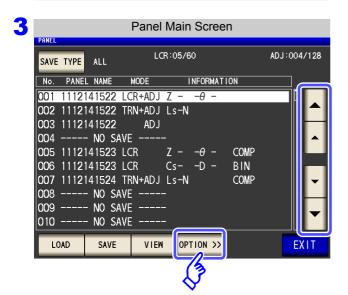

Use or to select the number of the panel to delete.

Press OPTION >>

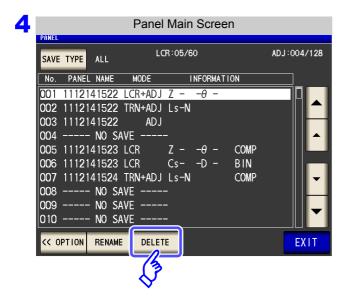

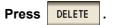

Some of the information saved to the panel is displayed.

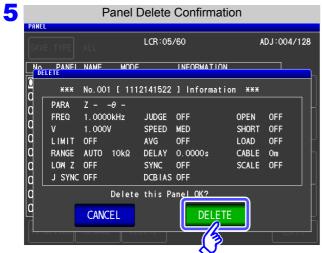

Check the information saved to the panel.

A panel cannot be restored once it is deleted.

When you want to cancel deletion:

Press CANCEL .

Press DELETE .

# Setting the SYSTEM

## **Chapter 10**

## 10.1 Setting the Interface

You can control the instrument from a computer via the USB, GP-IB, RS-232C and LAN interfaces. Printing can also be performed with RS-232C printer.

NOTE

- The GP-IB, RS-232C, and LAN settings can only be configured when the optional Z3000 (GP-IB), Z3001 (RS-232C), or Z3002 (LAN) is installed.
- Printer settings are only available when the Z3001 is installed.

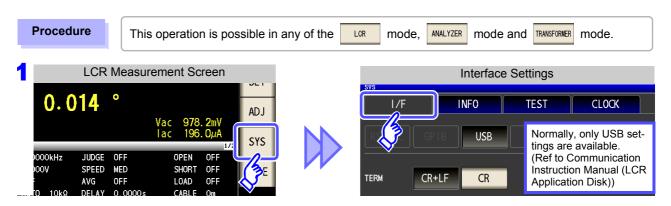

2 Select the interface type. (Only available when an optional interface is installed.)
See Printer Settings (p. 331)

For more information about settings other than the printer settings, see the Communication Instruction Manual (LCR Application Disk).

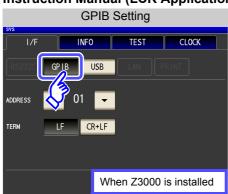

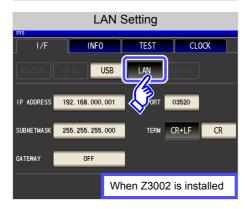

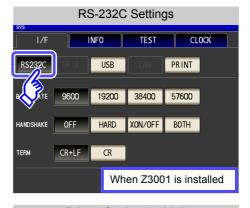

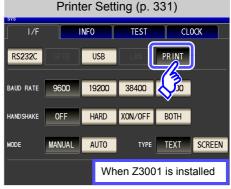

## 10.2 Checking the Version of the Instrument

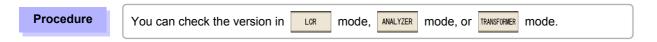

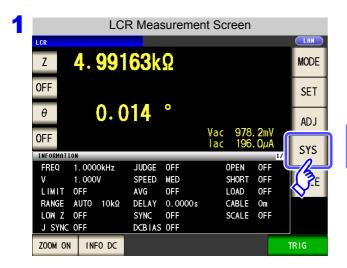

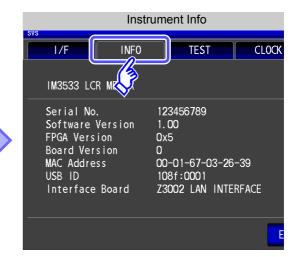

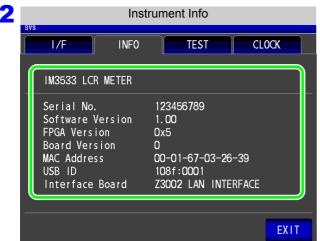

Check the version of the instrument.

You can check the display screens of the instrument.

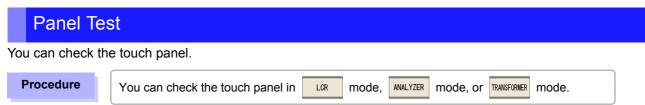

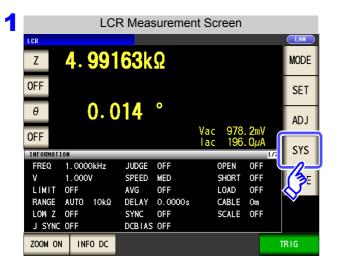

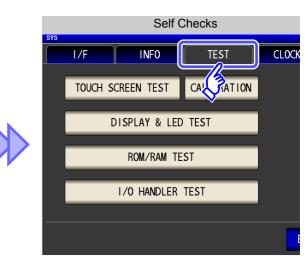

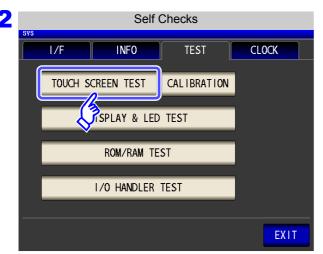

TOUCH SCREEN TEST **Press** 

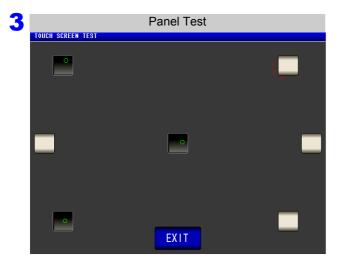

Press the keys displayed on the screen. If the pressed keys are highlighted and the green appears, the touch panel is working properly.

Perform panel compensation (p. 266) if they are not highlighted or the red X appears. If there is still problem after performing panel calibration, the panel may be malfunctioning. Contact your autho-

rized Hioki distributor or reseller.

#### **Panel Compensation**

You can perform position compensation of the touch panel.

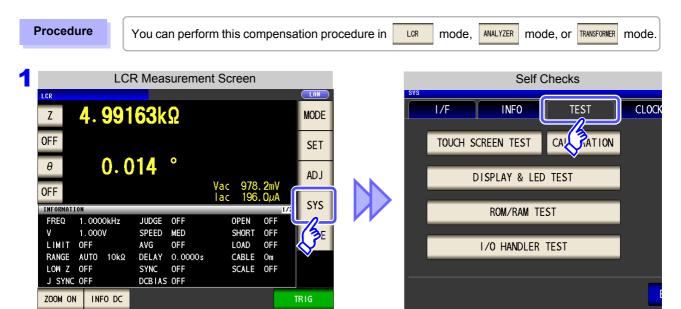

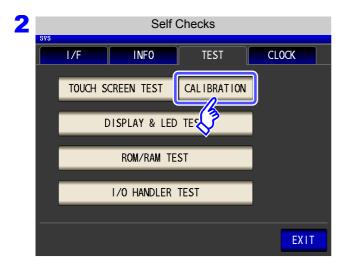

Press CALIBRATION

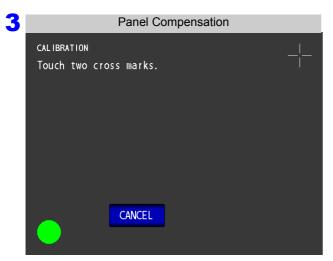

Press in the location of continuously until the green appears.

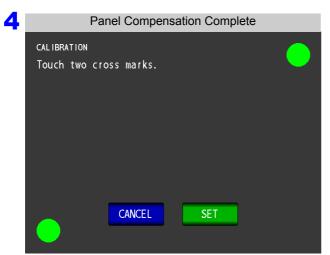

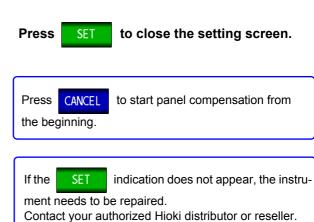

#### **Screen Display Test**

Check the display state of the screen and lighting state of the LEDs.

Procedure

You can check the display state and lighting state in LOR mode, ANALYZER mode, or TRANSFORMER mode.

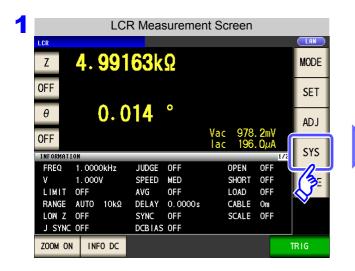

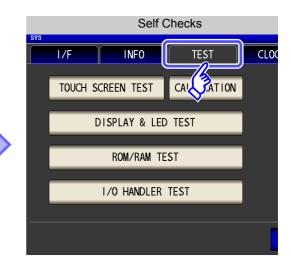

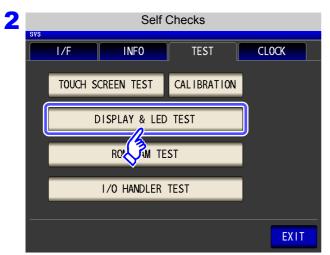

Press DISPLAY & LED TEST .

Each time you touch the screen, the screen color and front panel LEDs change as shown in the following table.

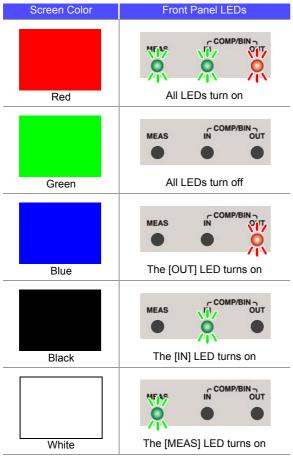

to close the setting screen.

4 Press

EXIT

If the entire screen does not appear to be the same color or if the LEDs do not turn on as shown in the figure on the left, the instrument needs to be repaired.

Contact your authorized Hioki distributor or reseller.

#### **ROM/RAM Test**

Check the internal memory (ROM and RAM) of the instrument.

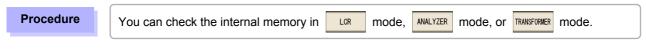

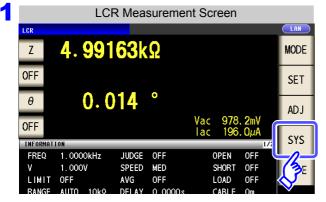

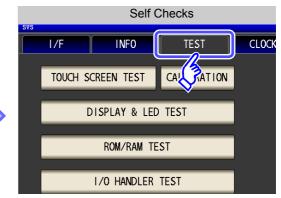

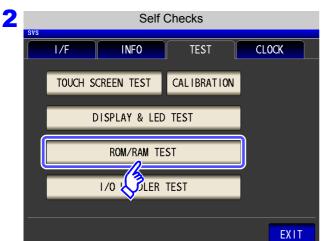

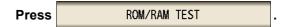

Never turn off the power during a test.

- Press the ROM/RAM TEST button to start the test automatically. (Approx. 40 seconds)
- · No operation is possible during the ROM/RAM test.
- **3** If the overall judgment result indication is **[PASS]**, the test ended normally.

If the overall judgment result indication is **[NG]**, the instrument needs to be repaired. Contact your authorized Hioki distributor or reseller.

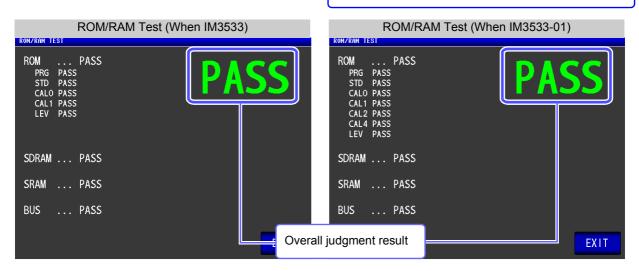

#### I/O Test

Check whether an output signal is output normally from the EXT I/O, and whether an input signal is read nor-

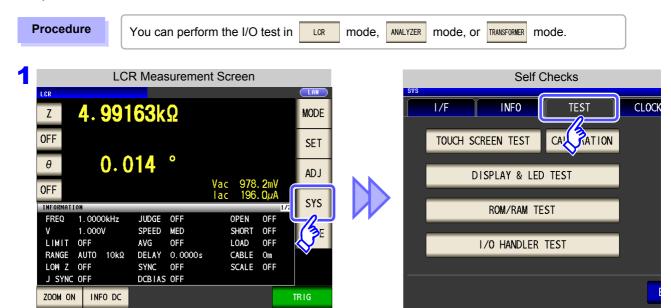

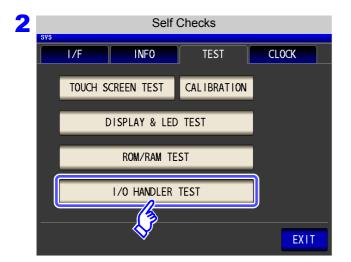

I/O HANDLER TEST **Press** 

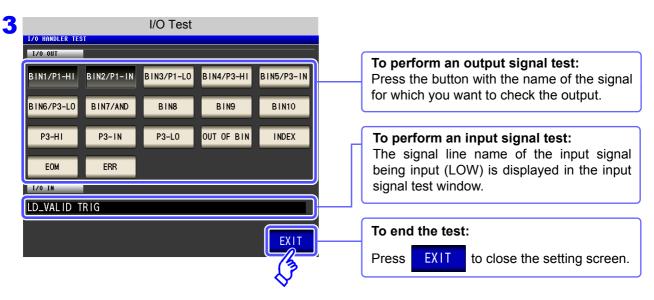

## 10.4 Setting the Date and Time

You can set the date and time of the instrument.

Data is recorded and managed based on the set date and time.

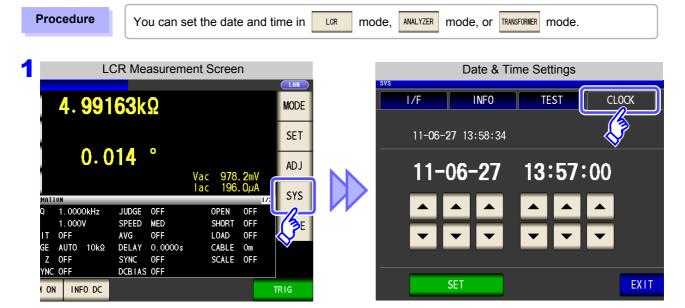

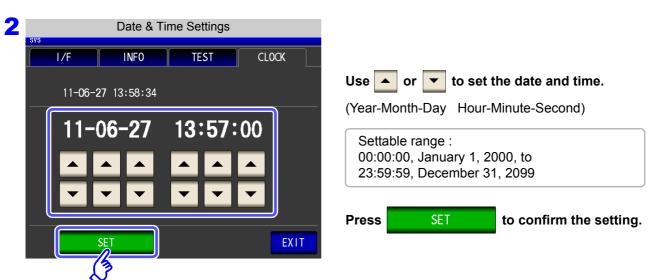

# Using USB Flash Drive Chapter 11

You can save measurement values to a USB flash drive. The instrument settings can also be saved and read.

**Saving Data** 

- Measurement values, measurement conditions, compensation values, instrument settings (p. 277)
- Currently displayed screen (p. 287)

**Reading Data** 

- Measurement conditions, compensation values, measurement values, instrument settings (p. 297)
- Saved screen (p. 290)

**File Operations** 

- Formatting a USB Flash Drive (Initializing) (p. 302)
- Create folders (p. 305)
- Delete files and folders (p. 304)

## USB Specifications

| Connector                | USB type A             |
|--------------------------|------------------------|
| Electrical specification | USB2.0                 |
| Power supply             | 500 mA maximum         |
| No. of ports             | 1                      |
| Compatible USB device    | USB Mass Storage Class |

## **A**CAUTION

- Hioki cannot recover data from damaged or faulty storage media resulting from abnormalities. We are also unable to provide compensation for such data loss,regardless of the contents or cause of the failure or damage. We recommend making a backup of all important data such as a computer.
- Avoid forcing insertion of storage media backwards or in the wrong orientation, as this could damage the media or instrument.
- When a USB flash drive is accessed, the color of the USB icon changes from blue to red.
  Do not turn off the power of the instrument while the USB flash drive is being accessed.
  Also, never remove the USB flash drive from the instrument. Doing so may result in the data in the USB flash drive being lost.
- When transporting the instrument, remove the USB flash drive. Failing to do so may result in the instrument or USB flash drive being damaged.
- Do not move the instrument with a USB flash drive installed. Otherwise, the instrument or media could be damaged.
- Some USB flash drives are easily affected by static electricity. Be careful handling the USB flash drive to avoid damage to the drive or instrument malfunctions due to static electricity.
- Some USB flash drives may prevent the instrument from turning on when inserted. In this case, turn the instrument on before inserting the USB flash drive.

NOTE

USB flash drives have a limited usable lifetime. After long-term use, data reading and writing will fail, at which time the USB flash drives must be replaced.

## 11.1 Inserting and Removing USB flash drive

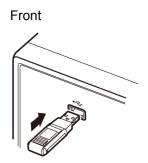

#### Inserting a USB flash drive

Inert the USB flash drive into the USB port on the front panel of the instrument.

- Do not insert a USB flash drive that is not Mass Storage Class compatible.
- Not all commercially available USB flash drives are compatible.
- If a USB flash drive is not recognized, try using another USB flash drive.

#### Removing a USB flash drive

Check that the USB flash drive is not being accessed (saving, reading, etc.) by the instrument, and then remove it.

(No remove operation needs to be performed on the instrument.)

#### Screen Display when Using USB

When a USB flash drive has been recognized properly, the USB flash drive icon is displayed at the top of the measurement screen.

The icon is red while the USB flash drive is being accessed.

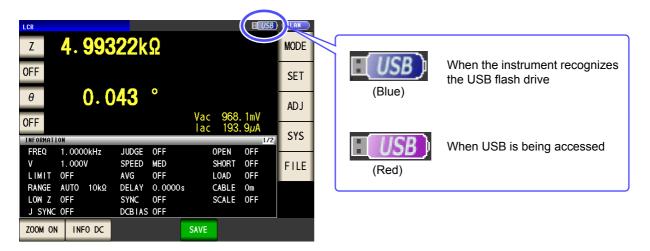

#### About File Types

The following files can be handled by the instrument.

| Content                  | Type (file extension) | Indication on instrument |
|--------------------------|-----------------------|--------------------------|
| -                        | Folder                | FDR                      |
| Measurement data         | CSV file              | CSV                      |
| Screen copy data         | BMP file              | BMP                      |
| Instrument settings data | Settings file         | SET                      |
| Panel save data          | Panel settings file   | PNL                      |

The instrument cannot display double-byte characters (Japanese, etc.). A double-byte characters is replaced by "??."

## 11.2 About the File Operation Screen

This screen displays a list of the files saved in the USB flash drive.

It also allows you to perform file operations such as creating a folder and deleting a file. The instrument can recognize file names of up to 127 single-byte characters. File names that exceed that length are not recognized.

#### **Procedure**

Insert the USB flash drive into the USB port (front panel).

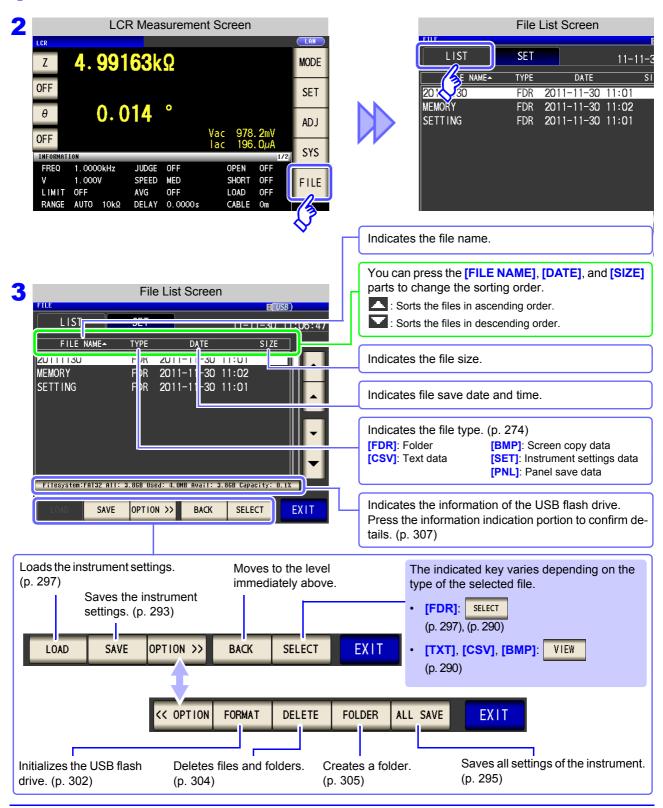

## 11.3 About the File Save Setting Screen

You can configure settings such as the file save format, save destination, and text save format. Check the settings before using the file save function.

#### **Procedure**

1 Insert the USB flash drive into the USB port (front panel).

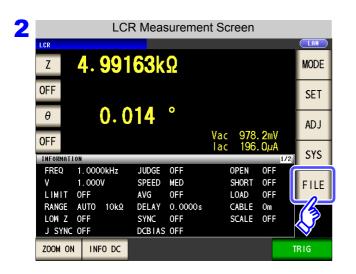

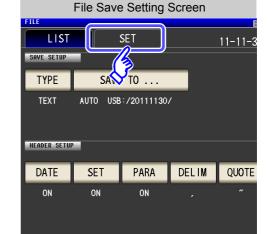

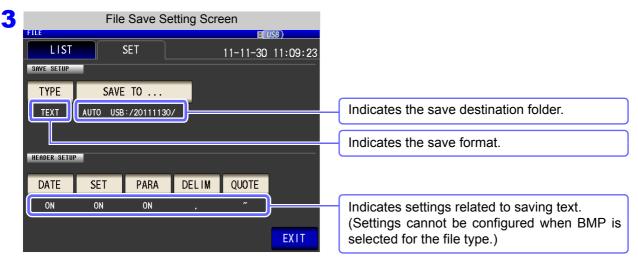

## 11.4 Saving Measurement Data

You can save the measurement data to a USB flash drive in CSV format.

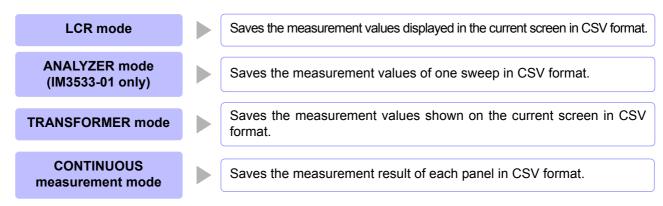

### 1 Saving Measurement Data

Measurement results are saved in the following order: measuring instrument information, time and date, measurement conditions, measurement parameters, and measurement values. The text file's header (time and date, measurement conditions, measurement parameters, delimiter, and quotation mark type) can be configured as desired.

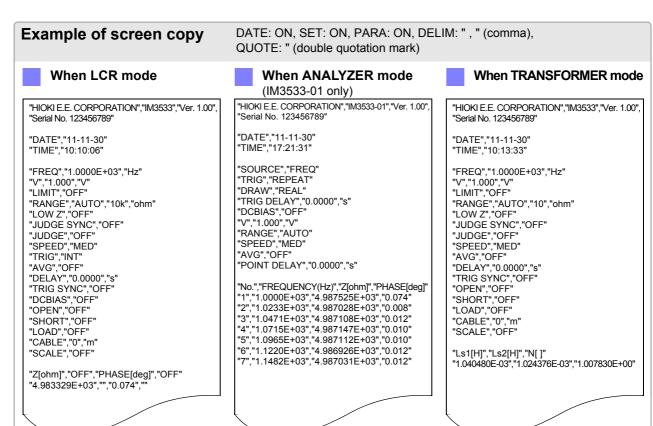

#### 11.4 Saving Measurement Data

#### **Procedure**

Insert the USB flash drive into the USB port (front panel).

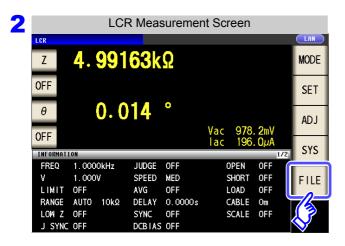

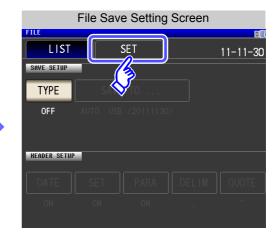

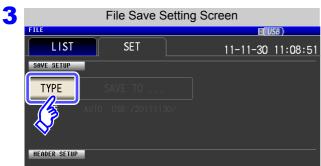

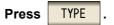

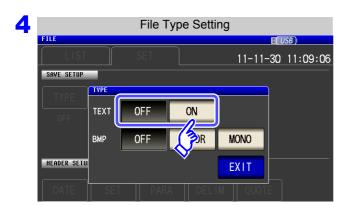

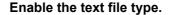

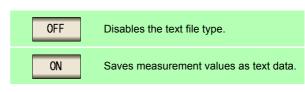

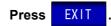

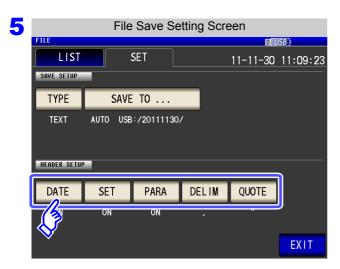

Set the header of the text file.

#### Select the header setting.

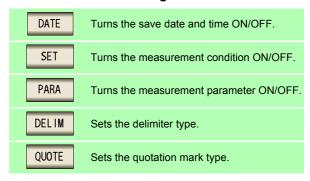

#### Save Date and Time Setting DATE

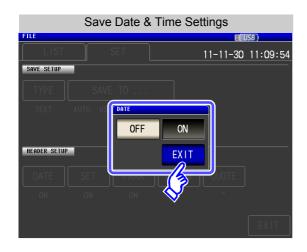

1. Select ON/OFF for the save date and time.

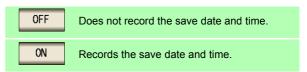

2. Press EXIT to close the setting screen.

#### When ON

"HIOKI E.E. CORPORATION","IM3533","Ver. 1.00", "Serial No. 123456789" "DATE","11-11-30" "TIME","10:10:06" "FREQ","1.0000E+03","Hz" "V","1.000","V" "LIMIT","OFF" "RANGE","AUTO","10k","ohm"

#### When OFF

"HIOKI E.E. CORPORATION", "IM3533", "Ver. 1.00", "Serial No. 123456789" "FREQ","1.0000E+03","Hz" "V","1.000","V" "LIMIT"."OFF" "RANGE","AUTO","10k","ohm"

#### 11.4 Saving Measurement Data

SET

#### **Measurement Condition Setting**

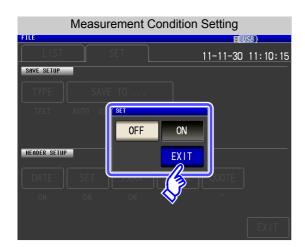

1. Select ON/OFF for the measurement condition setting.

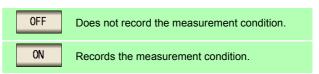

2. Press EXIT to close the setting screen.

#### When ON

"HIOKI E.E. CORPORATION","IM3533","Ver. 1.00",
"Serial No. 123456789"

"DATE","11-11-30"

"TIME","10:10:06"

"FREQ","1.0000E+03","Hz" "V","1.000","V" "LIMIT","OFF" "RANGE","AUTO","10k","ohm" "LOW Z","OFF" "JUDGE SYNC", "OFF" "JUDGE","OFF"
"SPEED","MED" "TRIG","INT" "AVG","OFF" "DELAY","0.0000","s" "TRIG SYNC","OFF" "DCBIAS","OFF" "OPEN","OFF" "SHORT","OFF" "LOAD","OFF" "CABLE","0","m" "SCALE", "OFF"

"Z[ohm]","OFF","PHASE[deg]","OFF"
"4.987600E+03","","0.074",

#### When OFF

"HIOKI E.E. CORPORATION","IM3533","Ver. 1.00",
"Serial No. 123456789"

"DATE","11-11-30"

"TIME","10:10:37"

"Z[ohm]","OFF","PHASE[deg]","OFF"

"4.987600E+03","","0.074",""

### PARA Measurement Parameter Setting

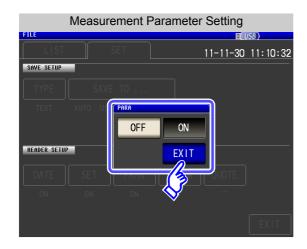

1. Select ON/OFF for measurement parameter recording.

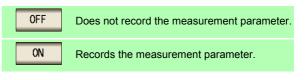

**2.** Press **EXIT** to close the setting screen.

### When ON

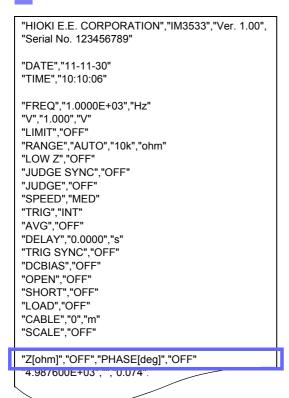

### When OFF

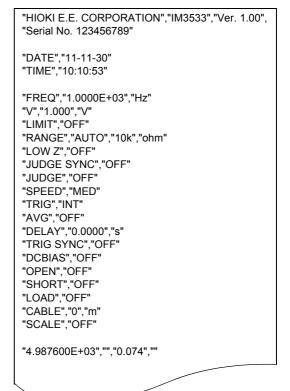

### 11.4 Saving Measurement Data

### Delimiter Setting

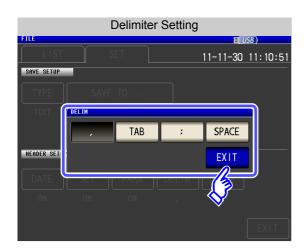

1. Select the delimiter setting.

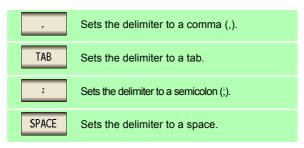

2. Press EXIT to close the setting screen.

### When comma

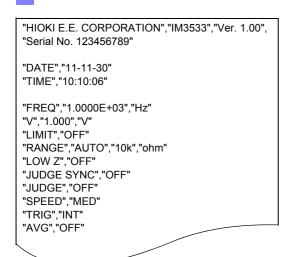

### When tab

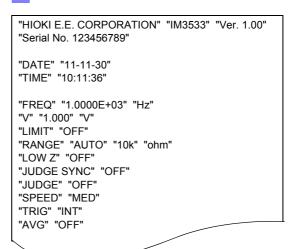

### When semicolon

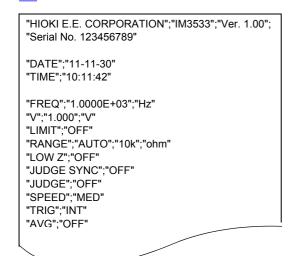

### When space

"HIOKI E.E. CORPORATION" "IM3533" "Ver. 1.00"
"Serial No. 123456789"

"DATE" "11-11-30"
"TIME" "10:11:48"

"FREQ" "1.0000E+03" "Hz"
"V" "1.000" "V"
"LIMIT" "OFF"
"RANGE" "AUTO" "10k" "ohm"
"LOW Z" "OFF"
"JUDGE SYNC" "OFF"
"JUDGE" "OFF"
"SPEED" "MED"
"TRIG" "INT"
"AVG" "OFF"

### Quotation Mark Setting

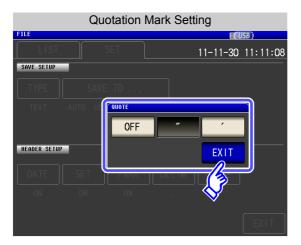

1. Select the quotation mark setting.

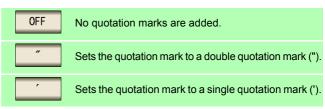

2. Press EXIT to close the setting screen.

### When OFF

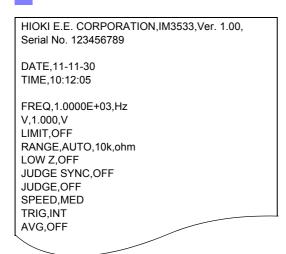

### When double quotation mark

```
"HIOKI E.E. CORPORATION","IM3533","Ver. 1.00",
"Serial No. 123456789"

"DATE","11-11-30"
"TIME","10:10:06"

"FREQ","1.0000E+03","Hz"
"V","1.000","V"
"LIMIT","OFF"
"RANGE","AUTO","10k","ohm"
"LOW Z","OFF"
"JUDGE SYNC","OFF"
"JUDGE","OFF"
"SPEED","MED"
"TRIG","INT"
"AVG","OFF"
```

### When single quotation mark

```
'HIOKI E.E. CORPORATION','IM3533','Ver. 1.00',
'Serial No. 123456789'

'DATE','11-11-30'
'TIME','10:12:15'

'FREQ','1.0000E+03','Hz'
'V','1.000','V'
'LIMIT','OFF'
'RANGE','AUTO','10k','ohm'
'LOW Z','OFF'
'JUDGE SYNC','OFF'
'JUDGE','OFF'
'SPEED','MED'
'TRIG','INT'
'AVG','OFF'
```

### 11.4 Saving Measurement Data

6 Press EXIT .

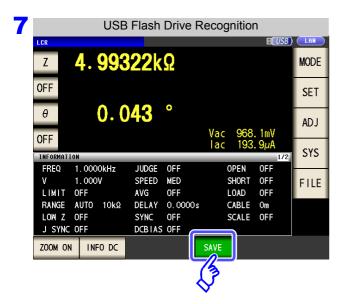

Press SAVE in the measurement screen.

The measurement data is saved.

When is pressed, a folder is automatically created in the USB flash drive and the file is saved.

- The date is used for the name of the folder created when you press

  SAVE
  .
- The date and time are automatically assigned to the file name.

See "Changing the Save Folder" (p. 291)

NOTE

When performing measurement in ANALYZER mode, do not save measurement data partway through the series of frequency points.

### **Error measurement results**

### When LCR mode, ANALYZER mode, CONTINUOUS measurement mode

| ,                                         |                                     |                     | tatus              | Measurement Values                                                  |                    | function                                | memory<br>BIN   |
|-------------------------------------------|-------------------------------------|---------------------|--------------------|---------------------------------------------------------------------|--------------------|-----------------------------------------|-----------------|
| noney order                               | Measurement Error                   | r Screen Indication | ment S             | (Upper Portion: When text save, the memory function (short Format), |                    | parator<br>urement                      | Measure<br>ment |
| -                                         |                                     |                     | Measurement Status | Lower Portion: When the memory function (Long Format))              | Logical<br>Product | Each<br>Parameter<br>Judgment<br>Result | BIN<br>No       |
|                                           | Sampling error                      | SAMPLE ERR          | 999999E+28         |                                                                     | 0                  | 1 *1                                    | -1              |
|                                           | . 0                                 | SAMI LL LINI        |                    | 999999999E+28                                                       |                    |                                         |                 |
| •                                         | Overcurrent error                   | OVER CUR            | 19                 | 999999E+28                                                          | 0                  | 1 *1                                    | -1              |
|                                           | Illeide and Leide                   |                     |                    | 999999999E+28                                                       |                    |                                         |                 |
|                                           | contact error                       | NC A HL             | 17                 | 999999E+28                                                          | 0                  | 1 *1                                    | -1              |
|                                           | (AFTER)                             |                     |                    | 999999999E+28                                                       |                    |                                         |                 |
|                                           | L side contact error                | NC A L              | 16                 | 999999E+28                                                          | 0                  | 1 *1                                    | -1              |
|                                           | (AFTER)                             | NC A L              | 10                 | 999999999E+28                                                       |                    | '                                       |                 |
|                                           | H side contact error                | oct error 15        |                    | 999999E+28                                                          |                    | 1 *1                                    | 1               |
|                                           | (AFTER)                             |                     |                    | 999999999E+28                                                       | 0                  | 1 '                                     | -1              |
| c                                         | H side and L side                   | NC B HL             |                    | 999999E+28                                                          |                    | . *1                                    |                 |
|                                           | contact error<br>(BEFORE)           | NC B HL             | 14                 | 999999999E+28                                                       | 0                  | 1 *1                                    | -1              |
| F                                         | L side contact error                |                     |                    | 999999E+28                                                          | _                  | 1 *1                                    |                 |
|                                           | (BEFORE)                            |                     | 13                 | 999999999E+28                                                       | 0                  | 1 '                                     | -1              |
|                                           | H side contact error NC B H         |                     | 12                 | 999999E+28                                                          |                    | 1 *1                                    |                 |
|                                           | (BEFORE)                            |                     |                    | 999999999E+28                                                       | - 0                |                                         | -1              |
|                                           | Underflow                           | LINEEDELOW          | -7                 | -99999E+28                                                          | 0                  | -1 *1, 2                                | -1              |
|                                           | Ondernow                            | UNDERFLOW           | -/                 | -99999999E+28                                                       |                    | -1 ', -                                 | -1              |
|                                           | Overflow                            | OVERELOW            | 7                  | 999999E+28                                                          | 0                  | 1 *1, 3                                 | -1              |
|                                           | Overnow                             | OVERFLOW            | ,                  | 999999999E+28                                                       |                    | '                                       | -'              |
|                                           | Outside of HIGH-Z                   |                     | 5                  | Normal Measurement Values                                           | Normal             | Normal                                  | Norma           |
|                                           | reject limit range                  | Hi Z                |                    | Normal Measurement Values                                           | judgment           | judgment                                | judgmer         |
|                                           | Outside of display                  | DICE OUT            | 3                  | Normal Measurement Values                                           | Normal             | Normal                                  | Normal          |
|                                           | range *4                            | DISP OUT            |                    | Normal Measurement Values                                           | judgment           | judgment                                | judgmer         |
|                                           | Temperature correction sensor error | TC FDD              | 18                 | Normal Measurement Values                                           | Normal             | 1                                       | Norma           |
|                                           | (temperature correction)            | TC ERR              |                    | Normal Measurement Values                                           | judgment           | ·                                       | judgmer         |
|                                           | Outside of guaran-                  | Rotoronco Halva     | 2                  | Normal Measurement Values                                           | Normal             | Normal                                  | Normal          |
|                                           | teed accuracy range                 | Reference Value     |                    | Normal Measurement Values                                           | judgment           | judgment                                | judgment        |
|                                           | Normal                              | Measurement         | 0                  | Normal Measurement Values                                           | Normal             | Normal                                  | Normal          |
|                                           |                                     | Values              |                    | Normal Measurement Values                                           | judgment           | judgment                                | judgmen         |
|                                           | No measurement af-                  |                     | 1                  | 99999E+28                                                           | 0                  | 2                                       | -2              |
| No measurement af-<br>ter power turned on |                                     | n Land              |                    | 999999999E+28                                                       |                    | _                                       | -2              |

<sup>\*1</sup> The judgment result will be 2 when comparator judgment is not mode.

<sup>\*2</sup> The judgment result will be 1 when the parameters are Y, Cs, Cp, G, and B.

<sup>\*3</sup> The judgment result will be -1 when the parameters are Y, Cs, Cp, G, and B.

<sup>\*4</sup> For the outside of the display range to which a temperature sensor is not connected, "999999E+28" is returned as a short form and "999999999E+28" is returned as a long form.

### 11.4 Saving Measurement Data

### When TRANSFORMER mode

| er             |                     |                                  | Status                              | Measurement Values        | When saved by the memory function |
|----------------|---------------------|----------------------------------|-------------------------------------|---------------------------|-----------------------------------|
| Priority Order | Measurement Error   | Screen Indication                | the memory function (short Format), |                           | Comparator Measurement            |
| High           | Outside of display  | D.I.GD. ALIT                     | 3                                   | 999999E+28                | 1/2 *2                            |
| 王              | range*1             | DISP OUT                         | 3                                   | 999999999E+28             | 1/2                               |
|                | Outside of HIGH-Z   |                                  | 5                                   | Normal Measurement Values | Normal judgment                   |
|                | reject limit range  | Hi Z                             | 5                                   | Normal Measurement Values | Normai juuginent                  |
|                | Outside of guaran-  |                                  | 2                                   | Normal Measurement Values | Normal judgment                   |
|                | teed accuracy range | Reference Value                  | 2                                   | Normal Measurement Values | Normai juuginent                  |
|                | Normal              | Measurement                      | 0                                   | Normal Measurement Values | Normal judgment                   |
|                | Normal              | Values Normal Measurement Values |                                     | Normal Measurement Values | 140imai juuginent                 |
|                | No measurement af-  |                                  | 1                                   | 999999E+28                | 2                                 |
| 2              | ter power turned on | turned on                        |                                     | 999999999E+28             | 2                                 |

<sup>\*1</sup> When L1, L2 cannot be measured correctly.

<sup>\*2</sup> Returns 2 if either L1 or I2 has not been measured, or 1 if a measurement parameter is erroneous or calculation is impossible.

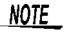

The measurement status indicates the error response saved with the memory function by the :MEASure:VALIid setting.

For more information about how to set :MEASure:VALid, see the Communications Command Instruction Manual (LCR Application Disk).

### 2 Saving a Copy of the Screen

You can save the screen currently displayed to the USB flash drive in bmp file format (256 colors or monochrome [2 colors]). The file extension is [.bmp].

#### **Procedure**

Insert the USB flash drive into the USB port (front panel).

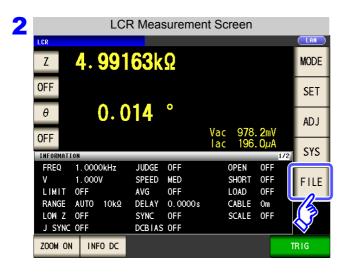

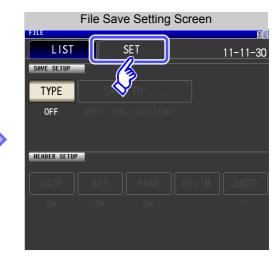

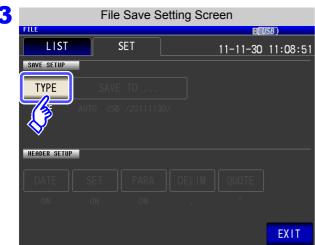

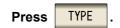

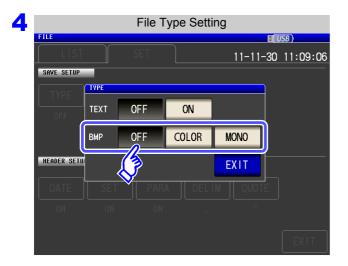

### Select the BMP save setting.

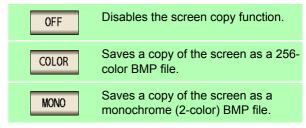

Press **EXIT** to close the setting screen.

### 11.4 Saving Measurement Data

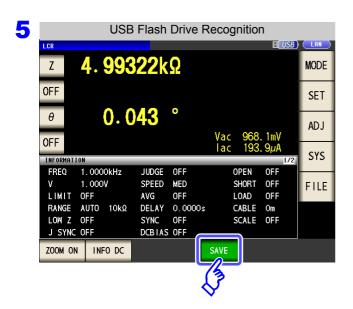

Press SAVE in the [Measurement Screen].

A copy of the screen is saved.

When save is pressed, a folder is automatically created in the USB flash drive and the file is saved.

- The date is used for the name of the folder created when you press

  SAVE
  .
- The date and time are automatically assigned to the file name.

See "Changing the Save Folder" (p. 291)

### **Example of screen copy**

### When LCR mode

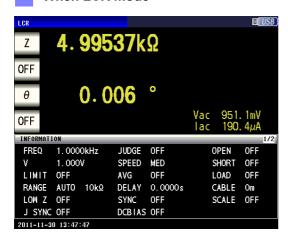

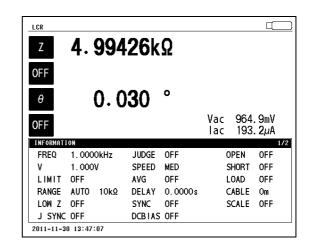

### When ANALYZER mode (IM3533-01 only)

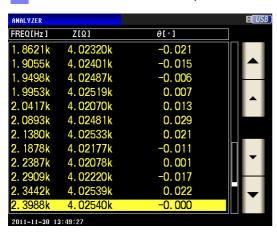

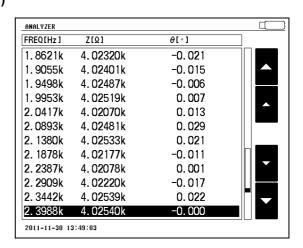

### When TRANSFORMER mode

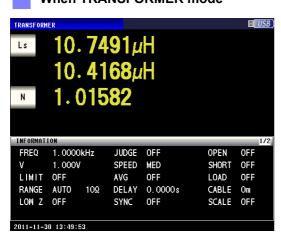

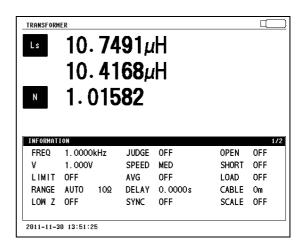

### 11.4 Saving Measurement Data

### Checking the Contents of Files

You can check files saved to a USB flash drive in text format ([TXT], [CSV]) and BMP format on the screen.

#### **Procedure**

Insert the USB flash drive into the USB port (front panel).

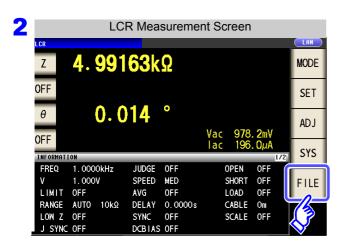

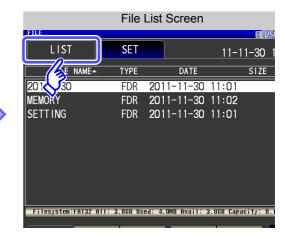

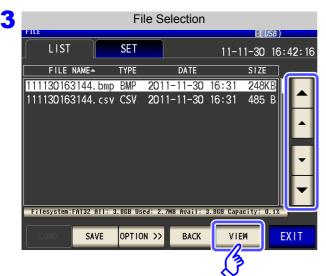

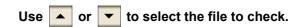

**Press SELECT** to check the file.

The indicated key varies depending on the type of the selected file.

- SELECT • When [FDR]:

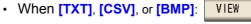

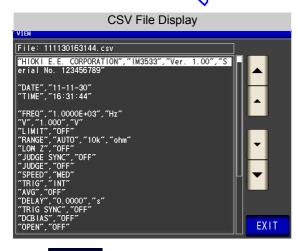

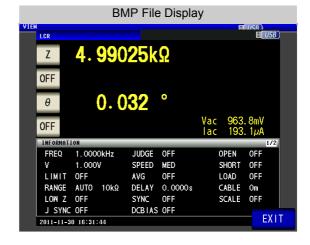

**Press EXIT** to close the setting screen.

# Changing the Save Folder

You can set the save destination for data automatically or set the desired folder.

#### **Procedure**

Insert the USB flash drive into the USB port (front panel).

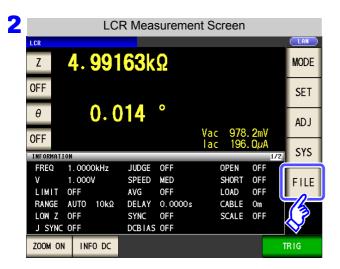

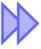

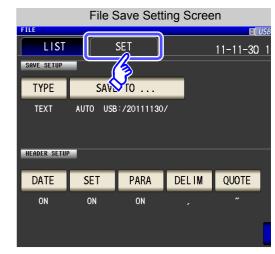

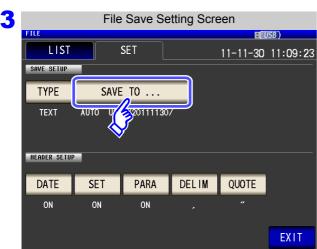

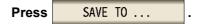

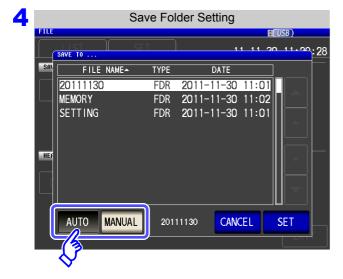

Select the setting procedure of the save folder.

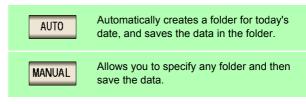

to confirm the setting. **Press** 

When you want to cancel the setting: **CANCEL** Press

### 11.4 Saving Measurement Data

NOTE The following restrictions apply to the folder that can be selected with

- The folder name must be all single-byte characters (a folder name containing Japanese or other double-byte characters cannot be specified).
- The folder name must be no more than 12 characters.
- 5 Press EXIT to close the setting screen.
  - Only folders in the root directory of the USB flash drive can be selected with MANUAL
    - If the folder specified as the save destination folder has been deleted, create a folder when saving files.

### What is the root directory?

The root directory refers to the top-most directory in the hierarchy of the USB flash drive.

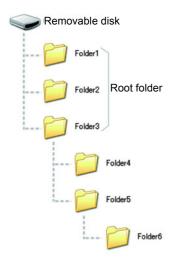

# 11.5 Saving Instrument Settings

# Saving Instrument Settings

Save various setting information of the instrument as a setting file to the USB flash drive.

The extension of the setting file is ".SET." This function is convenient for when you want to back up the setting state of the instrument.

For the settings that are saved, refer to "Appendix12 Initial Settings Table" (p. A18).

### **Procedure**

Insert the USB flash drive into the USB port (front panel).

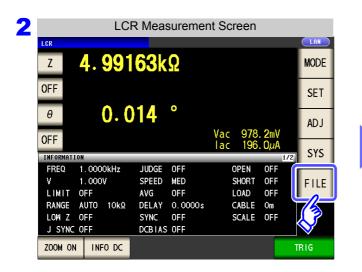

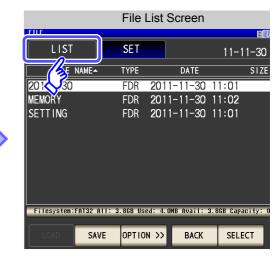

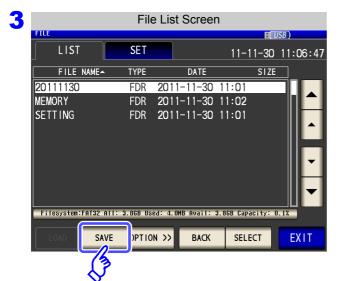

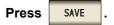

### 11.5 Saving Instrument Settings

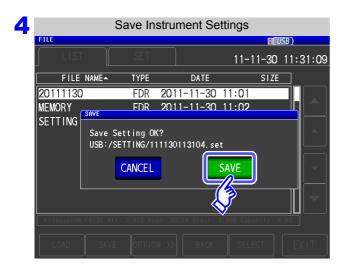

Press in the save confirmation screen.

The measurement data is saved.

- The setting file is saved to the **[SETTING]** folder in the USB flash drive.
- The date and time are automatically assigned to the file name.

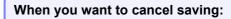

Press CANCEL .

# Saving All Settings of Instrument (ALL SAVE Function)

Save various setting information of the instrument including the panel save information as a setting file to the USB flash drive.

The extension of the setting file is ".SET." The extension of the panel save is ".PNL." For the settings that are saved, refer to "Appendix12 Initial Settings Table" (p. A18).

### **Procedure**

Insert the USB flash drive into the USB port (front panel).

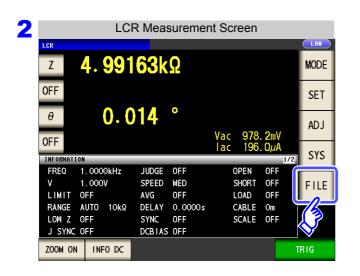

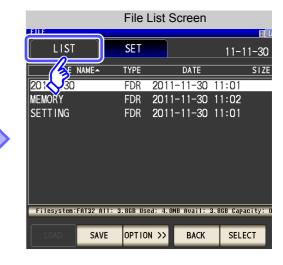

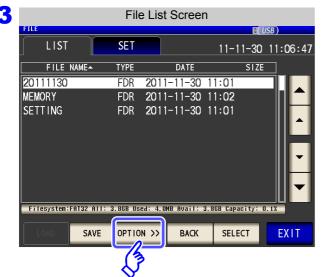

OPTION >> **Press** 

### 11.5 Saving Instrument Settings

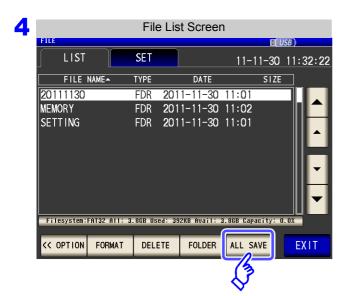

Press ALL SAVE

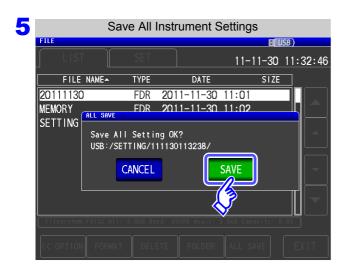

Press in the save confirmation screen.

The measurement data is saved.

- The setting file and panel save data are saved to a folder of the save date and time that is created automatically in the [SETTING] folder.
- The date and time are automatically assigned to the folder name and file name.

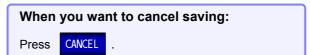

# 11.6 Loading Instrument Settings

# Loading instrument settings

Read a setting file or panel save file that is saved to the USB flash drive, and restore the settings.

#### **Procedure**

Insert the USB flash drive into the USB port (front panel).

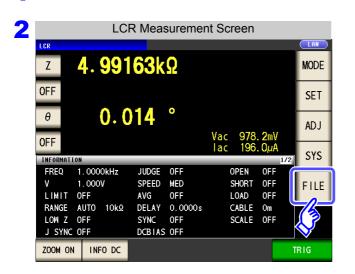

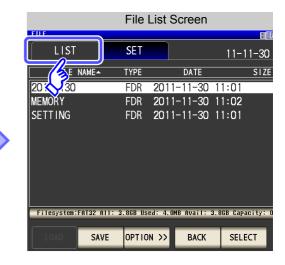

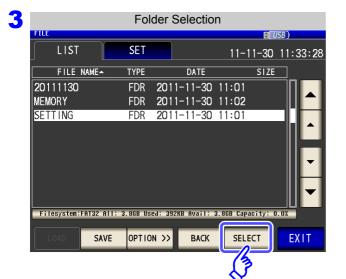

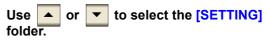

**Press SELECT** 

### 11.6 Loading Instrument Settings

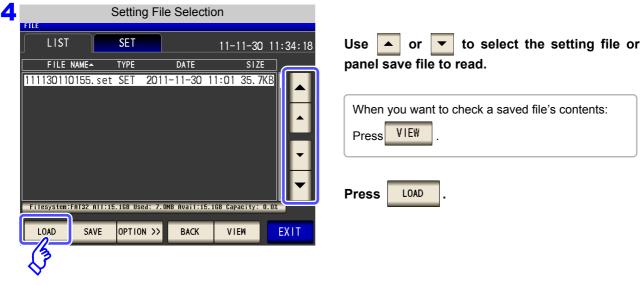

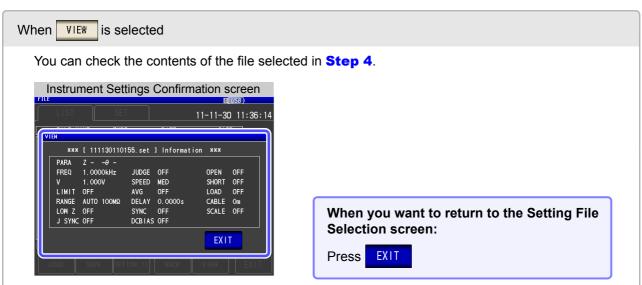

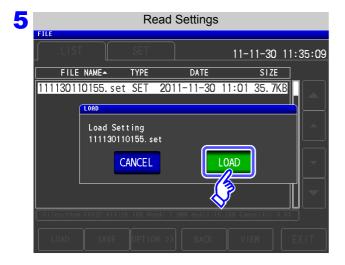

Press LOAD in the read confirmation screen.

The measurement data is read, and reflected as the current settings.

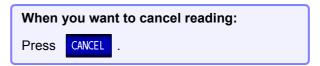

# When the Read Confirmation Screen Appears

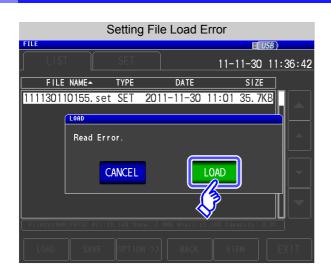

LOAD If an error appears when is pressed, one of the following are likely to be cause.

- The setting file is damaged.
- The file is not a setting file that can be read by the instrument.

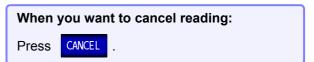

### 11.6 Loading Instrument Settings

2 Loading all settings saved on a USB flash drive (ALL LOAD Function)

Load and restore instrument settings, including panels saved to USB memory using the all save function. See "Saving All Settings of Instrument (ALL SAVE Function)" (p. 295)

### **Procedure**

Insert the USB flash drive into the USB port (front panel).

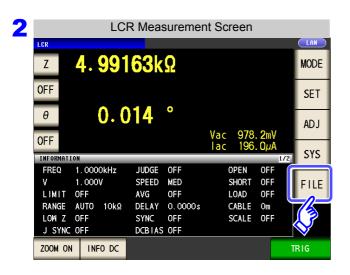

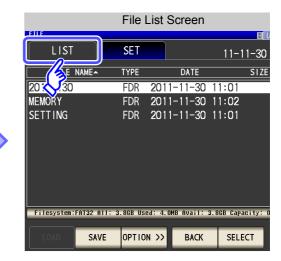

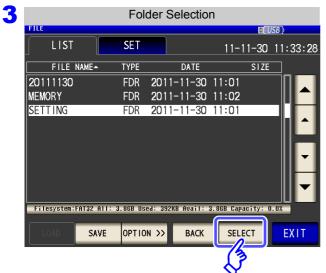

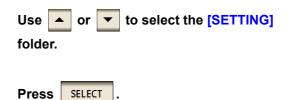

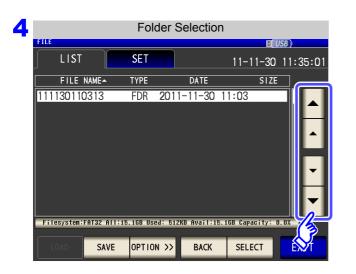

Using the and buttons, select the folder to which settings were saved with the all save function.

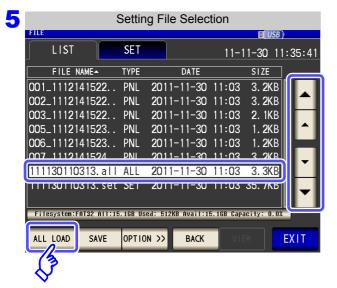

Using the ▲ and ▼ buttons, set [TYPE] to [ALL] files.

Press LOAD

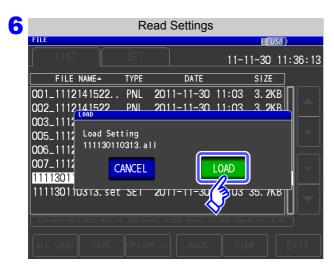

Press LOAD in the read confirmation screen.

All measurement data saved in the folder will be loaded and applied to the current settings.

When you want to cancel reading:

Press CANCEL .

- Selecting [LOAD] will cause the instrument's current settings to be deleted.
- If the instrument is unable to load the settings file, a beep will sound.

# 11.7 File and Folder Operations

You can edit files and folders saved to the USB flash drive.

# 1 Formatting a USB Flash Drive

Perform this operation if the USB flash drive to be used is not formatted (initialized). Insert the USB flash drive to be formatted into the USB port (on the front panel) (p. 274) and start the format. The instrument formats drives in the FAT32 format.

#### **Procedure**

Insert the USB flash drive into the USB port (front panel).

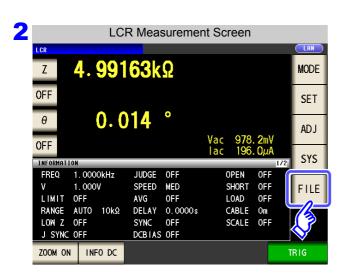

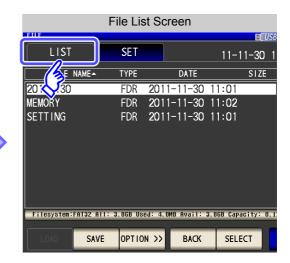

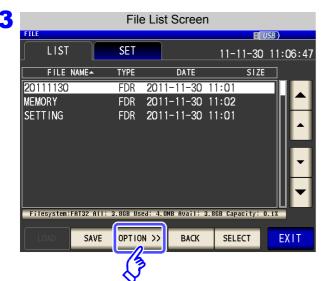

Press OPTION >>.

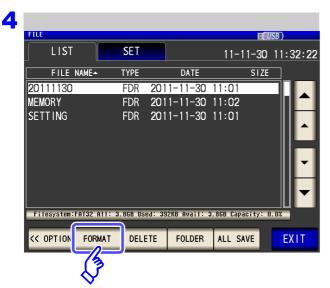

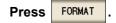

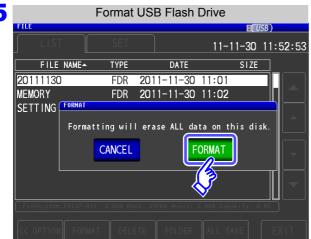

A confirmation screen appears.

**FORMAT Press** 

Press CANCEL

When you want to cancel the format:

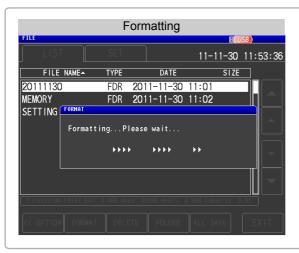

No operation is possible during formatting.

When formatting ends, the file list screen is redisplayed.

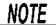

- · When you perform a format, all of the data saved to the USB flash drive is deleted and cannot be restored. Carefully check the contents before you perform a format.
- We recommend making a backup of any important data on a USB flash drive.
- When formatting is performed with the instrument, the volume label of the USB flash drive becomes [NO NAME].

#### What is a Volume Label?

A name that is assigned to a drive such as a USB flash drive.

In Windows®, you can check the volume label of each drive in My Computer.

### 11.7 File and Folder Operations

### 2 Deleting Files and Folders

You can delete a file or folder saved to the USB flash drive.

#### **Procedure**

Insert the USB flash drive into the USB port (front panel).

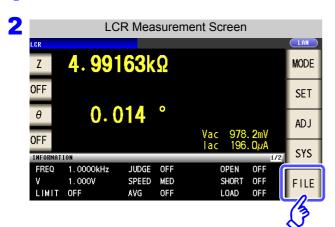

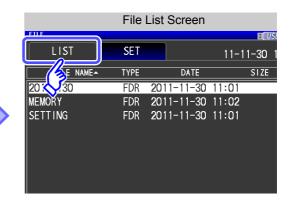

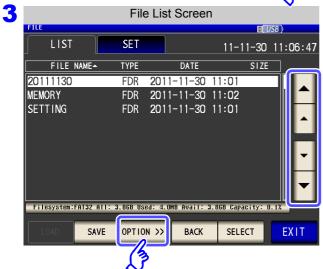

Select the file or folder you wish to delete with and and touch OPTION >> .

Press DELETE .

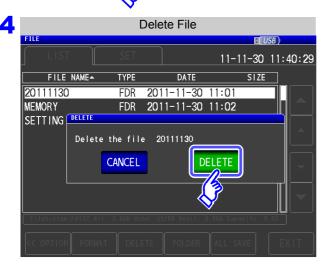

A deleted file or folder cannot be restored once it is deleted.

Confirm the file or folder to be deleted, and then press **DELETE**.

When you want to cancel deletion:

Press CANCEL .

### NOTE

If the folder to be deleted contains a file, it cannot be deleted. To delete the folder, delete all of the files in the folder.

# **Creating Folders**

#### **Procedure**

Insert the USB flash drive into the USB port (front panel).

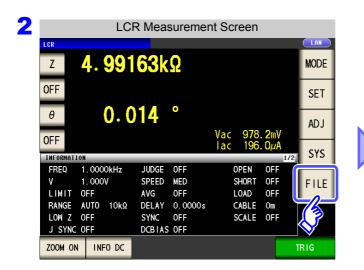

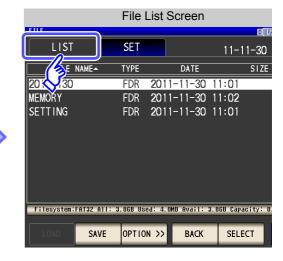

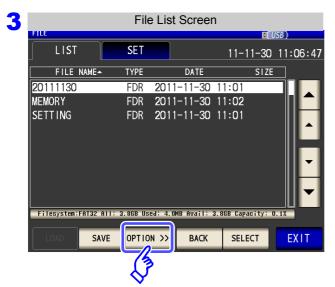

OPTION >> Press

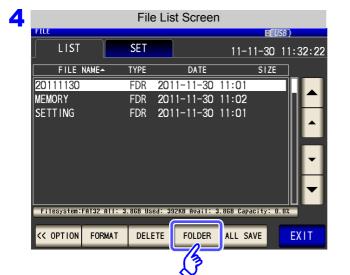

Press FOLDER

### 11.7 File and Folder Operations

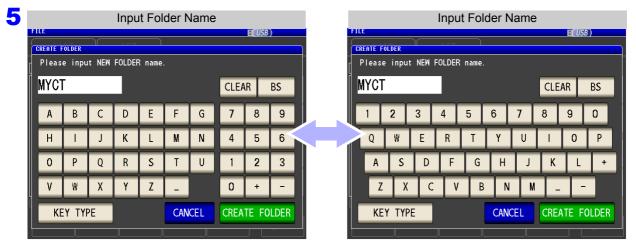

Enter the save name. (Up to 12 characters)

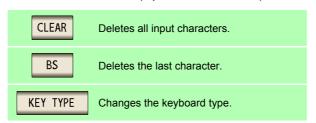

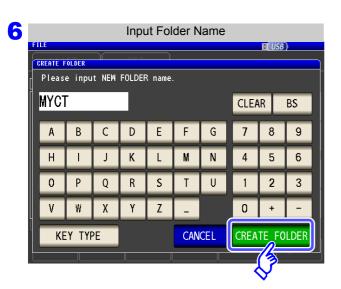

Press CREATE FOLDER to create a folder.

7 Press EXIT to close the setting screen.

# 4 Displaying the USB Flash Drive Information

You can check the usage rate and file system of the USB flash drive.

#### Procedure

Insert the USB flash drive into the USB port (front panel).

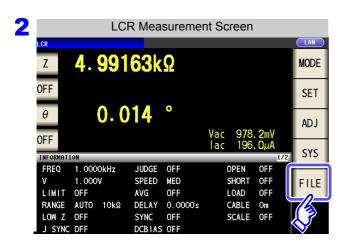

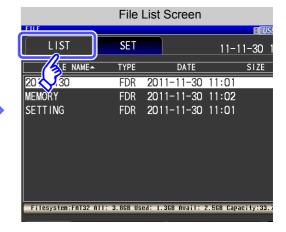

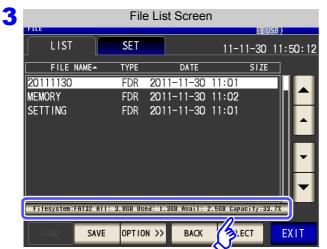

Press the part indicating the disc information.

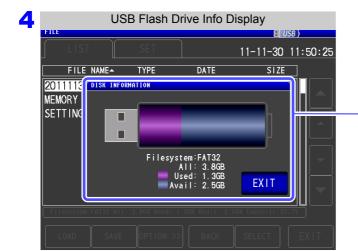

[AII]: Total size
[Used]: Space used
[Avail]: Space free

[Filesystem]: File system type

5 Press EXIT to close the setting screen.

# External Control Chapter 12

The EXT I/O connector on the rear of the instrument supports external control by providing output of the end-of-measurement and comparator decision signals, and accepting input of measurement trigger and panel load signals. All signals are isolated by optocouplers (inputs and outputs share a common signal ground (ISO\_COM signal ground).)

Confirm input and output ratings, understand the safety precautions for connecting a control system, and use accordingly.

Connect the instrument's EXT I/O connector to the signal output or input device.

Make instrument settings

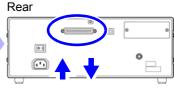

Signal input/output

# 12.1 External Input/Output Connector and Signals

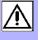

# 

To avoid electric shock or damage to the equipment, always observe the following precautions when connecting to the EXT I/O terminals.

- Always turn off the power to the instrument and to any devices to be connected before making connections.
- During operation, a wire becoming dislocated and contacting another conductive object can be serious hazard. Make sure that connections are secure and use screws to secure the external connectors.
- Ensure that devices and systems to be connected to the EXT I/O terminals/ are properly isolated.

# **^**CAUTION

To avoid damage to the instrument, observe the following cautions:

- Do not apply voltage or current to the EXT I/O terminals that exceeds their ratings.
- When driving relays, be sure to install diodes to absorb counter-electromotive force.
- Be careful not to short-circuit ISO\_5V to ISO\_COM.
   See "Connector Type and Signal Pinouts" (p. 310)

### **Connector Type and Signal Pinouts**

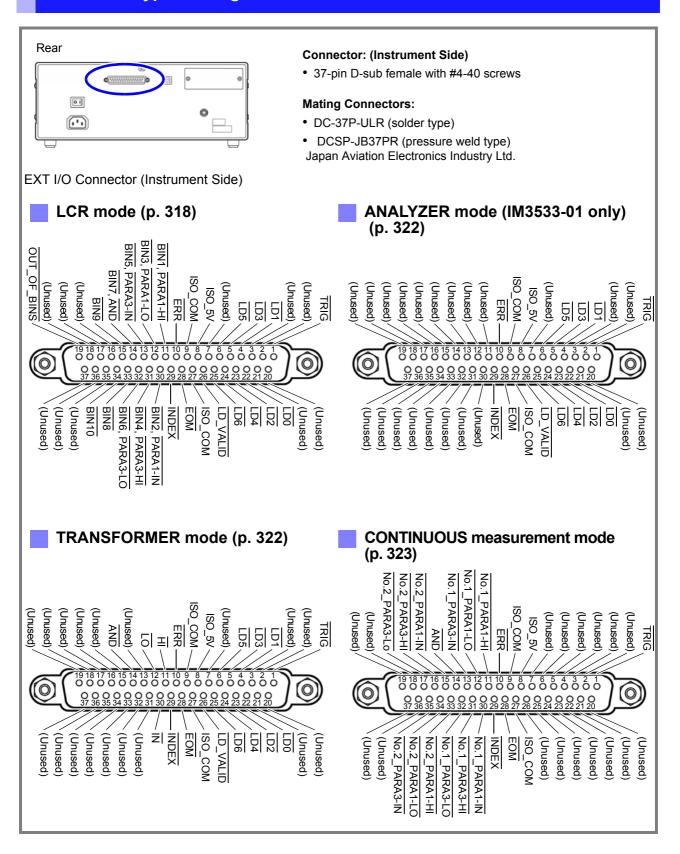

<u>NOTE</u>

The connector shell is conductively connected to the metal instrument chassis and the protective earth pin of the power plug. Be aware that it is not isolated from ground.

### LCR mode

| Pin | I/O | Signal name Function |                                                                                                    |             |       |  |
|-----|-----|----------------------|----------------------------------------------------------------------------------------------------|-------------|-------|--|
| 1   | IN  | TRIG                 | External trigger (p. 316)                                                                                                    | Pos/<br>Neg | Edge  |  |
| 2   | -   | (Unused)             | -                                                                                                    | -           | -     |  |
| 3   | -   | (Unused)             | -                                                                                                    | -           | -     |  |
| 4   | IN  | LD1                  | Select panel number (p. 316)                                                                                                    | Neg         | Level |  |
| 5   | IN  | LD3                  | Select panel number (p. 316)                                                                                                    | Neg         | Level |  |
| 6   | IN  | LD5                  | Select panel number (p. 316)                                                                                                    | Neg         | Level |  |
| 7   | -   | (Unused)             | -                                                                                                    | -           | -     |  |
| 8   | -   | ISO_5V               | Isolated 5 V power output                                                                                                    | -           | -     |  |
| 9   | -   | ISO_COM              | Isolated common signal ground                                                                                                    | -           | -     |  |
| 10  | OUT | ERR                  | Outputs when a sampling error, overcurrent error, contact error, HIGH-Z reject error, temperature sensor error, constant voltage/constant current error, or voltage/current limit value exceeded error occurs.                                                                                                    | Neg         | Level |  |
| 11  | OUT | BIN1, PARA1-HI       | Outputs BIN measurement results and HI comparator judgment results for the No. 1 parameter.                                                                                                    | Neg         | Level |  |
| 12  | OUT | BIN3, PARA1-LO       | Outputs BIN measurement results and LO comparator judgment results for the No. 1 parameter.                                                                                                    | Neg         | Level |  |
| 13  | OUT | BIN5, PARA3-IN       | Outputs BIN measurement results and IN comparator judgment results for the No. 3 parameter.                                                                                                    | Neg         | Level |  |
| 14  | OUT | BIN7<br>AND          | BIN judgment results Outputs results obtained by applying an AND operation to the judgment results for measurement results for two parameters. When both judgment results are IN or one of the No. 1 or No. 3 parameters has not been judged, outputs when the judgment result for the parameter that has been judged is IN. | Neg         | Level |  |
| 15  | OUT | BIN9                 | BIN judgment results                                                                                                    | Neg         | Level |  |
| 16  | -   | (Unused)             | -                                                                                                    | -           | -     |  |
| 17  | -   | (Unused)             | -                                                                                                    | -           | -     |  |
| 18  | -   | (Unused)             | -                                                                                                    | -           | -     |  |
| 19  | OUT | OUT_OF_BINS          | BIN judgment results                                                                                                    | Neg         | Level |  |
| 20  | -   | (Unused)             | -                                                                                                    | -           | -     |  |
| 21  | -   | (Unused)             | -                                                                                                    | -           | -     |  |
| 22  | IN  | LD0                  | Select panel number (p. 316)                                                                                                    | Neg         | Level |  |
| 23  | IN  | LD2                  | Select panel number (p. 316)                                                                                                    | Neg         | Level |  |
| 24  | IN  | LD4                  | Select panel number (p. 316)                                                                                                    | Neg         | Level |  |
| 25  | IN  | LD6                  | Select panel number (p. 316)                                                                                                    | Neg         | Level |  |
| 26  | IN  | LD_VALID             | Execute panel load (p. 316)                                                                                                    | Neg         | Level |  |
| 27  | -   | ISO_COM              | Isolated common signal ground                                                                                                    | -           | -     |  |
| 28  | OUT | ЕОМ                  | Measurement complete signal: When this signal is output, the comparator judgment results have been finalized.                                                                                                    | Neg         | Edge  |  |
| 29  | OUT | INDEX                | Signal indicating that A/D conversion for the measurement circuit has completed: When this signal changes from high (off) to low (on), the sample may be changed.                                                                                                    | Neg Edge    |       |  |
| 30  | OUT | BIN2, PARA1-IN       | BIN judgment results. Outputs IN comparator judgment results for the No. 1 parameter.                                                                                                    | Neg         | Level |  |
| 31  | OUT | BIN4, PARA3-HI       | BIN judgment results. Outputs HI comparator judgment results for the No. 3 parameter.                                                                                                    | Neg         | Level |  |

| Pin | I/O | Signal name    | Function                                                                              | Logic |       |
|-----|-----|----------------|---------------------------------------------------------------------------------------|-------|-------|
| 32  | OUT | BIN6, PARA3-LO | BIN judgment results. Outputs LO comparator judgment results for the No. 3 parameter. | Neg   | Level |
| 33  | OUT | BIN8           | BIN judgment results                                                                  | Neg   | Level |
| 34  | OUT | BIN10          | BIN judgment results                                                                  | Neg   | Level |
| 35  | -   | (Unused)       | -                                                                                     | -     | -     |
| 36  | -   | (Unused)       | -                                                                                     | -     | -     |
| 37  | -   | (Unused)       | -                                                                                     | -     | -     |

### ANALYZER mode (IM3533-01 only)

| Pin | I/O | Signal name | Function                                                                                                    | Logic       |       |  |
|-----|-----|-------------|----------------------------------------------------------------------------------------------------|-------------|-------|--|
| 1   | IN  | TRIG        | External trigger (p. 316)                                                                                                    | Pos/<br>Neg | Edge  |  |
| 2   | -   | (Unused)    | -                                                                                                    | -           | -     |  |
| 3   | -   | (Unused)    | -                                                                                                    | -           | -     |  |
| 4   | IN  | LD1         | Select panel number (p. 316)                                                                                                    | Neg         | Level |  |
| 5   | IN  | LD3         | Select panel number (p. 316)                                                                                                    | Neg         | Level |  |
| 6   | IN  | LD5         | Select panel number (p. 316)                                                                                                    | Neg         | Level |  |
| 7   | -   | (Unused)    | -                                                                                                    | -           | -     |  |
| 8   | -   | ISO_5V      | Isolated 5 V power output                                                                                                    | -           | -     |  |
| 9   | -   | ISO_COM     | Isolated common signal ground                                                                                                    | -           | -     |  |
| 10  | OUT | ERR         | Outputs when a sampling error, overcurrent error, contact error, HIGH-Z reject error, or constant voltage/constant current error occurs. | Neg         | Level |  |
| 11  | -   | (Unused)    | -                                                                                                    | -           | -     |  |
| 12  | -   | (Unused)    | -                                                                                                    | -           | -     |  |
| 13  | -   | (Unused)    | -                                                                                                    | -           | -     |  |
| 14  | -   | (Unused)    | -                                                                                                    | -           | -     |  |
| 15  | -   | (Unused)    | -                                                                                                    | -           | -     |  |
| 16  | -   | (Unused)    | -                                                                                                    | -           | -     |  |
| 17  | -   | (Unused)    | -                                                                                                    | -           | -     |  |
| 18  | -   | (Unused)    | -                                                                                                    | -           | -     |  |
| 19  | -   | (Unused)    | -                                                                                                    | 1           | -     |  |
| 20  | -   | (Unused)    | -                                                                                                    | ı           | -     |  |
| 21  | -   | (Unused)    | -                                                                                                    | -           | -     |  |
| 22  | IN  | LD0         | Select panel number (p. 316)                                                                                                    | Neg         | Level |  |
| 23  | IN  | LD2         | Select panel number (p. 316)                                                                                                    | Neg         | Level |  |
| 24  | IN  | LD4         | Select panel number (p. 316)                                                                                                    | Neg         | Level |  |
| 25  | IN  | LD6         | Select panel number (p. 316)                                                                                                    | Neg         | Level |  |
| 26  | IN  | LD_VALID    | Execute panel load (p. 316)                                                                                                    | Neg         | Level |  |
| 27  | -   | ISO_COM     | Isolated common signal ground                                                                                                    | -           | -     |  |
| 28  | OUT | ЕОМ         | Measurement complete signal: When this signal is output, the comparator judgment results have been finalized.                            | Neg         | Edge  |  |

| Pin | I/O | Signal name | Function                                                                                                    | Logic |      |
|-----|-----|-------------|----------------------------------------------------------------------------------------------------|-------|------|
| 29  | OUT | INDEX       | Signal indicating that A/D conversion for the measurement circuit has completed: When this signal changes from high (off) to low (on), the sample may be changed. | Neg   | Edge |
| 30  | -   | (Unused)    | -                                                                                                    | 1     | -    |
| 31  | -   | (Unused)    | -                                                                                                    | -     | -    |
| 32  | -   | (Unused)    | -                                                                                                    | ı     | ,    |
| 33  | -   | (Unused)    | -                                                                                                    | ı     | 1    |
| 34  | -   | (Unused)    | -                                                                                                    | i     | -    |
| 35  | -   | (Unused)    | -                                                                                                    | ı     | ,    |
| 36  | -   | (Unused)    | -                                                                                                    |       | -    |
| 37  | -   | (Unused)    | -                                                                                                    | -     | -    |

### TRANSFORMER mode

| Pin | I/O | Signal name | Function                                                                                                    | Logic       |       |  |
|-----|-----|-------------|----------------------------------------------------------------------------------------------------|-------------|-------|--|
| 1   | IN  | TRIG        | External trigger (p. 316)                                                                                                    | Pos/<br>Neg | Edge  |  |
| 2   | -   | (Unused)    | -                                                                                                    | -           | -     |  |
| 3   | -   | (Unused)    | -                                                                                                    | -           | -     |  |
| 4   | IN  | LD1         | Select panel number (p. 316)                                                                                                    | Neg         | Level |  |
| 5   | IN  | LD3         | Select panel number (p. 316)                                                                                                    | Neg         | Level |  |
| 6   | IN  | LD5         | Select panel number (p. 316)                                                                                                    | Neg         | Level |  |
| 7   | -   | (Unused)    | -                                                                                                    | -           | -     |  |
| 8   | -   | ISO_5V      | Isolated 5 V power output                                                                                                    | -           | -     |  |
| 9   | -   | ISO_COM     | Isolated common signal ground                                                                                                    | -           | -     |  |
| 10  | OUT | ERR         | Outputs when a sampling error, contact error, HIGH-Z reject error, constant voltage/constant current error, or voltage/current limit value exceeded error occurs. | Neg         | Level |  |
| 11  | OUT | HI          | Outputs HI comparator judgment results.                                                                                                    | Neg         | Level |  |
| 12  | OUT | LO          | Outputs LO comparator judgment results.                                                                                                    | Neg         | Level |  |
| 13  | -   | (Unused)    | -                                                                                                    | -           | -     |  |
| 14  | OUT | AND         | Returns the result of an AND operation. Outputs only when the judgment results in TRANSFORMER mode are IN.                                                        | Neg         | Level |  |
| 15  | -   | (Unused)    | -                                                                                                    | ı           | -     |  |
| 16  | -   | (Unused)    | -                                                                                                    | -           | -     |  |
| 17  | -   | (Unused)    | -                                                                                                    | -           | -     |  |
| 18  | -   | (Unused)    | -                                                                                                    | 1           | -     |  |
| 19  | -   | (Unused)    | -                                                                                                    | ı           | -     |  |
| 20  | -   | (Unused)    | -                                                                                                    | i           | -     |  |
| 21  | -   | (Unused)    | -                                                                                                    | i           | -     |  |
| 22  | IN  | LD0         | specification (p. 316) Select panel number (p. 316)                                                                                                    | Neg         | Level |  |
| 23  | IN  | LD2         | Select panel number (p. 316)                                                                                                    | Neg         | Level |  |
| 24  | IN  | LD4         | Select panel number (p. 316)                                                                                                    | Neg         | Level |  |
| 25  | IN  | LD6         | Select panel number (p. 316)                                                                                                    | Neg         | Level |  |

| Pin | I/O | Signal name | Function                                                                                                    | Logic |       |
|-----|-----|-------------|----------------------------------------------------------------------------------------------------|-------|-------|
| 26  | IN  | LD_VALID    | Execute panel load (p. 316)                                                                                                    | Neg   | Level |
| 27  | -   | ISO_COM     | Isolated common signal ground                                                                                                    | -     | -     |
| 28  | OUT | ЕОМ         | Measurement complete signal: When this signal is output, the comparator judgment results have been finalized.                                                     | Neg   | Edge  |
| 29  | OUT | INDEX       | Signal indicating that A/D conversion for the measurement circuit has completed: When this signal changes from high (off) to low (on), the sample may be changed. | Neg   | Edge  |
| 30  | OUT | ĪN          | Outputs IN comparator judgment results.                                                                                                    | Neg   | Level |
| 31  | -   | (Unused)    | -                                                                                                    | -     | -     |
| 32  | -   | (Unused)    | -                                                                                                    | -     | -     |
| 33  | -   | (Unused)    | -                                                                                                    | -     | -     |
| 34  | -   | (Unused)    | -                                                                                                    | -     | -     |
| 35  | -   | (Unused)    | -                                                                                                    | -     | -     |
| 36  | -   | (Unused)    | -                                                                                                    | -     | -     |
| 37  | -   | (Unused)    | -                                                                                                    | -     | -     |

### CONTINUOUS measurement mode

| Pin | I/O | Signal name   | Function                                                                                                    | Logic       |       |
|-----|-----|---------------|----------------------------------------------------------------------------------------------------|-------------|-------|
| 1   | IN  | TRIG          | External trigger (p. 316)                                                                                                    | Pos/<br>Neg | Edge  |
| 2   | -   | (Unused)      | -                                                                                                    | -           | -     |
| 3   | -   | (Unused)      | -                                                                                                    | -           | -     |
| 4   | -   | (Unused)      | -                                                                                                    | -           | -     |
| 5   | -   | (Unused)      | -                                                                                                    | -           | -     |
| 6   | -   | (Unused)      | -                                                                                                    | -           | -     |
| 7   | -   | (Unused)      | -                                                                                                    | -           | -     |
| 8   | -   | ISO_5V        | Isolated 5 V power output                                                                                                    | -           | -     |
| 9   | -   | ISO_COM       | Isolated common signal ground                                                                                                    | -           | -     |
| 10  | OUT | ERR           | Outputs when a sampling error, overcurrent error, contact error, HIGH-Z reject error, temperature sensor error, constant voltage/constant current error, or voltage/current limit value exceeded error occurs. | Neg         | Level |
| 11  | OUT | No.1_PARA1-HI | Outputs HI comparator judgment results for the first No. 1 parameter.                                                                                                    | Neg         | Level |
| 12  | OUT | No.1_PARA1-LO | Outputs LO comparator judgment results for the first No. 1 parameter.                                                                                                    | Neg         | Level |
| 13  | OUT | No.1_PARA3-IN | Outputs IN comparator judgment results for the first No. 3 parameter.                                                                                                    | Neg         | Level |
| 14  | OUT | AND           | Outputs when all panel judgments are IN and the instrument is not OUT_OF_BINS.                                                                                                    | Neg         | Level |
| 15  | OUT | No.2_PARA1-IN | Outputs IN comparator judgment results for the second No. 1 parameter.                                                                                                    | Neg         | Level |
| 16  | OUT | No.2_PARA3-HI | Outputs HI comparator judgment results for the second No. 3 parameter.                                                                                                    | Neg         | Level |
| 17  | OUT | No.2_PARA3-LO | Outputs LO comparator judgment results for the second No. 3 parameter.                                                                                                    | Neg         | Level |
| 18  | -   | (Unused)      | -                                                                                                    | -           | -     |
| 19  | -   | (Unused)      | -                                                                                                    | -           | -     |

| Pin | I/O | Signal name   | Function                                                                                                    | Logic     |       |
|-----|-----|---------------|----------------------------------------------------------------------------------------------------|-----------|-------|
| 20  | -   | (Unused)      | -                                                                                                    | -         | -     |
| 21  | -   | (Unused)      | -                                                                                                    | -         | -     |
| 22  | -   | (Unused)      | -                                                                                                    | -         | -     |
| 23  | -   | (Unused)      | -                                                                                                    | -         | -     |
| 24  | -   | (Unused)      | -                                                                                                    | -         | -     |
| 25  | -   | (Unused)      | -                                                                                                    | -         | -     |
| 26  | -   | (Unused)      | -                                                                                                    | -         | -     |
| 27  | -   | ISO_COM       | Isolated common signal ground                                                                                                    | -         | -     |
| 28  | OUT | ЕОМ           | Measurement complete signal: When this signal is output, the comparator judgment results have been finalized.                                                     | Neg       | Edge  |
| 29  | OUT | INDEX         | Signal indicating that A/D conversion for the measurement circuit has completed: When this signal changes from high (off) to low (on), the sample may be changed. | Neg       | Edge  |
| 30  | OUT | No.1_PARA1-IN | Outputs IN comparator judgment results for the first No. 1 parameter.                                                                                             | Neg       | Level |
| 31  | OUT | No.1_PARA3-HI | Outputs HI comparator judgment results for the first No. 3 parameter.                                                                                             | Neg       | Level |
| 32  | OUT | No.1_PARA3-LO | Outputs LO comparator judgment results for the first No. 3 parameter.                                                                                             | Neg       | Level |
| 33  | OUT | No.2_PARA1-HI | Outputs HI comparator judgment results for the second No. 1 parameter.                                                                                            | Neg       | Level |
| 34  | OUT | No.2_PARA1-LO | Outputs LO comparator judgment results for the second No. 1 parameter.                                                                                            | Neg       | Level |
| 35  | OUT | No.2_PARA3-IN | Outputs IN comparator judgment results for the second No. 3 parameter.                                                                                            | Neg Level |       |
| 36  | -   | (Unused)      | -                                                                                                    | -         | -     |
| 37  | -   | (Unused)      | -                                                                                                    | -         | -     |

# Signal function details

You can select rising or falling for the valid edge of a trigger.

See "Enabling Trigger Input for during Measurement and Setting the Valid Edge of Trigger Input" (p. 136)

### Input

| TRIG       | can be set in See: "Enab ger In When the tri performed. You can set output of the See: "Enab | ne falling<br>n the set<br>ling Trigg<br>out" (p. 1<br>gger sou<br>whether<br>e EOM s | g (ON) c<br>tting scre<br>ger Inpu<br>136)<br>urce is se<br>r to enal<br>ignal (H<br>ger Inpu | or rising<br>een. (Init<br>t for duri<br>et to the i<br>ole or dis<br>I)). | (OFF) e ial value ing Meas internal t sable TR | dge of the surement of the surement of the sur | ne TRIG<br>(ON))<br>t and Se<br>INT | etting the<br>trigger r | ement is performed<br>The edge direction<br>e Valid Edge of Trig-<br>measurement is not<br>easurement (during<br>e Valid Edge of Trig- |
|------------|----------------------------------------------------------------------------------------------|---------------------------------------------------------------------------------------|-----------------------------------------------------------------------------------------------|----------------------------------------------------------------------------|------------------------------------------------|----------------------------------------------------------------------------------------------------|-------------------------------------|-------------------------|----------------------------------------------------------------------------------------------------|
| LD0 to LD6 | signal.                                                                                      |                                                                                       |                                                                                               | ernal trig                                                                 | ger mod                                        | e, the se                                                                                                    | elected p                           |                         | nput the LD-VALID caded and used for                                                                                                   |
|            | PIN No.                                                                                      | LD6                                                                                   | LD5                                                                                           | LD4                                                                        | LD3                                            | LD2                                                                                                    | LD1                                 | LD0                     |                                                                                                    |
|            | Panel 1                                                                                      | 0                                                                                     | 0                                                                                             | 0                                                                          | 0                                              | 0                                                                                                    | 0                                   | 1                       |                                                                                                    |
|            | Panel 2                                                                                      | 0                                                                                     | 0                                                                                             | 0                                                                          | 0                                              | 0                                                                                                    | 1                                   | 0                       |                                                                                                    |
|            | Panel 4                                                                                      | 0                                                                                     | 0                                                                                             | 0                                                                          | 0                                              | 1                                                                                                    | 0                                   | 0                       | 1                                                                                                    |
|            | Panel 8                                                                                      | 0                                                                                     | 0                                                                                             | 0                                                                          | 1                                              | 0                                                                                                    | 0                                   | 0                       |                                                                                                    |
|            | Panel 16                                                                                     | 0                                                                                     | 0                                                                                             | 1                                                                          | 0                                              | 0                                                                                                    | 0                                   | 0                       | 1                                                                                                    |
|            | Panel 32                                                                                     | 0                                                                                     | 1                                                                                             | 0                                                                          | 0                                              | 0                                                                                                    | 0                                   | 0                       |                                                                                                    |
|            | Panel 64                                                                                     | 1                                                                                     | 0                                                                                             | 0                                                                          | 0                                              | 0                                                                                                    | 0                                   | 0                       |                                                                                                    |
|            | Panel 127                                                                                    | 1                                                                                     | 1                                                                                             | 1                                                                          | 1                                              | 1                                                                                                    | 1                                   | 1                       | Ī                                                                                                    |
|            | Panel128                                                                                     | 0                                                                                     | 0                                                                                             | 0                                                                          | 0                                              | 0                                                                                                    | 0                                   | 0                       | -                                                                                                    |
| LD0, LD1   | hen performing<br>the trigger sign<br>ger signal.                                            | al. Whe                                                                               | n perfori                                                                                     | ming                                                                       | TRIG 2                                         | measure                                                                                                    | ement, s                            | elect LD                | lect LD0 and input 1 and input the trig-                                                                                               |
| LD-VALID   | Inputs a negati<br>recognized as<br>After TRIG input                                         | valid.                                                                                |                                                                                               |                                                                            |                                                |                                                                                                    |                                     |                         | ed panel number is                                                                                                    |

### 12.1 External Input/Output Connector and Signals

#### **Error output**

| <u></u>        |                                                                |                       |                         | Comparator Measurement                     |                                                                             | BIN Measurement                                     |                           |
|----------------|----------------------------------------------------------------|-----------------------|-------------------------|--------------------------------------------|-----------------------------------------------------------------------------|-----------------------------------------------------|---------------------------|
| Priority Order | Measurement<br>Error                                           | Error Display         | ERR<br>No. 10 Pin<br>*4 | Logical<br>Product<br>AND<br>No. 14<br>Pin | Each Parameter<br>Judgment Result<br>Pin Nos. 11, 12, 13,<br>30, 31, and 32 | BIN1 to BIN10, Pin<br>Nos. 11 to 15 and<br>30 to 34 | OUT_OF_BINS<br>Pin No. 19 |
| High           | Sampling error                                                 | SAMPLE ERR            | LOW                     | HI                                         | НІ                                                                          | н                                                   | LOW                       |
| 1              | Overcurrent error                                              | OVER CUR              | LOW                     | HI                                         | н                                                                           | н                                                   | LOW                       |
|                | Simultaneous H and<br>L contact errors (after<br>measurement)  | NC A HL               | LOW                     | НІ                                         | LCR: 11, 31*1                                                               | н                                                   | LOW                       |
|                | L side contact error (after measurement)                       | NC A L                | LOW                     | HI                                         | LCR: 11, 31 <sup>*1</sup>                                                   | н                                                   | LOW                       |
|                | H side contact error (after measurement)                       | NC A H                | LOW                     | HI                                         | LCR: 11, 31 <sup>*1</sup>                                                   | н                                                   | LOW                       |
|                | Simultaneous H and<br>L contact errors<br>(before measurement) | NC B HL               | LOW                     | HI                                         | LCR: 11, 31 <sup>*1</sup>                                                   | н                                                   | LOW                       |
|                | L side contact error (before measurement)                      | NC B L                | LOW                     | HI                                         | LCR: 11, 31 <sup>*1</sup>                                                   | н                                                   | LOW                       |
|                | H side contact error (before measurement)                      | NC B H                | LOW                     | НІ                                         | LCR: 11, 31 <sup>*1</sup>                                                   | ні                                                  | LOW                       |
|                | Underflow                                                      | OVERFLOW              | НІ                      | HI                                         | LCR: 12, 32*1, 2                                                            | н                                                   | LOW                       |
|                | Overflow                                                       | UNDERFLOW             | НІ                      | НІ                                         | LCR: 11, 31*1, 3                                                            | н                                                   | LOW                       |
|                | Outside of HIGH-Z reject limit range                           | Hi Z                  | LOW                     | Normal judgment                            | Normal<br>judgment                                                          | Normal<br>judgment                                  | Normal<br>judgment        |
|                | Outside of guaranteed accuracy range                           | Reference Value       | HI                      | Normal<br>judgment                         | Normal<br>judgment                                                          | Normal<br>judgment                                  | Normal<br>judgment        |
| *              | Normal                                                         | Measurement<br>Values | НІ                      | Normal judgment                            | Normal<br>judgment                                                          | Normal<br>judgment                                  | Normal<br>judgment        |
| Low            | No measurement after power turned on                           |                       | HI                      | HI                                         | н                                                                           | HI                                                  | HI                        |

<sup>\*1</sup> Indicates the pin numbers that will be the LOW level.
\*2 LCR 11 and 31 will be LOW when the parameters are Y, Cs, G, and B.
\*3 LCR 12 and 32 will be LOW when the parameters are Y, Cs, G, and B.

<sup>\*4</sup> LOW will be output if even one error occurs.

# 12.2 Timing Chart

## 12.2.1 LCR Mode

If you set the judgment condition for the comparator (the trigger setting is external trigger) and then in that state a trigger signal is input from the EXT I/O or is pressed in the screen, the judgment result is output from the signal line for comparator result output of the EXT I/O after measurement ends. Furthermore, if the panel number is selected with the panel load signal when a trigger signal is input from the EXT I/O, the measurement condition of that panel number is loaded and then measurement is performed.

The following shows examples of the measurement timing. (In the timing examples, the valid edge of the  $\overline{TRIG}$  signal is set to falling (ON).)

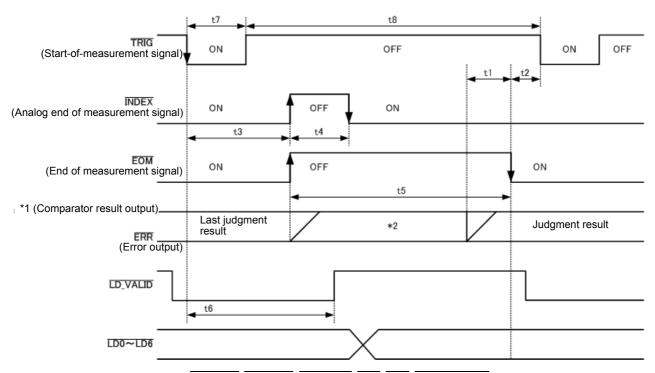

- \*1: PARAx-HI, PARAx-IN, PARAx-LO, AND, BINX, OUT\_OF\_BINS
- \*2: Reset when signal changes to  $\overline{\text{EOM}}$  (HIGH): HIGH

  Do not reset when signal changes to  $\overline{\text{EOM}}$  (HIGH): Last judgment result remains

NOTE Whether the comparator and BIN judgment results are reset when the signal changes to EOM (HIGH) or updated when measurement completes can be selected on the instrument or using a communication command.

See "4.5.5 Setting the Delay Time from the Output of Comparator and BIN Judgment Results until Output of EOM (LOW) and Resetting Judgment Results" (p. 134)

LCR Application Disk - communication commands (:IO:RESult:RESet)

#### **Timing Chart Interval Descriptions**

| Interval | Description                                                                                 | Time<br>(Approximate) |
|----------|---------------------------------------------------------------------------------------------|-----------------------|
| t1       | From Comparator, BIN Judgement Result to EOM (LOW): Setting value for delay time *1         | 40 μs                 |
| t2       | From EOM width (LOW) to TRIG (LOW): Minimum time from end of measurement to next trigger *2 | 400 μs                |
| t3       | From TRIG(LOW) to INDEX (HIGH): Time from trigger to circuit response *3                    | 1 ms                  |
| t4       | INDEX width (HIGH): Minimum chuck time, switching chuck with INDEX (LOW) is possible *4     | 1 ms                  |
| t5       | EOM width (HIGH): Measurement time *4                                                       | 2 ms                  |
| t6       | From TRIG width (LOW) to LD-VALID (HIGH): Time to recognize panel number                    | t3                    |
| t7       | Trigger pulse width (LOW time)                                                              | At least<br>100 μs    |
| t8       | Trigger off (HI time)                                                                       | At least<br>100 μs    |

- \*1: There is an approximate error of 100  $\mu$ s in the delay time entered for Judgement Result  $\leftrightarrow \overline{EOM}$  for the setting value. t1 is the reference value for when the setting value is 0.0000 s.
- \*2: t2 is the reference value for when trigger input for during measurement is disabled (p. 136).
- \*3: When the panel number is read by the panel load function, the response time is as shown in the table below.

| Measurement mode | Load mode | Response time |  |
|------------------|-----------|---------------|--|
|                  | LCR+ADJ   | 10 ms         |  |
| LCR              | HARD      | 9 ms          |  |
|                  | ADJ       | 4 ms          |  |
|                  | ANA+ADJ   | 80 ms         |  |
| ANALYZER         | HARD      | 60 ms         |  |
|                  | ADJ       | 6 ms          |  |

- · When the trigger synchronous output function and trigger delay is enabled, wait times are included.
- \*4: Reference value for Measurement frequency: 1 kHz, Measurement speed: FAST, Measurement range: HOLD (p. 352)

- NOTE Since the speed of the rise (LOW -> HIGH) of the comparator/BIN judgment result differs depending on the configuration of the circuit connected to the EXT I/O, there is the likelihood of an incorrect judgment if the level of the comparator/BIN judgment result acquired immediately after EOM output is used. To prevent this from happening, a delay time (t1) between the comparator/BIN judgment result and the EOM can be set. Furthermore, if the judgment result signal line of the EXT I/O is set to be reset simultaneously with the measurement start signal, and a forced transition to the HIGH level is performed at the same time as TRIG, the transition from LOW to HIGH does not occur when the judgment result is output after measurement ends. As a result, the delay time between the judgment result and the EOM can be set to the minimum level. However, be careful because the judgment result confirmation interval is until the next trigger is accepted.
  - · During measurement, a trigger input from EXT /IO or communicating by interface may lead to a bigger dispersion of delay time between comparator or BIN judgement result output and EOM. As far as possible, try not to control from external sources when carrying out measurement.

See "Setting the Delay Time from the Output of Comparator and BIN Judgment Results until Output of EOM (LOW) and Resetting Judgment Results" (p. 134) LCR Application Disk - communication commands (: IO:OUTPut:DELay), (: IO:RE-Sult:RESet)

# NOTE

• The shorter the measurement time, the shorter the time that  $\overline{\text{INDEX}}$  and  $\overline{\text{EOM}}$  are high (off).

When the high (off) time is too short due to characteristics of the input circuit, the instrument can be configured to maintain the low (on) state for a preset time once EOM changes to low (on) before reverting the signal to high (off) after the completion of measurement.

When trigger input is received at  $\overline{\text{EOM}}$ :LOW and  $\overline{\text{INDEX}}$ :LOW, the signal transitions to high (off) when measurement starts.

### Setting the INDEX and EOM output method

See "4.5.7 Setting the EOM Output Method" (p. 137)
LCR Application Disk - communication commands (: IO:EOM:MODE)

### Setting the pulse width for which low (on) $\overline{\text{EOM}}$ is held

See "4.5.7 Setting the EOM Output Method" (p. 137)

LCR Application Disk - communication commands (: IO: EOM: PULSe)

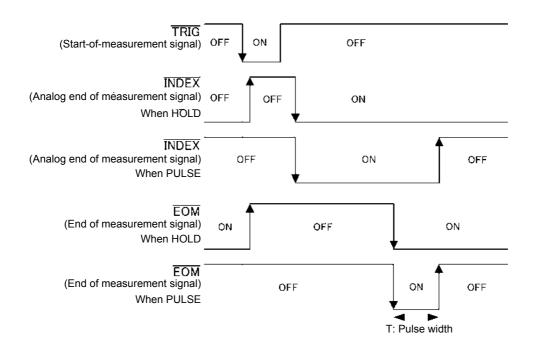

# 12.2.2 ANALYZER Mode (IM3533-01 only)

Touching on the screen asking whether to input the trigger signal from EXT I/O in ANALYZER mode will result in the following output.

Furthermore, if the panel number is selected with the panel load signal when a trigger signal is input from the EXT I/O, the measurement condition of that panel number is loaded and then measurement is performed.

The following shows examples of the measurement timing. (In the timing examples, the valid edge of the  $\overline{TRIG}$  signal is set to falling (ON).)

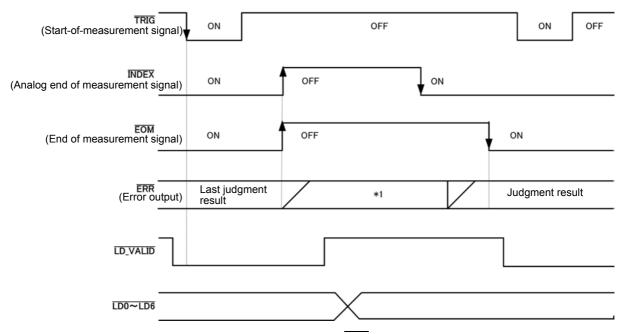

\*1: Reset when signal changes to  $\overline{\text{EOM}}$  (HIGH): HIGH

Do not reset when signal changes to  $\overline{\text{EOM}}$  (HIGH): Last judgment result remains

| Signal line | Description                                                                                                    |
|-------------|----------------------------------------------------------------------------------------------------|
| INDEX       | The transition to HIGH is performed when measurement of the first sweep point starts after trigger signal input and the transition to LOW is performed when the analog measurement of the last sweep point ends.  (The HIGH level is maintained during sweep measurement.)               |
| EOM         | The transition to HIGH is performed when measurement of the first sweep point starts after trigger signal input. Measurement of the last sweep point ends and the transition to LOW is performed after judgment result output.  (The HIGH level is maintained during sweep measurement.) |

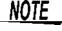

- If the trigger setting is set to STEP, INDEX and EOM transition to LOW every time the
  measurement for each point ends, and then transition to HIGH when there is trigger
  input.
- For other timing chart times, refer to "12.2.1 LCR Mode" (p. 318).

# 12.2.3 TRANSFORMER Mode

If you set the judgment condition for the comparator and then in that state a trigger signal is input from the

EXT I/O or is pressed in the screen, the judgment result is output from the signal line for comparator result output of the EXT I/O after measurement ends.

Furthermore, if the panel number is selected with the panel load signal when a trigger signal is input from the EXT I/O, the measurement condition of that panel number is loaded and then measurement is performed.

The following shows examples of the measurement timing.

(In the timing examples, the valid edge of the  $\overline{TRIG}$  signal is set to falling (ON). TRIG1 measurement is performed, followed by TRIG2 measurement.)

#### When TRIG1 and TRIG2 measurement are performed with the comparator set

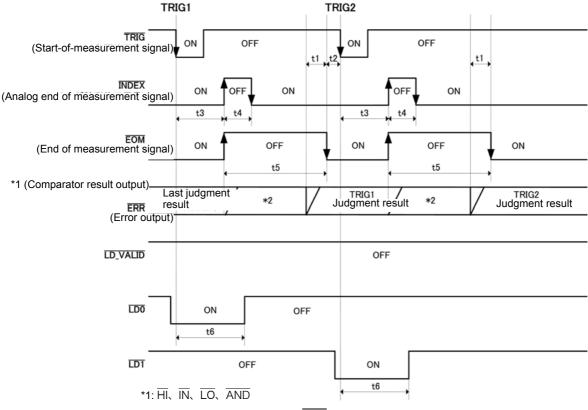

\*2: Reset when signal changes to EOM (HIGH): HIGH

Do not reset when signal changes to EOM (HIGH): Last judgment result remains

#### When a panel is loaded

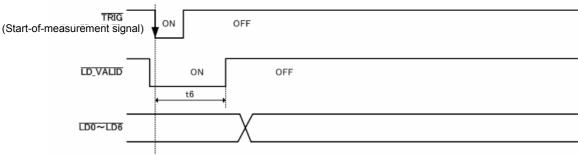

Whether the comparator and BIN judgment results are reset when the signal changes to EOM (HIGH) or updated when measurement completes can be selected on the instrument or using a communication command.

See "4.5.5 Setting the Delay Time from the Output of Comparator and BIN Judgment Results until Output of EOM (LOW) and Resetting Judgment Results" (p. 134)

LCR Application Disk - communication commands (:IO:RESult:RESet)

"Timing Chart Interval Descriptions" (p. 319)

# 12.2.4 CONTINUOUS Measurement Mode

Inputting a trigger signal from EXT I/O or touching on the screen in CONTINUOUS measurement mode will cause the No. 1 and No. 3 parameter judgment results for the first and second items to be output from the EXT I/O comparator result output signal lines after measurement of all panel numbers set to be executed on the screen. (Judgment results for the third and subsequent items are not output.)

The following shows examples of the measurement timing. (In the timing examples, the valid edge of the TRIG signal is set to falling (ON).)

Example: Continuous measurement using panel numbers 1, 2, and 4

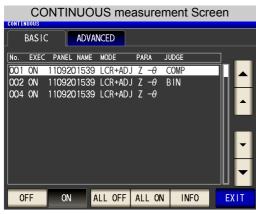

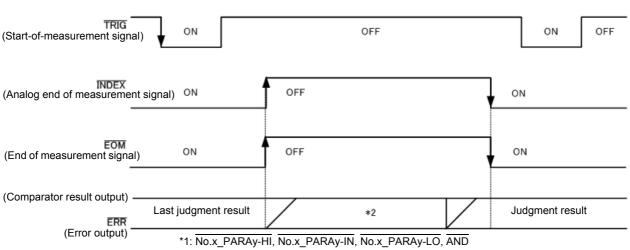

\*2: Reset when signal changes to EOM (HIGH): HIGH

Do not reset when signal changes to  $\overline{\text{EOM}}$  (HIGH): Last judgment result remains

| Signal Line | Description                                                                                                    |
|-------------|----------------------------------------------------------------------------------------------------|
| INDEX, EOM  | For both INDEX and EOM, a transition to HIGH is performed when the first panel measurement starts after the trigger signal is input, and a transition to LOW is performed after measurement of the last panel is finished and the judgment result has been output. (The HIGH level is maintained during continuous measurement.) |
| AND         | When the judgment results of all panels are IN, LOW is output.                                                                                                    |

### 12.2 Timing Chart

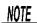

• In the continuous measurement screen, panel load signals (\(\overline{LD-VALID}\), \(\overline{LD0}\) to \(\overline{LD6}\) cannot be used.

See: "Chapter 7 CONTINUOUS Measurement Function" (p. 209)

• Whether the comparator judgment results are reset when the signal changes to  $\overline{\text{EOM}}$  (HIGH) or updated when measurement completes can be selected on the instrument or using a communica-

See: "4.5.5 Setting the Delay Time from the Output of Comparator and BIN Judgment Results until Output of EOM (LOW) and Resetting Judgment Results" (p. 134)

LCR Application Disk - communication commands (:IO:RESult:RESet)

• For other timing chart times, refer to "12.2.1 LCR Mode" (p. 318).

# **12.3 Internal Circuitry**

### **Input Circuit**

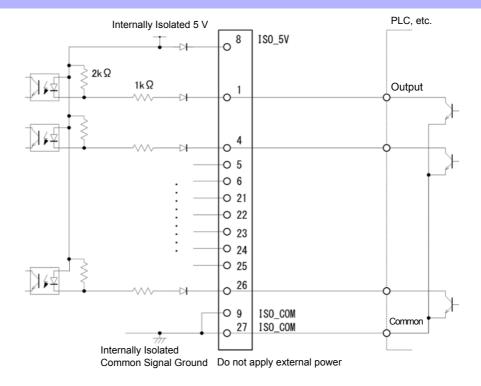

#### **Output Circuit**

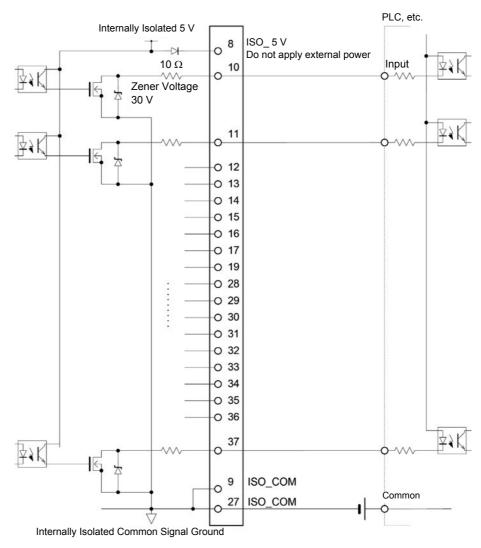

# **Electrical Specifications**

| Input Signals       | Input type Input asserted (ON) voltage Input de-asserted (OFF) voltage Input asserted (ON) current Maximum applied voltage | Optocoupler-isolated, non-voltage contact inputs (source input, active-low)  1 V or less Open or 5 to 30 V  3 mA/ch  30 V |
|---------------------|----------------------------------------------------------------------------------------------------|----------------------------------------------------------------------------------------------------|
| Output Signals      | Output type Maximum load voltage Maximum output current Residual voltage                                                   | Optocoupler-isolated Nch open drain outputs (current sink, active-low) 30 V 50 mA/ch 1 V or less (50 mA)                  |
| Internally Isolated | Power Output Maximum output current External power input                                                                   | 4.5 V to 5.0 V<br>100 mA<br>none                                                                                          |

# **Connection Examples**

#### **Input Circuit** Connection **Examples**

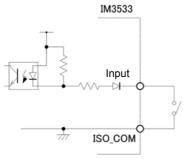

**Switch Connections** 

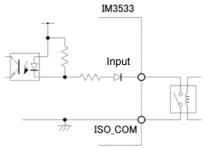

**Relay Connections** 

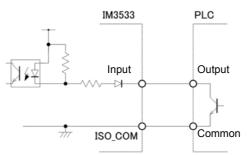

PLC Output (Sink Output) Connections

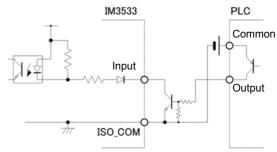

PLC Output (Source Output) Connections

#### **Output Circuit** Connection **Examples**

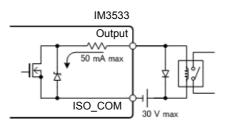

**Relay Connections** 

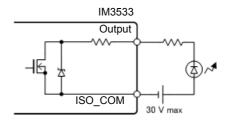

**LED Connection** 

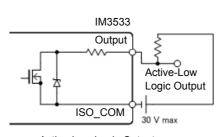

Active-Low Logic Output

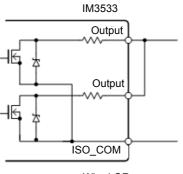

Wired OR

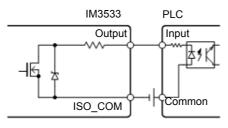

PLC Input (Source Input) Connections

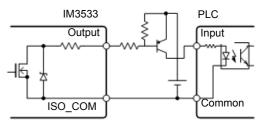

PLC Input (Sink Input) Connections

# 12.4 External I/O Settings

There are the following setting items for the output timing of the judgment result output signal and the logic of the trigger signal.

Setting Delay Time from Output of Comparator and BIN Judgment Results until Output of EOM (LOW)

The delay time for the period from the output of the comparator and BIN judgment results until the output of EOM (LOW) from the EXT I/O can be set on the instrument or by a communication command. For the setting procedure, refer to the following.

See "Setting the Delay Time from the Output of Comparator and BIN Judgment Results until Output of EOM (LOW) and Resetting Judgment Results" (p. 134)

LCR Application Disk - Communication Commands (:IO:OUTPut:DELay).

### **Setting Reset of Judgment Results**

Whether to reset the comparator and BIN judgment results simultaneously with the measurement start signal can be selected on the instrument or by a communication command. For the setting procedure, refer to the following.

See "Setting the Delay Time from the Output of Comparator and BIN Judgment Results until Output of EOM (LOW) and Resetting Judgment Results" (p. 134)

LCR Application Disk - Communication Commands (: IO: RESult: RESet)

## **Enabling Trigger Input for during Measurement**

Whether to enable or disable trigger input from the EXT I/O during measurement (during EOM (HI) output) can be selected on the instrument or by a communication command. For the setting procedure, refer to the following.

See ,"Enabling Trigger Input for during Measurement and Setting the Valid Edge of Trigger Input" (p. 136)

LCR Application Disk - Communication Commands (:IO:TRIGger:ENABle)

#### **Setting Valid Edge of Trigger Input**

Either the rising edge or falling edge can be selected as the valid edge of trigger input from the EXT I/O. For the setting procedure, refer to the following.

See "Enabling Trigger Input for during Measurement and Setting the Valid Edge of Trigger Input" (p. 136)

LCR Application Disk - Communication Commands (:IO:TRIGGET:EDGE)

# 12.5 External Control Q&A

| Common Questions                                                                                   | Answers                                                                                                    |
|----------------------------------------------------------------------------------------------------|----------------------------------------------------------------------------------------------------|
| How do I connect external trigger input?                                                           | Connect the (active low) TRIG input pin to an ISO_COM pin using a switch or open-collector output.                                                                                                    |
| Which pins are common ground for input and output signals?                                         | The ISO_COM pins.                                                                                                    |
| Are the common (signal ground) pins shared by both inputs and outputs?                             | Both common ground pins can be shared by inputs and outputs.                                                                                                    |
| How do I confirm output signals?                                                                   | Confirm voltage waveforms with an memory recorder and oscilloscope. To do this, the output pins such as $\overline{\text{EOM}}$ and comparator decision outputs need to be pulled up (through several k $\Omega$ ).                                                                        |
| How do I troubleshoot input (control) signal issues?                                               | For example, if triggering does not operate properly, bypass the PLC and short the TRIG pin directly to an ISO_COM pin. Be careful to avoid power shorts.                                                                                                    |
| Are the comparator decision signals (HI, IN, LO) retained during measurement (or can they be off)? | They are initially set to be confirmed at the end of measurement and turned OFF when measurement starts.  However, it is possible to change the settings so that the judgment results from last time are also stored during measurement.  See "Setting Reset of Judgment Results" (p. 328) |
| When are measurement error signals displayed?                                                      | An error is displayed in the following cases.  When sampling error  Overcurrent error  When contact error  When HIGH-Z reject error  Temperature sensor error  When constant voltage/constant current error  When voltage/current limit value exceeded error                               |
| Is a connector or flat cable for connection provided?                                              | A connector and cable are not supplied, so you need to provide them your-self.                                                                                                    |
| Is direct connection to a PLC possible?                                                            | Direct connection is supported for relay or open-collector outputs and positive-ground optocoupler inputs. (Before connecting, confirm that voltage and current ratings will not be exceeded.)                                                                                             |
| Can external I/O be used at the same time as RS-232C or other communications?                      | After setting up communications, it is possible to control measurement with the TRIG signal while acquiring measurement data via a communications interface.                                                                                                    |
| How should external power be connected?                                                            | The instrument's external I/O input and output signals all operate from an internal isolated power source, so power must not be supplied from the PLC side.                                                                                                    |

# 12.6 Measurement Using a Computer

You can control the instrument with communication commands from a computer via the USB, GP-IB, RS-232C, LAN interfaces. To enable communication, the communication conditions need to be set on the instrument. For details on the communication condition settings, refer to "10.1 Setting the Interface" (p. 263). For the details on the communication control procedure, refer to the supplied Communication Instruction Manual (LCR Application Disk).

**Chapter 13 Printing** 

# **Printing**

Connecting the printer to the instrument

**Make instrument** settings (p. 333)

Make printer settings

#### Printing (p. 334)

- Measurement values and comparator decisions
- Statistical calculation results

# 13.1 Connecting the Printer

#### Connecting the Printer

WARNING Because electric shock and instrument damage hazards are present, always follow the steps below when connecting the printer.

- Always turn off the instrument and the printer before connecting.
- A serious hazard can occur if a wire becomes dislocated and contacts another conductor during operation. Make certain connections are secure.

NOTE

The printer can be connected only when the Z3001 RS-232C interface is connected.

#### Recommended printer

The requirements for a printer to be connected to the instrument are as follows. Confirm compatibility and make the appropriate settings on the printer before connecting it to the instrument. See "13.2 Instrument and Printer Settings" (p. 333)

| Interface                                | RS-232C                   |
|------------------------------------------|---------------------------|
|                                          |                           |
| <ul> <li>Characters per line</li> </ul>  | At least 45               |
| <ul> <li>Communication speed.</li> </ul> | 9,600 bps (Initial value) |
| • Data bits                              | 8bit (fixed)              |
| • Parity                                 | none (fixed)              |
| • Stop bits                              | 1bit (fixed)              |
| Flow control                             | none (Initial value)      |

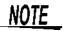

The communication speed and flow control can be changed with instrument settings. However, the instrument and printer must be configured with the same settings.

### **Connecting the Printer to the Instrument**

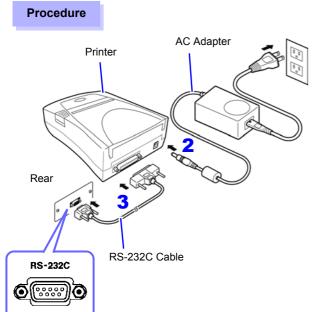

- Confirm that the instrument and Printer are turned off.
- Connect the AC Adapter to the Printer, and insert the power plug into an outlet.
- Connect the RS-232C Cable to the RS-232C connectors on the instrument and printer.
- 4 Turn the instrument and printer on.

#### Connector pin assignments

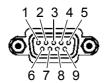

Z3001 RS-232C interface connector (9-pin)

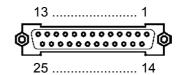

Printer Connector (25-pin)

| Function                | Signal Pin<br>Name |   |                  | Pin | Signal<br>Name | Function                |
|-------------------------|--------------------|---|------------------|-----|----------------|-------------------------|
| Receive Data            | RxD                | 2 | о <del>—</del> о | 2   | TxD            | Transmit Data           |
| Transmit Data           | TxD                | 3 | о <del></del>    | 3   | RxD            | Receive Data            |
| Signal or Common Ground | GND                | 5 | $\circ$          | 7   | GND            | Signal or Common Ground |
| Request to Send         | RTS                | 7 | مرم              | 4   | RTS            | Request to Send         |
| Clear to Send           | CTS                | 8 | 0                | 5   | CTS            | Clear to Send           |

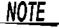

- To use hardware flow control, you will need an RS-232C cable with RTS and CTS wires that are connected each other (7-pin at instrument to 5-pin at printer or 8-pin at instrument to 4-pin printer,) which is compatible with Interlink.
  - Hardware flow control cannot be used with cables whose RTS and CTS wires are shorted together.
- When using a printer other than the recommended model, exercise care to choose a model with compatible connector pin assignments.

# **13.2 Instrument and Printer Settings**

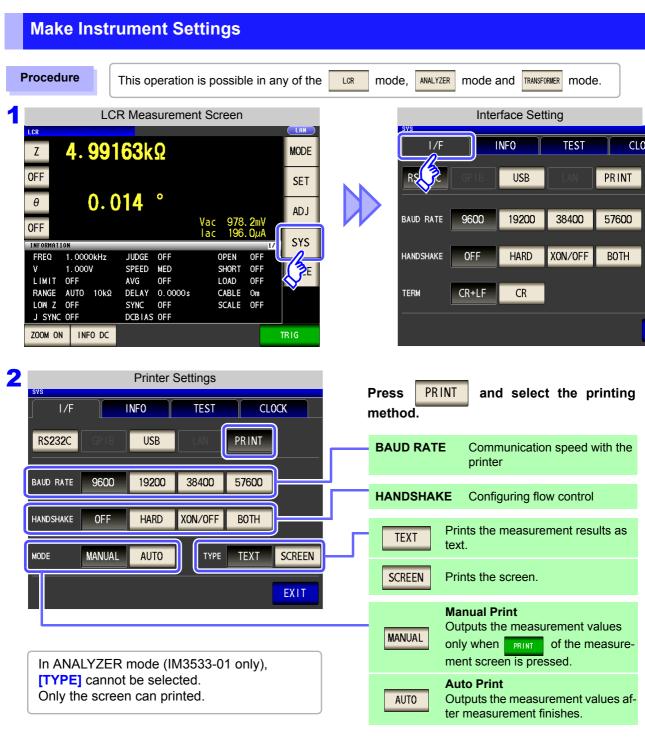

3 Select SET and check each of the settings, and press EXIT to close the setting screen.

The printer's communication speed (baud rate) and flow control settings are the same as the RS-232C settings. If the communication speed is changed, you may need to increase the print speed. It is also necessary to change the printer's communication speed setting. When the communication speed is increased, the printer may be unable to keep up, preventing data from being printed properly.

If this occurs, use hardware or software flow control. For more information, see the instruction manual that came with the printer.

# 13.3 Printing

#### **Before Printing**

Verify that the instrument and printer settings (p. 333) are correct.

### When the Printing Method is Set to AUTO

- · Prints automatically after measurement completes.
- Since measurement data is printed automatically, it is recommended to print using an external trigger.
- When set to use an external trigger, pressing causes the measurement data to be printed.

# When the Printing Method is Set to MANUAL

Prints the state when PRINT is pressed in the measurement screen.

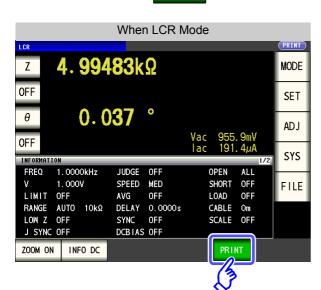

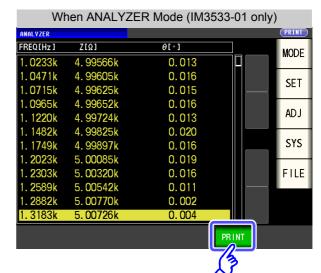

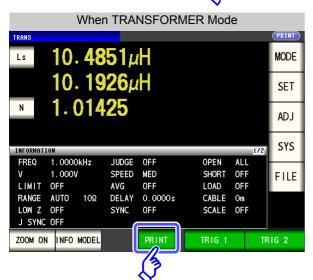

# **Example Printouts**

The print content varies depending on the printer settings of the instrument. **See** "13.2 Instrument and Printer Settings" (p. 333)

### When LCR Mode

When the [TYPE] setting is

# TEXT

#### **Normal measurement**

| Ζ  | 4.99300kohm |
|----|-------------|
| PH | 0.014 deg   |

### Comparator measurement

| Z  | 4.99254kohm | IN |
|----|-------------|----|
| PH | 0.013 deg   | ΗI |

#### **BIN** measurement

| Z    | 4.99188kohm |
|------|-------------|
| PH   | 0.015 deg   |
| BIN3 |             |

When the [TYPE] setting is SCREEN

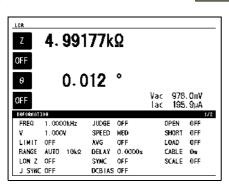

**NOTE** When the display is enlarged, the print type is text even when **[TYPE]** is set to

### When ANALYZER Mode (IM3533-01 only)

In ANALYZER mode, the **[TYPE]** setting can only be set to a copy of the screen.

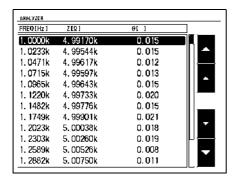

#### When TRANSFORMER Mode

#### 13.3 Printing

When the [TYPE] setting is

TEXT

When the **TYPE** setting is SCREEN

#### **Normal measurement**

1.00010 Ls 303.715uH 303.653uH N

#### **Comparator measurement**

Ls 303.755uH 303.718uH N 1.00006 IN

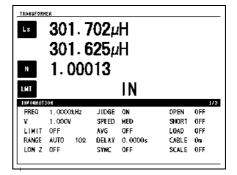

NOTE When the display is enlarged, the print type is text even when [TYPE] is set to

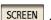

#### **CONTINUOUS** measurement mode

When the [TYPE] setting is TEXT SCREEN or

When measurement values are being displayed, they are printed as text. When ANALYZER (IM3533-01 only) results are being displayed, they are printed as a copy of the

#### Measurement value display

| 001 Z | 4.99076kohm | PH | 0.015 deg |       |
|-------|-------------|----|-----------|-------|
| 002 Z | 4.99066kohm | PH | 0.015 deg | IN HI |
| 004 Z | 4.99048kohm | PH | 0.012 deg | BIN3  |
| 005 Z | SWEEP       | РН | SWEEP     |       |
|       |             |    |           |       |

#### ANALYZER result display

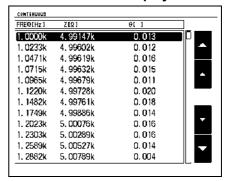

The printer cannot be configured in CONTINUOUS measurement mode. To change the NOTE printer settings, place the instrument in LCR mode, ANALYZER mode (IM3533-01 only), or TRANSFORMER mode.

# Specifications Chapter 14

All of the AC voltage and AC current values shall be RMS values.

# 14.1 General Specifications

#### 1.Basic Specifications

#### Measurement mode

- (1) LCR mode: Measurement with single condition
- (2) ANALYZER mode (IM3533-01 only): Measurement frequency sweep
  - · No. of measurement points: 2 to 801
  - · Sweep method: Normal sweep START-STOP
  - · Display: List display
- (3) TRANSFORMER mode: Measurement using a single condition
- (4) CONTINUOUS measurement mode: Continuous measurement of saved conditions
  - LCR mode......Up to 60
  - ANALYZER mode ..... Up to 2 (IM3533-01 only)
  - \* Continuous measurement using mixed LCR mode and ANALYZER mode operation is also supported (IM3533-01 only).

#### Measurement items

- (1) LCR mode, ANALYZER mode:
  - Z (Impedance), Y (Admittance),  $\theta$  (Phase angle), Rs (Equivalent series resistance (ESR)), Rp (Equivalent parallel resistance), X (Reactance), G (Conductance),
  - B (Susceptance), Ls (Equivalent series inductance), Lp (Equivalent parallel inductance), Cs (Equivalent series capacitance), Cp (Equivalent parallel capacitance), Q (Q factor), D (Loss coefficient  $tan\delta$ ), Rdc (DC resistance), T (Temperature)
- (2) TRANSFORMER mode:

N (winding ratio), M (mutual inductance), ΔL (inductance difference)

#### Display range

| Parameters     | Display range (6 digit) |
|----------------|-------------------------|
| Z              | 0.00m to 9.99999GΩ      |
| Y              | 0.000n to 9.99999GS     |
| θ              | ±0.000 to 999.999°      |
| Rs, Rp, X, Rdc | ±0.00m to 9.99999GΩ     |
| G, B           | ±0.000n to 9.99999GS    |
| Cs, Cp         | ±0.0000p to 9.99999GF   |
| Ls, Lp, M, ΔL  | ±0.00000µ to 9.99999GH  |
| D              | ±0.00000 to 9.99999     |
| Q              | ±0.00 to 9999.99        |
| Δ%             | ±0.000 to 999.999%      |
| Т              | -10.0 to +99.9°C        |
| N              | 0.00000f to 999.999G    |

#### 14.1 General Specifications

### 1.Basic Specifications

Measurement frequency

(1) Frequency range

1 mHz to 200 kHz

(2) Setting resolution

0.001 Hz to 99.999 Hz......1 mHz steps 100.00 Hz to 999.99 Hz......10 mHz steps 1.000 kHz to 9.9999 kHz....100 mHz steps 10.000 kHz to 99.999 kHz...1 Hz steps 100.00 kHz to 200.00 kHz...10 Hz steps

(3) Frequency accuracy ±0.01% of setting or less

Output impedance (Hc terminal, when 1 kHz)

Normal mode: 100  $\Omega$  ±10  $\Omega$ 

Low impedance accuracy mode: 25  $\Omega$  ±5  $\Omega$ 

Measurement signal level

(1) Open circuit terminal voltage (V) mode and constant voltage (CV) mode

· Level range

Normal mode: 5 mV to 5 V, maximum 50 mA

Low Z high accuracy mode: 5 mV to 2.5 V, maximum 100 mA

· Setting resolution 1 mV steps

• Setting accuracy ±10% of setting ±10 mV

(2) Constant current (CC) mode

· Level range

Normal mode: 10 µA to 50 mA, maximum 5 V

Low Z high accuracy mode: 10 µA to 100 mA, maximum 2.5 V

• Setting resolution 10 μA steps

• Setting accuracy ±10% of setting ±10 μA

Measurement range

The measurement range is determined according to impedance Z.

The values of the other measurement items can be calculated.

Ranges: 100 m $\Omega$ , 1  $\Omega$ , 10  $\Omega$ , 100  $\Omega$ , 1 k $\Omega$ , 10 k $\Omega$ , 100 k $\Omega$ , 1 M $\Omega$ , 10 M $\Omega$ , 100 M $\Omega$  (10 ranges)

| Measurement range | Guaranteed Accuracy Range        | AUTO Ranging Range            |  |  |  |
|-------------------|----------------------------------|-------------------------------|--|--|--|
| 100 MΩ            | 8 M $\Omega$ to 200 M $\Omega$   | 8 MΩ to                       |  |  |  |
| 10 MΩ             | 800 k $\Omega$ to 100 M $\Omega$ | 800 kΩ to 10 MΩ               |  |  |  |
| 1 ΜΩ              | 80 k $\Omega$ to 10 M $\Omega$   | 80 kΩ to 1 MΩ                 |  |  |  |
| 100 kΩ            | 8 k $\Omega$ to 1 M $\Omega$     | 8 kΩ to 100kΩ                 |  |  |  |
| 10 kΩ             | 800 Ω to 100 kΩ                  | 800 $\Omega$ to 10 k $\Omega$ |  |  |  |
| 1 kΩ              | 80 Ω to 10 kΩ                    | 80 Ω to 1 kΩ                  |  |  |  |
| 100 Ω             | 8 $\Omega$ to 100 $\Omega$       | 8 $\Omega$ to 100 $\Omega$    |  |  |  |
| 10 Ω              | 800 m $\Omega$ to 10 $\Omega$    | 800 m $\Omega$ to 10 $\Omega$ |  |  |  |
| 1 Ω               | 80 mΩ to 1Ω                      | 80 m $\Omega$ to 1 $\Omega$   |  |  |  |
| 100 mΩ            | 10 m $\Omega$ to 100 m $\Omega$  | 0 Ω to 100 mΩ                 |  |  |  |

- The guaranteed accuracy range differs depending on the measurement conditions (p.347).
- Out of guaranteed accuracy is displayed when out of the ranging range OVERFLOW or UNDERFLOW is displayed when out of the A/D input range

### 1.Basic Specifications

Low Z High Accuracy Mode •

- Improves measurement accuracy in the 100 m $\Omega$  and 1  $\Omega$  ranges.
- The measurement current is increased (maximum 100 mA, maximum applied voltage 2.5 V) and the measurement accuracy is improved by setting the output resistance to 25  $\Omega$ .
- Low Z high accuracy mode is only available for the 100 m $\Omega$  and 1  $\Omega$  ranges.

Setting range of low Z high accuracy mode

| No | Measurement range | to 1 kHz                              | to 10 kHz                                                    | to 100 kHz | to 200 kHz |  |  |  |  |  |
|----|-------------------|---------------------------------------|--------------------------------------------------------------|------------|------------|--|--|--|--|--|
| 1  | 100 MΩ            |                                       |                                                              |            | None       |  |  |  |  |  |
| 2  | 10 MΩ             |                                       | None                                                         |            |            |  |  |  |  |  |
| 3  | 1 ΜΩ              |                                       |                                                              |            |            |  |  |  |  |  |
| 4  | 100 kΩ            |                                       |                                                              |            |            |  |  |  |  |  |
| 5  | 10 kΩ             | Normal mode of                        | Normal mode only (low Z high accuracy mode setting disabled) |            |            |  |  |  |  |  |
| 6  | 1 kΩ              |                                       |                                                              |            |            |  |  |  |  |  |
| 7  | 100 Ω             |                                       |                                                              |            |            |  |  |  |  |  |
| 8  | 10 Ω              | Low Z high accuracy mode/ normal mode |                                                              |            |            |  |  |  |  |  |
| 9  | 1Ω                |                                       |                                                              |            |            |  |  |  |  |  |
| 10 | 100 m $\Omega$    |                                       |                                                              |            |            |  |  |  |  |  |

| Period of guaranteed accuracy | 1 year                                          |
|-------------------------------|-------------------------------------------------|
| Warm-up time                  | At least 60 minutes                             |
| Measurement time              | Approx. 2.0 ms (1 kHz, FAST, no screen display) |
| Measurement speed             | FAST, MED, SLOW, SLOW2                          |
| Terminal structure            | 4-terminal structure                            |
| Backup battery life           | Approx. 10 years (25°C (77°F) reference value)  |
| Product warranty period       | 3 years                                         |

### 2.Function

| Monitor functions   | <ul> <li>(1) Monitor voltage</li> <li>• Monitor range 0.000 V to 5.000 V</li> <li>• Monitor accuracy ±10% rdg. ±10 mV</li> <li>(2) Monitor current</li> <li>• Monitor range 0.000 mA to 100.0 mA</li> <li>• Monitor accuracy ±10% rdg. ±10 μA</li> </ul>                                             |
|---------------------|----------------------------------------------------------------------------------------------------|
| Limit function      | <ul> <li>(1) Current limit (when V or CV)</li> <li>Limit range 0.01 mA to 100.0 mA</li> <li>Limit accuracy ±10% rdg. ±10 μA</li> <li>(2) Voltage limit (when CC set)</li> <li>Limit range 0.005 V to 5.000 V</li> <li>Limit accuracy ±10% rdg. ±10 mV</li> </ul>                                     |
| DC bias measurement | Superimposing a DC voltage and then performing measurement is possible.  DC voltage Normal mode: -5.00 V to 5.00 V (10 mV resolution)  Low Z high accuracy mode: -2.50 V to 2.50 V (10 mV resolution)  Generation accuracy: ±10% of setting ±(VAC 0.01 + 30 mV)  *VAC: AC signal voltage setting [V] |

# 14.1 General Specifications

# 2.Function

| DC resistance                                           | Settable when setting the Rdc measurement item.                                                                                                    |  |  |  |  |  |  |
|---------------------------------------------------------|----------------------------------------------------------------------------------------------------|--|--|--|--|--|--|
| measurement                                             | The measurement condition when DC resistance measurement is settable to other than AC measurement                                                                          |  |  |  |  |  |  |
|                                                         | Measurement signal level: Normal mode: Fixed at 2 V                                                                                                    |  |  |  |  |  |  |
|                                                         | Low Z high accuracy mode: Fixed at 2 V                                                                                                    |  |  |  |  |  |  |
|                                                         | Occurrence accuracy: ±10% of setting ±20mV                                                                                                    |  |  |  |  |  |  |
|                                                         | <ul> <li>Measurement range, measurement speed, average, Adjustment delay, line frequency</li> <li>Temperature correction function: Converts data to referen</li> </ul>     |  |  |  |  |  |  |
|                                                         | Reference temperature settings range10°C to 99.9°C                                                                                                    |  |  |  |  |  |  |
|                                                         | Temperature coefficient setting range99,999 ppm to 99,999 ppm                                                                                                    |  |  |  |  |  |  |
| Temperature measurement function                        | Temperature can be measured when the temperature T measurement parameter is set.  • Dedicated temperature probe: 9478 (option)  • Measurement range: -10.0°C to 99.9°C     |  |  |  |  |  |  |
|                                                         | Guaranteed accuracy range: -10.0°C to 99.9°C                                                                                                    |  |  |  |  |  |  |
|                                                         | <ul> <li>Measurement accuracy: ±0.5% rdg ±1°C</li> <li>Ambient temperature: From 0°C to 18°C and 28°C to 40°C, add 0.02°C/°C to the mea-</li> </ul>                        |  |  |  |  |  |  |
|                                                         | surement accuracy.                                                                                                    |  |  |  |  |  |  |
|                                                         | Sampling time: Approx. 640 ms                                                                                                    |  |  |  |  |  |  |
| Average                                                 | 1 to 256 (1 step)                                                                                                    |  |  |  |  |  |  |
| Trigger function                                        | An internal trigger or external trigger can be set.                                                                                                    |  |  |  |  |  |  |
| Trigger delay                                           | 0 to 9.999 s (0.001s resolution)                                                                                                    |  |  |  |  |  |  |
| BIN measurement                                         | 10 classifications for 2 items, OUT OF BINS                                                                                                    |  |  |  |  |  |  |
|                                                         | Absolute value setting, $\Delta$ % setting, % setting                                                                                                    |  |  |  |  |  |  |
| Comparator                                              | LCR mode:     First item: HI/IN/LO                                                                                                    |  |  |  |  |  |  |
|                                                         | Third item: HI/IN/LO                                                                                                    |  |  |  |  |  |  |
|                                                         | Absolute value setting, $\Delta\%$ setting, $\%$ setting                                                                                                    |  |  |  |  |  |  |
|                                                         | TRANSFORMER mode: HI/IN/LO relative to calculation items                                                                                                    |  |  |  |  |  |  |
|                                                         | Absolute value setting, $\Delta$ % setting, % setting                                                                                                    |  |  |  |  |  |  |
| Compensation                                            | Open and short circuit compensation                                                                                                    |  |  |  |  |  |  |
| '                                                       | Load circuit compensation                                                                                                    |  |  |  |  |  |  |
|                                                         | Cable length compensation IM3533: 0 m, 1 m (Guaranteed accuracy up to 4 m)                                                                                                 |  |  |  |  |  |  |
|                                                         | IM3533-01: 0 m, 1 m, 2 m, 4 m                                                                                                    |  |  |  |  |  |  |
| Correlation compensation                                | Enter the compensation coefficients a and b of the following expression.                                                                                                   |  |  |  |  |  |  |
|                                                         | [Measurement value after compensation] = a × [measurement value] + b                                                                                                    |  |  |  |  |  |  |
| Residual charge protection function                     | $V = \sqrt{\frac{I0}{C}}$                                                                                                    |  |  |  |  |  |  |
| (Provides protection against a discharge voltage from a | √ C<br>C: Capacitance [F] of test sample                                                                                                    |  |  |  |  |  |  |
| charged capacitor)                                      | However, V = maximum 400 V                                                                                                    |  |  |  |  |  |  |
| Magnification display function                          | The display of measurement values and comparator judgment results can be magnified.                                                                                        |  |  |  |  |  |  |
| CONTINUOUS measurement                                  | Perform continuous measurement with saved conditions from the screen.                                                                                                    |  |  |  |  |  |  |
| Display digits setting function                         | The number of display digits for measurement values can be set to 3, 4, 5, and 6. However, the setting differs depending on the parameter. (The initial value is 6 digits) |  |  |  |  |  |  |
| Display setting function                                | The LCD can be set to ON/OFF.                                                                                                    |  |  |  |  |  |  |
| Key-lock function                                       | Can be enabled and disabled by front panel key operation. Can be enabled and disabled by password input                                                                    |  |  |  |  |  |  |
| Trigger synchronous output function                     | Applies a measurement signal during analog measurement only.                                                                                                    |  |  |  |  |  |  |
| Panel save and load                                     | LCR mode, TRANSFORMER mode: A total of 60 measurement conditions can be saved.                                                                                             |  |  |  |  |  |  |
| function                                                | ANALYZER mode: Two measurement conditions can be saved.  Compensation value only: 128 different measurement conditions can be saved.                                       |  |  |  |  |  |  |
|                                                         | Any measurement condition can be read by key operation or a control signal via the EXT I/O.                                                                                |  |  |  |  |  |  |
|                                                         |                                                                                                    |  |  |  |  |  |  |

## 2.Function

| Memory function | 32,000 measurement result items can be saved to the instrument. (Reading via USB, GP-IB, RS-232C and LAN is possible. GP-IB, RS-232C, and LAN interfaces are optional.)                                                                                                    |
|-----------------|----------------------------------------------------------------------------------------------------|
| Contact check   | <ul> <li>(1) 4-terminal contact check Performs a contact (disconnection) check between H<sub>CUR</sub> and H<sub>POT</sub> and between L<sub>CUR</sub> and L<sub>POT</sub>. The threshold can be changed: 1 to 5 (5: high sensitivity, low contact resistance value)</li> <li>(2) HIGH-Z reject function (detection of OPEN state during 2-terminal measurement) When the measurement value is higher than the judgment reference, a contact error is output. Judgment reference: Can be set to 0% to 30,000% (1% resolution) of range full-scale. Error output: An error is output from the EXT I/O.</li> </ul> |
| Print function  | The measurement values can be printed. *Requires Z3001 RS-232C Interface and RS-232C-compatible printer.                                                                                                    |
| Buzzer sound    | <ul> <li>The buzzer for the comparator judgment result (IN or NG) can be set to ON/OFF.</li> <li>The buzzer sound for key input can be set to ON/OFF.</li> <li>Any of four buzzer tones can be selected.</li> </ul>                                                                                                    |
| TRANSFORMER     | Winding ratio (N), mutual inductance (M), and inductance difference ( $\Delta$ L) can be measured. Winding ratio $N=\sqrt{\frac{LI}{L2}}$ (L1: Primary-side L; L2: Secondary-side L) Mutual inductance $M=\frac{(La-Lb)}{4}$ (La: In-phase, in-series L; Lb: Reverse-phase, in-series L)                                                                                                    |
|                 | Inductance difference $\Delta L = LI - L2$ (L1: Primary-side L; L2: Secondary-side L)                                                                                                    |

## 3.Interface

| Display           | play 5.7-inch color TFT, touch panel                                                                                                    |  |  |  |  |  |  |
|-------------------|----------------------------------------------------------------------------------------------------|--|--|--|--|--|--|
| Handler interface | Equipped as standard                                                                                                    |  |  |  |  |  |  |
| USB interface     | Equipped as standard, full speed/hi speed compatible                                                                                                    |  |  |  |  |  |  |
| USB memory        | Measurement conditions, measurement values, and screens can be saved.  Measurement conditions can be loaded.  Supported operations: display of saved measurement values and screens, file deletion, folder creation, and formatting |  |  |  |  |  |  |
| Optional units    | Model Z3000 GP-IB Interface (Option)  Model Z3001 RS-232C Interface (Option)  Model Z3002 LAN Interface (Option)                                                                                                    |  |  |  |  |  |  |

# 4. Environmental and Safety Specifications

| Operating temperature and humidity | 0 to 40°C (32 to 104°F), 80% RH or less (non-condensating)                           |
|------------------------------------|--------------------------------------------------------------------------------------|
| Storage temperature and humidity   | -10 to 55°C (14 to 131°F) 80% RH or less (non-condensating)                          |
| Operating environment              | Indoors, pollution degree 2, altitude up to 2000 m (6562-ft.)                        |
| Rated supply voltage               | AC100 V to 240 V                                                                     |
| Rated supply frequency             | 50/ 60 Hz                                                                            |
| Maximum rated power consumption    | 50 VA                                                                                |
| Dimensions                         | Approx. 330 W × 119 H ×168 D mm (12.99" W ×4.69" H ×6.61" D) (excluding protrusions) |
| Mass                               | Approx. 3.1 kg (109.3 oz.)                                                           |
| Applicable StandardsSafety EMC     | EN61010<br>EN61326 Class A                                                           |
| Dielectric strength                | Between the power wire and ground wire: 1.62 kV AC for 1 minutes                     |

# 14.1 General Specifications

# **5.Accessories, Options**

| Accessories | Power Cord                                                                                                    |
|-------------|----------------------------------------------------------------------------------------------------|
| Options     | Model 9263 SMD Test Fixture Model 9677 SMD Test Fixture Model 9699 SMD Test Fixture Model IM9100 SMD Test Fixture Model IM9100 SMD Test Fixture Model IM9110 SMD Test Fixture Model L2000 4-Terminal Probe Model 9140-10 4-Terminal Probe Model 9261-10 Test Fixture Model 9261-10 Test Fixture Model 9500-10 4-Terminal Probe Model Z3000 GP-IB Interface Model Z3001 RS-232C Interface Model Z3002 LAN Interface Model P478 Sheath Type Temperature Probe Model 9268-10 DC Bias Voltage Unit Model 9269-10 DC Bias Current Unit |

# 14.2 Measurement Range and Accuracy

### Impedance measurement

The measurement accuracy is calculated from a basic accuracy, which is based on the accuracy for impedance Z (% rdg.) and phase angle  $\theta$  (°), and the following coefficients.

### Measurement accuracy = Basic accuracy × C × D × E × F × G

C: Level coefficient/ D: Measurement speed coefficient/ E: Cable length coefficient/ F:DC bias coefficient/ G: Temperature coefficient

#### **Basic accuracy**

Measurement conditions of basic accuracy coefficient table

- Using the Model 9262 Test Fixture
- Measurement speed: SLOW2
- · Cable length: 0 m
- Operation 60 minutes after the power is turned on.
- · Open circuit compensation and short circuit compensation both being performed.
- Temperature and humidity: 23±5°C, 80 %RH or less

When the measurement conditions differ from the above, multiply the level coefficient (C), measurement speed coefficient (D), cable length coefficient (E), DC bias coefficient (F), and temperature coefficient (G) by the basic accuracy.

The basic accuracy is calculated by determining coefficient A and B from the basic accuracy coefficient table in accordance with the measurement frequency and measurement range, and then using the following expression.

The basic accuracy becomes the accuracy [%] of Z and accuracy [° ] of  $\theta$ .

### Basic accuracy formula

1 k
$$\Omega$$
 range or more

Basic accuracy =  $\pm$ 

$$A + B \times \left| \frac{10 \times Zx[\Omega]}{Range [\Omega]} - 1 \right|$$

100 
$$\Omega$$
 range or less

Basic accuracy =  $\pm \left( A + B \times \left| \frac{\mathsf{Range}[\Omega]}{\mathsf{Zx}[\Omega]} - 1 \right| \right)$ 

Zx: Impedance (effective value or value obtained by the following expression) of the test sample

$$Zx[\Omega] = \omega L [H] \text{ (when } \theta = 90^\circ\text{)}$$

$$= \frac{1}{\omega C [F]} \text{ (when } \theta = -90^\circ\text{)}$$

$$= R[\Omega] \text{ (when } \theta = 0^\circ\text{)}$$

### 14.2 Measurement Range and Accuracy

#### Accuracy table (IM3533 and IM3533-01)

Upper portion: Impedance Z (Unit: %) Lower portion: Phase angle  $\theta$  (Unit: °)

| Range     | e DC   |         |        | ıHz to<br>999 Hz |         | 0 Hz to<br>.99 Hz | 1.0000 kHz to<br>10.000 kHz |          | 10.001 kHz to<br>100.00 kHz |          | 100.01 kHz to<br>200.00 kHz |         |
|-----------|--------|---------|--------|------------------|---------|-------------------|-----------------------------|----------|-----------------------------|----------|-----------------------------|---------|
| 100 MΩ    | A= 1   | B= 1    | A= 6   | B= 5             | A= 3    | B= 2              | A= 3                        | B= 2     | -                           | -        | -                           | -       |
| 100 10122 |        |         | A= 5   | B= 3             | A= 2    | B= 2              | A= 2                        | B= 2     | -                           | -        | -                           | -       |
| 10 MΩ     | A= 0.5 | B= 0.3  | A= 0.8 | B= 1             | A= 0.5  | B= 0.3            | A= 0.5                      | B= 0.3   | A= 3                        | B= 2     | -                           | -       |
| 10 10122  |        |         | A= 0.8 | B= 0.5           | A= 0.4  | B= 0.2            | A= 0.4                      | B= 0.2   | A= 2                        | B= 2     | -                           | -       |
| 1 ΜΩ      | A= 0.2 | B= 0.1  | A= 0.4 | B= 0.08          | A= 0.3  | B= 0.05           | A= 0.3                      | B= 0.05  | A= 0.7                      | B= 0.08  | A= 1                        | B= 0.5  |
| 1 10122   |        |         | A= 0.3 | B= 0.08          | A= 0.2  | B= 0.02           | A= 0.2                      | B= 0.02  | A= 1.5                      | B= 0.08  | A= 3                        | B= 0.5  |
| 100 kΩ    | A= 0.1 | B= 0.01 | A= 0.3 | B= 0.03          | A= 0.2  | B= 0.03           | A= 0.15                     | B= 0.02  | A= 0.25                     | B= 0.04  | A= 0.4                      | B= 0.3  |
| 100 KS2   |        |         | A= 0.3 | B= 0.02          | A= 0.1  | B= 0.02           | A= 0.1                      | B= 0.015 | A= 0.4                      | B= 0.02  | A= 1.2                      | B= 0.3  |
| 10 kΩ     | A= 0.1 | B= 0.01 | A= 0.3 | B= 0.025         | A= 0.2  | B= 0.025          | A= 0.05                     | B= 0.02  | A= 0.2                      | B= 0.025 | A= 0.3                      | B= 0.03 |
| 10 K22    |        |         | A= 0.3 | B= 0.02          | A= 0.1  | B= 0.02           | A= 0.03                     | B= 0.02  | A= 0.4                      | B= 0.02  | A= 0.6                      | B= 0.05 |
| 1 kΩ      | A= 0.1 | B= 0.01 | A= 0.3 | B= 0.02          | A= 0.2  | B= 0.02           | A= 0.15                     | B= 0.02  | A= 0.2                      | B= 0.02  | A= 0.3                      | B= 0.02 |
| 1 KS2     |        |         | A= 0.2 | B= 0.02          | A= 0.1  | B= 0.02           | A= 0.08                     | B= 0.02  | A= 0.4                      | B= 0.02  | A= 0.6                      | B= 0.02 |
| 100 Ω     | A= 0.1 | B= 0.02 | A= 0.4 | B= 0.02          | A= 0.3  | B= 0.02           | A= 0.15                     | B= 0.02  | A= 0.2                      | B= 0.02  | A= 0.3                      | B= 0.03 |
| 100 52    |        |         | A= 0.2 | B= 0.01          | A= 0.15 | B= 0.01           | A= 0.1                      | B= 0.01  | A= 0.4                      | B= 0.02  | A= 0.6                      | B= 0.02 |
| 10 Ω      | A= 0.2 | B= 0.15 | A= 0.5 | B= 0.2           | A= 0.4  | B= 0.05           | A= 0.3                      | B= 0.05  | A= 0.3                      | B= 0.05  | A= 0.4                      | B= 0.2  |
| 10 52     |        |         | A= 0.3 | B= 0.1           | A= 0.3  | B= 0.03           | A= 0.15                     | B= 0.03  | A= 0.75                     | B= 0.05  | A= 1.5                      | B= 0.1  |
| 1Ω        | A= 0.3 | B= 0.3  | A= 2   | B= 1             | A= 0.6  | B= 0.3            | A= 0.4                      | B= 0.3   | A= 0.4                      | B= 0.3   | A= 1                        | B= 1    |
| 1 22      |        |         | A= 1   | B= 0.6           | A= 0.5  | B= 0.2            | A= 0.25                     | B= 0.2   | A= 1                        | B= 0.2   | A= 2                        | B= 0.5  |
| 100 mO    | A= 3   | B= 3    | A= 10  | B= 10            | A= 3    | B= 3              | A= 3                        | B= 2     | A= 2                        | B= 2     | A= 4                        | B= 3    |
| 100 mΩ    |        |         | A= 6   | B= 6             | A= 2    | B= 2              | A= 2                        | B= 1.5   | A= 2                        | B= 1.5   | A= 3                        | B= 4    |

The following value is added to the basic accuracy when performing temperature correction during DC resistance measurement:

$$\frac{-100\alpha_{t0}\Delta t}{1 + \alpha_{t0} \times (t + \Delta t - t_0)}$$
 [%]

t0: Basic temperature [°C]

t: Current temperature [°C]

 $\Delta t$ : Temperature measurement accuracy  $\alpha_{t0}$ :Temperature coefficient at t0 [1/  $^{\circ}$ C]

#### C Level coefficient

The coefficient corresponding to the setting for measurement level is obtained from the measurement level coefficient table and then multiplied by the basic accuracy.

#### AC measurement

|                   | 0.005 V to 0.999 V | 1 V | 1.001 V to 5 V |
|-------------------|--------------------|-----|----------------|
| Level coefficient | 1+ <u>0.2</u> V    | 1   | 1+ <u>2</u> V  |

V: Setting value (equivalent to when V mode) [V]

#### DC resistance measurement

|                   | 2 V |
|-------------------|-----|
| Level coefficient | 1   |

#### D Measurement speed coefficient

The coefficient corresponding to the setting for measurement speed is obtained from the measurement speed coefficient table and then multiplied by the basic accuracy.

When the measurement frequency is 0.001 Hz to 0.999 Hz, the SLOW2 coefficient is used, regardless of the measurement speed.

|                   |                           | FAST | MED | SLOW | SLOW2 |
|-------------------|---------------------------|------|-----|------|-------|
| speed coefficient | AC measurement            | 8    | 4   | 2    | 1     |
|                   | DC resistance measurement | 4    | 3   | 2    | 1     |

When the waveform averaging function is enabled, the coefficient corresponding to the set measurement waveform count is obtained from the measurement speed coefficient table at the time of waveform averaging and then multiplied by the basic accuracy.

#### Measurement speed coefficient table when the waveform averaging function is enabled

| No | Frequency band             | Settable range | Measurement speed coefficient |        |         |          |
|----|----------------------------|----------------|-------------------------------|--------|---------|----------|
| NO | No Frequency band          | Settable range | 4                             | 3      | 2       | 1        |
|    | DC (line frequency: 50 Hz) | 1 to 24        | 1 to 2                        | 3 to 4 | 5 to 19 | 20 to 24 |
| 1  | DC (line frequency: 60 Hz) | 1 to 24        | 1 to 2                        | 3 to 5 | 6 to 23 | 24       |

|    |                          |                | Outside                | М        | easurement speed coefficient |             |      |
|----|--------------------------|----------------|------------------------|----------|------------------------------|-------------|------|
| No | Frequency band           | Settable range | guaranteed<br>accuracy | 8        | 4                            | 2           | 1    |
| 2  | 0.001 Hz to 0.999 Hz     | 1              | -                      | -        | -                            | -           | 1    |
| 3  | 1.000 Hz to 10.000 Hz    | 1 to 4         | -                      | 1        | 2                            | 3           | 4    |
| 4  | 10.001 Hz to 39.999 Hz   | 1 to 10        | -                      | 1        | 2 to 4                       | 5 to 9      | 10   |
| 5  | 40.000 Hz to 99.999 Hz   | 1 to 40        | -                      | 1        | 2 to 4                       | 5 to 39     | 40   |
| 6  | 100.00 Hz to 300.00 Hz   | 1 to 50        | -                      | 1        | 2 to 4                       | 5 to 49     | 50   |
| 7  | 300.01 Hz to 500.00 Hz   | 1 to 200       | -                      | 1        | 2 to 9                       | 10 to 199   | 200  |
| 8  | 500.01 Hz to 1.0000 Hz   | 1 to 300       | -                      | 1 to 4   | 5 to 19                      | 20 to 299   | 300  |
| 9  | 1.0001 kHz to 2.0000 kHz | 1 to 600       | 1                      | 2 to 7   | 8 to 39                      | 40 to 599   | 600  |
| 10 | 2.0001 kHz to 3.0000 kHz | 1 to 1200      | 1 to 3                 | 4 to 11  | 12 to 59                     | 60 to 1199  | 1200 |
| 11 | 3.0001 kHz to 5.0000 kHz | 1 to 2000      | 1 to 5                 | 6 to 19  | 20 to 99                     | 100 to 1999 | 2000 |
| 12 | 5.0001 kHz to 10.000 kHz | 1 to 3000      | 1 to 9                 | 10 to 39 | 40 to 199                    | 200 to 2999 | 3000 |
| 13 | 10.001 kHz to 20.000 kHz | 1 to 1200      | 1 to 3                 | 4 to 15  | 16 to 79                     | 80 to 1199  | 1200 |
| 14 | 20.001 kHz to 30.000 kHz | 1 to 480       | 1                      | 2 to 5   | 6 to 23                      | 24 to 479   | 480  |
| 15 | 30.001 kHz to 50.000 kHz | 1 to 800       | 1                      | 2 to 9   | 10 to 39                     | 40 to 799   | 800  |
| 16 | 50.001 kHz to 100.00 kHz | 1 to 1200      | 1 to 3                 | 4 to 15  | 16 to 79                     | 80 to 1199  | 1200 |
| 17 | 100.01 kHz to 200.00 kHz | 1 to 2400      | 1 to 7                 | 8 to 31  | 32 to 159                    | 160 to 2399 | 2400 |

NOTE

When the measurement frequency falls outside the guaranteed accuracy, instrument operation is considered to be outside the guaranteed accuracy.

#### 14.2 Measurement Range and Accuracy

### E Cable length coefficient

The coefficient corresponding to the setting for measurement cable length is obtained from the measurement cable length table and then multiplied by the basic accuracy.

|                             |        |                            | 0 m | 1 m | 2 m                    | 4 m                 |
|-----------------------------|--------|----------------------------|-----|-----|------------------------|---------------------|
|                             |        | 10 kΩ range or less        | 1   | 1.2 | $1.5 + \frac{fm}{100}$ | $2 + \frac{fm}{50}$ |
| Cable length<br>coefficient | IM3533 | 100 k $Ω$ range or greater | 1   | 1.2 | 1.5 + fm/20            | 2 + fm/10           |
|                             |        | IM3533-01                  | 1   | 1.2 | 1.5                    | 2                   |

fm: Measurement frequency [kHz]

<sup>\*</sup> IM3533 guaranteed accuracy range (frequency)

|                                          | Cable length | 10 k $\Omega$ range or less | 100 k $\Omega$ range or greater |  |
|------------------------------------------|--------------|-----------------------------|---------------------------------|--|
| Guaranteed accuracy range<br>(frequency) | 0 m          | Up to 200 kHz               |                                 |  |
|                                          | 1 m          | Up to 200 kHz               |                                 |  |
|                                          | 2 m          | Up to 200 kHz               | Up to 100 kHz                   |  |
|                                          | 4 m          | Up to 200 kHz               | Up to 10 kHz                    |  |

<sup>\*</sup> IM3533-01 guaranteed accuracy range (frequency) 0 m / 1 m / 2 m / 4 m: Up to 200 kHz (no limit)

#### F DC bias coefficient

The coefficient corresponding to the setting for ON/OFF of DC bias is obtained from the DC bias coefficient table and then multiplied by the basic accuracy.

|                     | DC Bias Setting OFF DC Bias Setting O |   |
|---------------------|---------------------------------------|---|
| DC bias coefficient | 1                                     | 2 |

#### **G** Temperature coefficient

The coefficient corresponding to the operating temperature is obtained from the operating temperature coefficient table and then added to the basic accuracy.

|                         | $0^{\circ}$ C $\leq$ t < 18 $^{\circ}$ C, 28 $^{\circ}$ C < t $\leq$ 40 $^{\circ}$ C | 18°C ≤ t ≤ 28°C |
|-------------------------|--------------------------------------------------------------------------------------|-----------------|
| Temperature coefficient | 1+0.1 ×  t - 23                                                                      | 1               |

When the operating temperature (t) is 23°C ±5°C, the coefficient is 1.

#### **Guaranteed Accuracy Range**

The guaranteed accuracy range is as follows. The guaranteed accuracy range varies with the sample's impedance.

| Range  | Sample impedance                | 0.001 Hz to<br>99.999 Hz | 100.00 Hz to<br>999.99 Hz  | 1.0000 kHz to<br>10.000 kHz | 10.001 kHz to<br>100.00 kHz | 100.01 kHz to<br>200.00 kHz |
|--------|---------------------------------|--------------------------|----------------------------|-----------------------------|-----------------------------|-----------------------------|
| 100 MΩ | 8 M $\Omega$ to 200 M $\Omega$  | 0 101 \                  | / to 5 V                   |                             |                             |                             |
| 10 MΩ  | 800 k $\Omega$ to 10 M $\Omega$ | 0.101 \                  | 7 10 3 V                   |                             | 0.501 V to 5 V              |                             |
| 1 ΜΩ   | 80 k $\Omega$ to 1 M $\Omega$   | 0.05 V                   | 0.05 V to 5 V 0.101 V to 5 |                             | 0.501 V 10 5 V              |                             |
| 100 kΩ | 8 k $\Omega$ to 100 k $\Omega$  |                          |                            |                             | 0.05 V to 5 V               | 0.101 V to 5 V              |
| 10 kΩ  | 800 $\Omega$ to 10 k $\Omega$   |                          |                            |                             |                             |                             |
| 1 kΩ   | 80 $\Omega$ to 1 k $\Omega$     |                          |                            | 0.005 V to 5V               |                             |                             |
| 100 Ω  | 8 $\Omega$ to 100 $\Omega$      |                          |                            |                             |                             |                             |
| 10 Ω   | 800 m $\Omega$ to 10 $\Omega$   |                          |                            | 0.05 V to 5 V               |                             |                             |
| 1 Ω    | 80 m $\Omega$ to 1 $\Omega$     |                          |                            | 0.101 V to 5 V*2            |                             |                             |
| 100 mΩ | 10 m $\Omega$ to 100 m $\Omega$ |                          |                            | 0.501 V to 5 V*1            |                             |                             |

<sup>\*1</sup> The guaranteed accuracy range during DC bias operation is 1 V to 5 V.

<sup>\*2</sup> The guaranteed accuracy range during DC bias operation is 0. 501 V to 5 V.

| Range  | Sample impedance                | 0.001 Hz to<br>99.999 Hz        | 100.00 Hz to<br>999.99 Hz | 1.0000 kHz to<br>10.000 kHz | 10.001 kHz to<br>100.00 kHz | 100.01 kHz to<br>200.00 kHz |
|--------|---------------------------------|---------------------------------|---------------------------|-----------------------------|-----------------------------|-----------------------------|
| 10 MΩ  | 10 M $\Omega$ to 100 M $\Omega$ | 0.101 V to 5 V<br>0.05 V to 5 V |                           |                             |                             |                             |
| 1 ΜΩ   | 1 M $\Omega$ to 10 M $\Omega$   |                                 |                           | 0.501 V to 5 V              |                             |                             |
| 100 kΩ | 100 k $\Omega$ to 1 M $\Omega$  |                                 |                           | 0.101 V to 5 V              | 0.501 V 10 5 V              |                             |
| 10 kΩ  | 10 k $\Omega$ to 100 k $\Omega$ |                                 |                           |                             | 0.05 V to 5 V               | 0.101 V to 5 V              |
| 1 kΩ   | 1 k $\Omega$ to 10 k $\Omega$   | 0.005 V to 5V                   |                           |                             |                             |                             |

The above voltages are the voltage settings equivalent to when V mode.

The maximum measurement signal level value in low Z high accuracy mode is 2.5 V.

- NOTE The above measurement specification was determined using a 1.5C-2 V coaxial cable with an established cable length for the instrument.
  - Using a cable other than a 1.5C-2 V, or a cable that not an established length for the instrument in question increases the chance of measurement inaccuracy. A large capacitance between the H terminal and grounding capacitance (GND) or the L terminal and GND may result in measurement inaccuracy. Please set the GND to 10 pF or less.
  - When measuring capacitors with an impedance of 100 k $\Omega$  or greater with a measurement frequency of 1 Hz or lower, the instrument may indicate UNDERFLOW, and you may experience significant variation in measurement values. If UNDERFLOW is indicated, you can lower the measurement range in order to measure the part. In this case, measurement values should be used for reference purposes only as the accuracy specifications may not be satisfied.

# **Example calculation of basic accuracy**

• Impedance (Z=50  $\Omega$ ) basic accuracy (For example) Measurement conditions: measurement frequency=10 kHz, measurement speed=SLOW2

Accuracy table (p.344)

| 1.0000 kHz<br>10.000 kH |              |                                |
|-------------------------|--------------|--------------------------------|
|                         |              |                                |
|                         |              |                                |
|                         |              |                                |
|                         |              |                                |
|                         |              | Z                              |
| A= 0.1 B= (             | 0.01         | $=$ $\theta$                   |
|                         | A= 0.15 B= 0 | A= 0.15 B= 0.02 A= 0.1 B= 0.01 |

- 1. Because Z is 50  $\Omega$ , the 100  $\Omega$  measurement range will be used.
- 2. Obtain the Z coefficients A and B from the accuracy table (p.344) and then calculate the basic accuracy of Z.

In the 10 kHz/100  $\Omega$  range, the accuracy table (p.344) yields the values A = 0.15 and B = 0.02.

Using the basic accuracy formula (p.343) for 100  $\Omega$  or less ranges,

Z accuracy=
$$\pm \left( 0.15 + 0.02 \times \left| \frac{100}{50} - 1 \right| \right) = \pm 0.17\%$$

3. Similarly, calculate the basic accuracy of  $\theta$ . The accuracy table (p.344) yields the values A = 0.1 and B = 0.01

Using the basic accuracy formula (p.343) for 100  $\Omega$  and lower ranges,

$$\theta \text{ accuracy} = \pm \left(0.1 + 0.01 \times \left| \frac{100}{50} - 1 \right| \right) = \pm 0.11^{\circ}$$

• Capacitance (Cs=160 nF) basic accuracy

#### 14.2 Measurement Range and Accuracy

(For example) Measurement conditions:measurement frequency=1 kHz, measurement speed=SLOW2 Accuracy table (p.344)

| range         | 1.0000 kHz to<br>10.000 kHz |     |
|---------------|-----------------------------|-----|
|               |                             | -   |
|               |                             | -   |
| 100 kΩ        |                             | _   |
| <b>10 k</b> Ω | A= 0.05 B= 0.02 -           | Z   |
|               | A= 0.03 B= 0.02 -           | — θ |
| <b>1 k</b> Ω  |                             | _   |

- 1. Measure the sample's Z and  $\theta$  values using auto-ranging.
- 2. Assume that the measured Z and  $\theta$  values are as follows:

$$Z = 1.0144 \text{ k}\Omega, \theta = -78.69^{\circ}$$

Because Z is 1.0144  $\Omega$ , the 10 k $\Omega$  measurement range will be used.

3. Obtain the Z coefficients A and B from the accuracy table (p.344) and then calculate the basic accuracy of Z. In the 1 kHz/10 k $\Omega$  range, the accuracy table (p.344) yields the values A = 0.05 and B = 0.02.

Using the basic accuracy formula (p.343) for 1  $k\Omega$  or more ranges,

Z accuracy=± 
$$\left(0.05 + 0.02 \times \left| \frac{10 \times 1.0144 \times 10^3}{10 \times 10^3} - 1 \right| \right) = \pm 0.05\%$$

4. Similarly, calculate the basic accuracy of  $\theta$ .

The accuracy table (p.344) yields the values A = 0.03 and B = 0.002. Using the basic accuracy formula (p.343) for 1 kO or more ranges

Using the basic accuracy formula (p.343) for 1  $\mbox{k}\Omega$  or more ranges,

$$\theta \text{ accuracy=} \pm \left[ 0.03 + 0.02 \times \left| \frac{10 \times 1.0144 \times 10^3}{10 \times 10^3} - 1 \right| \right] = \pm 0.03^{\circ}$$

5. Calculate the range within which Z and  $\theta$  values can be acquired from the basic accuracy.

Zmin = 1.0144 kΩ × 
$$(1 - \frac{0.05}{100}) = 1.0139$$
 kΩ  
Zmax = 1.0144 kΩ ×  $(1 + \frac{0.05}{100}) = 1.0149$  kΩ  
θmin = -78.69 - 0.03 = -78.72°  
θmax = -78.69 + 0.03 = -78.66°

6. Calculate the range within which Z and  $\theta$  values can be acquired from the basic accuracy. (For more information about the Cs calculation formula, see "Appendix1 Measurement Parameters and Calculation Formula"(p. A1).)

Csmin = - 
$$\frac{1}{\omega \times Z \text{max} \times \sin \theta \text{min}} = 159.90 \text{nF} \qquad \dots -0.0625\%$$

Csmax = - 
$$\frac{1}{\omega \times Z \min \times \sin \theta \max} \rightleftharpoons 160.10 \text{nF} \qquad ...0.0625\%$$

$$\omega = 2 \times \pi \times f \quad f = \text{frequency [Hz]}$$

7. Consequently, the Cs basic accuracy is ±0.0625%.

# Conversion table from C and L to |Z|

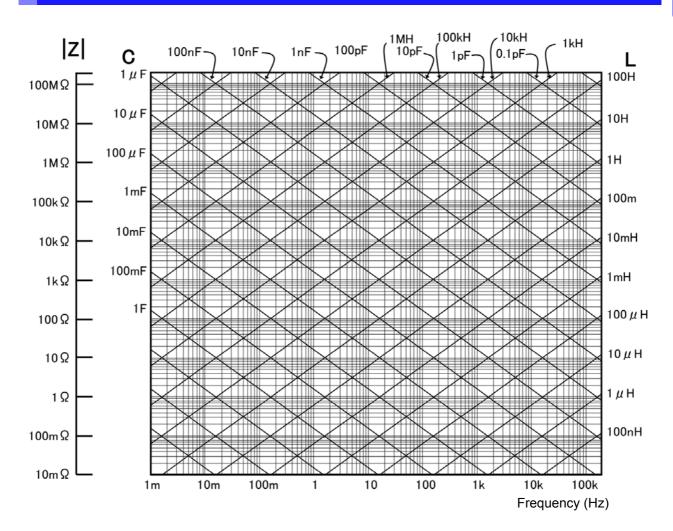

# **Temperature measurement**

#### Pt sensor

Sheath-type temperature probe HIOKI 9478

#### **Measurement conditions**

At least 60 min. after power supply activation Temperature and humidity: 23±5°C, 80% rh or less

#### **Accuracy**

| Guaranteed accuracy range | -10.0°C to 99.9°C |  |
|---------------------------|-------------------|--|
| Accuracy                  | ±0.5%rdg±1°C *1   |  |
| Sampling time             | Approx. 640 ms    |  |

<sup>\*1</sup> Indicates the accuracy of the instrument used in combination with the 9478 Sheath Type Temperature Probe. For ambient temperatures of 0°C to 18°C and 28°C to 40°C, add 0.02°C/°C to the measurement accuracy.

# 14.3 About Measurement Times and Measurement Speed

Measurement times differ depending on the measurement conditions. Refer to the following values.

<u>NOTE</u>

All of the values are reference values. Note that they may differ depending on the conditions of use.

# **Analog measurement signal (INDEX)**

|                            | FAST        | MED             | SLOW            | SLOW2            |
|----------------------------|-------------|-----------------|-----------------|------------------|
| DC (line frequency: 50 Hz) | 43 ms       | 123 ms          | 203 ms          | 803 ms           |
| DC (line frequency: 60 Hz) | 37 ms       | 103 ms          | 203 ms          | 803 ms           |
| 0.001 Hz to 0.999 Hz       | Tf s + 3 ms | Tf s + 3 ms     | Tf s + 3 ms     | Tf s + 3 ms      |
| 1.000 Hz to 10.000 Hz      | Tf s + 3 ms | 2 × Tf s + 3 ms | 3 × Tf s + 3 ms | 4 × Tf s + 3 ms  |
| 10.001 Hz to 39.999 Hz     | Tf s + 3 ms | 2 × Tf s + 3 ms | 5 × Tf s + 3 ms | 10 × Tf s + 3 ms |
| 40.000 Hz to 99.999 Hz     | Tfs         | 2 × Tf s        | 5 × Tf s        | 40 × Tf s        |
| 100.00 Hz to 300.00 Hz     | Tfs         | 2 × Tf s        | 5 × Tf s        | 50 × Tf s        |
| 300.01 Hz to 500.00 Hz     | Tfs         | 2 × Tf s        | 10 × Tf s       | 200 × Tf s       |
| 500.01 Hz to 1.0000 kHz    | Tfs         | 5 × Tf s        | 20 × Tf s       | 300 × Tf s       |
| 1.0001 kHz to 2.0000 kHz   | 2 × Tf s    | 8 × Tf s        | 40 × Tf s       | 600 × Tf s       |
| 2.0001 kHz to 3.0000 kHz   | 4 × Tf s    | 12 × Tf s       | 60 × Tf s       | 1200 × Tf s      |
| 3.0001 kHz to 5.0000 kHz   | 6 × Tf s    | 20 × Tf s       | 100 × Tf s      | 2000 × Tf s      |
| 5.0001 kHz to 10.000 kHz   | 10 × Tf s   | 40 × Tf s       | 200 × Tf s      | 3000 × Tf s      |
| 10.001 kHz to 20.000 kHz   | 20 × Tf s   | 80 × Tf s       | 400 × Tf s      | 6000 × Tf s      |
| 20.001 kHz to 30.000 kHz   | 50 × Tf s   | 150 × Tf s      | 600 × Tf s      | 12000 × Tf s     |
| 30.001 kHz to 50.000 kHz   | 50 × Tf s   | 250 × Tf s      | 1000 × Tf s     | 20000 × Tf s     |
| 50.001 kHz to 100.00 kHz   | 100 × Tf s  | 400 × Tf s      | 2000 × Tf s     | 30000 × Tf s     |
| 100.01 kHz to 200.00 kHz   | 200 × Tf s  | 800 × Tf s      | 4000 × Tf s     | 60000 × Tf s     |

Tf[s]=1 ÷ measurement frequency[Hz]

Tolerance: ±5% ±0.2 ms

When the contact check function has been enabled, the following time will be added to INDEX depending on the contact check timing.

| Contact check timing |        |
|----------------------|--------|
| BEFORE               | 2.5 ms |
| AFTER                | 1.0 ms |
| вотн                 | 3.0 ms |

 Use of the BEFORE or BOTH contact check settings will result in longer analog measurement times since the trigger synchronous output function's wait time is automatically allowed to elapse after the contact check before measurement is started.

The above values are reference values based on use of the initial value for the wait time setting.

### **Measurement times (EOM)**

#### Measurement times= INDEX + A + B + C + D + E + F

A. Calculation time (no OPEN /SHORT/ LOAD compensation, HOLD range, no screen display, normal measurement)

|                 | FAST   | MED | SLOW | SLOW2 |
|-----------------|--------|-----|------|-------|
| All frequencies | 1.0 ms |     |      |       |

Tolerance: ±10% ±0.1 ms

#### B. OPEN/ SHORT/ LOAD compensation

| OPEN/ SHORT/ LOAD compensation |            |
|--------------------------------|------------|
| No                             | 0.0 ms     |
| Yes                            | MAX 0.4 ms |

#### C. Measurement mode

| Measurement mode       |            |
|------------------------|------------|
| Normal measurement     | 0.0 ms     |
| Comparator measurement | MAX 0.4 ms |
| BIN measurement        | MAX 0.8 ms |

#### E. Saving to memory

| Saving to memory      |            |
|-----------------------|------------|
| Memory function ON/IN | MAX 0.4 ms |
| Memory function OFF   | 0.0 ms     |

#### F. Contact check function

| Contact check timing |        |
|----------------------|--------|
| BEFORE               | 0.5 ms |
| AFTER                | 1.0 ms |
| вотн                 | 1.5 ms |

#### 14.3 About Measurement Times and Measurement Speed

#### **Wait time**

#### • When the frequency is changed:

When the frequency is changed, the wait time is 1 ms. However, a 3 ms wait time will be used if the measurement frequency change spans the two ranges of (1 mHz to 39.999 Hz) and (40 Hz to 200 kHz).

#### · When switching levels

When the AC signal level is changed, the wait time is 1 ms.

#### · When switching ranges

When the range is changed, the wait time is 1 ms. Also, when low Z impedance high accuracy mode is turned ON/OFF, the wait time is 1 ms.

#### • When DC bias

When DC bias is changed to ON/OFF and when the DC bias level is changed, the wait time is 1 ms.

#### When DC resistance measurement

When switching from AC measurement to DC resistance measurement, the wait time is 3 ms.

#### When panel load

After all changes have been made, the maximum applicable wait time listed above will be used.

# Maintenance and Service

# **Chapter 15**

## 15.1 Inspection, Repair and Cleaning

Before requesting instrument repair or inspection, please read "Before returning for repair" (p. 357) and Section "Error display" (p. 362).

#### **Inspection and Repair**

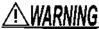

Do not attempt to modify, disassemble or repair the instrument; as fire, electric shock and injury could result.

### NOTE

- If damage is suspected, check the "Before returning for repair" (p. 357) section before contacting your dealer or Hioki representative.
- If the fuse blows, do not attempt to replace the fuse or repair the instrument: contact your authorized Hioki distributor or reseller.
- If damage is suspected, check the "Before returning for repair" (p. 357) section before contacting your dealer or Hioki representative.

However, in the following cases, immediately stop using the instrument, unplug the power cord and contact your authorized Hioki distributor or reseller.

- · When the nature of the damage is clearly evident
- · When measurement is impossible
- After long-term storage in adverse conditions such as high temperature or humidity
- After being subject to severe shock during transport
- After severe exposure to water, oil, or dust (internal insulation can be degraded by oil
  or water, causing increase hazard of electric shock or fire)

#### Replaceable Parts

Certain parts require replacement periodically and at the end of their useful life: (Useful life depends on the operating environment and frequency of use. Operation cannot be guaranteed beyond the following periods)

| Part                               | RemarksLife             | Remarks                                                                                                    |
|------------------------------------|-------------------------|----------------------------------------------------------------------------------------------------|
| Electrolytic<br>Capacitors         | Approx. 10 years        | The useful life of electrolytic capacitors depends on the operating environment. Periodic replacement is necessary.                                                                                                    |
| Lithium battery                    | Approx. 10 years        | The instrument incorporates a lithium battery for backup. The life of the back-<br>up battery is approximately 10 years. If the date and time greatly differ from<br>the actual date and time when the power is turned on or a backup error ap-<br>pears at startup, it is time to replace the battery.<br>Contact your authorized Hioki distributor or reseller. |
| LCD backlight (to half brightness) | Approx. 50,000<br>hours | Periodic replacement is necessary.                                                                                                    |

#### 15.1 Inspection, Repair and Cleaning

### **Transporting the instrument**

- · Pack the instrument so that it will not sustain damage during shipping, and include a description of existing damage. We do not take any responsibility for damage incurred during shipping.
- Use the original packing materials when transporting the instrument, if possible.

#### Cleaning

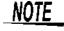

- To clean the instrument, wipe it gently with a soft cloth moistened with water or mild deter-, gent. Never use solvents such as benzene, alcohol, acetone, ether, ketones, thinners or gasoline, as they can deform and discolor the case.
  - · Wipe the LCD gently with a soft, dry cloth.
  - · Clean the vents periodically to avoid blockage. If a vents becomes clogged, the instruments internal cooling is impeded, and damage may result.

# 15.2 Troubleshooting

#### Before returning for repair

In the event of the instrument malfunctioning, check the following items.

| Symptom                                                 | Check Item, or Cause                                                                                                    | Remedy and Reference                                                                                                    |
|---------------------------------------------------------|----------------------------------------------------------------------------------------------------|----------------------------------------------------------------------------------------------------|
| The display does not appear when you turn the power on. | Is the power cord unplugged? Is it properly connected?                                                                                                    | Confirm that the power cord is properly connected. See (p. 31)                                                                                                    |
|                                                         | Are the keys locked?                                                                                                    | Disable the key lock.<br>See (p. 145), (p. 186)                                                                                                    |
| Keys do not work.                                       | Is the instrument being remotely operated from an external device using the communication cable?                                                                                          | Switch to the local state.  See Description of communications commands on the included LCR Application Disk [Remote mode]                                                                                                    |
| A key other than the pressed one is pressed.            | Have you performed panel compensation?                                                                                                    | Perform panel compensation.<br>See (p. 266)                                                                                                    |
| The instrument doesn't work.                            | Did you check the Instruction Manual?                                                                                                    | Check the appropriate section of the Instruction Manual.                                                                                                    |
| You don't know how to use the instrument.               | Are you using the instrument as part of an automated system?                                                                                                    | Consult the administrator or manager of the instrument or the automated system containing the instrument.                                                                                                    |
| Cannot print.                                           | Is the recording paper loaded properly? Are the printer settings correct? (Communication speed, interface, etc.) Are the instrument and printer properly connected with a suitable cable? | See (p. 331)                                                                                                    |
| Nothing is displayed on the screen.                     | The LCD may be set to automatically turn off after a set time. Is the instrument in the standby state?                                                                                    | Touch the screen. See (p. 49) Cancel the standby state. See (p. 36)                                                                                                    |
| Key response and screen drawing are slow.               | Is the measurement value automatic output function enabled?                                                                                                    | When the measurement value automatic output function is enabled, key response and screen drawing may become slow in order to give priority to measurement and measurement value output.  See LCR Application Disk - Communication Commands |

# 15.2 Troubleshooting

| Symptom                                                    | Check Item, or Cause                                            | Remedy and Reference                                                                                                    |
|------------------------------------------------------------|-----------------------------------------------------------------|----------------------------------------------------------------------------------------------------|
|                                                            | Is the signal level setting too low?                            | Change the signal level setting.<br>See (p. 52)                                                                                                    |
|                                                            |                                                                 | Check the item indicated by the error display, address the cause, and then perform measurement.  See (p. 362)                                                                                                    |
|                                                            | Is an error from "15.3 Error display" (p. 362) being displayed? | If Reference Value is being displayed, check measurement conditions such as the frequency and signal level and select conditions for which Reference Value will not be displayed.  See (p. 52)                                                                                                    |
| The measurement values are exhibiting excessive variation. | Are you using the instrument in a high-noise environment?       | If you are using the instrument in a high-noise environment, consider taking the following measures:  Use guarding. Implement anti-noise measures. Separate the sample, measurement cables, and instrument from the source of the noise (motor, inverter, electromagnetic switch, power line, equipment generating sparks, etc.) or perform the measurement in a separate room. Plug the instrument into a grounded outlet. Use a separate power supply from the device that is generating the noise. |
|                                                            | Are you using a cable that you made yourself?                   | <ul> <li>Check the wiring method and correct it if necessary.</li> <li>Use a designated cable of the same length as the cable length setting.</li> </ul>                                                                                                    |
|                                                            | Is the connection cable too long?                               | Use a designated cable of the same length as the cable length setting. See (p. 245)                                                                                                    |
|                                                            | Are you using a 2-terminal connection to perform measurement?   | Two-terminal connections are susceptible to the influence of contact resistance. When possible, use a 4-terminal connection to the sample's electrodes to perform measurement.                                                                                                    |
|                                                            |                                                                 | Add a wait time to allow contact to stabilize before measurement.                                                                                                    |
|                                                            | Did you perform open and short compensation?                    | Perform open and short compensation properly. See (p. 215), (p. 224)                                                                                                    |

| Symptom                                                                                                    | Check Item, or Cause                                                                                       | Remedy and Reference                                                                                                    |
|----------------------------------------------------------------------------------------------------|----------------------------------------------------------------------------------------------------|----------------------------------------------------------------------------------------------------|
|                                                                                                    | Is an error from "15.3 Error display" (p. 362) being displayed?                                            | Check the item indicated by the error display, address the cause, and then perform measurement.  See (p. 362)                                                                                                    |
|                                                                                                    | Is <b>OVERFLOW</b> or <b>UNDERFLOW</b> being displayed? See "15.3 Error display" (p. 362)                  | If the range is not appropriate:<br>Change to an appropriate range or perform<br>measurement using auto ranging.<br>See (p. 62), (p. 88), (p. 160)                                                                                                    |
|                                                                                                    | occ 15.5 Entri display (p. 562)                                                                            | If there is a break or short in the wiring:<br>Check the wiring and perform measurement<br>with the correct wiring connections.                                                                                                    |
|                                                                                                    | Is an error such as NC A or NC B being displayed (contact error)? See "15.3 Error display" (p. 362)        | Proper contact is not being made with the sample. Check the points of contact with the sample. Check the wiring for a break or defective contact.  See (p. 32), (p. 132)                                                                                                    |
| You are unable to perform measure-ment properly.                                                                    |                                                                                                    | If you are using the instrument in a highnoise environment, consider taking the following measures:  Use guarding.  Separate the sample, measurement cables, and instrument from the source of the noise (motor, inverter, electromagnetic switch, power line, equipment generating sparks, etc.) or perform the measurement in a separate room.  Plug the instrument into a grounded outlet.  Use a separate power supply from the device that is generating the noise. |
|                                                                                                    | Are you measuring an element that generates voltage on its own, for example a battery?                     | If there is a high DC voltage, you may damage the instrument. Avoid measuring the sample.                                                                                                    |
|                                                                                                    | Are you measuring an element on a printed circuit board?                                                   | <ul> <li>You can measure an element on a printed circuit board if the target element is isolated from external connections. However, if the target element is connected to other components or external circuitry, you will not be able to obtain a proper measurement.</li> <li>You may be unable to measure components in circuits that are generating a voltage or to which a voltage is being applied, for example because they are energized.</li> </ul>            |
|                                                                                                    | Is a high-impedance element which is influenced by noise being measured?                                   | Use guarding.<br>See (p.A3)                                                                                                    |
|                                                                                                    | Is an element of other than a capacitor being measured using the DC bias function?                         | Turn the DC bias function OFF. See (p. 58)                                                                                                    |
| The measurement values differ when a standard resistor, standard capacitor, or other known test sample is measured. | Do the measurement conditions of the known test sample and measurement conditions of the instrument match? | Make sure the measurement conditions match.                                                                                                    |
|                                                                                                    | Did you perform open and short compensation properly?                                                      | Perform open and short compensation again.<br>See (p. 215), (p. 224)                                                                                                    |
|                                                                                                    | Is load compensation set?                                                                                  | Turn load compensation off.<br>See (p. 232)                                                                                                    |
|                                                                                                    | Is the wait time for from connecting the test sample until performing measurement insufficient?            | Ensure there is an appropriate trigger delay and trigger synchronization output wait time.  See (p. 76), (p. 77)                                                                                                    |
|                                                                                                    | Is a test sample other than a capacitor being measured using the DC bias function?                         | Turn the DC bias function OFF. See (p. 58)                                                                                                    |

# 15.2 Troubleshooting

| Symptom                                                               | Check Item, or Cause                                                               | Remedy and Reference                                                                                                    |
|-----------------------------------------------------------------------|------------------------------------------------------------------------------------|----------------------------------------------------------------------------------------------------|
| The LCD appears blurred.                                              | Are you pressing the LCD screen too hard?                                          | Press the LCD screen gently. Slight blurring may occur but this is normal.                                                                                                    |
| AUTO ranging is un-                                                   | Is a high-impedance element which is influenced by noise being measured?           | Use guarding.<br>See (p.A3)                                                                                                    |
| able to determine a range.                                            | Is an element of other than a capacitor being measured using the DC bias function? | Turn the DC bias function OFF.<br>See (p. 58)                                                                                                    |
| A contact error is generated even though the connections are correct. | Is an element of other than a capacitor being measured using the DC bias function? | Turn the DC bias function OFF. See (p. 58)                                                                                                    |
|                                                                       | Is the open or short compensation wiring correct?                                  | Perform open compensation or short compensation with the proper wiring. See (p. 215), (p. 224)                                                                                                    |
| Open compensation or short compensation resulted in an error.         | Are you using the instrument in a high-noise environment?                          | If you are using the instrument in a high-noise environment, consider taking the following measures:  • Use guarding.  • Implement anti-noise measures.  • Separate the sample, measurement cables, and instrument from the source of the noise (motor, inverter, electromagnetic switch, power line, equipment generating sparks, etc.) or perform the measurement in a separate room.  • Plug the instrument into a grounded outlet.  • Use a separate power supply from the device that is generating the noise. |
| An error beep sound is emitted continuously.                          | Is the measurement value automatic output function enabled?                        | When the measurement value automatic output function is enabled, a send error occurs on the measuring instrument side if the receive operation is not performed on the PC side, and a send error sound is emitted continuously when, for example, there is an internal trigger. Perform the receive operation on the PC side and then perform measurement on the measuring instrument side, or disable the measurement value automatic output function.                                                             |
| No EXT I/O output signal can be obtained.                             | You don't know what type of output circuit is being used.                          | The instrument's EXT I/O functionality generates open drain output. Connect the wiring properly to the open drain.  See (p. 45)                                                                                                    |
|                                                                       | Are you using a straight cable?                                                    | Use a cross cable.                                                                                                    |
| You are unable to send and receive data using RS-232C.                | Are you using the wrong COM port?                                                  | Check whether the computer's settings match the connected COM port. Connect the cable to the proper COM port.  Check the computer's settings. The COM port may be selected at the operating system, driver, or application level. Check all of these settings.                                                                                                    |
|                                                                       | The computer has no COM port.                                                      | Consider using a commercially available USB/RS-232C conversion cable.                                                                                                    |
|                                                                       | You don't know which command is wrong.                                             | Using an application such as Windows <sup>®</sup> Hyper-Terminal, check commands using manual input.                                                                                                    |
|                                                                       | The instrument is unable to communicate with the application.                      | Check whether the instrument is turned on.<br>Turn on the instrument and complete any interface connections before launching the computer application.                                                                                                    |

#### When no apparent cause can be established

Perform a system reset.

This will return all settings to their factory defaults.

**See** (p. 147), (p.A18)

#### **Full Reset Procedure**

Performing a full reset will restore all of the settings to the factory default settings (p.A18). Only perform a full reset in the following cases.

- When the normal reset screen cannot be displayed because of a problem with the instrument. (After the full reset, perform a self check to confirm that there are no problems (p. 265).)
- When you have forgotten the passcode for the key lock.

If the instrument still does not operate normally after the full reset, it needs to be repaired. Contact your authorized Hioki distributor or reseller.

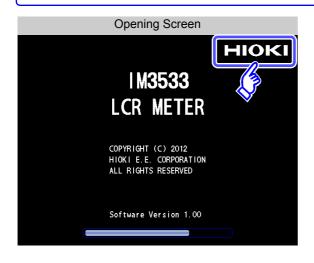

- Connect the power cable.
- Turn ON the switch on the back panel.
- While the opening screen is displayed, press the top right of the screen continuously.
- The full reset is complete when a beeping sound is emitted.

After the full reset, the panel calibration screen is displayed automatically (p. 266).

\_ Disconnect the measurement sample before performing a full reset.

# 15.3 Error display

When any of the following indications appear on the screen, check the corresponding reference page.

| Error display                                                                                             | Description                                                                                                    | Remedy and Reference                                                                                                    |
|----------------------------------------------------------------------------------------------------|----------------------------------------------------------------------------------------------------|----------------------------------------------------------------------------------------------------|
| I M3533 LCR METER  COPYRIGHT (C) 2012 HICK I E.E. CORPORATION ALL RIGHTS RESERVED  BACKUP BATTERY IS DEAD | The life of the RAM backup battery has ended.                                                                                                    | The instrument needs to be repaired. Contact your authorized Hioki distributor or reseller.                                                                                        |
| Reference Value                                                                                           | This is displayed when a measurement value is outside of the guaranteed accuracy range.                                                                                                    | Increase the measurement signal level or change the measurement range to one that matches the impedance of the element to be measured (p. 52), (p. 62).                            |
| ERR                                                                                                    | This is displayed when load compensation is enabled and the load compensation frequency does not match the current measurement frequency.                                                                | Match the current measurement frequency to the compensation frequency (p. 232).                                                                                                    |
| When LCR mode:  When ANALYZER mode:  LEV ERR                                                              | This is displayed when constant voltage measurement and constant current measurement cannot be performed.                                                                                                | Reduce the constant voltage level or constant current level (p. 54).                                                                                                    |
| (MT)                                                                                                    | This is displayed when a signal level that is lower than the set value is applied to the test sample as a result of the voltage/current limit value setting.                                             | Set the limit value again or change the measurement signal level so that the limit value is not exceeded (p. 56).                                                                  |
| ?                                                                                                    | This is displayed when load compensation is enabled and a load compensation condition other than the frequency does not match the current measurement condition.                                         | Match the current measurement condition to the load compensation condition (p. 232).                                                                                               |
| Memory Full                                                                                               | This is displayed when the set number of measurement results have been stored in the instrumentÅfs memory.                                                                                               | Load measurement values stored in the instrument's memory with the memory function or clear the memory. (p. 138)                                                                   |
| DISP OUT                                                                                                  | <ul> <li>This is displayed when a measurement value is outside of the screen display range.</li> <li>This is displayed when no temperature probe is connected during temperature measurement.</li> </ul> | <ul> <li>Change the measurement range to one that matches the impedance of the element to be measured (p. 62).</li> <li>Check the measurement probe connection. (p. 33)</li> </ul> |
| SAMPLE ERR                                                                                                | This is displayed when measurement does not end because of an internal circuit error.                                                                                                    | The instrument needs to be repaired. Contact your authorized Hioki distributor or reseller.                                                                                        |
| OVERFLOW                                                                                                  | This is displayed when a measurement value is at or above the upper limit value of the auto ranging range.                                                                                               | Change the measurement range to a high-impedance range (p. 62).                                                                                                    |
| UNDERFLOW                                                                                                 | This is displayed when a measurement value is at or below the lower limit value of the auto ranging range.                                                                                               | Change the measurement range to a low-impedance range (p. 62).                                                                                                    |

| Error display                                                                                 | Description                                                                                                    | Remedy and Reference                                                                                                    |
|-----------------------------------------------------------------------------------------------|----------------------------------------------------------------------------------------------------|----------------------------------------------------------------------------------------------------|
| OVER CUR                                                                                      | This is displayed when an overcurrent is detected while the DC bias setting is on.                                                                                                    | <ul> <li>Because the instrument's H<sub>CUR</sub> terminal output switch has been turned off, no current will flow. To resume measurement, input a trigger.</li> <li>Check the DC bias setting or the sample's voltage and impedance (p. 58).</li> </ul> |
| When LCR mode, TRANSFORMER mode, CONTINUOUS measure- ment mode:  When ANALYZER mode:  NC A HL | This is displayed when the H <sub>POT</sub> , H <sub>CUR</sub> , L <sub>POT</sub> , or L <sub>CUR</sub> terminal is not connected after measurement, for example due to a break in wiring. | Check the connection of each terminal (p. 32).                                                                                                    |
| When LCR mode, TRANSFORMER mode, CONTINUOUS measure- ment mode:  When ANALYZER mode:  NC A L  | This is displayed when the L <sub>POT</sub> or L <sub>CUR</sub> terminal is not connected after measurement, for example due to a break in wiring.                                         | Check the connection of each terminal (p. 32).                                                                                                    |
| When LCR mode, TRANSFORMER mode, CONTINUOUS measure- ment mode:  When ANALYZER mode:  NC A H  | This is displayed when the H <sub>POT</sub> or H <sub>CUR</sub> terminal is not connected after measurement, for example due to a break in wiring.                                         | Check the connection of each terminal (p. 32).                                                                                                    |
| When LCR mode, TRANSFORMER mode, CONTINUOUS measure- ment mode:  When ANALYZER mode:  NC B HL | This is displayed when the H <sub>POT</sub> , H <sub>CUR</sub> , L <sub>POT</sub> , or L <sub>CUR</sub> terminal is not connected after measurement, for example due to a break in wiring. | Check the connection of each terminal (p. 32).                                                                                                    |
| When LCR mode, TRANSFORMER mode, CONTINUOUS measure- ment mode:  When ANALYZER mode:  NC B L  | This is displayed when the L <sub>POT</sub> or L <sub>CUR</sub> terminal is not connected prior to measurement, for example due to a break in wiring.                                      | Check the connection of each terminal (p. 32).                                                                                                    |
| When LCR mode, TRANSFORMER mode, CONTINUOUS measure- ment mode:  When ANALYZER mode:  NC B H  | This is displayed when the H <sub>POT</sub> or H <sub>CUR</sub> terminal is not connected prior to measurement, for example due to a break in wiring.                                      | Check the connection of each terminal (p. 32).                                                                                                    |
| TC ERR                                                                                        | This is displayed when the instrument is unable to perform temperature correction.                                                                                                    | <ul> <li>Check the temperature probe connection (p. 33).</li> <li>Check the reference temperature and temperature coefficient settings (p. 81).</li> </ul>                                                                                               |
| Hi Z                                                                                          | This is displayed when a measurement result is high in relation to the judgment reference set for the HIGH-Z reject function.                                                              | Check the connection of each terminal (p. 130).                                                                                                    |

NOTE

Since impedance is measured internally even when measuring only temperature, impedance error output may be encountered.

## 15.4 Discarding the Instrument

When disposing of this instrument, remove the lithium battery and dispose of battery and instrument in accordance with local regulations.

- To avoid electric shock, turn off the power switch and disconnect the power cord and measurement cables before removing the lithium battery.
- Battery may explode if mistreated. Do not short-circuit, recharge, disassemble or dispose of in fire.
- Keep batteries away from children to prevent accidental swallowing.

CAUTION If the protective functions of the instrument are damaged, either remove it from service or mark it clearly so that others do not use it inadvertently.

#### **Lithium Battery Removal**

#### Required tools:

- · One Philips screwdriver
- One wire cutter (to remove the lithium battery)

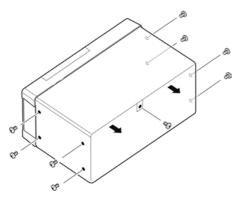

- Verify that the power is off, and remove the connection cables and power cord.
- Remove the six screws from the sides and one screw from the rear.

(Overhead View)

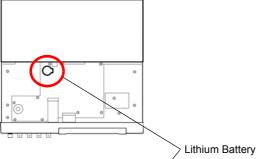

Remove the cover.

Insert the tweezers between the battery and battery holder as shown in the diagram below and lift up the battery.

#### 

Take care not to short the + and -. Doing so may cause sparks.

#### CALIFORNIA, USA ONLY

This product contains a CR Coin Lithium Battery which contains Perchlorate Material - special handling may apply. See www.dtsc.ca.gov/hazardouswaste/perchlorate

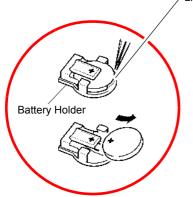

# **Appendix**

# Appendix1 Measurement Parameters and Calculation Formula

In general, impedance Z is used to evaluate the characteristics of, for example, circuit components. Measure voltage and current vectors for circuit components relative to AC measurement frequency signals. The instrument uses these values to obtain the impedance Z and phase difference  $\theta$ . The following values can be obtained from impedance Z by rotating the impedance Z around the complex plane.

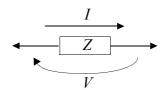

$$Z = R + jX$$

$$\theta = tan^{-1}\frac{X}{R}$$

$$|Z| = \sqrt{R^2 + X^2}$$

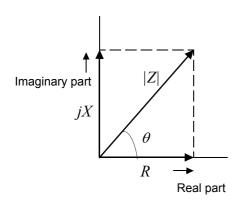

Z: Impedance ( $\Omega$ )  $\theta$ : Phase angle (deg) R: Resistance ( $\Omega$ ) X: Reactance ( $\Omega$ )

|Z|: Absolute value of impedance ( $\Omega$ )

Furthermore, admittance Y that is the reciprocal of impedance Z can also be used depending on the characteristics of circuit components. As in the case

of impedance Z, the following values can also be obtained from admittance Y by rotating the admittance Y around the complex plane.

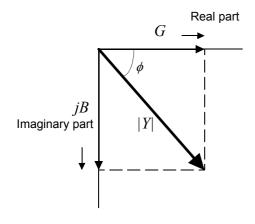

$$Y = G + jB$$

$$\phi = tan^{-1}\frac{B}{G}$$

$$|Y| = \sqrt{G^2 + B^2}$$

Y : Admittance (S)

 $\phi$  : Phase angel (deg) =  $-\theta$ 

G : Conductance (S)B : Susceptance (S)

|Y|: Absolute value of admittance (S)

#### **Appendix1 Measurement Parameters and Calculation Formula**

From the voltage V which is applied between the terminals of the sample under test, the current I which flows through the test sample at this time, the phase angle  $\theta$  between this voltage V and this current I, and the angular velocity  $\omega$  which corresponds to the measurement frequency.

### NOTE

The phase angle  $\theta$  is shown based on the impedance Z. When measuring based on the admittance Y, the sign of the phase angle  $\theta$  must be reversed.

| Item | Series equivalent circuit mode | Parallel equivalent circuit mode                          |
|------|--------------------------------|-----------------------------------------------------------|
| Z    | $ Z  = \frac{V}{I} \left(=$    | $\sqrt{R^2 + X^2}$                                        |
| Y    | $ Y  = \frac{1}{ Z } \left(=$  | $\sqrt{G^2+B^2}$                                          |
| R    | $R_S = ESR =  Z  \cos \theta$  | $R_P = \frac{1}{ Y \cos\phi} \left(=\frac{1}{G}\right)^*$ |
| X    | $X =  Z  \sin \theta$          |                                                           |
| G    |                                | $G =  Y  \cos \phi$                                       |
| В    |                                | $B =  Y  \sin \phi $                                      |
| L    | $L_S = \frac{X}{\omega}$       | $L_P = -\frac{1}{\omega B}$                               |
| С    | $C_S = -\frac{I}{\omega X}$    | $C_P = \frac{B}{\omega}$                                  |
| D    | $D = \frac{1}{ a }$            | $\frac{\cos \theta}{\sin \theta}$                         |
| Q    | $Q = \frac{ \sin c }{\cos}$    | $\frac{\theta}{\theta} \left( = \frac{1}{D} \right)$      |

<sup>\*</sup>  $\phi$ : phase angle of admittance Y ( $\phi = -\theta$ )

Ls, Rs, Cs: The measured values of L, C, and R in series equivalent circuit mode.

Lp, Rp, Cp: The measured values of L, C, and R in parallel equivalent circuit mode.

# Appendix2 Measurement of High Impedance Components

The measured value obtained when testing a high impedance element (such as, for example, a resistor with resistance higher than 100 k $\Omega$ ) is sometimes unreliable, because such an element is vulnerable to the effects of external interference and the like. In this case, reliable testing can be performed by the use of guarding, that is, connecting a metallic plate to the GUARD terminal and carrying out the measurement on the metallic plate.

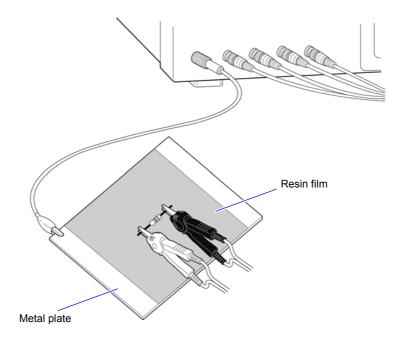

When measuring components on a metal plate, use, for example, resin film as insulation to ensure terminals and the like are not short-circuited.

**NOTE** Open circuit compensation is high impedance measurement, so be sure to use the shielding process. If it is not used, the compensation values may become unstable and affect the measurement values.

# Appendix3 Measurement of In-circuit Components

Measure an in-circuit component after providing guarding.

$$R = R_2 \cdot \frac{R_3 + R_4}{R_2 + R_3 + R_4}$$

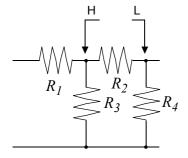

Referring to the following figure, when measuring a resistance value for the resistor  $R_2$ , even if the tips of the two probes are contacted against the ends of the resistor  $R_2$ , considering the sum of the current flowing through the resistor  $R_2$  and the current flowing through the resistors  $R_3$  and  $R_4$ , what is obtained is the resistance value for the parallel combination:

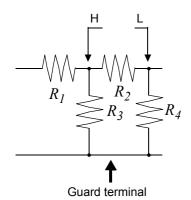

If as shown in the next figure a guard terminal is used, the current flowing through the resistors  $R_3$  (not flowing through  $R_4$ ) is absorbed by this guard terminal, so that the resistance value for the resistor  $R_2$  is accurately measured.

### NOTE

- The accuracy of measurement will not be improved in cases where for example  $R_2 >> R_3$  and  $R_3$  is close to zero.
- As shown in the figure below, it is not possible to use this type of separation process for testing of the impedance values of two resistors or other elements of identical types which are connected in parallel, or for testing of the impedance values of a coil and a capacitor which are connected in parallel.

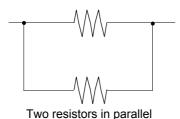

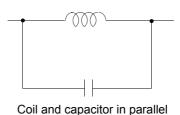

# Appendix4 Countermeasures Against Incorporation of External Noise

The unit is designed to be resistant to errors caused by interference from the test cables or the power supply line. However, if the level of the interference is particularly large, this can cause measurement errors or faulty operation.

Refer to the examples given below for examples of countermeasures which can be taken against interference which has caused faulty operation etc.

# Appendix4.1 Countermeasures Against Incorporation of Noise from the Power Line

You can use the following countermeasures to reduce the effect of noise being incorporated from the power line.

#### **Grounding Using a Protective Ground Wire**

The unit is structured so that the ground wire of the power cable can be used as protective grounding for the unit. Protective grounding plays an important role in not only the prevention of electrical accidents but also the use of an internal filter to eliminate the incorporation of noise from the power line. Use the supplied power cord.

#### Attaching a Noise Filter to the Power Line

Connect a commercial plug-in noise filter to the power outlet and then connect the unit to the output of the noise filter in order to suppress the incorporation of noise from the power line.

Plug-in noise filters are commercially available from various specialist manufacturers.

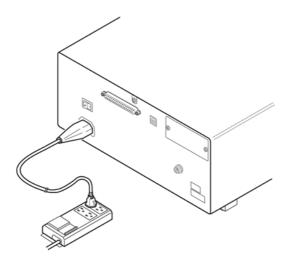

#### **Attaching an EMI Suppression Ferrite Core to the Power Cord**

Pass the power cord through a commercially available EMI suppression ferrite core and secure the core as close as possible to the AC power inlet of the unit in order to suppress the incorporation of noise from the power line.

Suppression is even more effective if you also attach an EMI suppression ferrite core close to the power plug of the power source.

If a toroidal ferrite core or split ferrite core with a large enough internal diameter is used, the amount of noise suppression can be increased by passing the power cord through the core several times.

EMI ferrite cores and ferrite beads are commercially available from various specialist manufacturers.

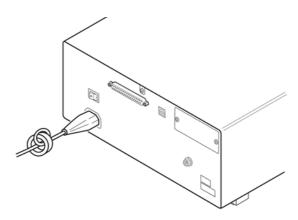

# Appendix4.2 Countermeasures Against Noise from the measurement Cables

If interference is producing noise in the measurement cables, its influence can be moderated by the following countermeasure.

#### Fitting an anti-interference ferrite core on the measurement cables

Pass the test cables through a commercially available anti-interference ferrite core, and fix it close to the measurement terminals, so as to suppress noise from the measurement cables.

Moreover, if the internal diameter of the ferrite core allows, winding the measurement cables several times around the ferrite core (as with the power cord as described above) may further reduce the amount of noise.

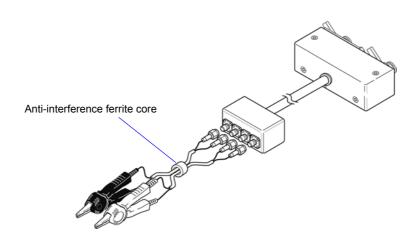

## **Appendix5 Supplying DC Bias**

Supplying DC bias means that a DC voltage is supplied as a bias to a sample for test whose characteristics are voltage dependent, such as an electrolytic capacitor or a ceramic capacitor.

Further, a DC current can be supplied as a bias to a sample for test whose characteristics are current dependent, such as a choke coil.

This instrument does not provide a DC bias input terminal. DC bias should be applied using the method described below.

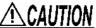

A voltage must not be applied to the measurement terminals of the instrument from an external source.

If a voltage is applied from an external source, the instrument may be damaged.

## Appendix5.1 How to Supply a DC Bias Voltage

When you want to apply a DC voltage bias, refer to the following explanation. Apply a DC voltage bias to a capacitor or other test sample as shown below.

#### DC Bias Voltage Circuit

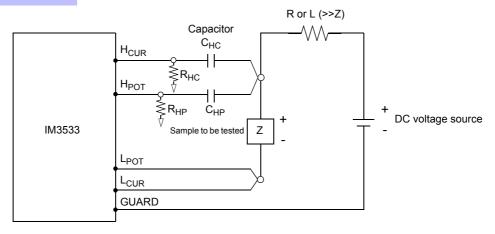

- Use a resistance (R) or inductance (L) which has a large enough impedance with reference to the sample under test (Z).
- A  $H_{CUR}$  side capacitor must have a small enough impedance (i.e. a large enough capacitance) relative to the output resistance (100  $\Omega$ ) while a  $H_{POT}$  capacitor must have a small enough impedance to the  $R_{HP}$
- Be careful about the polarity when connecting together the probes, the sample to be tested, and the DC voltage source.
- It takes a little time for the DC voltage which is being supplied to the sample under test to reach the set voltage, so you should wait for a certain stabilization time period (which depends upon the sample) before performing.
- After testing is completed, drop the voltage of the DC voltage source to zero, and remove the sample under test from the probes after having discharged any electric charge which may have built up.
- If you have removed the sample under test from the probes without first having discharged the accumulated electric charge, you should be careful to do so immediately.

#### **A8**

#### **Appendix5 Supplying DC Bias**

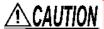

- In order to avoid electric shock accident, be absolutely sure not to touch the test terminals while the DC bias voltage is being supplied to them.
- If you disconnect the sample under test from the test terminals with the DC bias voltage still being supplied, then the test sample is left charged, which is very dangerous. In order to avoid electric shock.
- Do not short circuit between the clips of the test probes with the DC bias voltage still being supplied. Doing so may damage the probes or cause a short circuit accident.
- When measuring the element whose DC resistance is not high enough, DC current will flow to the main unit and the measurement will not be performed properly.

## Appendix5.2 How to Supply a DC Bias Current

When you want to apply a DC current bias, refer to the following explanation.

With regards to a DC current bias for a transformer, choke coil, or other test sample, configure the external bias circuit as shown below.

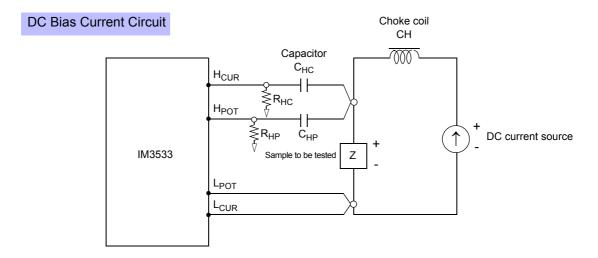

- · Connect the sample to the measuring probe and then gradually raise the voltage of the DC source to the specified DC bias level. To disconnect the sample, gradually reduce the voltage of the DC source until the DC bias supplied to the sample is decreased to zero. You may disconnect the sample after this is achieved.
- Use a choke coil (CH) which has a large enough impedance with reference to the sample under test (Z).
- A H<sub>CUR</sub> side capacitor must have a small enough impedance (i.e. a large enough capacitance) relative to the output resistance (100  $\Omega$ ) while a H<sub>POT</sub> capacitor must have a small enough impedance to the R<sub>HP</sub>.
- · Be careful about the polarity when connecting together the probes, the sample to be tested, and the DC current source.
- Be careful not to magnetically saturate the choke coil (CH) with the DC bias current.
- It takes a little time for the DC current which is being supplied to the sample under test to reach the set value, so you should wait for a certain stabilization time period (which depends upon the sample) before performing testing. Be careful, because if you perform testing before this stabilization time period has elapsed, the results will not be reliable.

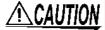

- CAUTION In order to avoid electric shock accident, be absolutely sure not to touch the test terminals while the DC bias is being supplied to them.
  - Due to the inductance of the coil and the sample, counter electromotive force is generated when the sample is removed or inserted with the DC bias supplied. This may result in damage to the instrument or to the DC source.
  - When measuring the element whose DC resistance is high (incl. open state), a high voltage occurred on the H side may cause damage on the main instrument.

# Appendix6 The Residual Charge Protection Function

The instrument has been enhanced by the incorporation of a residual charge protection function. If by mistake a charged capacitor is connected to the measurement terminals, this function protects the internal circuitry of the instrument from discharge of such residual charge.

The maximum voltage from which the instrument can be protected by this function is determined from the capacitance value of the sample under test by the following equation:

$$V = \sqrt{\frac{10}{C}}$$

V: voltage (volts) (maximum 400 VDC)

C: capacitance (farads)

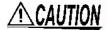

- The quoted maximum voltage from which the instrument can be protected by this function is for reference purposes only, and is not a guaranteed value. There may be danger of damage to the instrument, depending upon the operational circumstances and upon how often such charged capacitors are connected. In general, you should not rely upon this protection function; be sure to discharge charged capacitors properly before connecting them to the test terminals.
- The residual charge protection function is for protection of the instrument against the discharge of voltage present in charged capacitors, and is not capable of protecting the instrument against DC voltage which is constantly applied such as a superimposed DC voltage. If this is done, there is a danger of damage to the instrument.

See: Appendix5 Supplying DC Bias (p.A7)

#### Relationship of capacitance and residual voltage from which the LCR meter can be protected

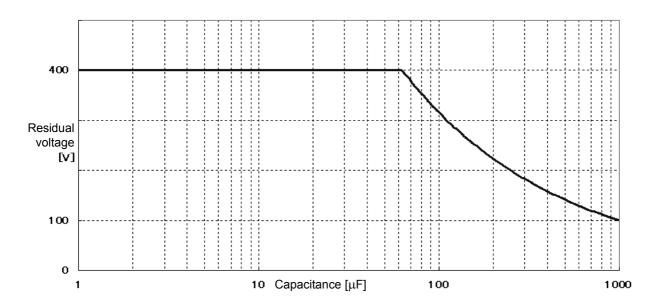

# Appendix7 Series Equivalent Circuit Mode and Parallel Equivalent Circuit Mode

The instrument measures the current flowing to the test sample and the voltage at both ends of the test sample, and determines Z and  $\theta$ . Other measurement items such as L, C, and R are calculated from Z and  $\theta$ . At this time, the mode for calculation becomes series equivalent circuit mode if the resistance components for C (or L) are assumed to be in series, and the mode becomes parallel equivalent circuit mode if the resistance components for C (or L) are assumed to be in parallel. It is, therefore, necessary to select the correct equivalent circuit mode to reduce errors because the calculation formula differs for series equivalent circuit mode and parallel equivalent circuit mode.

Generally, for measurement of a low impedance device (approx. less than 100  $\Omega$ ) like a large capacitance capacitor or a low inductance, a seriesequivalent circuit mode will be selected. While, for a high impedance device (approx. more than 10 k $\Omega$ ) like a small capacitance capacitor or a high inductance, a parallel-equivalent circuit mode will be selected. When you are not sure about selection of circuit mode, please ask the parts maker. (ex. a impedance approx. between 100  $\Omega$  and 10 k $\Omega$ )

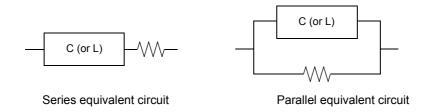

Because measurement value in each equivalent circuit mode is obtained through calculation, measurement values of both modes can be displayed. However, please note that the appropriate equivalent circuit depends on the test sample.

# Appendix8 Open Circuit Compensation and Short Circuit Compensation

The residual impedance component of the test fixture can be considered in terms of an equivalent circuit as shown in the figure. Further, because the measured value Zm for impedance includes this residual component, therefore, in order to obtain the genuine impedance value, it is necessary to compensate the measured value in terms of the open circuit impedance residual component and the short circuit residual component, which accordingly must be obtained.

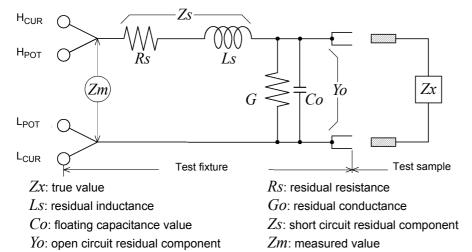

In this case, for the measured value Zm:

$$Zm = Zs + \frac{1}{Yo + \frac{1}{Zx}}$$

The residual components can be determined in the following manner:

#### · Open circuit compensation

The terminals of the test fixture are left separated (open circuited). Because the short circuit residual component Zs is now zero, therefore the open circuit residual component Yo can be determined.

#### Short circuit compensation

The terminals of the test fixture are connected together (short circuited).

Because the open circuit residual component  $Y_0$  is now zero, therefore the short circuit residual component  $Z_0$  can be determined.

These residual components thus obtained are recorded as compensation values, and the compensation process may then be performed by substituting them into the above equation.

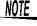

The determination of test range is performed according to the measured value Zm for impedance. Therefore it may happen that testing cannot be performed, when HOLD is on, if the test range is determined merely according to the value of impedance of the sample under test. In this case, you should set the test range in consideration both of the impedance of the test sample and also of the residual impedance components of the test fixture.

Deviations in the measured values can become comparatively large in the following cases:

#### • If only short circuit compensation has been performed.

With short circuit compensation only having been performed, since no compensation can be performed in terms of the open circuit residual component  $Y_0$  (which is not available), thereby deviation in the resultant values will become large if the value of that open circuit residual component  $Y_0$  is relatively large.

#### • If only open circuit compensation has been performed.

With open circuit compensation only having been performed, since no compensation can be performed in terms of the short circuit residual component Zs (which is not available), thereby deviation in the resultant values will become large if the value of that short circuit residual component Zs is relatively large.

In order to avoid this sort of thing, be sure always to perform both short circuit compensation and also open circuit compensation.

# **Appendix9 Temperature Correction Function** (TC)

Temperature correction employs the temperature coefficient of a material to convert its resistance measured at one temperature to the value it would have at any other temperature, for display. Because resistance is fundamentally temperature-dependent, measuring it without considering the temperature can provide meaningless results.

Resistances  $R_t$  and  $R_{t0}$  below are the resistance values of the test object (having resistance temperature coefficient at  $t_0$ °C of  $\alpha_{t0}$ ) at t°C and  $t_0$ °C.

$$R_t = R_{t0} \times \{I + \alpha_{t0} \times (t - t_0)\}$$

 $R_t$ : Actual measured resistance [ $\Omega$ ]

 $R_{t0}$ : Corrected resistance [ $\Omega$ ]  $t_0$ : Reference temperature [°C] t: Ambient temperature [°C]

 $\alpha_{t0}$ : Temperature coefficient at  $t_0$  [1/°C]

#### **Example**

If a copper test object (with resistance temperature coefficient of 3930 ppm) measures 100  $\Omega$  at 30°C, its resistance at 20°C is calculated as follows:

$$R_{t0} = \frac{R_I}{1 + \alpha_{t0} \times (t - t_0)}$$

$$= \frac{100}{1 + (3930 \times 10^{-6}) \times (30 - 20)}$$

$$= 96.22$$

For more information about how to configure the temperature correction function, see below: **See** "4.3.1 Configuring the Temperature Correction Function" (p. 81)

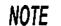

- The temperature probe detects only ambient temperature; not surface temperature.
- Before measuring, allow the instrument and temperature probe to warm up completely, place the temperature probe as close to the test object as possible, and allow sufficient time for them to stabilize at ambient temperature.

#### Reference

#### **Conductive Properties of Metals and Alloys**

| Material                 | Content [%]                                            | Density (x10 <sup>3</sup> )<br>[kg/m <sup>3</sup> ] | Conductivity [%]             | Temp. Coeff.<br>(20°C) [ppm] |
|--------------------------|--------------------------------------------------------|-----------------------------------------------------|------------------------------|------------------------------|
| Annealed copper wire     | Cu>99.9                                                | 8.89                                                | 1.00 to 1.02                 | 3810 to 3970                 |
| Hard-drawn copper wire   | Cu>99.9                                                | 8.89                                                | 0.96 to 0.98                 | 3770 to 3850                 |
| Cadmium copper wire      | Cd 0.7 to 1.2                                          | 8.94                                                | 0.85 to 0.88                 | 3340 to 3460                 |
| Silver copper            | Ag 0.03 to 0.1                                         | 8.89                                                | 0.96 to 0.98                 | 3930                         |
| Chrome copper            | Cr 0.4 to 0.8                                          | 8.89                                                | 0.40 to 0.50<br>0.80 to 0.85 | 2000<br>3000                 |
| Carlson alloy wire       | Ni 2.5 to 4.0<br>Si 0.5 to 1.0                         |                                                     | 0.25 to 0.45                 | 980 to 1770                  |
| Annealed aluminum wire   | Al>99.5                                                | 2.7                                                 | 0.63 to 0.64                 | 4200                         |
| Hard-drawn aluminum wire | Al>99.5                                                | 2.7                                                 | 0.60 to 0.62                 | 4000                         |
| Aldrey wire              | Si 0.4 to 0.6<br>Mg 0.4 to 0.5<br>Al remaining portion |                                                     | 0.50 to 0.55                 | 3600                         |

#### **Copper Wire Conductivity**

| Diameter [mm]          | Annealed copper wire | Tinned annealed copper wire | Hard-drawn copper wire |
|------------------------|----------------------|-----------------------------|------------------------|
| 0.01 to less than 0.26 | 0.98                 | 0.93                        | -                      |
| 0.26 to less than 0.29 | 0.98                 | 0.94                        | -                      |
| 0.29 to less than 0.50 | 0.993                | 0.94                        | -                      |
| 0.50 to less than 2.00 | 1.00                 | 0.96                        | 0.96                   |
| 2.00 to less than 8.00 | 1.00                 | 0.97                        | 0.97                   |

The temperature coefficient changes according to temperature and conductivity, so if the temperature coefficient at 20°C is  $\alpha_{20}$  and the temperature coefficient for conductivity C at t °C is  $\alpha_{ct}$ ,  $\alpha_{ct}$  is determined as follows near ambient temperature.

$$\alpha_{ct} = \frac{1}{\frac{1}{\alpha_{20} \times C} + (t - 20)}$$

For example, the temperature coefficient of international standard annealed copper is 3930 ppm @20°C. For tinned annealed copper wire (with diameter from 0.10 to less than 0.26 mm), the temperature coefficient  $\alpha_{20}$  at 20°C is calculated as follows:

$$\alpha_{20} = \frac{1}{\frac{1}{0.00393 \times 0.93} + (20 - 20)} \approx 3650 \, ppm$$

## **Appendix10Rack Mounting**

Rack mounting brackets can be attached to the instrument.

WARNING Observe the following precautions regarding the mounting screws to avoid instrument damage and electric shock accidents.

- When installing the Rack Mounting Plate, the screws must not intrude more than 6 mm into either side of the instrument.
- When removing the Rack Mounting Plate to return the instrument to stand-alone use, replace the same screws that were installed originally. (Feet: M3 × 8 mm, Sides: M4 × 6 mm)

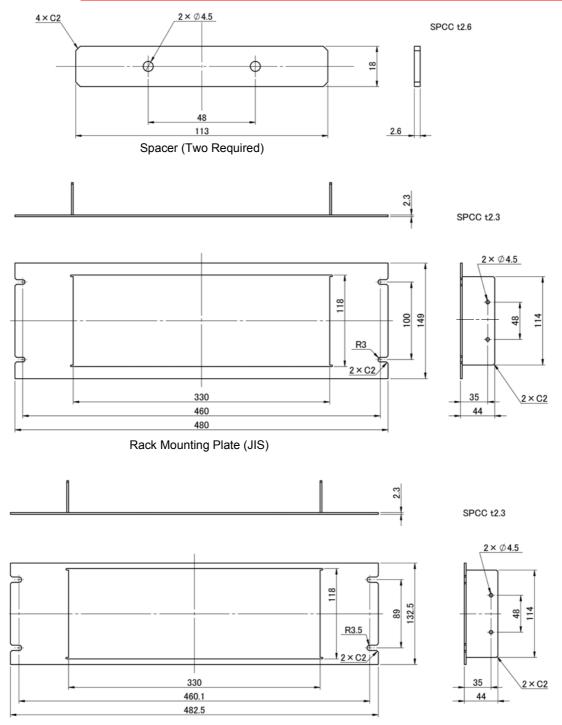

#### **Installation Procedure**

1 Fold down the instrument's legs.

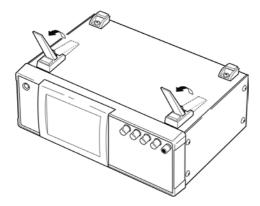

2 Remove the feed from the bottom of the instrument, and the screws from the sides (four near the front).

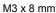

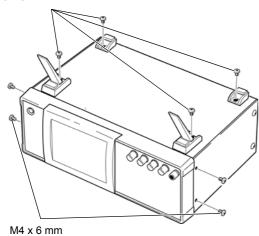

Installing the spacers on both sides of the instrument, affix the Rack Mounting Plate with the M4 x 12 mm screws.

When installing into the rack, reinforce the installation with a commercially available support stand.

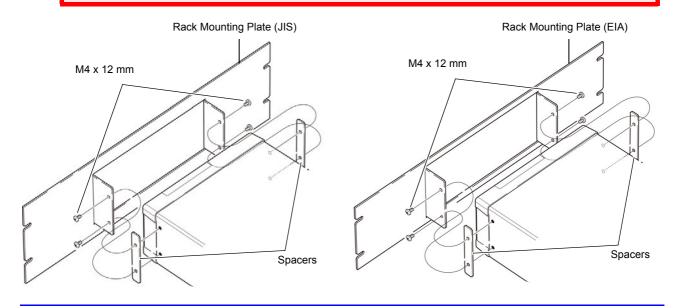

# **Appendix11 Dimensional Diagram**

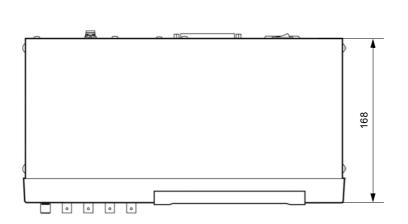

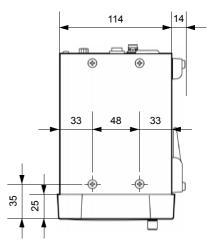

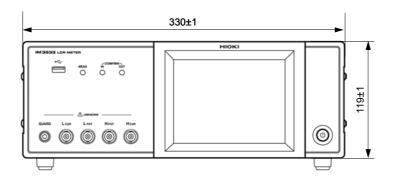

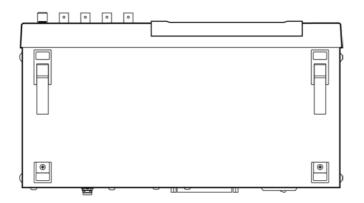

(Unit:mm)

## **Appendix12 Initial Settings Table**

The following table shows the initial settings of the instrument.

|                                             |                                 |                                          | instru-           |                                              |          |          | Return to                                               | o Panel save/ Load*1 |                            |                             |                       |
|---------------------------------------------|---------------------------------|------------------------------------------|-------------------|----------------------------------------------|----------|----------|---------------------------------------------------------|----------------------|----------------------------|-----------------------------|-----------------------|
| Setting Items                               |                                 |                                          | Initial setting   | ment<br>RESET<br>operati<br>on full<br>reset | *RST     | :PRESet  | initial<br>settings<br>when<br>power is<br>turned<br>on | LCR<br>mode          | ANALY<br>ZER<br>mode<br>*2 | TRAN<br>SFOR<br>MER<br>mode | File<br>save/<br>Load |
| Measurement mod                             | le                              |                                          | LCR               | <b>←</b>                                     | ←        | <b>←</b> | No                                                      | Yes                  | Yes                        | Yes                         | Yes                   |
| LCR mode measu                              | rement parameter                |                                          | Z/OFF/θ/OFF       | <b>←</b>                                     | ←        | <b>←</b> | No                                                      | Yes                  | Yes                        | Yes                         | Yes                   |
| Magnification display                       |                                 | OFF                                      | <b>←</b>          | ←                                            | ←        | No       | No                                                      | No                   | No                         | Yes                         |                       |
| Measurement free                            |                                 | ncy                                      | 1 kHz             | <b>←</b>                                     | ←        | <b>←</b> | No                                                      | Yes                  | Yes                        | Yes                         | Yes                   |
|                                             |                                 | Mode                                     | V                 | <b>←</b>                                     | <b>←</b> | <b>←</b> | No                                                      | Yes                  | Yes                        | Yes                         | Yes                   |
|                                             | Measurement                     | V                                        | 1.000 V           | <b>←</b>                                     | <b>←</b> | <b>←</b> | No                                                      | Yes                  | Yes                        | Yes                         | Yes                   |
|                                             | signal level                    | CV                                       | 1.000 V           | ←                                            | <b>←</b> | ←        | No                                                      | Yes                  | Yes                        | Yes                         | Yes                   |
|                                             |                                 | CC                                       | 10.00 mA          | <b>←</b>                                     | <b>←</b> | <b>←</b> | No                                                      | Yes                  | Yes                        | Yes                         | Yes                   |
|                                             |                                 | ON/OFF                                   | OFF               | <b>←</b>                                     | <b>←</b> | <b>←</b> | No                                                      | Yes                  | Yes                        | Yes                         | Yes                   |
|                                             | Limit                           | Current limit value                      | 100.00 mA         | <b>←</b>                                     | <b>←</b> | <b>←</b> | No                                                      | Yes                  | Yes                        | Yes                         | Yes                   |
|                                             |                                 | Voltage limit value                      | 5.00 V            | <b>←</b>                                     | ←        | <b>←</b> | No                                                      | Yes                  | Yes                        | Yes                         | Yes                   |
|                                             | DC bias                         | ON/OFF                                   | OFF               | <b>←</b>                                     | <b>←</b> | <b>←</b> | No                                                      | Yes                  | Yes                        | No                          | Yes                   |
|                                             | (TRANSFORMER mode: None)        | Bias value                               | 0.00 V            | <b>←</b>                                     | <b>←</b> | <b>←</b> | No                                                      | Yes                  | Yes                        | No                          | Yes                   |
| Basic settings<br>(LCR mode/<br>TRANSFORMER | Trigger mode<br>(TRANSFORMER mo | Trigger mode<br>(TRANSFORMER mode: None) |                   | <b>←</b>                                     | <b>←</b> | <b>←</b> | No                                                      | Yes                  | Yes                        | No                          | Yes                   |
| mode)                                       | Measurement range               | Mode                                     | AUTO              | <b>←</b>                                     | <b>←</b> | <b>←</b> | No                                                      | Yes                  | Yes                        | Yes                         | Yes                   |
|                                             |                                 | AUTO range control function              | 100 mΩ/<br>100 MΩ | <b>←</b>                                     | <b>←</b> | <b>←</b> | No                                                      | Yes                  | Yes                        | Yes                         | Yes                   |
|                                             |                                 | Range                                    | 100 Ω             | <b>←</b>                                     | <b>←</b> | <b>←</b> | No                                                      | Yes                  | Yes                        | Yes                         | Yes                   |
|                                             |                                 | Judgment synchroni-<br>zation setting    | OFF               | <b>←</b>                                     | <b>←</b> | <b>←</b> | No                                                      | Yes                  | Yes                        | Yes                         | Yes                   |
|                                             |                                 | LOW Z                                    | OFF               | <b>←</b>                                     | <b>←</b> | <b>←</b> | No                                                      | Yes                  | Yes                        | Yes                         | Yes                   |
|                                             | Measurement speed               | Measurement speed                        |                   | <b>←</b>                                     | <b>←</b> | <b>←</b> | No                                                      | Yes                  | Yes                        | Yes                         | Yes                   |
|                                             | Number of times for a           | average                                  | 1                 | ←                                            | <b>←</b> | ←        | No                                                      | Yes                  | Yes                        | Yes                         | Yes                   |
|                                             | Trigger delay                   |                                          | 0.0000 s          | <b>←</b>                                     | <b>←</b> | <b>←</b> | No                                                      | Yes                  | Yes                        | Yes                         | Yes                   |
|                                             | Trigger synchronous             | ON/OFF                                   | OFF               | <b>←</b>                                     | <b>←</b> | <b>←</b> | No                                                      | Yes                  | Yes                        | Yes                         | Yes                   |
|                                             | output                          | Trigger time                             | 0.0010 s          | <b>←</b>                                     | <b>←</b> | <b>←</b> | No                                                      | Yes                  | Yes                        | Yes                         | Yes                   |
|                                             | Measurement speed               |                                          | MED               | <b>←</b>                                     | <b>←</b> | <b>←</b> | No                                                      | Yes                  | No                         | Yes                         | Yes                   |
| AC range                                    | Number of times for a           | average                                  | 1                 | <b>←</b>                                     | <b>←</b> | <b>←</b> | No                                                      | Yes                  | No                         | Yes                         | Yes                   |
| synchronization                             | Trigger delay                   |                                          | 0.0000 s          | <b>←</b>                                     | <b>←</b> | <b>←</b> | No                                                      | Yes                  | No                         | Yes                         | Yes                   |
| function *3                                 | Trigger synchronous             | ON/OFF                                   | OFF               | <b>←</b>                                     | ←        | <b>←</b> | No                                                      | Yes                  | No                         | Yes                         | Yes                   |
|                                             | output                          | Trigger time                             | 0.0010 s          | <b>←</b>                                     | <b>←</b> | <b>←</b> | No                                                      | Yes                  | No                         | Yes                         | Yes                   |

|                             |                             |                                                  | Yes: Ava                     | ilable/ N                                               | o: Una   | vailable/ | ←: The                                                               | same a               | as the i                   | nitial se | ettings               |
|-----------------------------|-----------------------------|--------------------------------------------------|------------------------------|---------------------------------------------------------|----------|-----------|----------------------------------------------------------------------|----------------------|----------------------------|-----------|-----------------------|
|                             | Setting Items               |                                                  | Initial setting              | instru-<br>ment<br>RESET<br>operati<br>on full<br>reset | *RST     | :PRESet   | Return to<br>initial<br>settings<br>when<br>power is<br>turned<br>on | Panel<br>LCR<br>mode | ANALY<br>ZER<br>mode<br>*2 |           | File<br>save/<br>Load |
|                             |                             | ON/OFF                                           | OFF                          | <b>←</b>                                                | <b>←</b> | <b>←</b>  | No                                                                   | Yes                  | No                         | No        | Yes                   |
|                             | Temperature correction      | Reference temperature                            | 20.0°C                       | <b>←</b>                                                | <b>←</b> | <b>←</b>  | No                                                                   | Yes                  | No                         | No        | Yes                   |
|                             |                             | Temperature coefficient                          | 3930 ppm                     | <b>←</b>                                                | <b>←</b> | <b>←</b>  | No                                                                   | Yes                  | No                         | No        | Yes                   |
|                             | DC delay                    |                                                  | 0.0000 s                     | <b>←</b>                                                | <b>←</b> | <b>←</b>  | No                                                                   | Yes                  | No                         | No        | Yes                   |
|                             | ADJ delay                   |                                                  | 0.0030 s                     | <b>←</b>                                                | <b>←</b> | <b>←</b>  | No                                                                   | Yes                  | No                         | No        | Yes                   |
| LCR mode                    | Line frequency              |                                                  | 60 Hz                        | <b>←</b>                                                | ←        | <b>←</b>  | No                                                                   | Yes                  | No                         | No        | Yes                   |
| DC resistance               |                             | Mode                                             | AUTO                         | <b>←</b>                                                | <b>←</b> | <b>←</b>  | No                                                                   | Yes                  | No                         | No        | Yes                   |
| measurement                 |                             | AUTO range limit function                        | 100 mΩ/<br>100 MΩ            | <b>←</b>                                                | <b>←</b> | <b>←</b>  | No                                                                   | Yes                  | No                         | No        | Yes                   |
|                             | Measurement range           | Range                                            | 100 Ω                        | <b>←</b>                                                | <b>←</b> | <b>←</b>  | No                                                                   | Yes                  | No                         | No        | Yes                   |
|                             |                             | Judgment synchroni-<br>zation setting            | OFF                          | <b>←</b>                                                | <b>←</b> | <b>←</b>  | No                                                                   | Yes                  | No                         | No        | Yes                   |
|                             |                             | LOW Z                                            | OFF                          | <b>←</b>                                                | <b>←</b> | <b>←</b>  | No                                                                   | Yes                  | No                         | No        | Yes                   |
|                             | Measurement speed           |                                                  | MED                          | ←                                                       | <b>←</b> | <b>←</b>  | No                                                                   | Yes                  | No                         | No        | Yes                   |
|                             | Number of times for a       | verage                                           | 1                            | <b>←</b>                                                | <b>←</b> | <b>←</b>  | No                                                                   | Yes                  | No                         | No        | Yes                   |
| DC range                    | Measurement speed           |                                                  | MED                          | <b>←</b>                                                | <b>←</b> | <b>←</b>  | No                                                                   | Yes                  | No                         | No        | Yes                   |
| synchronization function *3 | Number of times for a       | verage                                           | 1                            | <b>←</b>                                                | <b>←</b> | <b>←</b>  | No                                                                   | Yes                  | No                         | No        | Yes                   |
|                             | Judgment mode               |                                                  | OFF                          | <b>←</b>                                                | <b>←</b> | <b>←</b>  | No                                                                   | Yes                  | No                         | Yes       | Yes                   |
|                             |                             | OFF/IN/ON                                        | OFF                          | <b>←</b>                                                | <b>←</b> | <b>←</b>  | No                                                                   | Yes                  | Yes                        | Yes       | Yes                   |
|                             | Memory                      | Number of memory items                           | 1000                         | <b>←</b>                                                | <b>←</b> | <b>←</b>  | No                                                                   | Yes                  | Yes                        | Yes       | Yes                   |
|                             | Range synchronization       | n function                                       | OFF                          | <b>←</b>                                                | <b>←</b> | <b>←</b>  | No                                                                   | Yes                  | No                         | Yes       | Yes                   |
|                             |                             | ON/OFF                                           |                              | <b>←</b>                                                | <b>←</b> | <b>←</b>  | No                                                                   | Yes                  | Yes                        | Yes       | Yes                   |
|                             | Waveform averaging function | No. of waveform averages for each frequency band | No. of MED waveform averages | <b>←</b>                                                | <b>←</b> | <b>←</b>  | No                                                                   | Yes                  | Yes                        | Yes       | Yes                   |
|                             | Judgment result             | Delay between judg-<br>ment results and EOM      | 0.0000 s                     | <b>←</b>                                                | <b>←</b> | <b>←</b>  | No                                                                   | No                   | No                         | No        | Yes                   |
|                             |                             | Reset                                            | ON                           | <b>←</b>                                                | <b>←</b> | <b>←</b>  | No                                                                   | No                   | No                         | No        | Yes                   |
|                             | IO trigger                  | ENABLE                                           | ON                           | <b>←</b>                                                | <b>←</b> | <b>←</b>  | No                                                                   | No                   | No                         | No        | Yes                   |
| Application                 | io ingger                   | Edge                                             | DOWN                         | <b>←</b>                                                | <b>←</b> | <b>←</b>  | No                                                                   | No                   | No                         | No        | Yes                   |
| settings                    | IO FOM                      | Mode                                             | HOLD                         | <b>←</b>                                                | <b>←</b> | <b>←</b>  | No                                                                   | No                   | No                         | No        | Yes                   |
| (for all modes)             | IO EOM                      | EOM output time                                  | 0.0050 s                     | <b>←</b>                                                | <b>←</b> | <b>←</b>  | No                                                                   | No                   | No                         | No        | Yes                   |
|                             |                             | ON/OFF                                           | OFF                          | <b>←</b>                                                | <b>←</b> | <b>←</b>  | No                                                                   | Yes                  | Yes                        | Yes       | Yes                   |
|                             | HIGH-Z Reject               | Judgment reference value                         | 1000%                        | <b>←</b>                                                | <b>←</b> | <b>←</b>  | No                                                                   | Yes                  | Yes                        | Yes       | Yes                   |
|                             | Contact check               | Timing                                           | OFF                          | <b>←</b>                                                | <b>←</b> | <b>←</b>  | No                                                                   | Yes                  | Yes                        | Yes       | Yes                   |
|                             | Contact check               | Threshold                                        | 2                            | <b>←</b>                                                | ←        | <b>←</b>  | No                                                                   | Yes                  | Yes                        | Yes       | Yes                   |
|                             | Display digits              |                                                  | 6/6/6/6                      | <b>←</b>                                                | ←        | <b>←</b>  | No                                                                   | Yes                  | No                         | Yes       | Yes                   |
|                             | Backlight                   | ON/OFF                                           | ON                           | <b>←</b>                                                | <b>←</b> | <b>←</b>  | No                                                                   | No                   | No                         | No        | Yes                   |
|                             |                             | Judgment result                                  | NG                           | ←                                                       | <b>←</b> | <b>←</b>  | No                                                                   | Yes                  | Yes                        | Yes       | Yes                   |
|                             | Beep sound                  | Key                                              | ON                           | <b>←</b>                                                | <b>←</b> | <b>←</b>  | No                                                                   | No                   | No                         | No        | Yes                   |
|                             |                             | Beep tone                                        | С                            | <b>←</b>                                                | <b>←</b> | <b>←</b>  | No                                                                   | No                   | No                         | No        | Yes                   |
|                             | Key-lock                    | ON/OFF                                           | OFF                          | ←                                                       | <b>←</b> | <b>←</b>  | No                                                                   | No                   | No                         | No        | Yes                   |
|                             | They look                   | Passcode                                         | 3533                         | <b>←</b>                                                | ←        | <b>←</b>  | No                                                                   | No                   | No                         | No        | Yes                   |
|                             | Mode                        |                                                  | ABS/ABS                      | ←                                                       | <b>←</b> | <b>←</b>  | No                                                                   | Yes                  | No                         | No        | Yes                   |
|                             | Absolute value mode         | Upper limit value                                | OFF/OFF                      | <b>←</b>                                                | <b>←</b> | <b>←</b>  | No                                                                   | Yes                  | No                         | No        | Yes                   |
| LCR mode                    | Absolute value mode         | Lower limit value                                | OFF/OFF                      | <b>←</b>                                                | <b>←</b> | <b>←</b>  | No                                                                   | Yes                  | No                         | No        | Yes                   |
| comparator                  | Percent mode                | Reference value                                  | 1.0000 k/ 10.0000            | ←                                                       | <b>←</b> | <b>←</b>  | No                                                                   | Yes                  | No                         | No        | Yes                   |
|                             | Deviation percent-          | Upper limit value                                | OFF/OFF                      | ←                                                       | <b>←</b> | ←         | No                                                                   | Yes                  | No                         | No        | Yes                   |
|                             | age mode                    | Lower limit value                                | OFF/OFF                      | <b>←</b>                                                | <b>←</b> | <b>←</b>  | No                                                                   | Yes                  | No                         | No        | Yes                   |

### Appendix12 Initial Settings Table

|                                           |                                   |                                      |                     | illabie/ 1                                              |          |              |                                                    |              |                            |              |                       |
|-------------------------------------------|-----------------------------------|--------------------------------------|---------------------|---------------------------------------------------------|----------|--------------|----------------------------------------------------|--------------|----------------------------|--------------|-----------------------|
|                                           | Setting Items                     |                                      | Initial setting     | instru-<br>ment<br>RESET<br>operati<br>on full<br>reset | *RST     | :PRESet      | Return to initial settings when power is turned on | LCR<br>mode  | ANALY<br>ZER<br>mode<br>*2 |              | File<br>save/<br>Load |
|                                           | Mode                              |                                      | ABS/ABS             | <b>←</b>                                                | <b>←</b> | <b>←</b>     | No                                                 | Yes          | No                         | No           | Yes                   |
|                                           | Al                                | Upper limit value                    | OFF/OFF             | <b>←</b>                                                | <b>←</b> | <b>←</b>     | No                                                 | Yes          | No                         | No           | Yes                   |
| D.M.                                      | Absolute value mode               | Lower limit value                    | OFF/OFF             | <b>←</b>                                                | <b>←</b> | <b>←</b>     | No                                                 | Yes          | No                         | No           | Yes                   |
| BIN                                       | Percent mode                      | Reference value                      | 1.0000 k/ 10.0000   | <b>←</b>                                                | <b>←</b> | <b>←</b>     | No                                                 | Yes          | No                         | No           | Yes                   |
|                                           | Deviation percent-                | Upper limit value                    | OFF/OFF             | <b>←</b>                                                | <b>←</b> | <b>←</b>     | No                                                 | Yes          | No                         | No           | Yes                   |
|                                           | age mode                          | Lower limit value                    | OFF/OFF             | <b>←</b>                                                | <b>←</b> | <b>←</b>     | No                                                 | Yes          | No                         | No           | Yes                   |
|                                           | Sweep parameters                  |                                      | z - θ               | <b>←</b>                                                | <b>←</b> | <b>←</b>     | No                                                 | No           | Yes                        | No           | Yes                   |
|                                           | Trigger                           |                                      | REPEAT              | <b>←</b>                                                | <b>←</b> | <b>←</b>     | No                                                 | No           | Yes                        | No           | Yes                   |
|                                           | Display timing                    |                                      | REAL                | <b>←</b>                                                | <b>←</b> | <b>←</b>     | No                                                 | No           | Yes                        | No           | Yes                   |
|                                           | Trigger delay                     |                                      | 0.0000 s            | ←                                                       | ←        | ←            | No                                                 | No           | Yes                        | No           | Yes                   |
|                                           |                                   | Sweep start value                    | 1.0000 kHz          | ←                                                       | ←        | ←            | No                                                 | No           | Yes                        | No           | Yes                   |
|                                           | Normal sweep                      | Sweep end value                      | 100.00 kHz          | <b>←</b>                                                | <b>←</b> | <b>←</b>     | No                                                 | No           | Yes                        | No           | Yes                   |
| Basic settings                            | Normal Sweep                      | No. of points                        | 201                 | ←                                                       | ←        | ←            | No                                                 | No           | Yes                        | No           | Yes                   |
| (ANALYZER mode)                           |                                   | Measurement point setting method     | LOG                 | <b>←</b>                                                | <b>←</b> | <b>←</b>     | No                                                 | No           | Yes                        | No           | Yes                   |
| mode)                                     | Sweep signal                      |                                      | 1.000 V<br>(V mode) | ←                                                       | <b>←</b> | ←            | No                                                 | No           | Yes                        | No           | Yes                   |
|                                           | Measurement range                 |                                      | AUTO                | <b>←</b>                                                | <b>←</b> | <b>←</b>     | No                                                 | No           | Yes                        | No           | Yes                   |
|                                           | Measurement speed                 |                                      | MED                 | ←                                                       | <b>←</b> | <b>←</b>     | No                                                 | No           | Yes                        | No           | Yes                   |
|                                           | Averaging count                   |                                      | OFF                 | <b>←</b>                                                | <b>←</b> | <b>←</b>     | No                                                 | No           | Yes                        | No           | Yes                   |
|                                           | Point delay                       |                                      | 0.0000 s            | <b>←</b>                                                | <b>←</b> | <b>←</b>     | No                                                 | No           | Yes                        | No           | Yes                   |
|                                           | DC bias                           | ON/OFF                               | OFF                 | ←                                                       | ←        | ←            | No                                                 | No           | Yes                        | No           | Yes                   |
|                                           |                                   | Bias value                           | 0 V                 | ←                                                       | ←        | ←            | No                                                 | No           | Yes                        | No           | Yes                   |
| Measurement parameters (TRANSFORMER mode) |                                   | Ls                                   | ←                   | <b>←</b>                                                | ←        | No           | No                                                 | No           | Yes                        | Yes          |                       |
| Calculation parame                        | eters (TRANSFORMER                | R mode)                              | N                   | <b>←</b>                                                | <b>←</b> | <b>←</b>     | No                                                 | No           | No                         | Yes          | Yes                   |
|                                           | Mode                              |                                      | ABS                 | <b>←</b>                                                | <b>←</b> | <b>←</b>     | No                                                 | No           | No                         | Yes          | Yes                   |
| TRANSFORMER                               | Absolute value mode               | Upper limit value                    | OFF                 | <b>←</b>                                                | <b>←</b> | <b>←</b>     | No                                                 | No           | No                         | Yes          | Yes                   |
| mode                                      |                                   | Lower limit value                    | OFF<br>10.0000      | <b>←</b>                                                | <b>←</b> | <b>←</b>     | No                                                 | No           | No                         | Yes<br>Yes   | Yes                   |
| Comparator                                | Percent mode Deviation percent-   | Reference value                      | 0.0000<br>OFF       | <b>←</b>                                                | <b>←</b> | <b>←</b>     | No<br>No                                           | No<br>No     | No<br>No                   | Yes          | Yes                   |
|                                           | age mode                          | Upper limit value  Lower limit value | OFF                 | ←<br>←                                                  | ←        | ←<br>←       | No                                                 | No           | No                         | Yes          | Yes                   |
| CONTINUOUS measurement                    | Display timing                    | Lower IIIIII value                   | REAL                | <b>←</b>                                                | <b>←</b> | <b>←</b>     | No                                                 | No           | No                         | No           | Yes                   |
| measurement                               | Compensation mode                 |                                      | OFF                 | <b>←</b>                                                | <b>←</b> | No<br>Change | No                                                 | Yes<br>(ADJ) | Yes<br>(ADJ)               | Yes<br>(ADJ) | Yes                   |
|                                           |                                   | G Correction value                   | 0.000 ns            | <b>←</b>                                                | <b>←</b> | No<br>Change | No                                                 | Yes<br>(ADJ) | Yes<br>(ADJ)               | Yes<br>(ADJ) | Yes                   |
| Open circuit                              | Correction value                  | B Correction value                   | 0.000 ns            | <b>←</b>                                                | <b>←</b> | No<br>Change | No                                                 | Yes<br>(ADJ) | Yes<br>(ADJ)               | Yes<br>(ADJ) | Yes                   |
| compensation                              |                                   | DC                                   | ON                  | <b>←</b>                                                | <b>←</b> | No<br>Change | No                                                 | Yes<br>(ADJ) | Yes<br>(ADJ)               | Yes<br>(ADJ) | Yes                   |
|                                           | Compensation range limit function | MIN                                  | 20.000 Hz           | <b>←</b>                                                | <b>←</b> | No<br>Change | No                                                 | Yes<br>(ADJ) | Yes<br>(ADJ)               | Yes<br>(ADJ) | Yes                   |
|                                           |                                   | MAX                                  | 200.00 kHz          | <b>←</b>                                                | <b>←</b> | No<br>Change | No                                                 | Yes<br>(ADJ) | Yes<br>(ADJ)               | Yes<br>(ADJ) | Yes                   |
|                                           | Compensation mode                 |                                      | OFF                 | ←                                                       | <b>←</b> | No<br>Change | No                                                 | Yes<br>(ADJ) | Yes<br>(ADJ)               | Yes<br>(ADJ) | Yes                   |
|                                           | Correction value                  | R Correction value                   | 0.00 mΩ             | <b>←</b>                                                | <b>←</b> | No<br>Change | No                                                 | Yes<br>(ADJ) | Yes<br>(ADJ)               | Yes<br>(ADJ) | Yes                   |
| Short circuit                             |                                   | X Correction value                   | 0.00 mΩ             | <b>←</b>                                                | <b>←</b> | No<br>Change | No                                                 | Yes<br>(ADJ) | Yes<br>(ADJ)               | Yes<br>(ADJ) | Yes                   |
| compensation                              | 0                                 | DC                                   | ON                  | ←                                                       | <b>←</b> | No<br>Change | No                                                 | Yes<br>(ADJ) | Yes<br>(ADJ)               | Yes<br>(ADJ) | Yes                   |
|                                           | Compensation range limit function | MIN                                  | 20.000 Hz           | <b>←</b>                                                | <b>←</b> | No<br>Change | No                                                 | Yes<br>(ADJ) | Yes<br>(ADJ)               | Yes<br>(ADJ) | Yes                   |
|                                           |                                   | MAX                                  | 200.00 kHz          | ←                                                       | <b>←</b> | No<br>Change | No                                                 | Yes<br>(ADJ) | Yes<br>(ADJ)               | Yes<br>(ADJ) | Yes                   |

### **Appendix12 Initial Settings Table**

|                           |                     |                           |                                              | instru-              |                      |                                              | Return to initial | Panel                      | save/ L                     | oad <sup>*1</sup>     |                             |
|---------------------------|---------------------|---------------------------|----------------------------------------------|----------------------|----------------------|----------------------------------------------|-------------------|----------------------------|-----------------------------|-----------------------|-----------------------------|
| Setting Items             |                     | Initial setting           | ment<br>RESET<br>operati<br>on full<br>reset | *RST                 | :PRESet              | settings<br>when<br>power is<br>turned<br>on | LCR<br>mode       | ANALY<br>ZER<br>mode<br>*2 | TRAN<br>SFOR<br>MER<br>mode | File<br>save/<br>Load |                             |
|                           | ON/OFF              |                           | OFF                                          | <b>←</b>             | <b>←</b>             | No<br>Change                                 | No                | Yes<br>(ADJ)               | Yes<br>(ADJ)                | Yes<br>(ADJ)          | Yes                         |
|                           | Compensation mode   |                           | Z-θ                                          | <b>←</b>             | <b>←</b>             | No<br>Change                                 | No                | Yes<br>(ADJ)               | Yes<br>(ADJ)                | Yes<br>(ADJ)          | Yes                         |
|                           | Reference value     | Impedance reference value | OFF                                          | <b>←</b>             | <b>←</b>             | No<br>Change                                 | No                | Yes<br>(ADJ)               | Yes<br>(ADJ)                | Yes<br>(ADJ)          | Yes                         |
|                           |                     | Phase reference value     | OFF                                          | <b>←</b>             | <b>←</b>             | No<br>Change                                 | No                | Yes<br>(ADJ)               | Yes<br>(ADJ)                | Yes<br>(ADJ)          | Yes                         |
|                           | Compensation freque | ncy                       | OFF                                          | <b>←</b>             | <b>←</b>             | No<br>Change                                 | No                | Yes<br>(ADJ)               | Yes<br>(ADJ)                | Yes<br>(ADJ)          | Yes                         |
|                           |                     | Mode                      | V                                            | <b>←</b>             | <b>←</b>             | No<br>Change                                 | No                | Yes<br>(ADJ)               | Yes<br>(ADJ)                | Yes<br>(ADJ)          | Yes                         |
|                           | Compensation signal | V                         | OFF                                          | <b>←</b>             | <b>←</b>             | No<br>Change                                 | No                | Yes<br>(ADJ)               | Yes<br>(ADJ)                | Yes<br>(ADJ)          | Yes                         |
| Load circuit compensation | level               | CV                        | OFF                                          | <b>←</b>             | <b>←</b>             | No<br>Change                                 | No                | Yes<br>(ADJ)               | Yes<br>(ADJ)                | Yes<br>(ADJ)          | Yes                         |
|                           |                     | СС                        | OFF                                          | <b>←</b>             | <b>←</b>             | No<br>Change                                 | No                | Yes<br>(ADJ)               | Yes<br>(ADJ)                | Yes<br>(ADJ)          | Yes                         |
|                           | Compensation range  | Range                     | OFF                                          | <b>←</b>             | <b>←</b>             | No<br>Change                                 | No                | Yes<br>(ADJ)               | Yes<br>(ADJ)                | Yes<br>(ADJ)          | Yes                         |
|                           | Compensation range  | LOW Z                     | OFF                                          | <b>←</b>             | <b>←</b>             | No<br>Change                                 | No                | Yes<br>(ADJ)               | Yes<br>(ADJ)                | Yes<br>(ADJ)          | Yes                         |
|                           | Compensation DC     | ON/OFF                    | OFF                                          | <b>←</b>             | <b>←</b>             | No<br>Change                                 | No                | Yes<br>(ADJ)               | Yes<br>(ADJ)                | Yes<br>(ADJ)          | Yes                         |
|                           | bias                | Bias value                | 0.00 V                                       | <b>←</b>             | <b>←</b>             | No<br>Change                                 | No                | Yes<br>(ADJ)               | Yes<br>(ADJ)                | Yes<br>(ADJ)          | Yes                         |
|                           | Compensation value  | Impedance coefficient     | OFF                                          | <b>←</b>             | <b>←</b>             | No<br>Change                                 | No                | Yes<br>(ADJ)               | Yes<br>(ADJ)                | Yes<br>(ADJ)          | Yes                         |
|                           |                     | Phase coefficient         | OFF                                          | <b>←</b>             | <b>←</b>             | No<br>Change                                 | No                | Yes<br>(ADJ)               | Yes<br>(ADJ)                | Yes<br>(ADJ)          | Yes                         |
| Cable length com          | pensation           |                           | 0 m                                          | <b>←</b>             | <b>←</b>             | No<br>Change                                 | No                | Yes<br>(ADJ)               | Yes<br>(ADJ)                | Yes<br>(ADJ)          | Yes                         |
|                           | ON/OFF              |                           | OFF                                          | <b>←</b>             | <b>←</b>             | No<br>Change                                 | No                | Yes<br>(ADJ)               | Yes<br>(ADJ)                | Yes<br>(ADJ)          | Yes                         |
| Scaling compensation      | Componentian value  | А                         | 1.000                                        | <b>←</b>             | <b>←</b>             | No<br>Change                                 | No                | Yes<br>(ADJ)               | Yes<br>(ADJ)                | Yes<br>(ADJ)          | Yes                         |
|                           | Compensation value  | В                         | 0.00000                                      | <b>←</b>             | <b>←</b>             | No<br>Change                                 | No                | Yes<br>(ADJ)               | Yes<br>(ADJ)                | Yes<br>(ADJ)          | Yes                         |
|                           | Save type           |                           | ALL                                          | <b>←</b>             | <b>←</b>             | No<br>Change                                 | No                | No                         | No                          | No                    | Yes                         |
| Panel                     | Panel               |                           | No registration                              | Clear<br>all<br>data | Clear<br>all<br>data | No<br>Change                                 | No                | No                         | No                          | No                    | Only<br>when<br>ALL<br>SAVE |

| No                                                                      | File save/Load  Yes Yes Yes Yes Yes Yes Yes Yes Yes Ye |
|-------------------------------------------------------------------------|--------------------------------------------------------|
| Address   O1                                                            | Yes Yes Yes Yes Yes Yes Yes Yes                        |
| Address                                                                 | Yes Yes Yes Yes Yes Yes Yes                            |
| Terminator                                                              | Yes Yes Yes Yes Yes Yes                                |
| RS-232C                                                                 | Yes Yes Yes Yes Yes                                    |
| RS-232C                                                                 | Yes Yes Yes                                            |
| Terminator                                                              | Yes<br>Yes<br>Yes                                      |
| Paddress                                                                | Yes<br>Yes                                             |
| LAN                                                                     | Yes                                                    |
| Change   Change   Change   No   No   No   No   No   No   No   N         |                                                        |
| Port 3500 ← Change Change No No No No No No No No No No No No No        | Yes                                                    |
|                                                                         |                                                        |
|                                                                         | Yes                                                    |
| Interface Baud rate 9600 No No No No No No No No No No No No No         | Yes                                                    |
| Handshake OFF No No No No No No No No No No No No No                    | Yes                                                    |
| Mode MANUAL ← No No No No No No No No No No No No No                    | Yes                                                    |
| Type TEXT ← No No No No No No No No No No No No No                      | Yes                                                    |
| Header OFF ← ← No Change Yes No No No                                   | No                                                     |
| Status Byte register 0 No No Change Change Yes No No No No              | Yes                                                    |
| Event register 0 No No Change Change Yes No No No                       | Yes                                                    |
| Enable register 0 No No Change Change Yes No No No No                   | Yes                                                    |
| :MEASure:ITEM 0,0 $\leftarrow$ $\leftarrow$ $\leftarrow$ No Yes Yes Yes | Yes                                                    |
| :MEASure:VALid   IM3533                                                 | Yes                                                    |
|                                                                         | Yes                                                    |
|                                                                         | Yes                                                    |
|                                                                         | Yes                                                    |
|                                                                         | Yes                                                    |
| Save Folliat OFF $\leftarrow$ $\leftarrow$ No No No No No               | Yes                                                    |
| Date and time $\begin{array}{c ccccccccccccccccccccccccccccccccccc$     | Yes                                                    |
| File                                                                    | Yes                                                    |
| Header Measurement ON ← ← No No No No No                                | Yes                                                    |
| $\begin{array}{c ccccccccccccccccccccccccccccccccccc$                   | Yes                                                    |
| Quote "(Double quote) ← ← No No No No                                   | Yes                                                    |
| Touch panel compensation No compensation *4 No Change Change            | No                                                     |
| Clock - No Change Change No No No No No No No No No No No No No         | No                                                     |

<sup>\*1</sup> When TYPE=ALL is set, the items indicated by Yes (ADJ) are also saved.
\*2 ANALYZER mode is only available on the IM3533-01.
\*3 All 10 ranges are initialized as shown to right.
\*4 Does not change with instrument reset; reverts to default value at full reset.

## **Appendix 13 Device Compliance Statement**

"Information on compliance to standards" based on the IEEE 488.2 standard

| 1. IEEE 488.1 interface functions Section Section Sect | Description  ee Description of Communication Instruction Manual on the                                                                                                    |
|----------------------------------------------------------------------------------------------------|----------------------------------------------------------------------------------------------------|
| 1. IEEE 488.1 interface functions                                                                                                    | ee Description of Communication Instruction Manual on the                                                                                                    |
|                                                                                                    | included LCR Application Disk., "GP-IB specifications"                                                                                                    |
| 2. Operation with a device address other than 0 through 30 $_{\mbox{Su}}$                                                                                                    | uch a setting is not possible.                                                                                                    |
| 3. Timing of changed device address recognition A of                                                                                                    | change of address is recognized immediately after changing.                                                                                                    |
| ser                                                                                                    | ne status information is cleared, and all other items are pre-<br>erved. However, the header on/off setting, and response mes-<br>age separator and terminator are all reinitialized.                                                                                                    |
|                                                                                                    | Input buffer capacity and operation  The included LCR Application Disk.                                                                                                    |
|                                                                                                    | ueries to which multiple response message instruments are re-<br>rned                                                                                                    |
| : B<br>: B<br>: B<br>: B<br>: B<br>: C<br>: C<br>: C<br>: C<br>: C<br>: C<br>: C<br>: C<br>: C<br>: C                                                                                                    | BIN:FLIMit:ABSolute?       2         BIN:FLIMit:DEViation?       2         BIN:FLIMit:PERcent?       2         BIN:SLIMit:DEViation?       2         BIN:SLIMit:PERcent?       2         COMParator:FLIMit:ABSolute?       2         COMParator:FLIMit:PERcent?       3         COMParator:SLIMit:PERcent?       3         COMParator:SLIMit:DEViation?       3         COMParator:SLIMit:PERcent?       3         COMParator:SLIMit:PERcent?       3         COMParator:SLIMit:PERcent?       3         CORRection:LIMit:POINt       2         CORRection:OPEN:DATA:ALL       *         CORRection:OPEN:DATA:ALL       *         CORRection:SHORT:DATA:ALL       *         CORRection:LOAD:CONDition?       7         CORRection:LOAD:DCResistance:CONDition?       2         CORRection:SCALe:DATA?       2         DCResistance:RANGe:AUTO:LIMit       2         FILE:INFOrmation?       5         MEASure:       *         MONItor?       4         RANGe:AUTO:LIMit       2         SYSTem:DATE?       3 |

# Appendix 13 Device Compliance Statement

| Item                                                                                                    | Description                                                                                                    |
|----------------------------------------------------------------------------------------------------|----------------------------------------------------------------------------------------------------|
|                                                                                                    | <ul> <li>* The number of response messages varies depending on the settings.</li> <li>• Queries producing responses as syntax checking is performed:     All queries produce responses when syntax checking is performed.</li> <li>• Whether any queries produce responses when read:     There are no queries which produce response messages at the instant they are read in by the controller.</li> <li>• Whether any commands are coupled:     There are no relevant commands.</li> </ul> |
| Summary of functional elements for use when constructing device specific commands, and whether compound commands or program headers can be used:                      | The followings can be used Program message Program message terminator Program message unit Program message unit separator Command message unit Query message unit Command program header Query program header Program data Character program data Decimal program data Compound commands and program headers                                                                                                    |
| 7. Buffer capacity limitations for block data                                                                                                    | Block data is not used.                                                                                                    |
| 8. Summary of program data elements used in expressions, and deepest nesting level allowable in sub-expressions, including syntax restrictions imposed by the device. |                                                                                                    |
| 9. Response syntax for queries                                                                                                    | See The included LCR Application Disk.                                                                                                    |
| 10. Transmission congestion relating to device-to-<br>device messages which do not conform to the<br>general principles for basic response messages                   |                                                                                                    |
| 11. Response capacity for block data                                                                                                    | Block data does not appear in responses.                                                                                                    |
| 12. Summary of standard commands and queries used                                                                                                    | See The included LCR Application Disk.                                                                                                    |
| 13. Device state after a calibration query has been completed without any problem                                                                                     | The "*CAL?" query is not used.                                                                                                    |
| 14. Existence/nonexistence of "*DDT" command                                                                                                    | The "*DDT" query is not used.                                                                                                    |
| 15. Existence/nonexistence of macro command                                                                                                    | Macros are not used.                                                                                                    |
| 16. For queries related to identification, explanation of the response to the "*IDN?" query                                                                           | See Description of communications commands on the included LCR Application Disk"*IDN?"                                                                                                    |

| Item                                                                                                    | Description                                                                                                    |
|----------------------------------------------------------------------------------------------------|----------------------------------------------------------------------------------------------------|
| 17. Capacity of the user data storage area reserved for when the "*PUD" command and the "*PUD?" query are being executed                | The "*PIID" command and the "*PIID?" query are not used                                                                                                    |
| 18. Resources when the "*RDT" command and the "*RDT?" query are being used                                                              | The "*RDT" command and the "*RDT?" query are not used. Further, there is no user data storage area.                                                                                              |
| 19. Conditions which are influenced when "*RST", "*LRN?", "*RCL?", and "*SAV" are used                                                  | "*LRN?", "*RCL?", and "*SAV" are not used. The"*RST" command returns the instrument to its initial state.  See Description of communications commands on the included LCR Application Disk"*RST" |
| 20. Scope of the self-testing executed as a result of the "*TST?" query                                                                 | See Description of communications commands on the included LCR Application Disk "*TST"                                                                                                    |
| 21. Additional organization of the status data used in a device status report                                                           | See The included LCR Application Disk.                                                                                                    |
| 22. Whether commands are overlap or sequential type                                                                                     | All commands except : MEASure?, : MEMory?, : CORRection: OPEN, : CORRection: SHORt, and : CORRection: LOAD are sequence commands.                                                                |
| 23. Criterion relating to the functions required at the instant that the termination message is produced, as a response to each command |                                                                                                    |

**A26** Appendix 13 Device Compliance Statement

# Index

| A                         |          | E                           |             |
|---------------------------|----------|-----------------------------|-------------|
| Absolute Value Mode       | 202      | EMI Suppression             | 6           |
| Absolute Value mode       | 104, 111 | Enlarging Display           |             |
| Accuracy                  | 343      | Error display               | 362         |
| Adjustment Delay          | 85       | EXT I/O                     |             |
| All Compensation          | 216, 226 | Connection Examples         | 327         |
| ANALYZER measurement      |          | EXT I/O connector           | 310         |
| AUTO                      |          | External Control            | 309         |
| Average                   |          | Q&A                         | 329         |
| 3                         | , ,      | External Interference       | A5          |
| В                         |          | External trigger            | 60          |
| Beep Sounds               | 143, 185 | F                           |             |
| BIN                       | 109      |                             |             |
|                           |          | f.s                         | 4           |
| C                         |          | FAST                        | 73, 98, 166 |
|                           |          | File Operation              | 275         |
| Cable Length Compensation | 245      | Fixture                     | 32          |
| Calculation Formula       | A1       | Folder                      | 291, 305    |
| CC                        | 52, 158  | Format                      | 297, 302    |
| Changing a Panel Name     | 258      | Frequency                   | 50          |
| Cleaning                  | 355, 356 | Full Reset                  | 361         |
| Comparator                | 102      |                             |             |
| Constant current          | 52, 158  | G                           |             |
| Constant voltage          | 52, 158  |                             |             |
| Contact Check Function    | 132      | Guarding                    | 3           |
| CONTINUOUS Measurement    | 209      |                             |             |
| Conversion                | 351      | Н                           |             |
| Copy of the Screen        | 287      |                             |             |
| Current limit             |          | High Impedance Components . |             |
| CV                        |          | HIGH-Z Reject               |             |
| _                         | ,        | HOLD                        | 62, 88, 160 |
| D                         |          | 1                           |             |
| Date                      | 272      | In-circuit Components       | ٨٨          |
| DC bias                   | 58, A7   | •                           |             |
| DC delay                  | 83, 85   | Initial Screen              |             |
| DC Resistance             | 80       | Initial Settings            |             |
| Deleting a Panel          | 260      | Initializing                |             |
| Deviation Percentage      | 117      | Inspection and Repair       |             |
| Deviation Percentage Mode |          | Instrument Installation     |             |
| dgt                       |          | Interface                   |             |
| Dimensional Diagram       |          | Internal Circuitry          |             |
| Discarding                |          | Internal Trigger            | 60          |
| Display Timing            |          | K                           |             |
|                           |          |                             | 1// 106     |
|                           |          | Key-lock Function           | 144, 180    |

| L                                           |             | Replaceable Parts              | 355     |
|---------------------------------------------|-------------|--------------------------------|---------|
|                                             |             | Residual Charge Protection     | A10     |
| LCD 16, 21, 23                              |             | ROM/RAM Test                   | 270     |
| LCR Application Disk                        |             |                                |         |
| LCR                                         |             | S                              |         |
| Limit value                                 |             | One in a Management Describe   | 400 470 |
| Line Frequency                              |             | Saving Measurement Results     |         |
| Load Compensation                           |             | Scaling                        |         |
| Low Z High Accuracy Mode                    | 71, 96      | Screen Display Test            |         |
|                                             |             | Self Checks                    |         |
| M                                           |             | Series Equivalent Circuit Mode |         |
| NA                                          | 0.40        | Set the date and time          |         |
| Measurement accuracy                        |             | Setting                        |         |
| Measurement Cable                           |             | Setting CONTINUOUS Measurement |         |
| Measurement categories                      |             | Short Circuit Compensation     |         |
| Measurement frequency                       |             | Signal                         |         |
| Measurement Mode                            |             | Signal level                   |         |
| Measurement Range                           |             | Signal Pinouts                 |         |
| Measurement signal level                    |             | SLOW                           |         |
| Measurement speed                           |             | SLOW2                          |         |
| Measurement Times                           |             | Specifications                 |         |
| MED                                         | 73, 98, 166 | Spot Compensation              |         |
| N                                           |             | Standby                        |         |
| N                                           |             | Supply a DC Bias Current       |         |
| Noise                                       | Λ5          | Supply a DC Bias Voltage       |         |
| Number of Display Digits                    |             | Sweep Point                    |         |
| Trumber of Display Digits                   | 140         | System Reset                   |         |
| Open Circuit Compensation<br>Opening screen |             | Temperature Correction         | 81      |
| Options                                     | 2           | Timing Chart                   |         |
| ·                                           |             | EXT I/O                        |         |
| P                                           |             | TRANS Measurement              |         |
|                                             |             | TRANSFORMER Function           |         |
| Panel Compensation                          |             | Trigger                        |         |
| Panel Load                                  |             | Trigger Delay                  |         |
| Panel Save                                  |             | Trigger Measurement            |         |
| Panel Test                                  |             | Trigger Synchronous Output     |         |
| Parallel Equivalent Circuit Mode            |             | 33 - 1, 1 - 1 - 1 - 1 - 1      | ,       |
| Parameter                                   | •           | U                              |         |
| Percentage mode                             |             |                                |         |
| Point Delay                                 |             | USB Flash Drive                | 273     |
| Power Line                                  |             |                                |         |
| Pre-Operation Inspection                    |             | V                              |         |
| Printer                                     |             | V                              | 50, 450 |
| Printing                                    |             | V                              |         |
| Probe                                       | 32          | Version                        |         |
| R                                           |             | Voltage limit                  | 56      |
| Rack Mounting                               | 15          | W                              |         |
| Range                                       |             | Waveform Averaging             | 128     |
| Range Synchronization Function              |             |                                |         |
| rda.                                        |             |                                |         |

#### **Warranty Certificate**

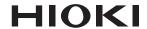

| Model             | Serial number | Warranty period                             |  |  |
|-------------------|---------------|---------------------------------------------|--|--|
|                   |               | Three (3) years from date of purchase ( / ) |  |  |
| Customer name:    |               |                                             |  |  |
| Customer address: |               |                                             |  |  |

#### **Important**

- · Please retain this warranty certificate. Duplicates cannot be reissued.
- Complete the certificate with the model number, serial number, and date of purchase, along with your name and address. The personal information you provide on this form will only be used to provide repair service and information about Hioki products and services.

This document certifies that the product has been inspected and verified to conform to Hioki's standards. Please contact the place of purchase in the event of a malfunction and provide this document, in which case Hioki will repair or replace the product subject to the warranty terms described below.

#### Warranty terms

- 1. The product is guaranteed to operate properly during the warranty period (three [3] years from the date of purchase). If the date of purchase is unknown, the warranty period is defined as three (3) years from the date (month and year) of manufacture (as indicated by the first four digits of the serial number in YYMM format).
- 2. If the product came with an AC adapter, the adapter is warrantied for one (1) year from the date of purchase.
- 3. The accuracy of measured values and other data generated by the product is guaranteed as described in the product specifications.
- 4. In the event that the product or AC adapter malfunctions during its respective warranty period due to a defect of workmanship or materials, Hioki will repair or replace the product or AC adapter free of charge.
- 5. The following malfunctions and issues are not covered by the warranty and as such are not subject to free repair or replacement:
  - -1. Malfunctions or damage of consumables, parts with a defined service life, etc.
  - -2. Malfunctions or damage of connectors, cables, etc.
  - -3. Malfunctions or damage caused by shipment, dropping, relocation, etc., after purchase of the product
  - -4. Malfunctions or damage caused by inappropriate handling that violates information found in the instruction manual or on precautionary labeling on the product itself
  - -5. Malfunctions or damage caused by a failure to perform maintenance or inspections as required by law or recommended in the instruction manual
  - -6. Malfunctions or damage caused by fire, storms or flooding, earthquakes, lightning, power anomalies (involving voltage, frequency, etc.), war or unrest, contamination with radiation, or other acts of God
  - -7. Damage that is limited to the product's appearance (cosmetic blemishes, deformation of enclosure shape, fading of color, etc.)
  - -8. Other malfunctions or damage for which Hioki is not responsible
- 6. The warranty will be considered invalidated in the following circumstances, in which case Hioki will be unable to perform service such as repair or calibration:
  - -1. If the product has been repaired or modified by a company, entity, or individual other than Hioki
  - -2. If the product has been embedded in another piece of equipment for use in a special application (aerospace, nuclear power, medical use, vehicle control, etc.) without Hioki's having received prior notice
- 7. If you experience a loss caused by use of the product and Hioki determines that it is responsible for the underlying issue, Hioki will provide compensation in an amount not to exceed the purchase price, with the following exceptions:
  - -1. Secondary damage arising from damage to a measured device or component that was caused by use of the product
  - -2. Damage arising from measurement results provided by the product
  - -3. Damage to a device other than the product that was sustained when connecting the device to the product (including via network connections)
- 8. Hioki reserves the right to decline to perform repair, calibration, or other service for products for which a certain amount of time has passed since their manufacture, products whose parts have been discontinued, and products that cannot be repaired due to unforeseen circumstances.

**HIOKI E.E. CORPORATION** 

http://www.hioki.com

18-07 EN-3

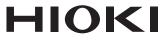

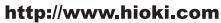

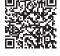

Our regional contact information

#### **HEADQUARTERS**

81 Koizumi Ueda, Nagano 386-1192 Japan

#### **HIOKI EUROPE GmbH**

Rudolf-Diesel-Strasse 5 65760 Eschborn, Germany hioki@hioki.eu

1808EN

Edited and published by HIOKI E.E. CORPORATION

Printed in Japan

- •CE declarations of conformity can be downloaded from our website.

- Contents subject to change without notice.

  This document contains copyrighted content.

  It is prohibited to copy, reproduce, or modify the content of this document without permission.

  Company names, product names, etc. mentioned in this document are trademarks or registered trademarks of their respective companies.